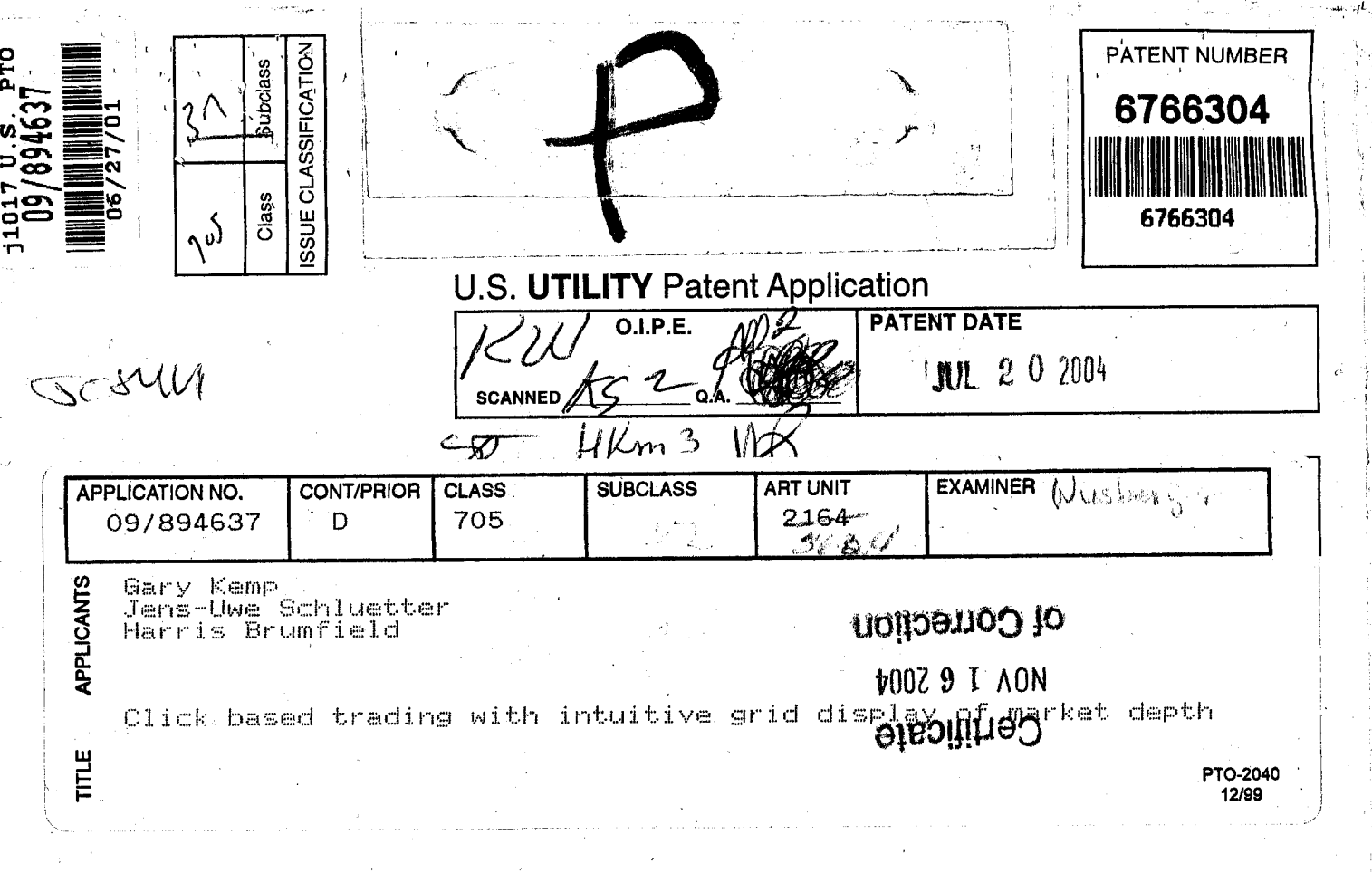

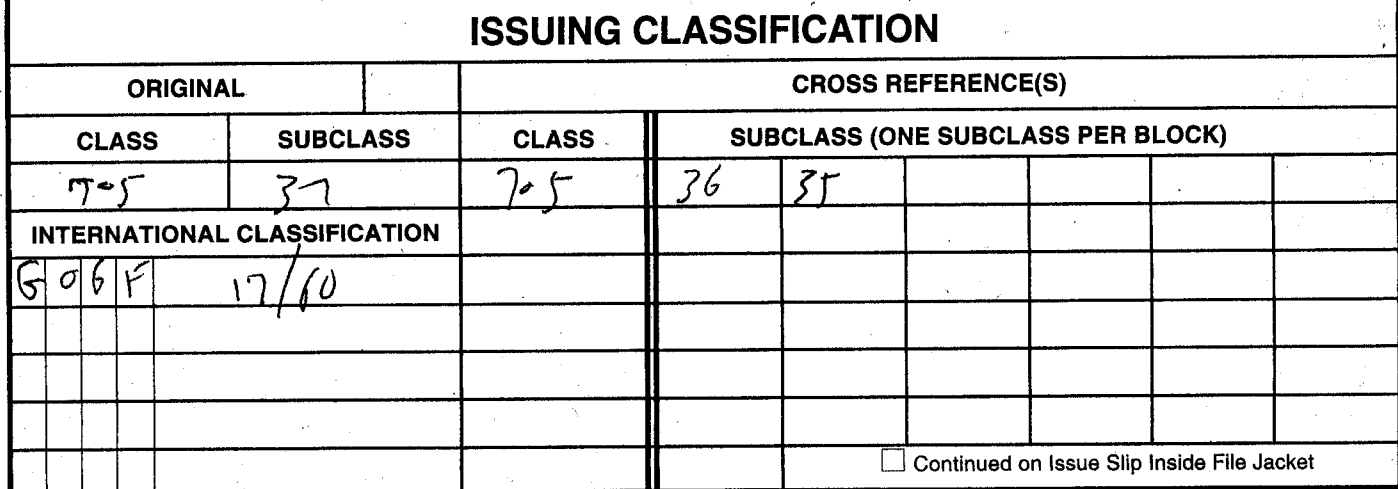

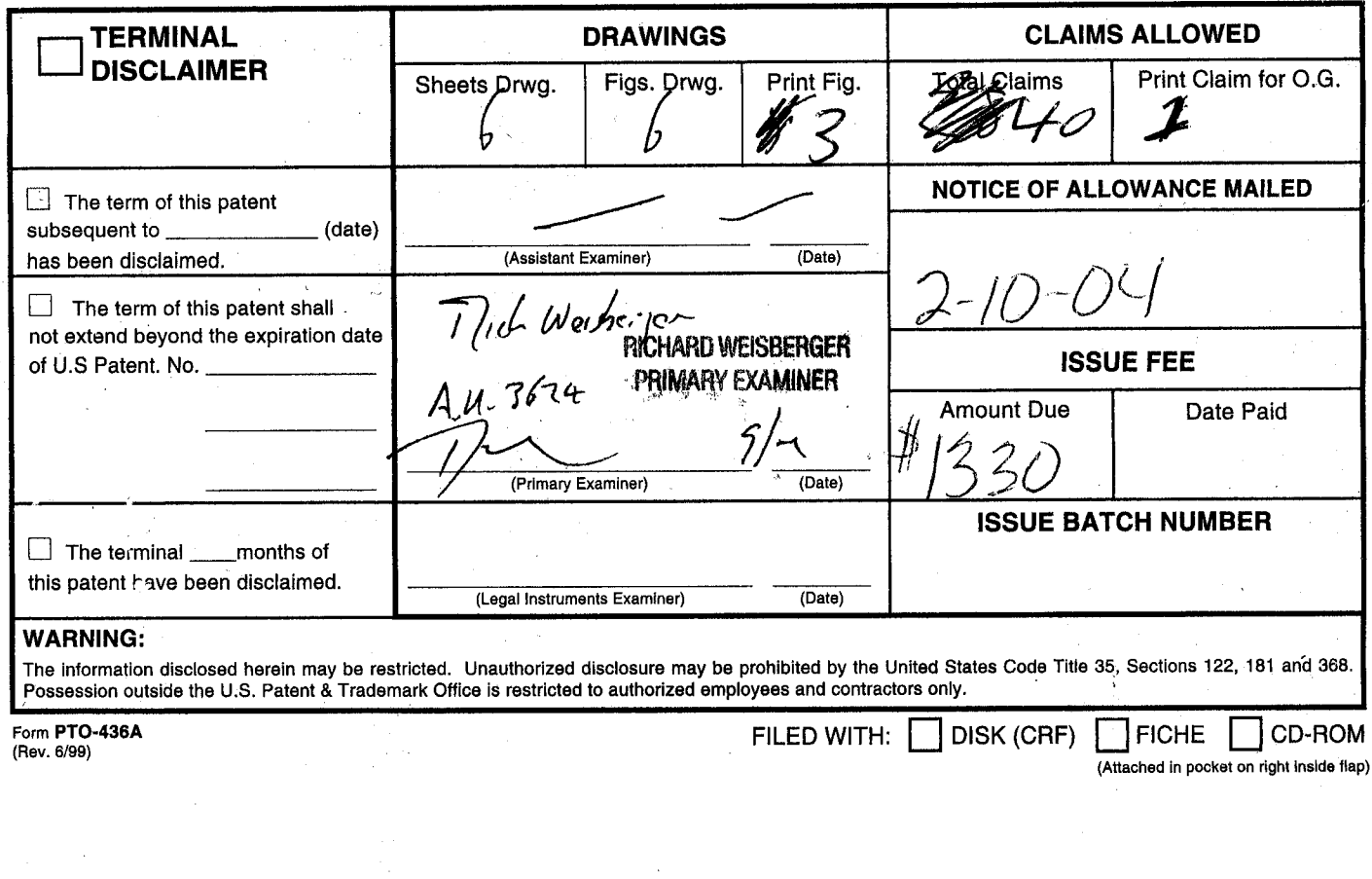

# TDA 1022<br>
CBM of U

CBM of U.S. Patent No. 6,766,304

I I  $\mathbf{r}$ j :··  $^{\tiny\color{red}\textbf{...}}$ r}.~ ;1

(FACE

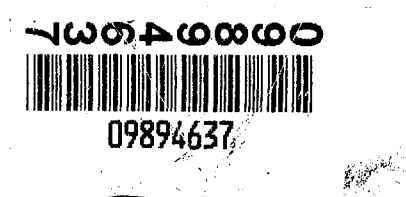

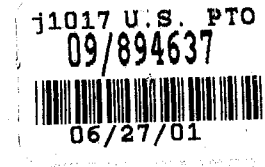

**INITIAL3** 

**Date Received** 

ł

### **CONTENTS**

Date Received<br>(Incl. C. of M.) (Incl. C. of M.) or or **Date Malled Date Mailed**  $48701$ 1. Application papers. 42.  $\frac{1}{2}$  $\overline{\mathcal{U}}$ -0  $0 + 266$ 43.  $09 - 02$ 3. 7व 44.  $\frac{1}{2}b$ ah Special  $9<sub>0</sub>$ 4. 45.  $917b$ 5. 46. Atterney 102  $8/16$  $\bar{r}$ ģ. 47. Ú  $\cdot$ 48. ିଠ 49. я.  $\overline{3}$ . 50.  $2lnh$  $\overline{Z}$ 1  $3^{3}$  $51.$ 6:02 .,  $\mathbf{v}_\mathrm{eff}$ 52. 11  $10^{10}$  53.  $12.$  $\# \emptyset$ l Tsis $_1$ Ń  $13.$ 54. () V) 14. 55.  $\ddot{\mathbf{r}}$ Á5. 56.  $75$ / $12$ T UF  $\lambda$  $\sigma_2\bar{s}$  $16.$  $57.$   $^{\circ}$ <u>شاما</u>  $\bar{\mathbf{A}}$  $17.$ T 58. lehw Grante n/2004 6  $18<sub>i</sub>$ 59.  $D\overline{L}$  $30 - 27$ W 19. 60. t, 20.  $61.$  $21.$ 62.  $22.$ 63.  $\frac{1}{2\pi}$  $23.$ 64.  $24.$ 65.  $\sqrt{2}$  $25.$ 66. 26.  $\bar{\omega}$ 67.  $27.$ 68.  $\mathbf{r}$ 28. 69. 29. 70.  $30.$  $71.$  $\sim 10^6$  $31.$ 72.  $\mathcal{L}$  $32.$  $73.$  $33.$ 74.  $\ddot{\phantom{a}}$  $\hat{\mathcal{A}}$  $34.$  $75.$ 35. 76.  $36.$  $77.$  $37.$ 78. 38. 79.  $\bar{\star}$ 39. 80. 40. 81. 41.  $-0002$  82. (LEFT OUTSIDE)

 $d.\omega$ 

PATENT APPLICATION SERIAL NO.  $\sqrt{\frac{11999637}{1037}}$ 

**U.S. DEPARTMENT OF COMMERCE PATENT AND TRADEMARK OFFICE FEE RECORD SHEET** 

07/05/2001 BSAYASI1 00000033 09894637

3~fi, 00 OP 9.00 OP

01 FC:201 OR FC:203

> **PT0-1556 (5/87)**  ·u.s. GPO: 2000-468-987/39595

Page 1 of 1

 $\overline{\phantom{1}}$ 

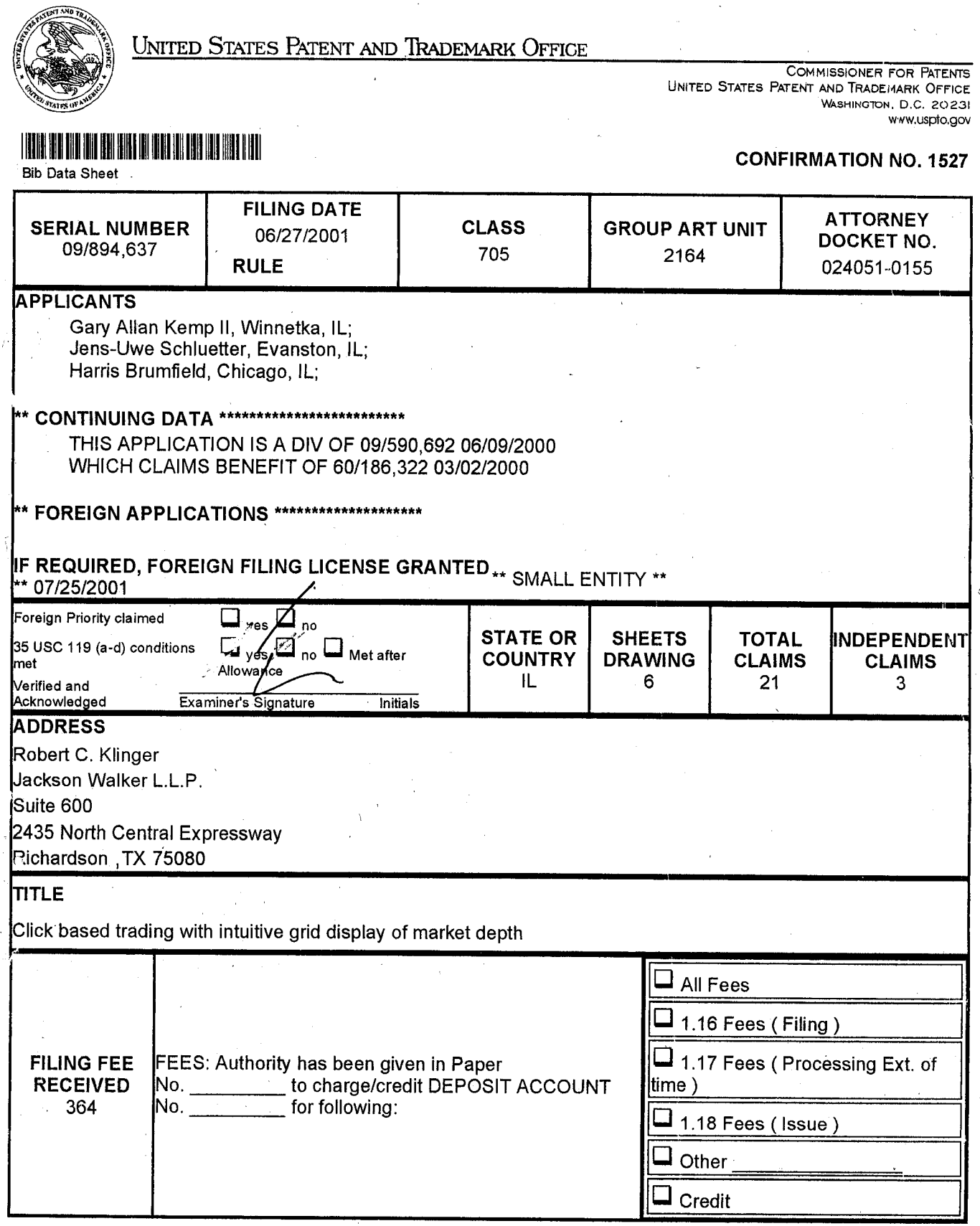

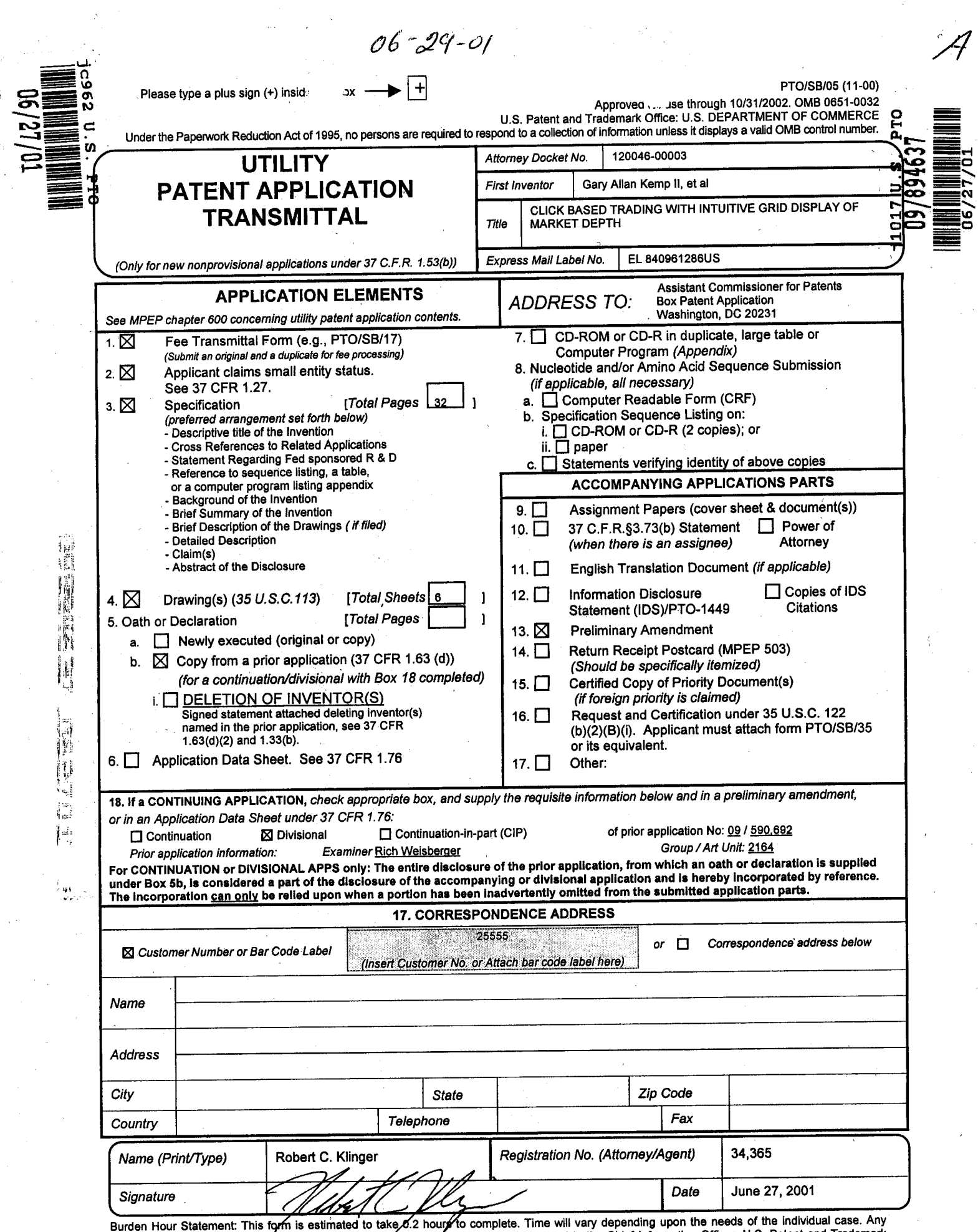

Burden Hour Statement: This form is estimated to take 6.2 hour Yo complete. Time will vary depending upon the needs of the individual case. Any<br>comments on the amount of time you are required to complete this form should b Office, Washington, DC 20231. DO NOT SEND FEES OR COMPLETED FORMS TO THIS ADDRESS. SEND TO: Assistant Commissioner for Patents, Box Patent Application, Washington, DC 20231.

JWDOCS 2678917vl

 $\frac{1}{2}|\vec{p}|_{A}$ 

#### NON-PROVISIONAL APPLICATION FOR U.S. PATENT UNDER 37 CFR 1.53(b) TRANSMITTAL FORM

#### Attorney Docket No. 120046-00003

Assistant Commissioner for Patents Washington, D. C. 20231

Sir:

→ Particular Particular Particular Particular Particular Particular Particular Particular Particular Particula<br>中国語文化(APP)

h įą,

 $\Omega_{\rm M}$ 

 $\tilde{\gamma}_t$ 

Transmitted herewith for filing is the patent application of:

lnventor(s): Gary Allan Kemp II, et al

"EXPRESS MAILING" Mailing Label No. EL840961286US. Date of Deposit: June 27, 2001. I hereby certify that this paper is being deposited with the U.S. Postal Service Express Mail Post Office to Addressee Service under 37 CFR 1.10 on the date shown above and is addressed to the Assistant Commissioner for Patents,<br>Washington, D.C. 20221. where we have the contract of  $\mathcal{L}$ 

n<br>Paramore

14

## For: CLICK BASED TRADING WITH INTUITIVE GRID DISPLAY OF MARKET DEPTH

Enclosed are:

\_\_ 6\_ sheets of informal drawings and 32 pages of Specification (including Abstract) A Declaration/Power of Attorney

Small Entity Status claimed under 37 CFR 1.27

This application is a Divisional of Serial No. 09/590,692 entitled CLICK BASED TRADING WITH INTUITIVE GRID DISPLAY OF MARKET DEPTH, filed June 09, 2000.

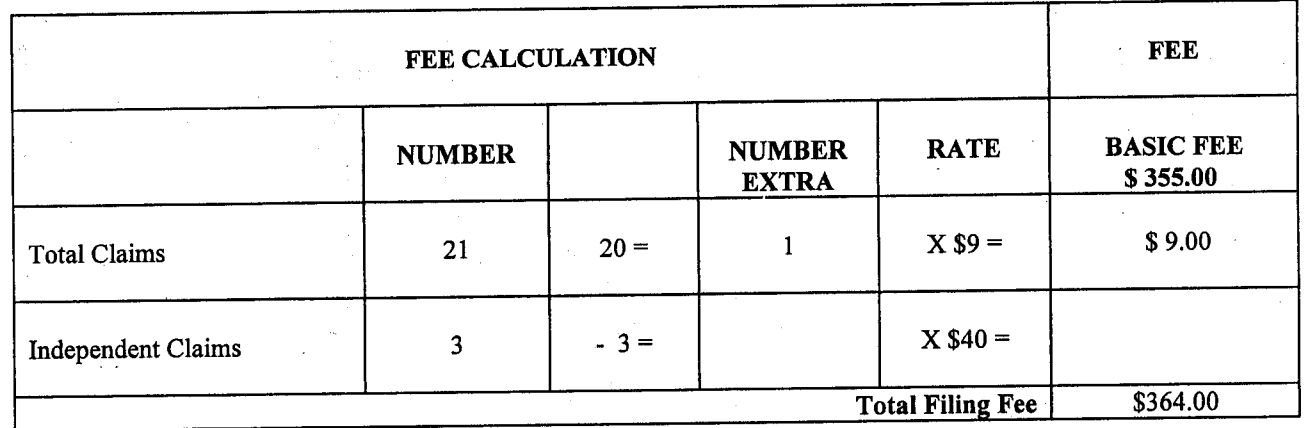

A check in the amount of \$ 364.00 is enclosed.

All correspondence related to this application may be addressed to the undersigned at Jackson Walker LLP, 2435 North Central Expressway, Suite 600, Richardson, Texas 75080.

h Robert C. Klinger

Registration No. 34,365

June 27, 2001 Date

### **CLICK BASED TRADING WITH INTUITIVE GRID DISPLAY OF MARKET DEPTH**

#### **Priority**

5

The present application claims priority to a U.S. Provisional Patent Application entitled "Market Depth Display Click Based Trading and Mercury Display" filed March 2, 2000, the contents of which are incorporated herein by reference.

Field of Invention

The present invention is directed to the electronic trading of commodities. Specifically, the invention provides a trader with a versatile and efficient tool for executing trades. It facilitates the display of and the rapid placement of trade orders within the market trading depth of a commodity, where a commodity includes anything that can be traded with quantities and/or prices.

Background Of The Invention

At least 60 exchanges throughout the world utilize electronic trading in varying degrees to trade stocks, bonds, futures, options and other products. These electronic exchanges are based on three components: mainframe computers (host), communications servers, and the exchange participants' computers (client). The host forms the electronic heart of the fully computerized electronic trading system. The 25 system's operations cover order-matching, maintaining order books and positions, price information, and managing and updating the database for the online trading day as well as nightly batch runs. The host is also equipped with external interfaces that maintain uninterrupted online contact to quote vendors and other price information systems.

1

....

Traders can link to the host through three types of structures: high speed data lines, high speed communications servers and the Internet. High speed data lines establish direct connections between the client and the host. Another connection can 5 be established by configuring high speed networks or communications servers at strategic access points worldwide in locations where traders physically are located. Data is transmitted in both directions between traders and exchanges via dedicated high speed communication lines. Most exchange participants install two lines between the exchange and the client site or between the communication server and the client site as a safety measure against potential failures. An exchange's internal computer system is Also often installed with backups as a redundant measure to secure system availability. The third connection utilizes the Internet. Here, the exchange and the traders communicate back and forth through high speed data lines, which are connected to the Internet. This allows traders to be located anywhere they can establish a connection to the Internet.

Irrespective of the way in which a connection is established, the exchange participants' computers allow traders to participate in the market. They use software that creates specialized interactive trading screens on the traders' desktops. The trading screens enable traders to enter and execute orders, obtain market quotes, an<sup>d</sup> monitor positions. The range and quality of features available to traders on their screens varies according to the specific software application being run. The installation of open interfaces in the development of an exchange's electronic strategy means users can choose, depending on their trading style and internal requirements, the 25 means by which they will access the exchange.

 $\mathbb{I}^1$ 

*··r,''* 

اٍ يُرْ إ

II<br>M  $\left\{ \left. \sigma_{\mu} \right\} \right\}$  $\mathfrak{l}^*_{\mathfrak{m}}$  $\int \mu_{\rm eff}^2$ 

 $\mathbf{J}^{\mathbf{c}}$ 

101997-00003

The world's stock, bond, futures and options exchanges have volatile products with prices that move rapidly. To profit in these markets, traders must be able to reac<sup>t</sup> quickly. A skilled trader with the quickest software, the fastest communications, and the \ quickly. A dimodeler compart of the solution of the current of the firm's bottom line.<br>most sophisticated analytics can significantly improve his own or his firm's bottom marke 5 The slightest speed advantage can generate significant returns in a fast moving market. In today's securities markets, a trader lacking a technologically advanced interface is at 4 severe competitive disadvantage.

Irrespective of what interface a trader uses to enter orders in the market, each market supplies and requires the same information to and from every trader. The bids and asks in the market make up fhe market data and everyone logged on to trade can receive this information if the exchange provides it. Similarly, every exchange requires that certain information be included in each order. For example, traders must supply information like the name of the commodity, quantity, restrictions, price and multiple other variables: Without all of this information, the market will not accept the order. This input and output of information the same for every trader.

 $\mathbb{E}^{\mathbb{H}}_{\mathbb{A}}$ 

With these variables being constant, a competitive speed advantage must come from other aspects of the trading cycle. When analyzing the time it takes to place a trade order for a given commodity, various steps contribute in different amounts to the total time required. Approximately 8% of the total time it takes to enter an order elapses between the moment the host generates the price for the commodity and the momen<sup>t</sup> the client receives the price. The time it takes for the client application to display the price to the trader amounts to approximately 4%. The time it takes for a trade order to 25 be transmitted to the host amounts to approximately 8%. The remainder of the total time it takes to place an order, approximately 80%, is attributable to the time required for the trader to read the prices displayed and to enter a trade order. The present . invention provides a significant advantage during the slowest portion of the trading

101997-00003

cycle -- while the trader manually enters his order. Traders recognize that the value of time savings in this portion may amount to millions of dollars annually.

In existing systems, multiple elements of an order must be entered prior to an 5 order being sent to market, which is time consuming for the trader. Such elements include the commodity symbol, the desired price, the quantity and whether a buy or a sell order is desired. The more time a trader takes entering an order, the more likely the price on which he wanted to bid or offer will change or not be available in the market. The market is fluid as many traders are sending orders to the market simultaneously. It fact, successful markets strive to have such a high volume of trading that any trader who wishes to enter an order will find a match and have the order filled quickly, if not immediately. In such liquid markets, the prices of the commodities fluctuate rapidly. On a trading screen, this results in rapid changes in the price and quantity fields within the market grid. If a trader intends. to enter an order at a particular price, but misses the price because the market prices moved before he could enter the order, he may lose hundreds, thousands, even millions of dollars. The faster a trader can trade, the less likely it will be that he will miss his price and the more likely he will make money.

Summary Of The Invention

The inventors have developed the present invention which overcomes the drawbacks of the existing trading systems and dramatically reduces the time it takes for a trader to place a trade when electronically trading on an exchange. This, in turn, increases the likelihood that the trader will have orders filled at desirable prices and 25 quantities.

圖  $\frac{3}{4}$  ala

. 实  $\mathcal{E}_{\mathcal{C}}$ 

> The "Mercury" display and trading method of the present invention ensure fast and accurate execution of trades by displaying market depth on a vertical or horizontal

101997-00003

plane, which fluctuates logically up or down, left or right across the plane as the market prices fluctuates. This allows the trader to trade quickly and efficiently.

Specifically, the present invention is directed to a graphical user interface for s displaying the market depth of a commodity traded in a market, including a dynamic display for a plurality of bids and for a plurality of asks in the market for the commodity and a static display of prices corresponding to the plurality of bids and asks. In this embodiment the pluralities of bids and asks are dynamically displayed in alignment with the prices corresponding thereto. Also described herein is a method and system for placing trade orders using such displays.

' These embodiments, and others described in greater detail herein, provide the trader with improved efficiency and versatility in placing, and thus executing, trade orders for commodities in an electronic exchange. Other features and advantages of the present invention will become apparent to those skilled in the art from the following detailed description. It should be understood, however, that the detailed description and specific examples, while indicating preferred embodiments of the present invention, are given by way of illustration and not limitation. Many changes and modifications within the scope of the present invention may be made without departing from the spirit thereof, and the invention includes all such modifications.

Brief.Description Of The Drawings

en andere en de staten de la provincie de la provincie de la provincie de la provincie de la provincie de la p<br>L'Albert de la provincie de la provincie de la provincie de la provincie de la provincie de la provincie de la

È E  $\tau_{2\frac{3}{2}}$ D. រុំដូរ

 $\mathbb{R}^2$ 

Figure 1 illustrates the network connections between multiple exchanges and 25 client sites;

Figure 2 illustrates screen display showing the inside market and the market depth of a given commodity being traded;

Figure 3 illustrates the Mercury display of the present invention;

101997-00003

Figure 4 illustrates the Mercury display at a later time showing the movement of values when compared to Figure 3;

Figure 5 illustrates a Mercury display with parameters set in order to exemplify the Mercury trading method; and

s Figure 6 is a flowchart illustrating the process for Mercury display and trading.

Detailed Description Of The Preferred Embodiments

As described with reference to the accompanying figures, the present invention provides a display and trading method to ensure fast and accurate execution of trades by displaying market depth on a vertical or horizontal plane, which fluctuates logically up or down, left or right across the plane as the market prices fluctuates. This allows the trader to place trade orders quickly and efficiently. A commodity's market depth is the current bid and ask prices and quantities in the market. The display and trading method of the invention increase the likelihood that the trader will be able to execute orders at desirable prices and quantities.

In the preferred embodiment, the present invention is implemented on a computer or electronic terminal. The computer is able to communicate either directly or indirectly (using intermediate devices) with the exchange to receive and transmit  $\mathbb{R}$  market, commodity, and trading order information. It is able to interact with the trader and to generate contents and characteristics of a trade order to be sent to the exchange. It is envisioned that the system of the present invention can be implemented 6n any existing or future terminal or device with the processing capability to perform the 25 functions described herein. The scope of the present invention is not limited by the type of terminal or device used. Further, the specification refers to a single click of a mouse as a means for user input and interaction with the terminal display as an example of <sup>a</sup> single action of the user. While this describes a preferred mode of interaction, the

i.

::;•\I

.,

101997-00003

scope of the present invention is not limited to the use of a mouse as the input device or to the click of a mouse button as the user's single action. Rather, any action by a user within a short period of time, whether comprising one or more clicks of a mouse button or other input device, is considered a single action of the user for the s purposes of the present invention.

The system can be configured to allow for trading in a single or in multiple exchanges simultaneously. Connection of the system of the present invention with multiple exchanges is illustrated in Figure 1. This figure shows multiple host exchanges 101-103 connected through routers 104-106 to gateways 107-109. Multiple client terminals 110-116 for use as trading stations can then trade in the multiple exchanges through their connection to the gateways 107-109. When the system is configured to receive data from multiple exchanges, then the preferred implementation is to translate the data from various exchanges into a simple format. This. "translation" function is described below with reference to Figure 1. An applications program interface ("TT API" as depicted in the figure) translates the incoming data formats from the different exchanges to a simple preferred data format. This translation function may be disposed  $\cdot$  anywhere in the network, for example, at the gateway server, at the individual workstations or at both. In addition, the storage at gateway servers and at the client workstations, and/or other external storage cache historical data such as order books which list the client's active orders in the market; that is, those orders that have neither been filled nor cancelled. Information from different exchanges can be displayed at one or in multiple windows at the client workstation. Accordingly, 'while reference is made through the remainder of the specification to a single exchange to which a trading 25 terminal is connected, the scope of the invention includes the ability to trade, in accordance with the trading methods described herein, in multiple exchanges using a single trading terminal.  $.576C$ 

 $\{\zeta_n\}$ 

l.<br>Eula

ويود

 $\frac{1}{2}$ 

The preferred embodiments of the present invention include the display of "Market Depth" and allow trader to view the market depth of a commodity and to execute trades within the market depth with a single click of a computer mouse button. Market Depth represents the order book with the current bid and ask prices and 5 quantities in the market. In other words, Market Depth is each

bid and ask that was entered into the market, subject to the limits noted below, in addition to the inside market. For a commodity being traded, the "inside market" is the highest bid price and the lowest ask price.

The exchange sends the price, order and fill information to each trader on the exchange. The present invention processes this information and maps it through simple algorithms and mapping tables to positions in a theoretical grid program or any other comparable mapping technique for mapping data to a screen. The physical mapping of such information to a screen grid can be done by any technique known to those skilled in the art. The present invention is not limited by the method used to map the data to the screen display.

(gale

...

25 $\sqrt$ 

How far into the market depth the present invention can display depends on how much of the market depth the exchange provides. Some exchanges supply an infinite market depth, while others provide no market depth or only a few orders away from the inside market. The user of the present invention can also chose how far into the market depth to display on his screen.

 $\bm{\mathcal{F}}$ igure 2 illustrates a screen display of an inyention described in a commonly ow red co-pending application entitled "Click Based Trading with Market Depth Display"  $\cancel{\mathit{g}}$ erial no. \_\_\_\_, filed on \_\_\_\_\_\_ the contents of which are incorporated herein by reference. This display shows the inside market and the market depth of a given commodity being traded. Row 1 represents the "inside market" for the commodity being

8 101997-00003

**地震的 医血管** 

同型

h Ħ R . إي<sup>ء ن</sup> 講  $\frac{8}{3}$  and  $\frac{1}{3}$ 

traded which is the best (highest) bid price and quantity and the best (lowest) ask price and quantity. Rows 2-5 represent the "market depth" for the commodity being traded. In the preferred embodiment of the present invention, the display of market depth (rows 2-5) lists the available next-best bids, in column  $203$ , and asks, in column 204. The working bid and ask quantity for each price level is also displayed in columns 202 and 205 respectively (inside market - row 1). Prices and quantities for the inside market and market depth update dynamically on a real time basis as such information is relayed  $\le$  from the market. $\longrightarrow$ 

In the screen display shown in Figure 2, the commodity (contract) being traded is represented in row 1 by the character string "CDHO". The Depth column 208 will inform the trader of a status by displaying different colors. Yellow indicates that the program application is waiting for data. Red indicates that the Market Depth has failed to receive the data from the server and has "timed out." Green indicates that the data has just been updated. The other column headings in this and all of the other figures, are defined as follows. BidQty (Bid Quantity): the quantity for each working bid, BidPrc (Bid Price): the price for each working bid, AskPrc (Ask Price): the price for each working ask, AskQty (Ask Quantity): the quantity for each working ask, LastPrc (Last Price): the price for the last bid and ask that were matched in the market and LastQty (Last Quantity): the quantity added at the last price. Total represents the total quantity traded of the given commodity.

The configuration of the screen display itself informs the user in a more convenient and efficient manner than existing systems. Traders gain a significant 25 advantage by seeing the market depth because they can see trends in the orders in the market. The market depth display shows the trader the interest the market has in a given commodity at different price levels. If a large amount

of bids or asks are in the market near the trader's position, he may feel he should sell or buy before the inside market reaches the morass of orders. A lack of orders above or below the inside market might prompt a trader to enter orders near the inside market. Without seeing the market depth, no such strategies could be utilized. Having the 5 dynamic market depth, including the bid and ask quantities and prices of a traded commodity aligned with and displayed below the current inside market of the commodity conveys the information to the user in a more intuitive and easily understandable manner. Trends in the trading of, the commodity and other relevant characteristics are more easily identifiable by the user through the use of the present invention .

Various abbreviations are used in the screen displays, and specifically, in the column headings of the screen displays reproduced herein. Some abbreviations have been discussed above. A list of common abbreviations and their meanings is provided in Table 1.

 $\mathbb{R}^{\mathcal{F}}$ 

<u>0016 - - مال المستقدم المستقدم المستقدم المستقدم المستقدم المستقدم المستقدم المستقدم المستقدم ال</u>

101997-00003

# Table I - Abbreviations.

بعمير

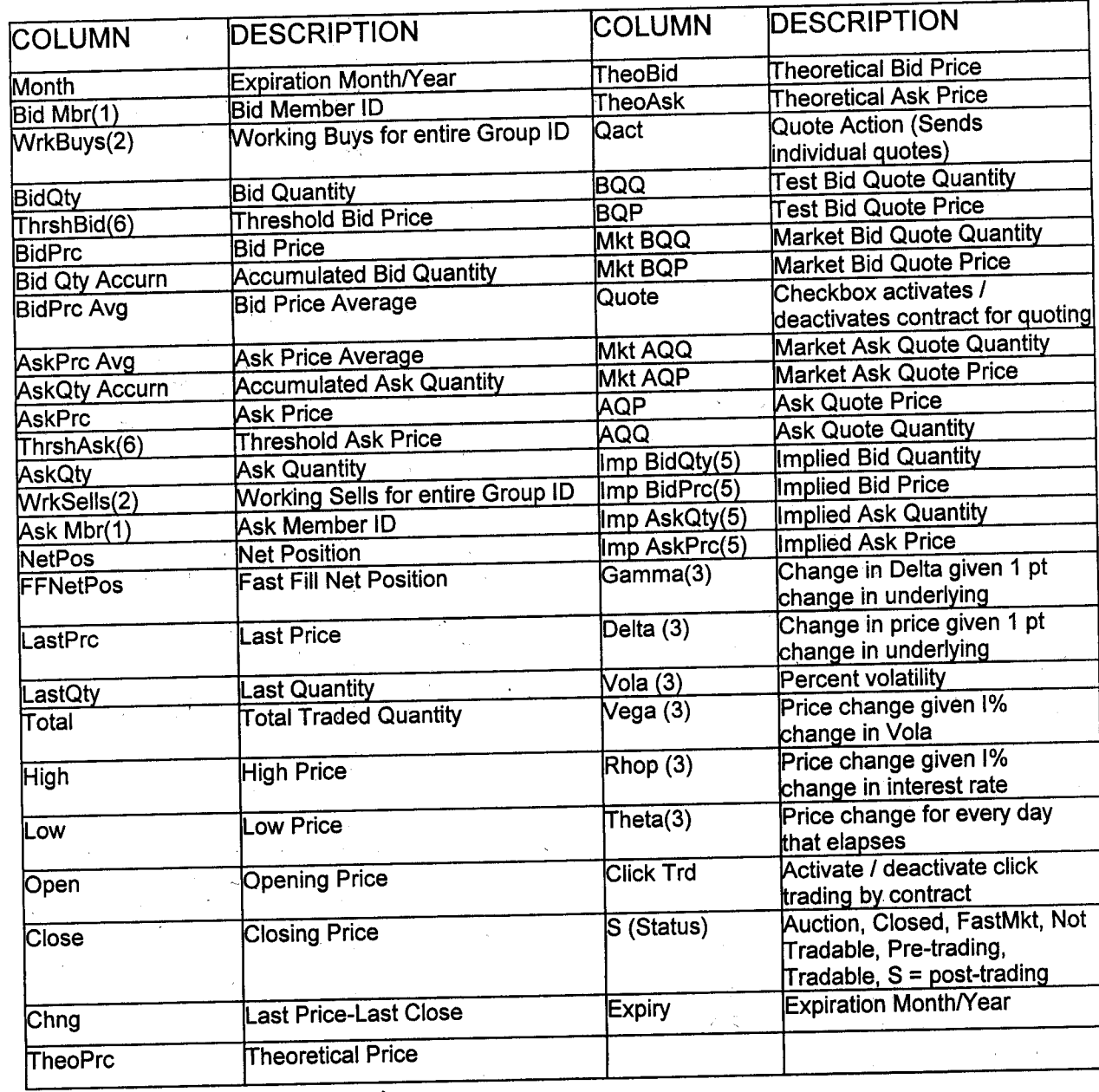

As described herein, the display and trading method of the present invention provide the user with certain advantages over systems in which a display of market depth, as shown in Figure 2, is used. The Mercury display and trading method of the present invention ensure fast and accurate execution of trades by displaying market s depth on a vertical or horizontal plane, which fluctuates logically up or down, left or right across the plane as the market prices fluctuates. This allows the trader to trade quickly and efficiently. An example of such a Mercury display is illustrated in the screen display of Figure 3.

The display of market depth and the manner in which traders trade within the market depth can be effected in different manners, which many traders will find materially better, faster and more accurate. In addition, some traders may find the display of market depth to be difficult to follow. In the display shown in Figure 2, the market depth is displayed vertically so that both Bid and Ask prices descend the grid. The Bid prices descend the market grid as the prices decrease. Ask prices also descend the market grid as these prices actually increase. This combination may be ' considered counterintuitive and difficult to follow by some traders.

 $\mathfrak{g}_i$ 

الياء<br>ألب  $\left\{ \begin{array}{l} \mathcal{B}^{\prime\prime} \\ \mathcal{B}^{\prime\prime} \end{array} \right\}$ ∙ļ.

ن<br>تونونو

 $\left\{ \frac{\omega_1}{\omega_1} \right\}$ 

The Mercury display overcomes this problem in an innovative and logical manner. Mercury also provides an order entry system, market grid, fill window and summary of market orders in one simple window. Such a condensed display materially simplifies the trading system by entering and tracking trades in an extremely efficient manner. Mercury displays market depth in a logical, vertical fashion or horizontally or at some other convenient angle or configuration. A vertical field is shown in the figures 25 and described for convenience, but the field could be horizontal or at an angle. In turn, Mercury further increases the speed of trading and the likelihood of entering orders at desired prices with desired quantities. In the preferred embodiment of the invention; the Mercury display is a static vertical column of prices with the bid and ask quantities

displayed in vertical columns to the side of the price column and aligned with the corresponding bid and ask prices. An example of this display is shown in Figure 3.

Bid quantities are in the column 1003 labeled BidQ and ask quantities are in 5 column 1004 labeled AskQ. The representative ticks from prices for the given commodity are shown in column 1005. The column, does not list the whole prices (e.g. 95.89), but rather, just the last two digits (e.g. 89). In the example shown, the inside market, cells 1020, is 18 (best bid quantity) at 89 (best bid price) and 20 (best ask quantity) at 90 (best ask price). In the preferred embodiment of the invention, these three columns are shown in different colors so that the trader can quickly distinguish between them.

The values in the price column are static; that is, they do not normally change positions unless a re-centering command is received (discussed in detail later). The  $\!\!\!\!\!\!\!$  values in the Bid and Ask columns however, are dynamic; that is, they move up and down (in the vertical example) to reflect the market depth for the given commodity. The LTQ column 1006 shows the last traded grantity of the commodity. The relative <sup>1.</sup> position of the quantity value with respect to the Price values reflects the price at which  $\binom{n}{k}$  $\frac{1}{2}$  that quantity was traded. Column 1001 labeled El W (entered/working) displays the current status of the trader's orders. The status of each order is displayed in the price row where it was entered. For example, in cells 1007, the number next to S indicates the number of the trader's ordered lots that have been sold at the price in the specific row. The number next  $\cancel{10}$  W indicates the number of the trader's ordered lots that are in the market, but have not been filled-i.e. the system is working on filling the order. 25 Blanks in this colymn indicate that orders are entered or working at that price. In cells 1008, the number next to B indicates the number of the trader's

!I'.:~;~  $^1$   $\mathbb{R}^1$  $14^n$ 

 $\mathbb{I}^{\mathbb{N}}$ 

*JI* <sup>11</sup>

101997-00003

 $\sigma_{\rm}$  ordered lots that have been bought a~ the price in the specific row. The number next to  $\widetilde{W}$  indicates the number of the  $\cancel{t}$  ader's ordered lots that are in the market, but have not been filled - i.e. the system is working on filling the order.

Various parameters are set and information is provided in column 1002. For example, "10:48:44" in cell 1009 shows the actual time of day. The L and R fields in cell 1010 indicate a quantity value, which may  $\stackrel{\prime}{\text{be}}$  added to the order quantity entered. This process is explained below with respect to trading under Mercury. Below the L and R fields, in cell 1011, a number appears which represents the current market volume. This is the number of lots that have been traded for the chosen contract. Cell 1012, "X 10", displays the Net Quantity, the current position of the trader on the chosen contract. The number "10" represents the trader's buys minus sells. Cell 1013 is the "Current Quantity"; this field represents the quantity for the next order that the trader will send to market. This can be adjusted with right and left clicks (up and down) or by clicking the buttons which appear below the Current Quantity in cells 1014. These buttons increase the current quantity by the indicated amount; for example, "10" will increase it by 10; "1H" will increase it by 100; "1K" will increase it by 1000. Cell 1015 is the Clear button; clicking this button will clear the Current Quantity field. Cell 1016 is the Quantity Description; this is a pull down menu allowing the trader to chose from three Quantity Descriptions. The pull down menu is displayed when the arrow button in the window is clicked. The window includes NetPos; Offset and a field allowing the trader to enter numbers .. Placing a number in this field will set a default buy or sell quantity. Choosing "Offset" in this field will enable the UR buttons of cell 1010. Choosing "NetPos" in this field will set the current Net Quantity (trader's net position) as the trader's quantity for his next trade. Cell 1017 are +/- buttons; these buttons will alter the size of the screen-either larger (+) or smaller (-). Cell 1018 is used to invoke Net 0; clicking this button will reset the Net Quantity (cell 1011) to zero. Cell 1019 is used to invoke Net' Real; clicking this button will reset the Net Quantity (cell 10 11) to its actual position.

.,

 $\tilde{\alpha}$ 

25

 $\Psi_{\beta}$ 

·5

 $\frac{3}{4} \pi^2_{\rm eff}$ 

14

The inside market and market depth ascend and descend as prices in the market increase and decrease. For example, Figure 4 shows a screen displaying the same market as that of Figure 3 but at a later interval where the inside market, cells · 5 1101, has risen three ticks. Here, the inside market for the commodity is 43 (best bid quantity) at 92 (best bid price) and 63 (best ask quantity) at 93 (best ask price). In comparing Figures 3 and 4, it can be seen that the price column remained static, but the corresponding bids and asks rose up the price column. Market Depth similarly ascends, and descends the price column, leaving a vertical history of the market.

 $\frac{1}{2}$ 10

1~1

i1~ii

H';

)'"'I

j.

Ç,

As the market ascends or descends the price column, the inside market, might go above or below the price column displayed on a trader's screen. Usually a trader will want to be able to see the inside market to assess future trades. The system of the present invention addresses this problem with a one click centering feature. With a single click at any point within the gray area, 1021, below the "Net Real" button, the system will re-center the inside market on the trader's screen. Also, when using a three-button mouse, a click of the middle mouse button, irrespective of the location of the mouse pointer, will re-center the inside market on the trader's screen.

*r.* **1999** The same information and features can be displayed and enabled in a horizontal fashion. Just as -the market ascends and descends the vertical Mercury display shown in Figures 3 and 4, the market will move left and right in the horizontal Mercury display. The same data and the same information gleaned from the dynamical display of the data is provided. It is envisioned that other orientations can be used to dynamically 25 display the data and such orientations are intended to come within the scope of the present invention.

101997-00003

0021

Next, trading commodities, and specifically, the placement of trade orders using the Mercury display is described. Using the Mercury display and trading method, a trader would first designate the desired commodity and, if applicable, the default quantities. Then he can trade with single clicks of the right or left mouse button. The 5 following equations are used by the system to generate trade orders and to determine the quantity and price to be associated with the trade order. The following abbreviations are used in these formulas:  $P = P$ rice value of row clicked,  $R = Va$ lue in R field,  $L =$ Value in L field,  $Q =$  Current Quantity,  $Q_a$  = Total of all quantities in AskQ column at an equal or better price than P,  $Q_b$  = Total of all quantities in BidQ column at an equal or better price than P,  $N =$  Current Net Position, Bo = Buy order sent to market and So = Sell order -sent to market.

> Apy order entered using right mouse button  $Bo = (Q_a + R)P$  (Eq. 1) If BidQ field clicked.  $So = (Q_b + R)P$  (Eq. 2) If AskQ field clicked.

# Orders entered using the left mouse button

If "Offset" mode chosen in Quantity Description field then:

Bo =  $(Q_a + L)P$  (Eq. 3) If BidQ field clicked.

 $SO = (Q_b + L)P$  (Eq. 4) If AskQ field clicked.

If "number" mode chosen in Quantity Description field then:

 $Bo = QP (Eq. 5)$ 

 $So = QP$  (Eq. 6)

If "NetPos" mode chosen in Quantity Description field then:

' 1~:111 ~ :l~1ll

"看看了。

10

25

 $\cdot$   $\cdot$   $\cdot$ 

 $Bo = NP (Eq. 7)$  $So = NP (Eq. 8)$ 

16<br>101997-00003

Orders can also be sent to market for quantities that vary according to the quantities available in the market; quantities preset by the trader; and which mouse button the trader clicks. Using this feature, a trader can buy or sell all of the bids or asks in the market at or better than a chosen price with one click. The trader could also add 5 or subtract a preset quantity from the quantities outstanding in the market. If the trader clicks in a trading cell - i.e. in the BidQ or AskQ column, he will enter an order in the market. The parameters of the order depend on which mouse button he clicks and what preset values he set.

Using the screen display and values from Figure 5, the placement of trade orders using the Mercury display and trading method is now described using examples. A left click on the 18 in the BidQ column 1201 will send an order to market to sell 17 lots (quantity # chosen on the Quantity Description pull down menu cell 1204) of the commodity at a price of 89 (the corresponding price in the Prc column 1203). Similarly, a left click on the 20 in the AskQ colymn 1202 will send an order to market to buy 17  $\log_{10}at$  a price of  $90$ 

**}**<br>}<br>}

~j~

Ħ,

 $\mathfrak{l}^*_{\mathfrak{p}}$  $\left\vert \downarrow \right\vert$  $\dot{\mathbf{z}}$ 

Using the right mouse button, an order would be sent to market at the price that corresponds to the row clicked for the total quantity of orders in the market that equal or better the price in that row plus the quantity in the R field 1205. Thus, a right click in the AskQ column 1202 in the 87 price row will send a sell order to market at a price of 87 and a quantity of 150. 150 is the sum of all the quantities 30, 97, 18 and 5. 30, 97 and 18 are all of the quantities in the market that would meet or better the trader's sell order price of 87. These quantities are displayed in the BidQ column 1201 because this 25 column represents the orders outstanding in the market to purchase the commodity at each corresponding price. The quantity 5 is the quantity pre-set in the R field 1205.

101997-00003

Similarly, a right click in the BidQ column 1201 at the same price level of 87 would send a buy limit order to market for a quantity of 5 at a price of 87. The quantity is determined in the game manner as above. In this example, though, there are no orders in the market that equal or better the chosen price - there are no quantities in the 5 AskQ column 1202 that equal or better this price. Therefore, the sum of the equal or hetter quantities is zero ("0"). The total order entered by the trader will be the value in the R field, which is 5.

An order entered with the left mouse button and the "Offset" option chosen in the quantity description field 1204 will be calculated in the same way as above, but the quantity in the L field 1206 will be added instead of the quantity in the R field 1205. Thus, a left click in the BidQ column 1201 in the 92 price row will send a buy order to market at a price of 92 and a quantity of 96. 96 is the sum of all the quantities 45, 28, 20 and 3. 45, 28 and 20 are all quantities in the market that would meet or better the trader's buy order price of 92. These quantities are displayed in the AskQ column 1202 because this column represents the orders outstanding in the market to sell the commodity at each corresponding price. The quantity 3 is the quantity pre-set in the L field 1206.

The values in the L or R fields may be negative numbers. This would effectively decrease the total quantity sent to market. In other words, in the example of a right click in the AskQ column 1202 in the 87 price row, if the R field was -5, the total quantity sent to market would be  $140 (30 + 97 + 18 + (-5)).$ 

25 If a trader chose the "NetPos" option in the quantity description field 1204, a right click would still work as explained above. A left click would enter an order with a price corresponding to the price row clicked and a quantity equal to the current Net position of the trader. The Net position of the trader is the trader's current position on the

101997-00003

0024

18

O  $\frac{1}{2}$ nal a agan<br>Krim

chosen contract. In other words, if the trader has bought 10 more contracts than he has sold, this value would be 10. NetPos would not affect the quantity of an order sent with a right click.

5 If the trader chose a number value in the quantity description, a left click would send an order to market for the current quantity chosen by the trader. The default value of the current quantity will be the number entered in the quantity description field, but it could be changed by adjusting the figure in the current quantity field 1204.

This embodiment of the invention also allows a trader to delete all of his working trades with a single click of either the right or left mouse button anywhere in the last traded quantity (LTQ) column 1207. This allows a trader to exit the market immediately. Traders will use this feature when they are losing money and want to stop the losses from pilling up. Traders may also use this feature to quickly exit the market upon making a desired profit. The invention also allows a trader to delete all of his. orders from the market at a particular price level. A click with either mouse button in the Entered/Working (E/W) column 1208 will delete all working orders in the cell that was clicked. Thus, if a trader believes that previously sent orders at a particular price that have not been filled would be poor trades, he can delete these orders with a single click.

攥 勸 H ا ق U. ļ.

بری<br>د پ

فيب

The process for placing trade orders using the Mercury display and trading method of the present invention as described above is shown in the flowchart of Figure 6. First, in step 1301, the trader has the Mercury display on the trading terminal screen 25 . showing the market for a given commodity. In step 1302, the parameters are set in the appropriate fields, such as the Land R fields and the Current Quantity, NetPos or Offset fields from the pull down menu. In step 1303, the mouse pointer is positioned and clicked over a cell in the Mercury display by the trader. In step 1304, the system

19

determines whether the cell clicked is a tradable cell (i.e. in the AskQ column or BidQ column). If not, then in step 1305, no trade order is created or sent and, rather, other quantities are adjusted or functions are performed based upon the cell selected. Otherwise, in step 1306, the system determines whether it was the left or the right  $5 -$  button of the mouse that was clicked. If it was the right, then in step 1307, the system will use the quantity in the R field when it determines the total quantity of the order in step 1310. If the left button was clicked, then in step 1308, the system determines which quantity description was chosen: Offset, NetPos or an actual number.

If Offset was chosen, then the system, in step 1309, will use the quantity in the L field when it determines the total quantity of the. order in step-1310. If NetPos was chosen, then the system, in step 1312, will. determine that the total quantity for the trade order will be current NetPos value, i.e. the net position of the trader in the given commodity. If an actual number was used as the quantity description, then, in step 1311, the system will determine that the total quantity for the trade order will be the current quantity entered. In step 1310, the system will determine that the total quantity for the trade order will be the value of the R field (if step 1307 was taken) or the value of the L field (if step 1309 was taken) plus all quantities in the market for prices better than or equal to the price in the row clicked. This will add up the quantities for each order in, the market that will fill the order being entered by the trader (plus the L or R value).

After either steps 1310, 1311 or 1312, the system, in step 1313, determines which column was clicked, BidQ or AskQ. If AskQ was clicked, then, in step 1314, the system sends a sell limit order to the market at the price corresponding to the row for 25 the total quantity as already determined. If BidQ was clicked, then, in-step 1315, the system sends a buy limit order to the market at the price corresponding to the row for the total quantity as already determined.

101997-00003

It should be understood that the above description of the invention and specific examples, while indicating preferred embodiments of the present invention, are given by way of illustration and not limitation. Many changes and modifications within the scope of the present invention may be made without departing from the spirit thereof, 5 and the present invention includes all such changes and modifications.

0027

--·----·--- -- --- ----------- -~-

wan an communication and communication and communication and contribution and contribution and contribution and contribution and contribution and contribution and contribution and contribution and contribution and contribu

#### **WE CLAIM:**

 $\frac{1}{4}$  A method of displaying, on an electronic display device, the market depth of a commodity traded in a market, said method comprising:

dynamically displaying a plurality of bids in the market for said commodity; dynamically displaying of a plurality of asks in the market for said commodity;

and

statically displaying prices corresponding to said plurality of bids and asks; wherein said pluralities of bids and asks are dynamically displayed in alignment with the prices corresponding thereto.

2. A method of displaying, on an electronic display device, the market depth of a<br>commodity traded in a market according to claim 1, wherein said bids and asks are oriented vertically.

3. A method of displaying, on an electronic display device, the market depth of a commodity traded in a market according to claim 1, wherein said bids and asks are oriented horizontally.

4. A method of displaying, on an electronic display device, the market depth of a commodity traded in a market according to claim 1, wherein a plurality of said displayed bids and asks in the market include bid and ask quantities of the commodity.

5. A method of displaying, on an electronic display device, the market depth of a commodity traded in a market according to claim 1, wherein said bids and asks are displayed in different colors.

0028

6. A method of displaying, on an electronic display device, the market depth of a commodity traded in a market according to claim 1, re-centering said prices corresponding to the bids and asks about an inside market price upon receipt of a re-centering instruction.

7. A method of displaying, on an electronic display device, the market depth of a commodity traded in a market according to claim 1, further comprising dynamically displaying entered and working orders in alignment with the prices corresponding thereto.

8. A computer readable medium having/program code recorded thereon for execution on a computer for displaying the market depth of a commodity traded in a market, comprising:

a first program code for dynamically displaying a plurality of bids in the market for said commodity;

a second program code for dynamically displaying of a plurality of asks in the market for said commodity; and

a third program code/for statically displaying prices corresponding to said plurality of bids and asks;

wherein said plumalities of bids and asks are dynamically displayed in alignment with the prices corresponding thereto.

9. A compute readable medium having program code recorded thereon for execution on a computer for displaying the market depth of a commodity traded in a market according to claim 8, further comprising program code to ensure that said displayed bids, asks and prices are oriented vertically.

10. A computer readable medium having program code recorded thereon for execution on a computer for displaying the market depth of a  $\varsigma$ ommodity traded in a market according to claim 8, further comprising program code to ensure that said displayed bids, asks and prices are oriented horizontally

11. A computer readable medium having program code recorded thereon for execution on a computer for displaying the market depthy of a commodity traded in a market according to claim 8, further comprising program code to ensure that a plurality of bids and asks in the market include bid/and ask quantities of the commodity.

12. A computer readable medium having program code recorded thereon for<br>execution on a computer for displaying the market depth of a commodity traded in<br>market according to claim 8, further comprising program code to ensur execution on a computer for displaying the market depth of a commodity traded in a market according to claim 8, further comprising program code to ensure that bids and asks are displayed in different colors.

 $\mathfrak{l}^{\bullet}_{\bullet}$ 

#### 101997-00003

---·· ·--·-----~/

13. A computer readable medium having program code recorded thereon for execution on a computer for displaying the market depth of a commodity traded in a market according to claim 8, further comprising program code to ensure that said displayed prices corresponding to the bids and asks are re-centered about an inside market price upon receipt of a re-centering instruction.

14. A computer readable medium having program/code recorded thereon for execution on a computer for displaying the market/depth of a commodity traded in a market according to claim 8, further comprising program code for dynamically displaying entered and working orders in alignment with the prices corresponding thereto.

15. A graphical user interface for displaying the market depth of a commodity traded in a market, comprising:

a dynamic display of a plyfality of bids in the market for said commodity;

a dynamic display of a plurality of asks in the market for said commodity; and a static display of prices corresponding to said plurality of bids and asks;

wherein said pluralities of bids and asks are dynamically displayed in alignment with the prices corresponding thereto.

16. A graphical yser interface according to claim 15, wherein said displays are oriented vertically,

17. A graphical user interface according to claim 15, wherein said displays are oriented horizontally.

 $\frac{1}{2}$  ...

101997-00003

18. A graphical user interface according to claim 15, wherein said displays of the pluralities of bids and asks in the market include bid and ask q commodity.

19. A graphical user interface according to claim  $15/$  wherein said displays are displayed in different colors.

20. A graphical user interface according to claim 15, wherein said display of prices corresponding to the bids and asks is re-cente red about an inside market price upon re-centering instruction from a user.

21. A graphical user interface  $\cancel{\pi}$  ccording to claim 15, further comprising a display of entered and working orders displayed in alignment with the prices corresponding thereto.

22. A method of placing a trade order for a commodity on an electronic exchange, using a graphical user interface and a user input device and having preset parameters for trade orders, said method comprising:

t ;~ ;;

**Official Control** 

 $\begin{array}{c} \mathbf{1} \\ \mathbf{1} \\ \mathbf{1} \\ \mathbf{1} \end{array}$ 

displaying the market depth of a commodity traded in a market, through a dynamic display of a plurality of bids and a plurality of asks in the market for the commodity, including the bid and ask gaantities of the commodity, aligned with a static display of prices corresponding thereto; and

initiating placement of a trade order of the commodity through a single action of the user input device initiating placement of a trade order of the commodity through a single action of the user/input device with a pointer of the user input device positioned over an area in said dynamic displays of bids and asks;

wherein the contents of the trade order are based in part upon the preset parameters and the position of the pointer at the time of said single action.

A method of placing a trade order according to claim 22, wherein said trade order is a buy order if the position of the pointer at the time of said single action is within the display of bids and wherein said trade order is a sell order if the position of the pointer at the time of said single action is within the display of asks.

A method of placing a trade order according to claim 23, wherein the trade order is for a pre-determined fixed quantity and for a price corresponding to the position of the pointer at the time of said single action.

25. A method of placing a trade order/according to claim 23, wherein the trade order. is for a quantity equal to a current net position of the user in the commodity and for a price corresponding to the position of the pointer at the time of said single action.

26. A method of placing a trade order according to claim 23, wherein the trade order is for a quantity equal to a pre-determined fixed offset plus the sum of all quantities in the market at prices better than or equal to a price corresponding to the position of the pointer at the time of said single action and for a price corresponding to said position.

 $\begin{pmatrix} 1 \\ 1 \end{pmatrix}$  27. A method of placing a trade order according to claim 26, wherein said offset is equal to a first pre-determined value if a single action of a first type is taken and said offset is equal to  $\neq$  second pre-determined value if a single action of a second type is taken.

28. A method of placing a trade order according to claim 22, further comprising  $c_{\text{max}}$  / trade order in response to a subsequent single action of the user input device.

29. A computer readable medium having program code recorded the reon, for execution on a computer having a graphical user interface and a user input device and having preset parameters for trade orders, to place a trade order/for a commodity on an electronic exchange, comprising:

a first program code displaying the market depth of a commodity traded in a market, through a dynamic display of a plurality of bids and a plurality of asks in the market for the commodity, including the bid and as  $\sqrt{\frac{1}{T}}$  quantities of the commodity, aligned with a static display of prices corresponding thereto;

a second program code for initiating placement of a trade order of the commodity through a single action of the user input device with a pointer of the user input device positioned over an area in said dynamic displays of bids and asks; and

a third program code for setting characteristics of the trade order based in part upon the preset parameters and the position of the pointer at the time of said single action.

30. A computer readablé medium having program code recorded thereon, for execution on a computer to place a trade order according to claim 29, further comprising program code for establishing that said trade order is a buy order if the position of the pointer at the time of said single action is within the display of bids and that said trade order is a sell order if the position of the pointer at the time of said single action is within/the display of asks.

~

31. A computer readable medium having program code recorded thereon, for execution on a computer to place a trade order according to claim 30, further comprising program code for establishing that the trade order is for a pre-determined fixed quantity and for a price corresponding to the position of the pointer at the time of said single action.

32. A computer readable medium having program code recorded the reon, for execution on a computer to place a trade order according to claim  $30/$  further comprising program code for establishing that the trade order is for a quantity equal to a current net position of the user in the commodity and for a price corresponding to the position of the pointer at the time of said single action.

33. A computer readable medium having program code recorded thereon, for execution on a computer to place a trade order according to claim 30, further comprising program code for establishing that the trade order is for a quantity equal to a pre-determined fixed offset plus the sum of  $\measuredangle$ II quantities in the market at prices better than or equal to a price corresponding to the position of the pointer at the time of said single action and for a price corresponding to said position.

34. A computer readable medium having program code recorded thereon, for execution on a computer to place a trade order according to claim 33, further comprising program code for establishing that said offset is equal to a first pre-determined value if a single action of a first type is taken and said offset is equal to  $\mathbf{r}$  a second pre-determined value if a single action of a second type is taken.

0035

*m,*   $\begin{bmatrix} 1 \\ 1 \\ 1 \end{bmatrix}$ IV 1~.

35. A client system for placing a trade order for a commodity on an electronic exchange, the system comprising:

a display device for displaying the market depth of  $\cancel{a}$  commodity traded in a market, through a dynamic display of a plurality of bids and a plurality of asks in the market for the commodity, including the bid and ask quantities of the commodity, aligned with a static display of prices corresponding the eto;

a user input device for positioning a pointer thereof over an area in said dynamic displays of bids and asks and for initiating place ment of a trade order of the commodity through a single action of the user input device; and

a trade order characteristics setting component for setting characteristics of the trade order based in part upon preset parameters and the position of the pointer at the time of said single action.
36. A client system for placing a trade order for a commodity according to claim 35, wherein said trade order characteristics setting component establishes that said trade order is a buy order if the position of the pointer at the time of said single action is within the display of bids and that said trade order is a sell order if the position of the pointer at the time of said single action is within the display of asks.

37. A client system for placing a trade order for a commodity according to claim 36, wherein said trade order characteristics setting component establishes that the trade order is for a pre-determined fixed quantity and for a price corresponding to the position of the pointer at the time of said single action.

38. A client system for placing a trade order for a commodity according to claim 36, wherein said trade order characteristics setting component establishes that the trade order is for a quantity equal to a current net position of the user in the commodity and for a price corresponding to the position of the pointer at the time of said single action.

39. A client system for placing  $a$  frade order for a commodity according to claim 36, wherein said trade order characteristics setting component establishes that the trade order is for a quantity equal to a predetermined fixed offset plus the sum of all quantities in the market at prices bettey'than or equal to a price corresponding to the position of the pointer at the time of said single action and for a price corresponding to said position.

40. A client system for placing a trade order for a commodity according to claim 39, wherein said trade/order characteristics setting component establishes that said offset is equal to a first *p*re-determined value if a single action of a first type is taken and said offset is equal to a second predetermined value if a single action of a second type is taken.

 $2\frac{1}{2}$ 

' 101997-00003

 $7\mathcal{5}$  ,

### **ABSTRACT**

A method and system for reducing the time it takes for a trader to place a trade when electronically trading on an exchange, thus increasing the likelihood that the trader will have orders filled at desirable prices and quantities. The "Mercury" display and trading method of the present invention ensure fast and accurate execution of trades by displaying market depth on a vertical or horizontal plane, which fluctuates logically up or down, left or right across the plane as the market prices fluctuates. This allows the trader to trade quickly and efficiently.

### 101997-00003

## $)$  Atty<sup> $\frac{1}{2}$ </sup> Atty<sup> $\frac{1}{2}$ </sup>  $\frac{1}{2}$ , No. 024051/0135

### **DECLARATION AND POWER OF ATTORNEY**

As a below named inventor, I HEREBY DECLARE:

THAT my residence, post office address, and citizenship are as stated below next to my name;

THAT I believe I am the original, first, and sole inventor (if only one inventor is named below) or an original, first, and joint inventor (if plural inventors are named below or in an attached Declaration) of the subject matter which is claimed and for which a patent is sought on the invention entitled

### CLICK BASED TRADING WITH INTUITIVE GRID DISPLAY OF MARKET DEPTH

#### (Attorney Docket No. 024051/0135)

the specification of which (check one)

is attached hereto.

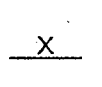

was filed on June 9, 2000 as United States Application Number or PCT International Application Number 09/590692 and was amended on \_\_\_\_\_ (if applicable).

THAT I do not know and do not believe that the same invention was ever known or used by others in the United States of America, or was patented or described in any printed publication in any country, before I (we) invented it;

THAT I do not know and do not believe that the same invention was patented or described in any printed publication in any country, or in public use or on sale in the United States of America, for more than one year prior to the filing date of this United States application;

THAT I do not know and do not believe that the same invention was first patented or made the subject of an inventor's certificate that issued in any country foreign to the United States of America before the filing date of this United States application jf the foreign application was filed by me (us), or by my (our) legal representatives or assigns, more than twelve months (six months for design patents) prior to the filing date of this United States application;

THAT I have reviewed and understand the contents of the above-identified specification, including the claim(s), as amended by any amendment specifically referred to above;

THAT I believe that the above-identified specification contains a written description of the invention, and of the manner and process of making and using it, in such full, clear, concise, and exact terms as to enable any person skilled in the art to which it pertains, or with which it is most nearly connected, to make and use the invention, and sets forth the best mode contemplated by me of carrying out the invention; and

THAT I acknowledge the duty to disclose to the U.S. Patent and Trademark Office all information known to me to be material to patentability as defined in Title 37, Code of Federal Regulations, § 1.56.

#### Page 1 of 4

1· f. "

002.349521

)<br>kt. No. 024051/0135

or § 365(b) of any foreign application(s) for patent or inventor's certificate, or §365(a) of any<br>PCT international application which designated at lease I HEREBY REBY CLAIM foreign priority benefits under Title 35, United States Code §119(a)-(d)<br>of any foreign application(s) for patent or inventagle with PCT international application which international application which designated at least one country other than the United States<br>of America, listed below and have also identified between of the United States of America, listed below and have also identified below any foreign application for patent or<br>inventor's certificate or of any PCT international carlies of the diplomation for patent or inventor's certificate or of any PCT international application having a filing date before that of the application on which priority is claimed.

*(* ) ,,...,

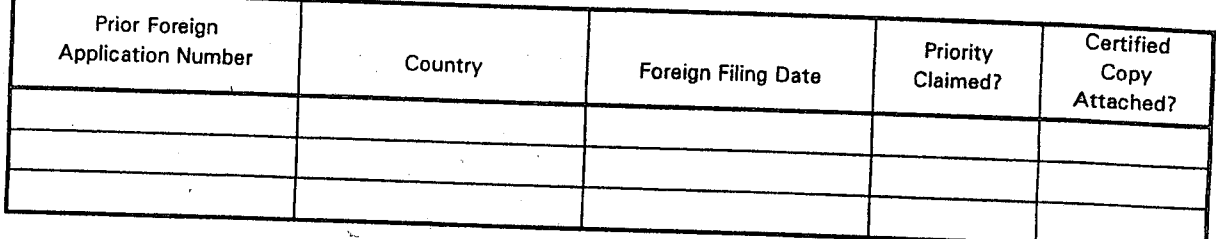

States provisional application(s) listed below. l HEREBY CLAIM the benefit under Title 35, United States Code § 119(e) of any United<br>rovisional application(s) listed belses

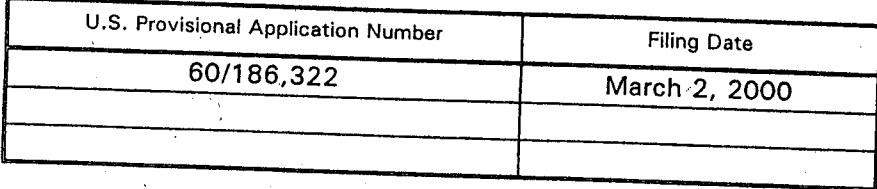

States application(s), or § 365(c) of any PCT international application designating the United<br>States of America, listed below and, insofar as the subject with the signating the United I HEREBY CLAIM the benefit under Title 35, United States Code, § 120 of any United states of America, listed below and, insofar as the subject matter of each of the claims of this<br>application is not disclosed in the prior United Office are not the dach of the claims of this is not disclosed in the prior United States or PCT International application in the manner provided by manner provided by the first paragraph of Title 35, United States Code, § 112, I acknowledge<br>the duty to disclose information which is material to patertability of the fi nic duty to disclose information which is material to patentability as defined in Title 37, Code of<br>Federal Regulations, § 1.56 which became available between the Cit rederal negulations, s 1.56 which became available between the filing date of the prior<br>application and the national or PCT international CC application and the national or PCT international filing date of this application.

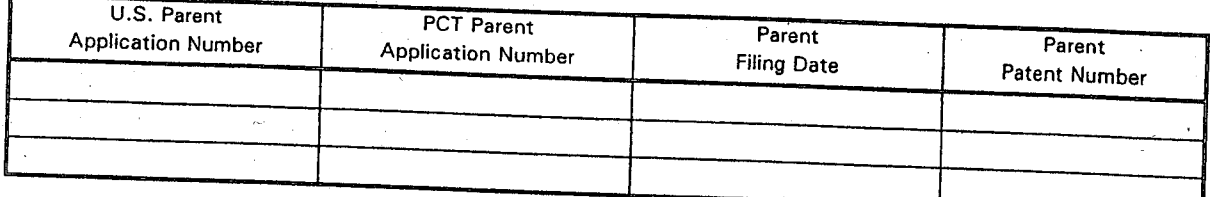

l HEREBY APPOINT the following registered attorneys and agents of the law firm of<br>} LARDNER to have full power to say: FOLEY & LARDNER to have full power to prosecute attorneys and agents of the law firm of<br>divisions, reissues, and reexaminations thereof to receive the actual and any continuations, accessive, cassues, and reexaminations thereof, to receive the patent, and to transact all<br>business in the United States Patent and Trademork Office business in the United States Ratent and Trademark Office connected therewith:

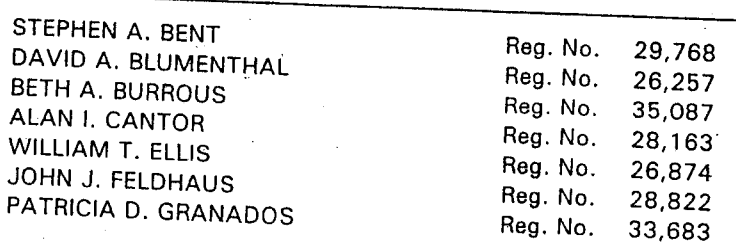

Page 2 of 4

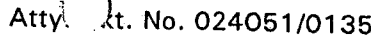

31,298

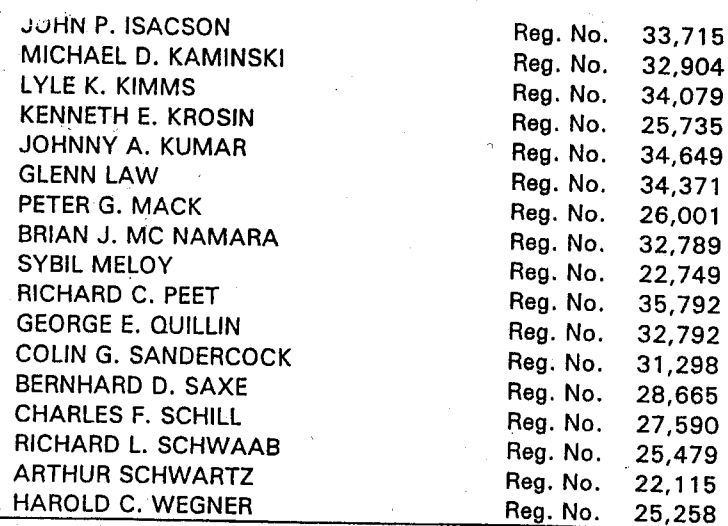

)

and I request that all correspondence be directed to:

William T. Ellis FOLEY & LARDNER Washington Harbour 3000 K Street, N.W., Suite 500 Washington, D.C. 20007-5109

Telephone: Facsimile: (202) 672-5485 (202) 672-5399

I UNDERSTAND AND AGREE THAT the foregoing attorneys and agents appointed by me to prosecute this application do not personally represent me or my legal interests, but instead represent the interests of the legal owner(s) of the invention described in this application.

l FURTHER DECLARE THAT all statements made herein of my own knowledge are true, and that all statements made on information and belief are believed to be true; and further that the mast increase the made with the knowledge that willful false statements and the like so made are punishable by fine or imprisonment, or both, under Section 1001 of Title 18 of the United States Code, and that such willful false statements may jeopardize the validity of the application or any patent issuing thereon.

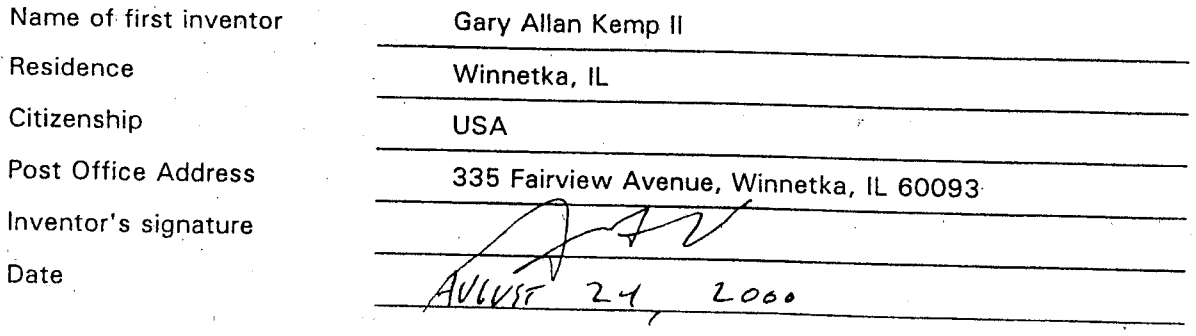

002.349521

Page 3 of 4

Atty\ Jt. No. 024051/0135

Name of second inventor Residence Citizenship Post Office Address Inventor's signature Date Name of third'inventor

Residence ·Citizenship Post Office Address Inventor's signature Date

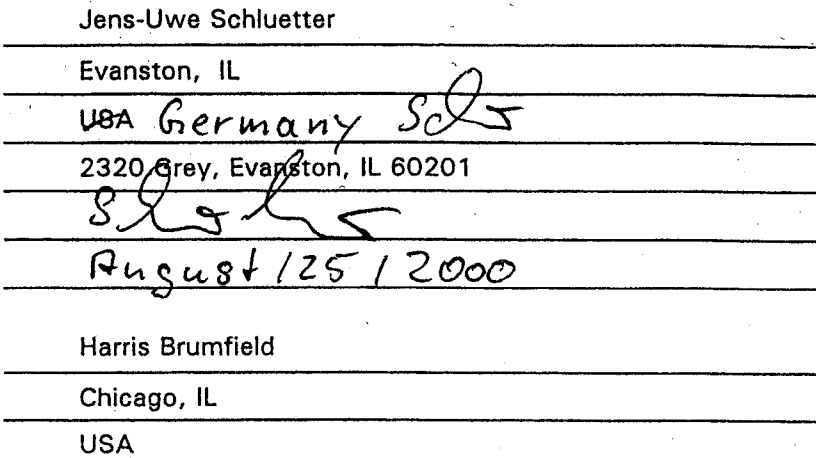

1840 Cleveland, Chicago, IL 60614

 $\frac{1}{2}=\frac{1}{2}+\frac{1}{2}+\frac{$ 

 $\mathfrak{f}$ 

•

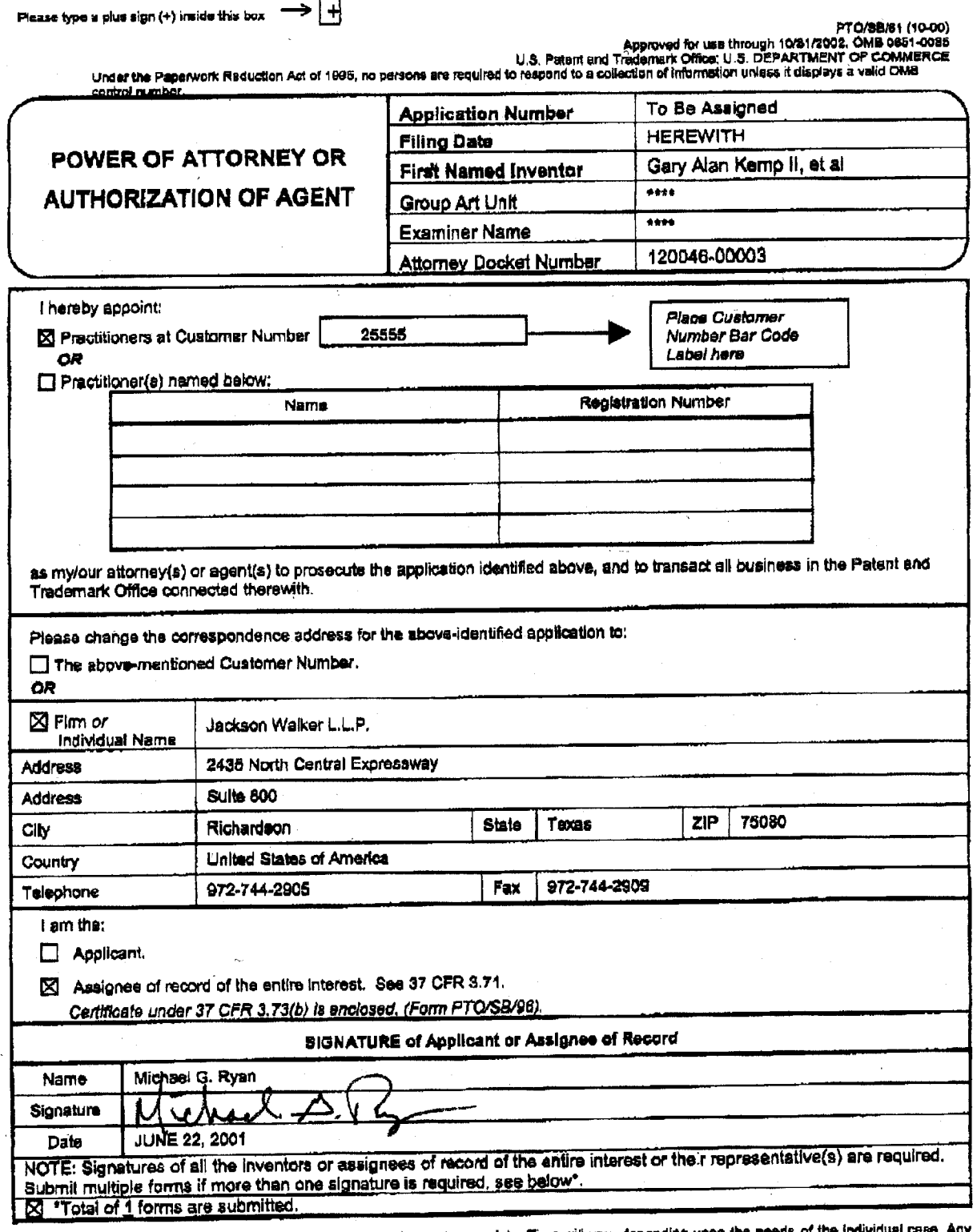

Burden Hour Statement: This form is estimated to take 3 minutes to complete. Time will vary depending upon the needs of the individual case. Any<br>Comments on the amount of time you are required to complete this form should

JWDOCS 2648871v1

**PRINT OF DRAWINGS** AS ORIGINALLY I D

**ASED TRADING WITH WIVE GRID DISPLAY OF MARKET DEPTH** pames. โรงry Alan KEMP II et al. Appl. Ivo.: 09/894,637

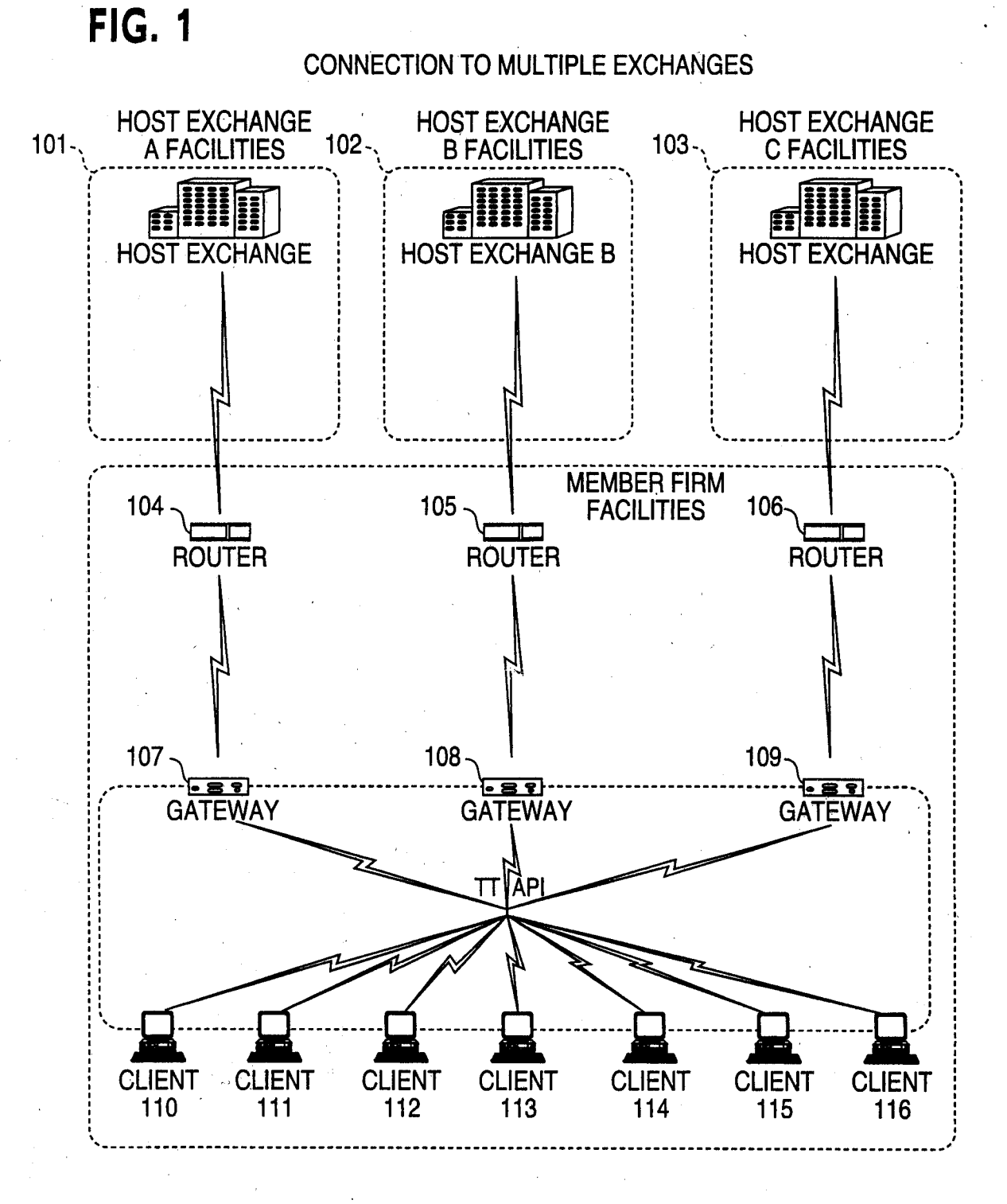

**THE THE SETTE** 

TO COSO " CESTISSO

# **FIG. 2**

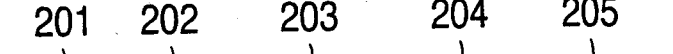

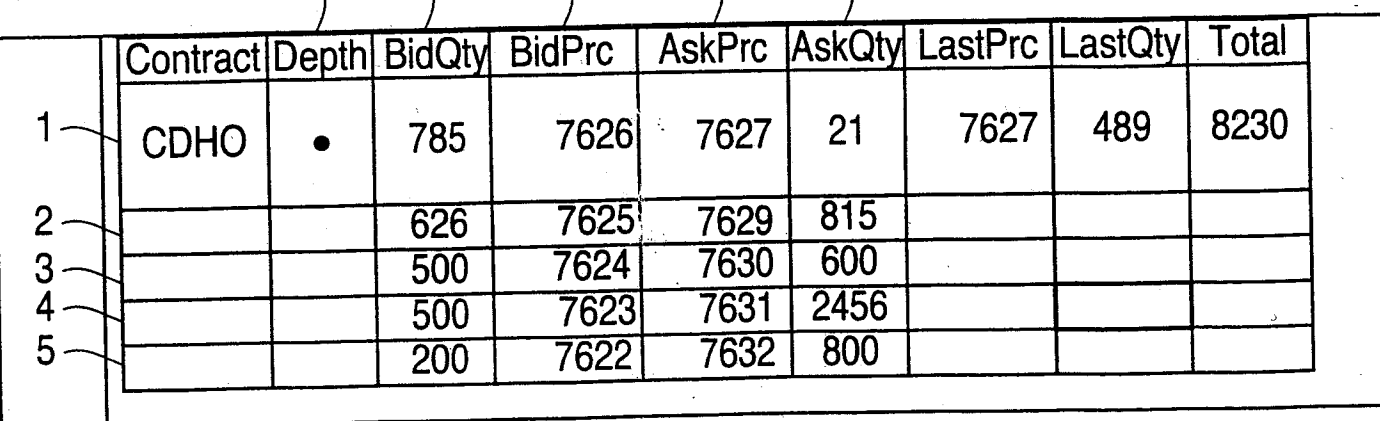

<sub>wwww</sub>art Hok Based TRADING WITH<br>- WARKET DEPTH<br>- MARKET DEPTH<br>- Mark Man KEMP al.<br>- Appl. No.: 09/894,637

PRINT OF DRAWINGS

Ó

**PRINT OF DRAWINGS<br>AS ORIGINALLY**  $\mathbf{p}$ 

**This ALTICK BASED TRADING WITH MARKET DEPTH** Appl. No.: 09/894,637

**FIG. 3** 

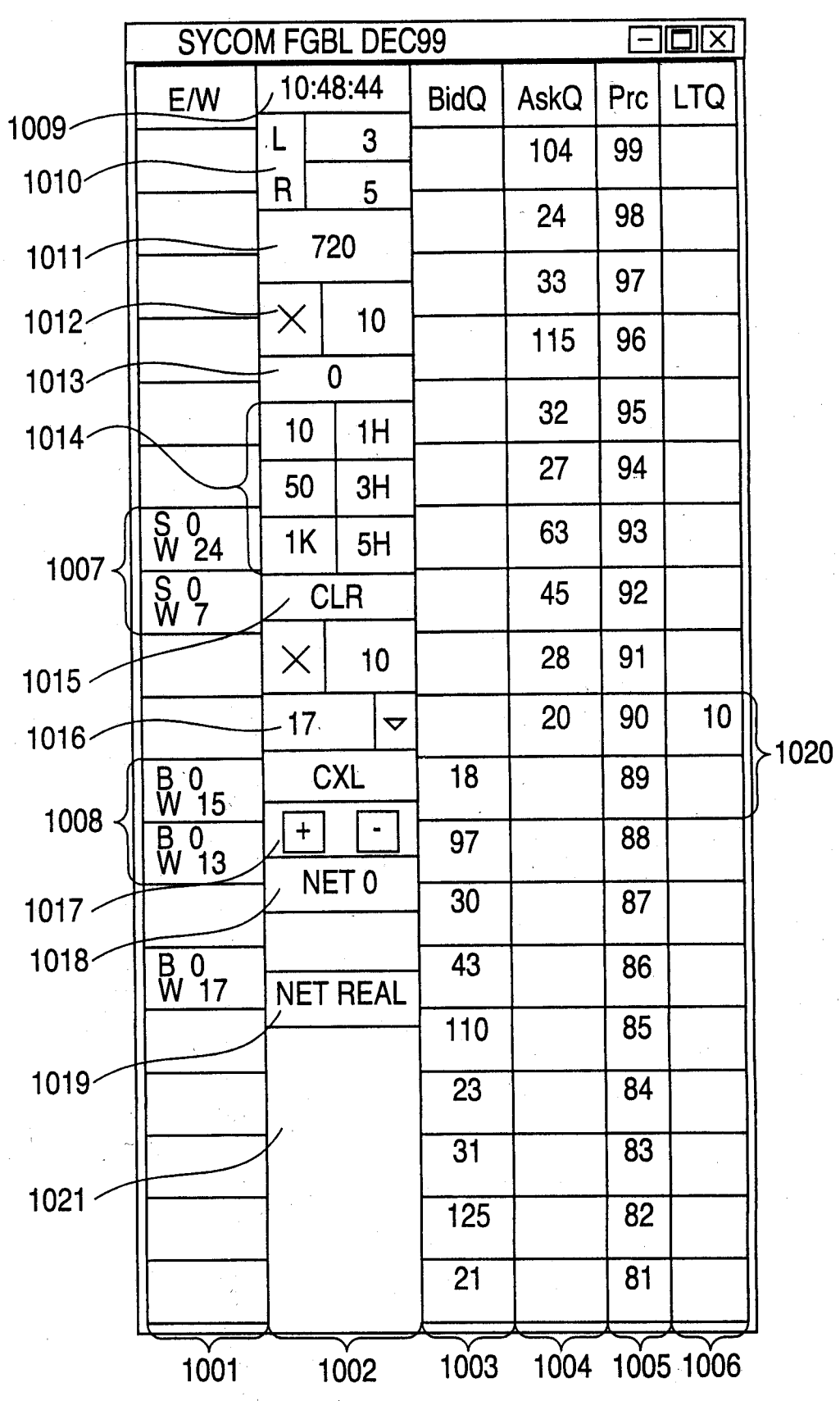

#### $\tilde{\mathcal{S}}$ **PRINT OF DRAWD** S ORIGINALLY  $\underline{\mathfrak{L}}\mathbf{D}$

**THE EXEL 4. BASED TRADING WITH MARKET DEPTH However We Gary Alan KEMP II et an.**<br>Appl. No.: 09/894,637

# **FIG. 4**

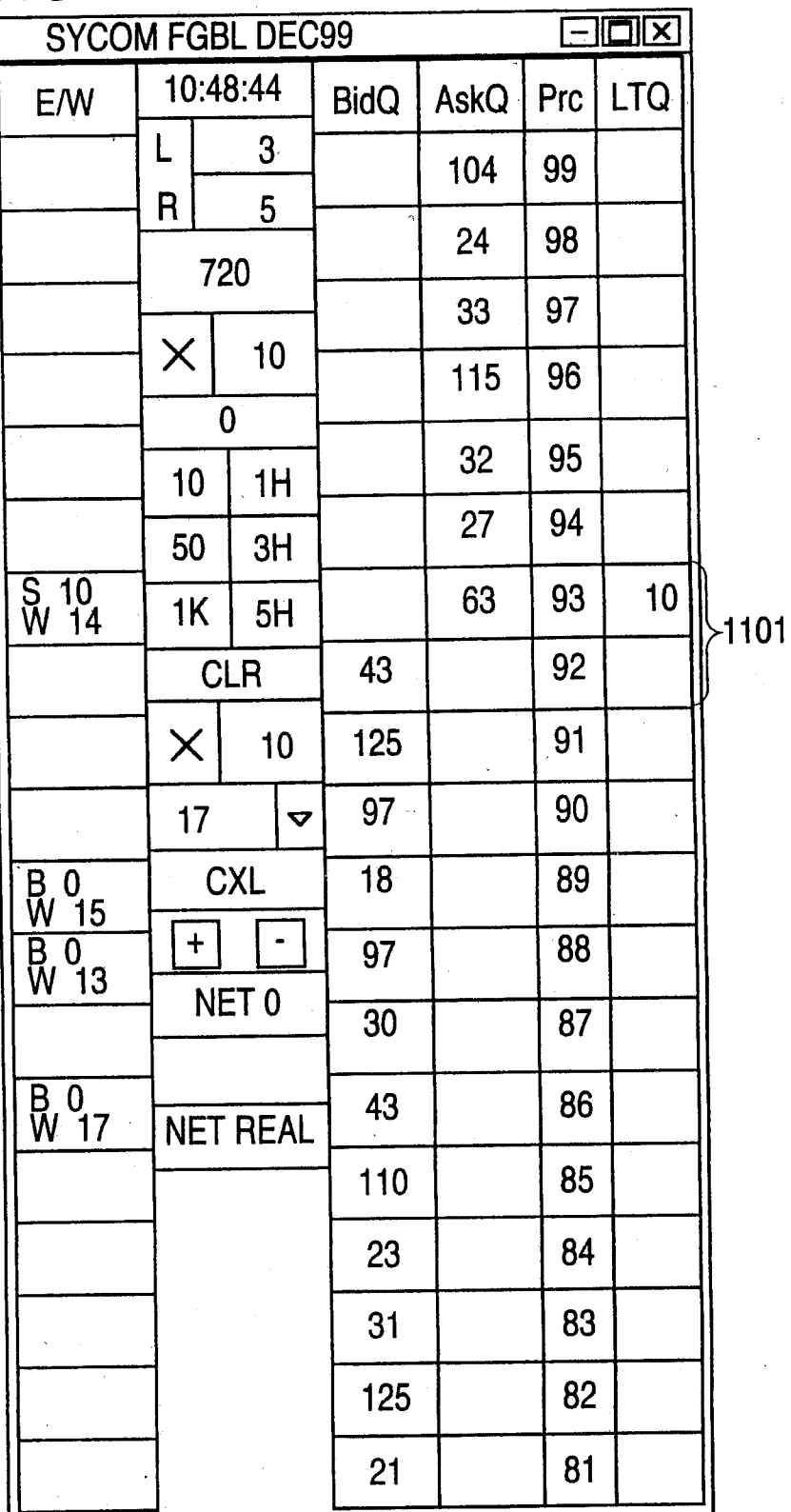

**PRINT OF DRAWINGS** AS ORIGINALLY  $\mathbf{D}$   $\frac{1}{2}$ 

**FRIED SIGN AT A BASED TRADING WITH** MARKET DEPTH ال العام العديدية.<br>"Appl. No.: 09/894,637 Appl

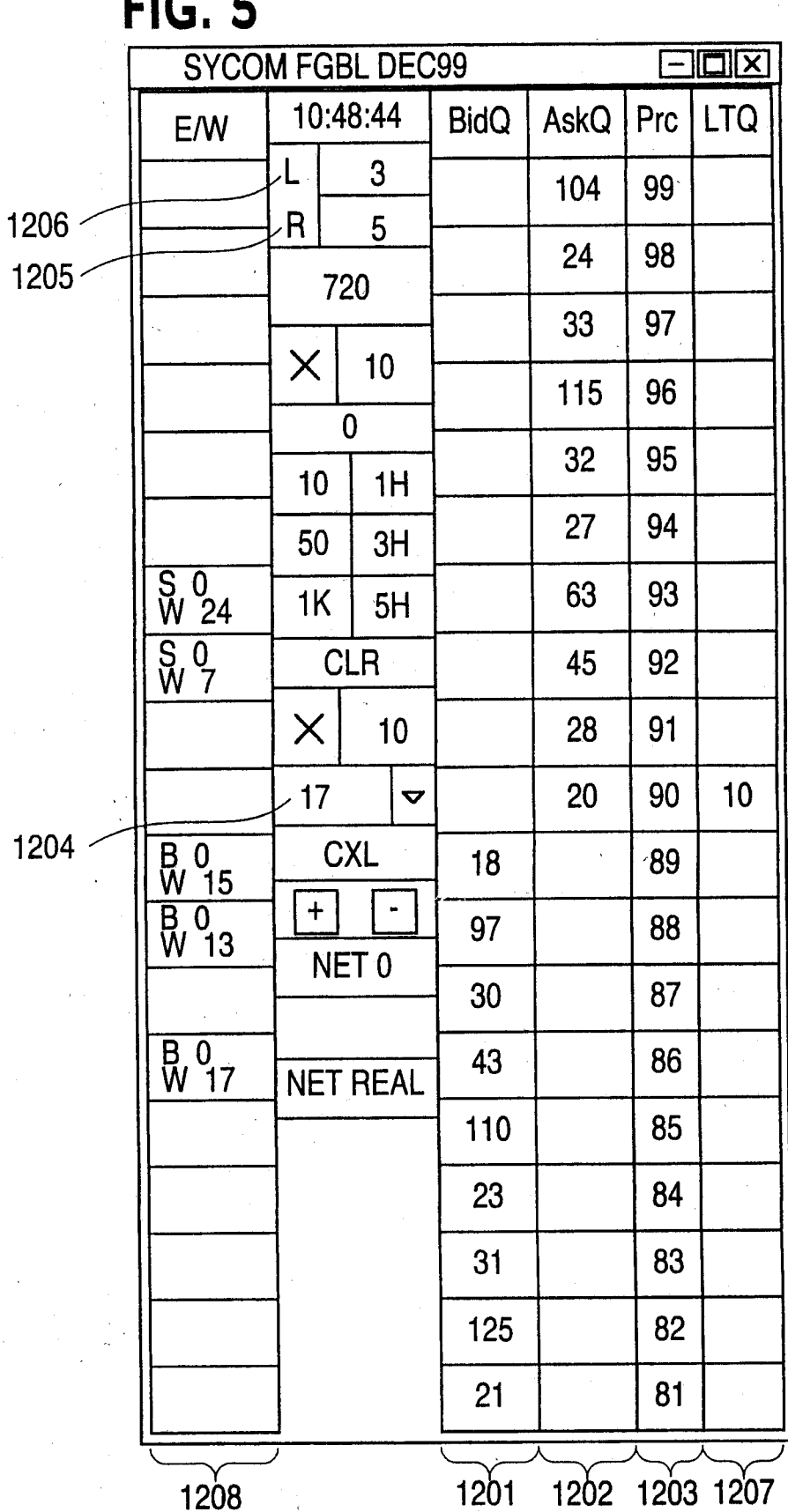

TOZO60" ZES46860

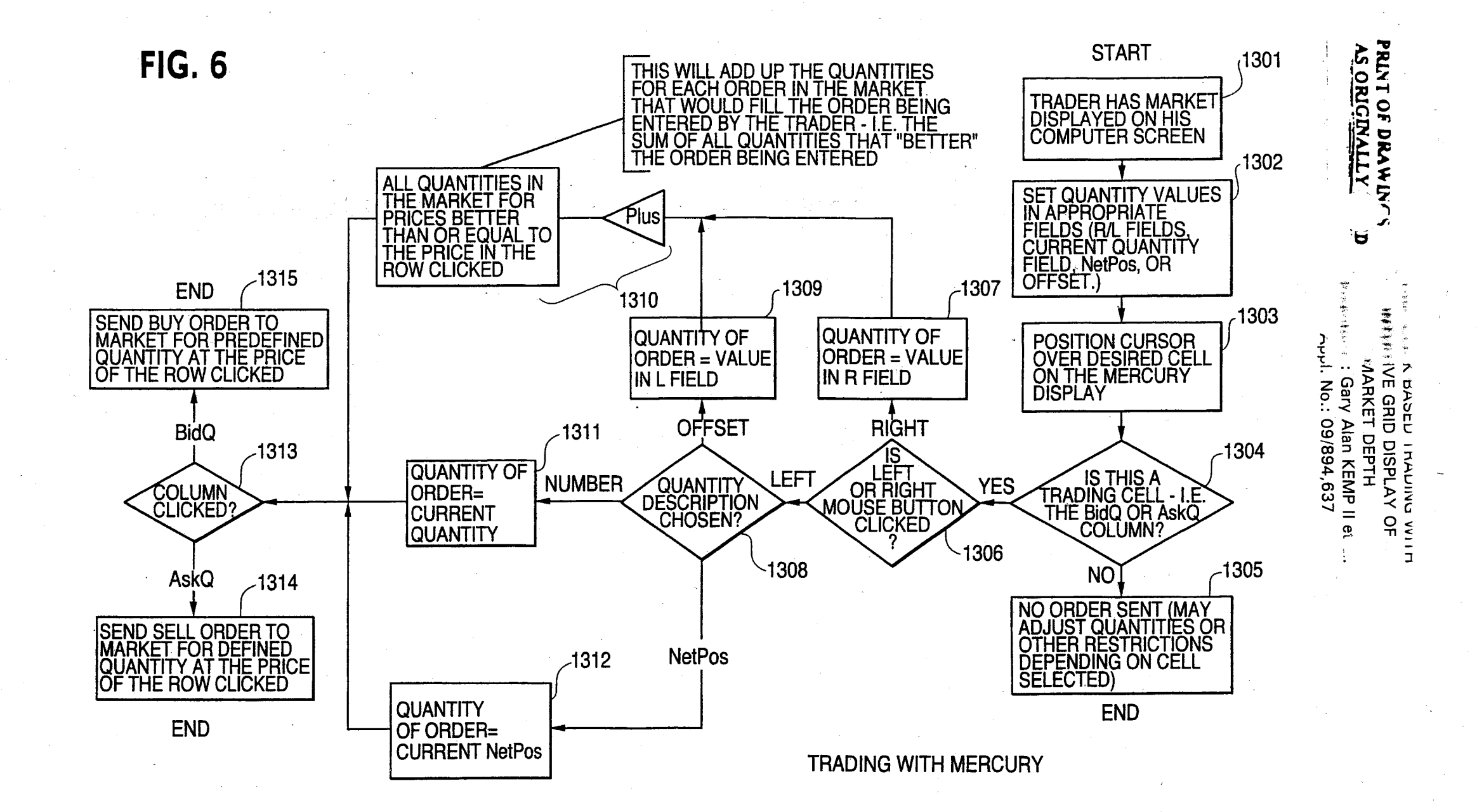

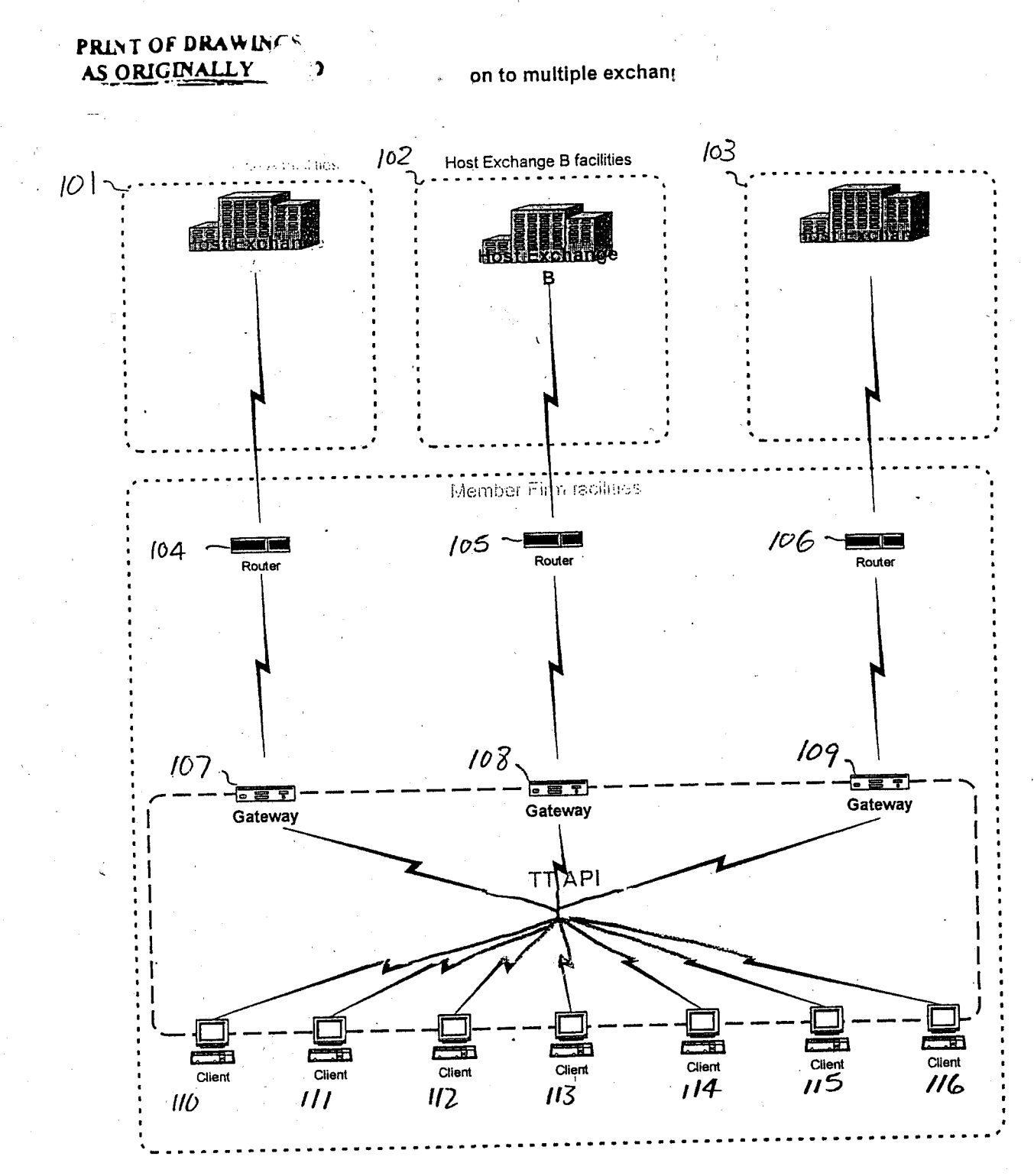

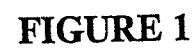

ruce and canaly and

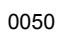

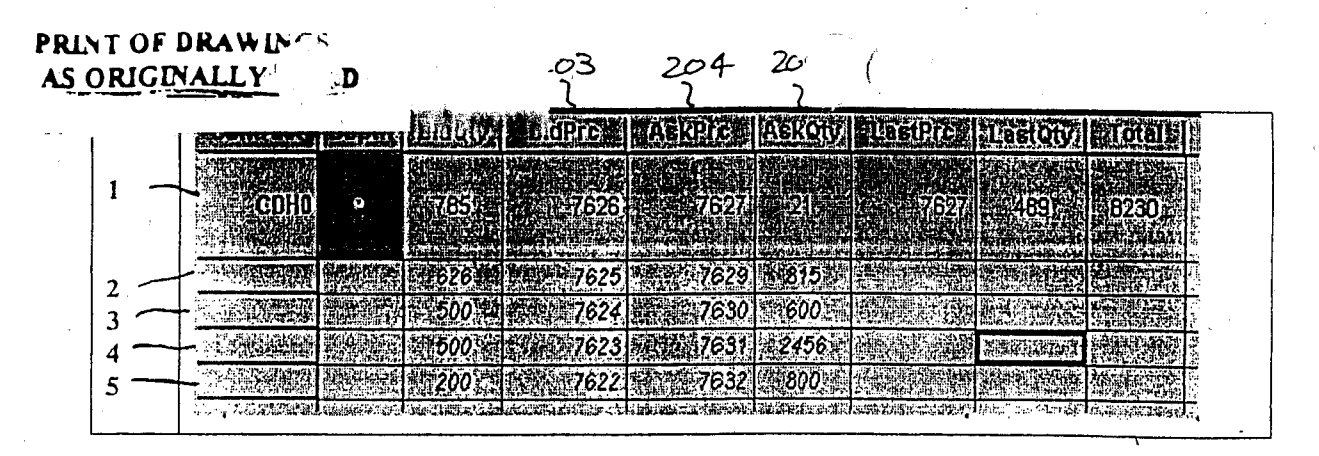

FIGURE 2

## **PRINT OF DRAWINGS**<br>AS ORIGINALLY ١'n

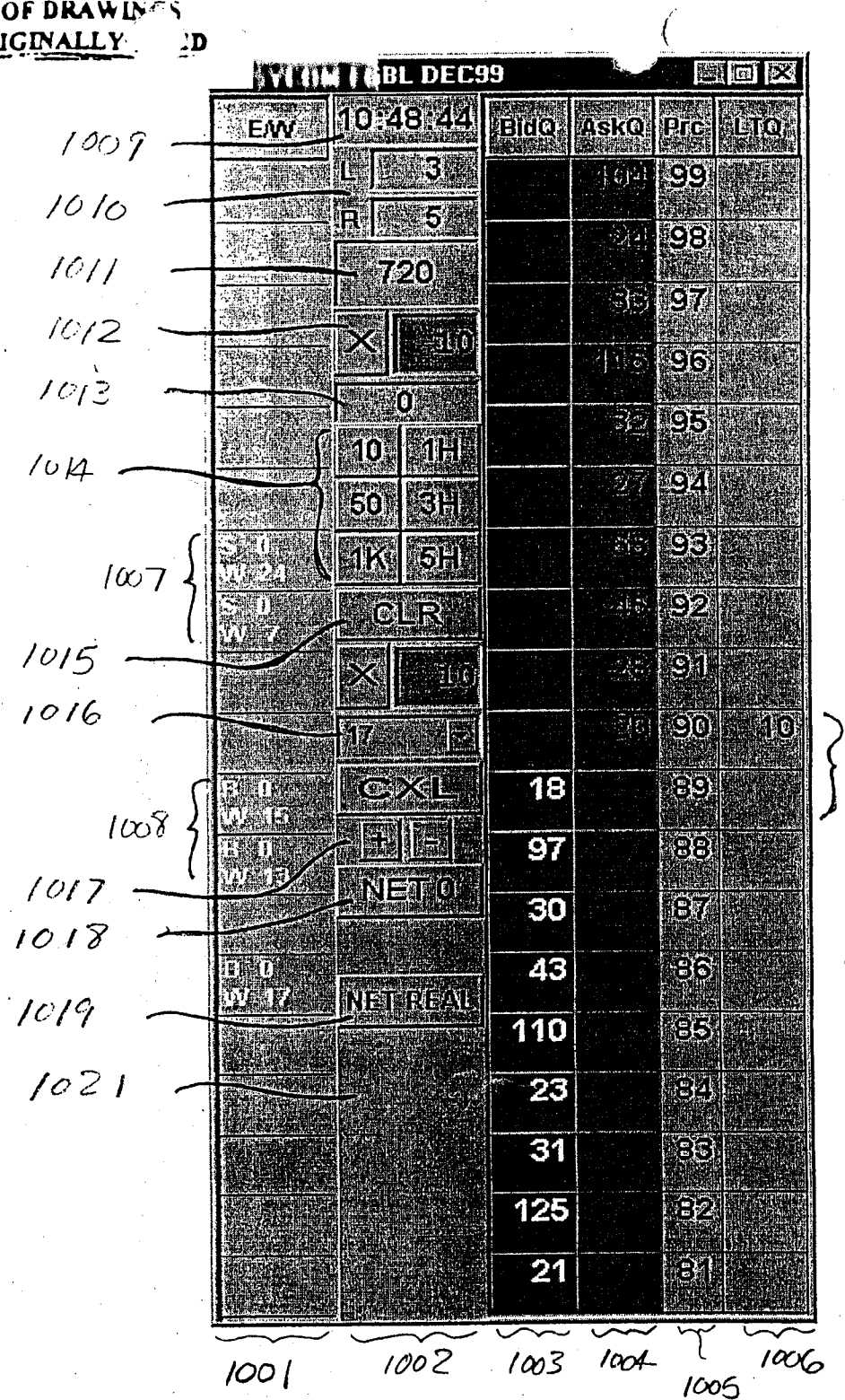

 $1020$ 

FIGURE 3

ï

 $\frac{1}{2} \cdot \frac{1}{2} \cdot \frac{1$ 

### PRINT OF DRAWINGS  $\mathbf{D}$

THE SEE AND ALL SEE AND SEE ALL

| 10,43,44<br><b>EWV</b><br><b>BlolQ</b>             | ASKQ                                    |                    |             |
|----------------------------------------------------|-----------------------------------------|--------------------|-------------|
|                                                    |                                         | Prc                | <b>IETQ</b> |
| Ľ<br>3                                             | :Fight                                  | -99                |             |
| 紆<br>R                                             | $\tau_{\alpha}$                         | <b>98</b>          |             |
| 720                                                | a jeri<br>Rift                          | 97.                |             |
| $\mathbb{R}$<br><b>A</b> ke                        |                                         |                    |             |
| Ø                                                  | $\mathbb{Z}[\mathbb{Z}[\mathbb{G}]]$    | 96                 |             |
| 4H<br>10                                           | $\frac{m}{2}\sqrt{\frac{r_{2}}{r_{1}}}$ | 195                |             |
| 50<br>13日                                          | $\mathbb{R}^{n}$                        | .94                |             |
| <b>AMILI</b><br>$-5H$<br>1K                        | $\frac{1}{6}$                           | ंडा                | ílő         |
| <b>TANE</b><br>43<br><b>CLR</b>                    |                                         | 92                 |             |
| ់គឺគ្រែ<br>125<br>╳                                |                                         | $\mathbf{gl}_1$    |             |
|                                                    |                                         |                    |             |
| 97<br>17.4                                         |                                         | ្ញាញ               |             |
| 18<br><b>OXIL</b>                                  |                                         | 89                 |             |
| <b>EALLE</b><br>97<br>LEOLE<br><b>TELE</b><br>NETO |                                         | $\mathbb{S}^{(n)}$ |             |
| 30                                                 |                                         | $\Theta$ T         |             |
| 43<br>18,000                                       |                                         | 9G                 |             |
| THEE<br><b>NETSREAL</b><br>110                     |                                         | 85                 |             |
| $\sim$ 23                                          |                                         | 134                |             |
|                                                    |                                         | <u> Billia</u>     |             |
| 31                                                 |                                         | 35)                |             |
| 125                                                |                                         | මිවූ               |             |
| 21                                                 |                                         | $\frac{81}{2}$     |             |

 $\{1101$ 

FIGURE 4

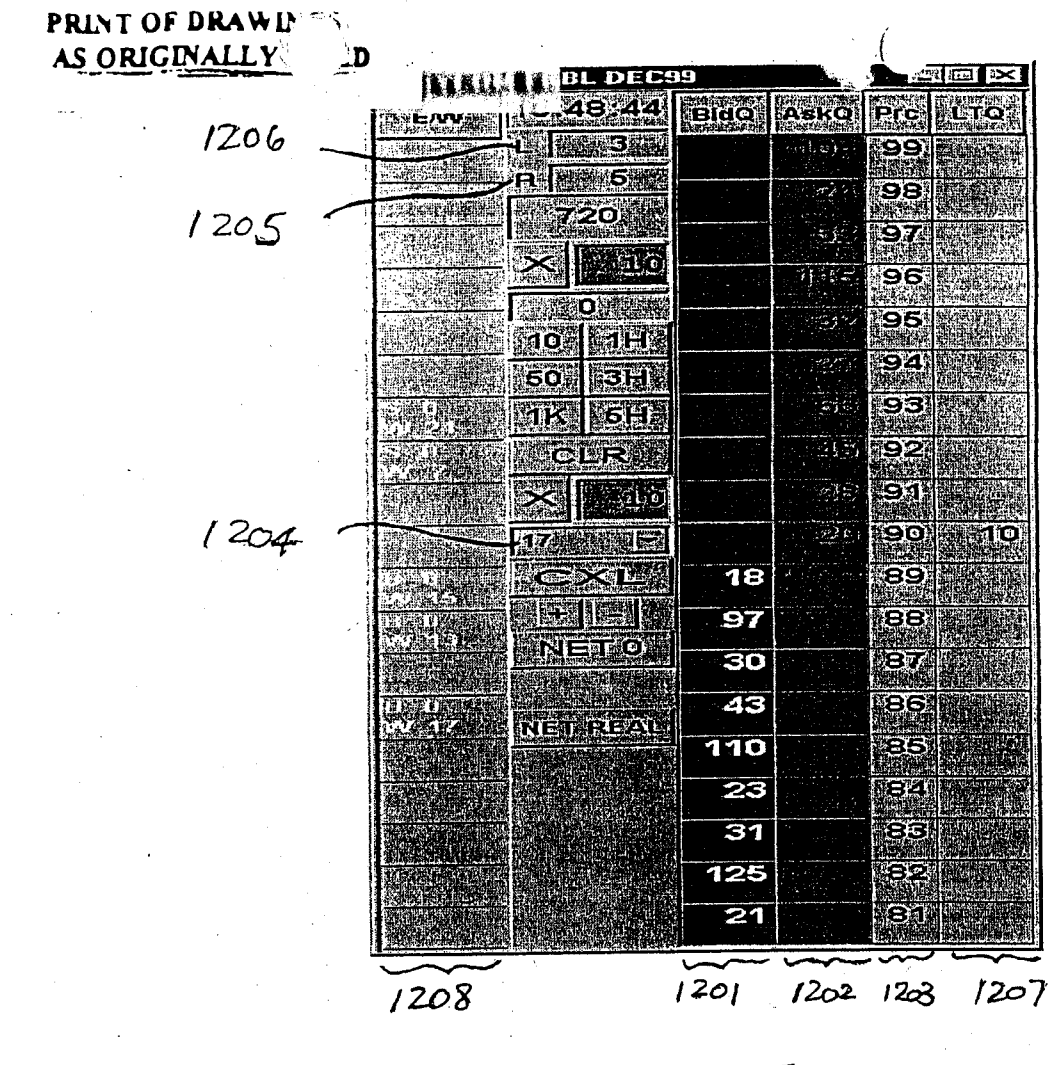

FIGURE 5

**U** A M WH  $\frac{1}{2} \vec{m}$ 

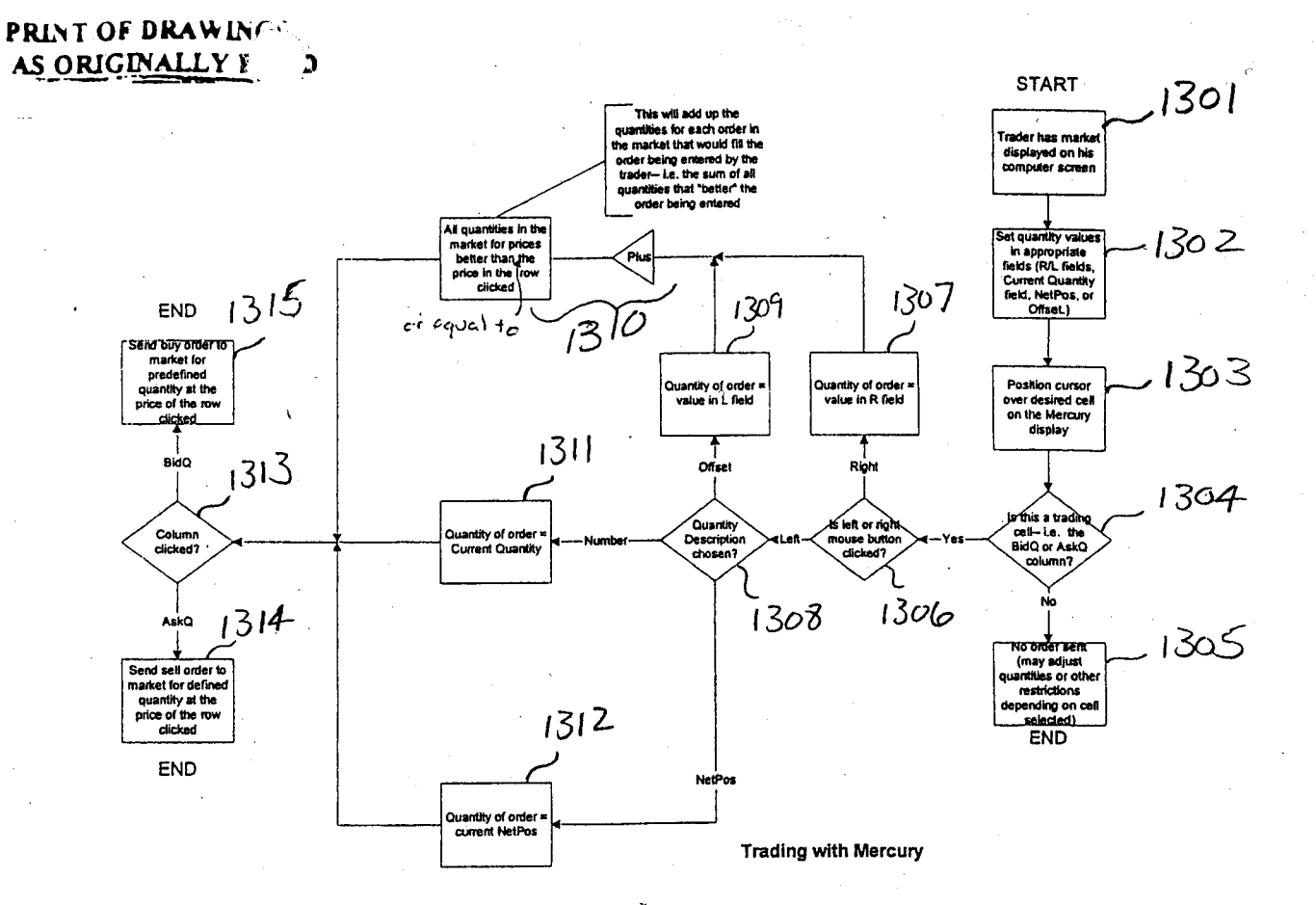

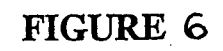

# **IN THE UNITED STATES PATENT AND TRADEMARK OFFICE,**

Applicant: Gary Allan Kemp II, et al

Filing Date: HEREWITH

Serial No.: \*\*\*\* */ 9. 30<br>Docket No.: 120046-000034* 

 $\frac{1}{20}$ 

### **PRELIMINARY AMENDMENT**

June 27, 2001

Assistant Commissioner for Patents Washington, D.C. 20231

MAILING CERTIFICATE UNDER 37 C.F.R. §1.8(A)<br>I hereby certify that the above correspondence is being deposited with the U.S. Postal Service as First Class Mail in an envelope addressed to: Assistant Commissioner for Patents, Washington, D.C. 20231 on June 27, 2001.

is.

Dear Sir:

₽ N ايا 謬  $\frac{8}{2} \frac{1}{3} \frac{1}{3}$  .  $\psi_{\rm d}$ 

Prior46 the Examination of the above referenced Divisional patent application, please delete Claims 22-40. If there are any additional questions, please contact the undersigned attorney.

Respectfully submitted,

Robert C. Klinger

Reg. No. 34,365

Robert C. Klinger Jackson Walker L.L.P. 2435 North Central Expressway, Suite 600 Richardson, Texas 75080 Phone: (972) 744-2900 Fax: (972) 744-2909

Page 1 of 1

 $\overline{\mathcal{L}}$ 

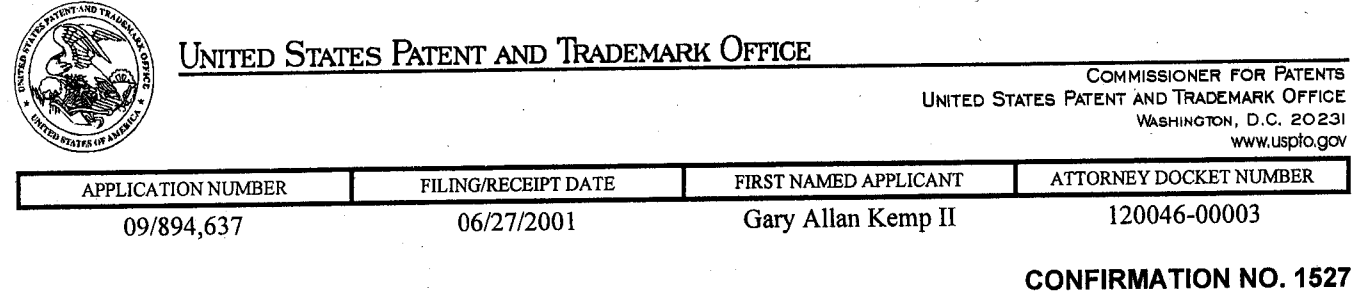

Robert C. Klinger Jackson Walker L.L.P. Suite 600 2435 North Central Expressway Richardson, TX 75080

Date Mailed: 07/26/2001

111111111MII~1111 UI II~ 1111111111~ 111111111111111111111111111111 IUI

**FORMAl,.ITIES LETTER** 

•ocooooooooe348497\*

## **NOTICE TO FILE CORRECTED APPLICATION PAPERS**

### **Filing Date Granted**

This application has been accorded an Application Number and Filing Date. The application, however, is informal since it does not comply with the regulations for the reason(s) indicated below. Applicant is given TWO MONTHS from the date of this Notice within which to correct the informalities indicated below. Extensions of time may be obtained by filing a petition accompanied by the extension fee under the provisions of 37 CFR 1.136(a)

The required item(s) identified below must be timely submitted to avoid abandonment:

- Substitute drawings in compliance with 37 CFR 1.84 because:
	- drawing sheets do not have the appropriate margin(s) (see 37 CFR 1.84(g)). Each sheet must include a top margin of at least 2.5 cm. (1 inch), a left side margin of at least 2.5 cm. (1 inch}, a right side margin of at least 1.5 cm. ( 5/8 inch), and a bottom margin of at least 1.0 cm. (3/8 inch);

### *<sup>A</sup>copy of this notice MUST be returned with the reply.*

Customer Service Center

Initial Patent Examination Division (703) 308-1202 PART 3 - OFFICE COPY

*()}{Q*  qt)

.. '

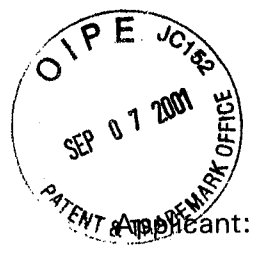

**IN THE UNITED STA TES PA TENT AND TRADEMARK OFFICE ATTORNEYDOCKET NO. 024051-0155** 

Gary Alan KEMP II et al.

Title: CLICK BASED TRADING WITH INTUITIVE GRID DISPLAY OF MARKET DEPTH

Appl. No.: 09/894,637

Filing Date: 06/27/2001

Examiner: Unassigned

Art Unit: 2164

## **TRANSMITTAL OF CORRECTED APPLICATION PAPERS**

Commissioner for Patents Washington, D.C. 20231

#### Attn: BOX MISSING PARTS

Sir:

In response to the Notice to File Corrected Application Papers mailed on July 26, 2001, in the above-identified application, transmitted herewith are the missing documents needed to complete the filing of the subject patent application. Enclosed are:

[ **X]** Formal Drawings (6 Sheets, Figures 1-6).

- [ X ] Petition to Make Special Under 37 C.F.R. § 1.102(d) and Statement by Applicant.
- [ X ] Information Disclosure Statement.
- [ **X** ] Form PTO-1449.
- [ X ] Copy of Notice to File Corrected Application Papers.

The Commissioner is hereby authorized to charge any additional fees which may be required regarding this application under 37 C.F.R. § § 1.16-1.17, or credit any overpayment, to Deposit Account No. 19-0741. Should no proper payment be enclosed Appl. No. 09/894,637

herewith, as by a check being in the wrong amount, unsigned, post-dated, otherwise improper or informal or even entirely missing, the Commissioner is authorized to charge the unpaid amount to Deposit Account No. 19-0741.

Respectfully submitted

William T. Ellis Attorney for Applicant Registration No. 26,874

September 7, 2001 Date

FOLEY & LARDNER 3000 K Street, N.W. Suite 500 Washington, D.C. 20007-5109 Telephone No.: (202) 672-5300

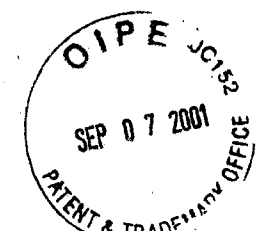

 $#3$ 

# IN THE UNITED STATES PATENT AND TRADEMARK OFFICE

ATTORNEY DOCKET NO. 024051-0155

Applicant: Gary Alan KEMP II et al.

Title: CLICK BASED TRADING WITH INTUITIVE GRID DISPLAY OF MARKET DEPTH

Appl. No.: 09/894,637

Filing Date: 06/27 /2001

Examiner: Unassigned

Art Unit: 2164

# TRANSMITTAL OF FORMAL DRAWINGS

Commissioner for Patents Washington, D.C. 20231

# ATTENTION: DRAWING REVIEW BRANCH

Sir:

Transmitted herewith are the formal drawings (6 sheets, Figures 1-6) for the above-identified application. The Official Draftsperson is respectfully requested to approve these drawings for entry into the application.

Respectfully submitted,

 $\sqrt{2}$  .

William T. Ellis Attorney for Applicant Registration No. 26,874

September 7, 2001 Date

FOLEY & LARDNER 3000 K Street, N.W. Suite 500 Washington, D.C. 20007-5109 Telephone No.: (202) 672-5300

002.634697 .1

Title: CLICK BASED TRADING WITH INTUITIVE GRID DISPLAY OF MARKET DEPTH lnventor(s): Gary Alan KEMP II et al. Appl. No.: 09/894,637

# **6766304**

# **FIG. 1**

### CONNECTION TO MULTIPLE EXCHANGES

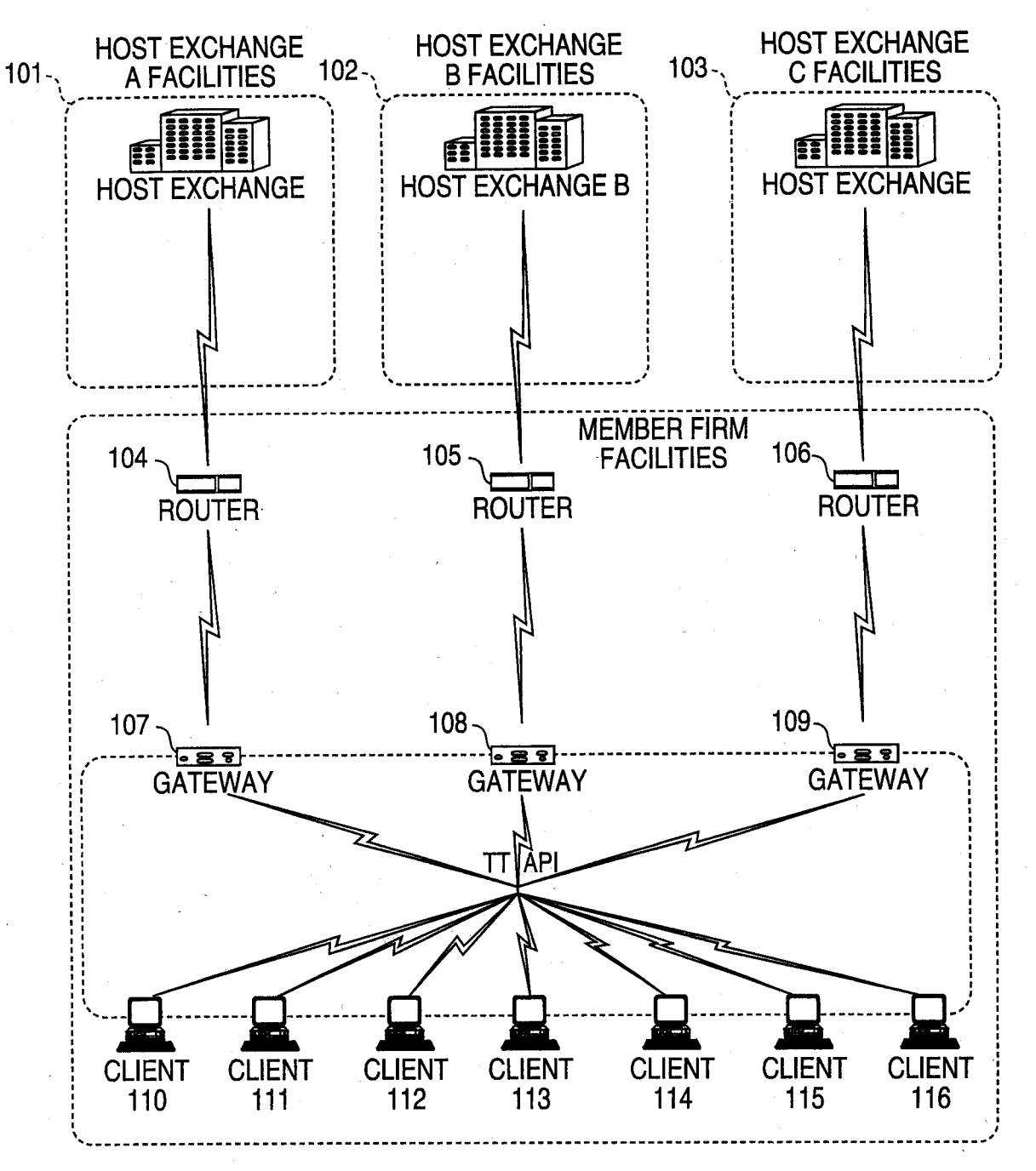

For the second of the second state

# **FIG. 2**

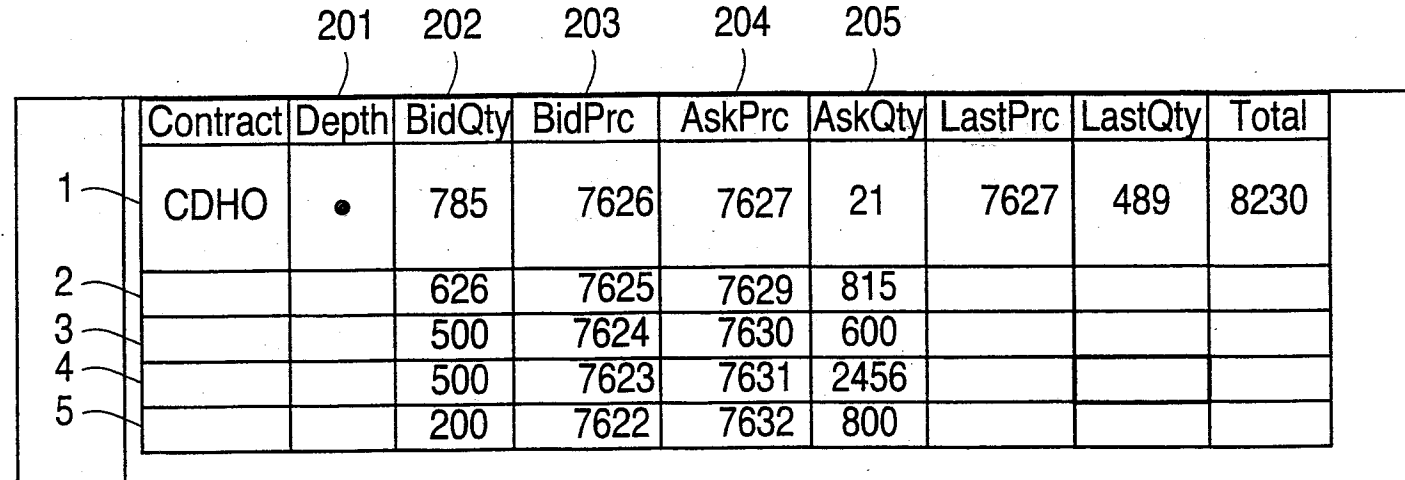

Trile: CLICK BASED TRADING WITH<br>INTUITIVE GRID DISPLAY OF<br>MARKET DEPTH<br>Inventor(s): Gary Alan KEMP II et ....<br>Appl. No.: 09/894,637

Title: CLICK BASED TRADING WITH INTUITIVE GRID DISPLAY OF **MARKET DEPTH** Inventor(s): Gary Alan KEMP II et al. Appl. No.: 09/894,637

**FIG. 3** 

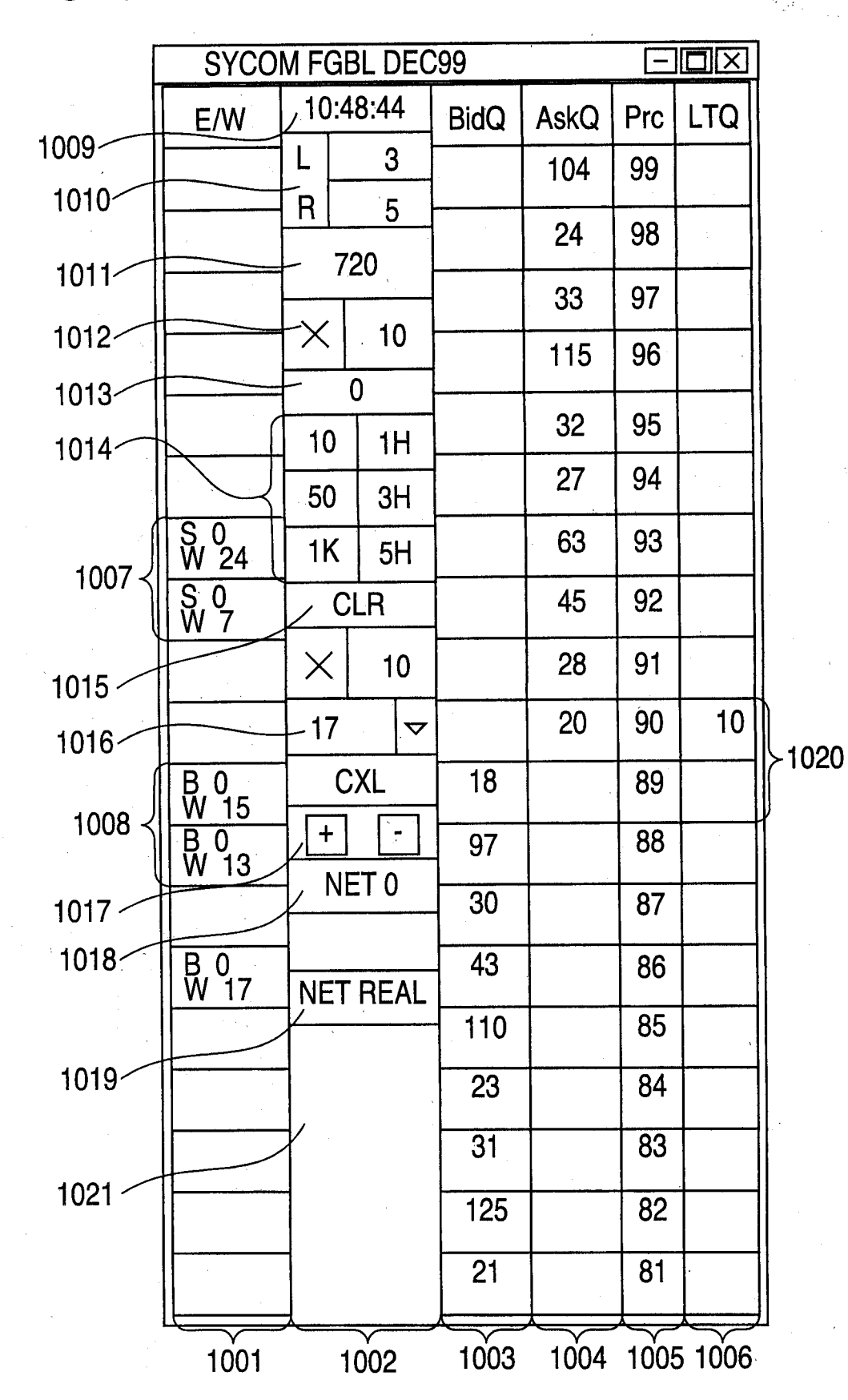

### Title: CLICK BASED TRADING WITH INTUITIVE GRID DISPLAY OF MARKET DEPTH lnventor(s): Gary Alan KEMP II et al. Appl. No.: 09/894,637

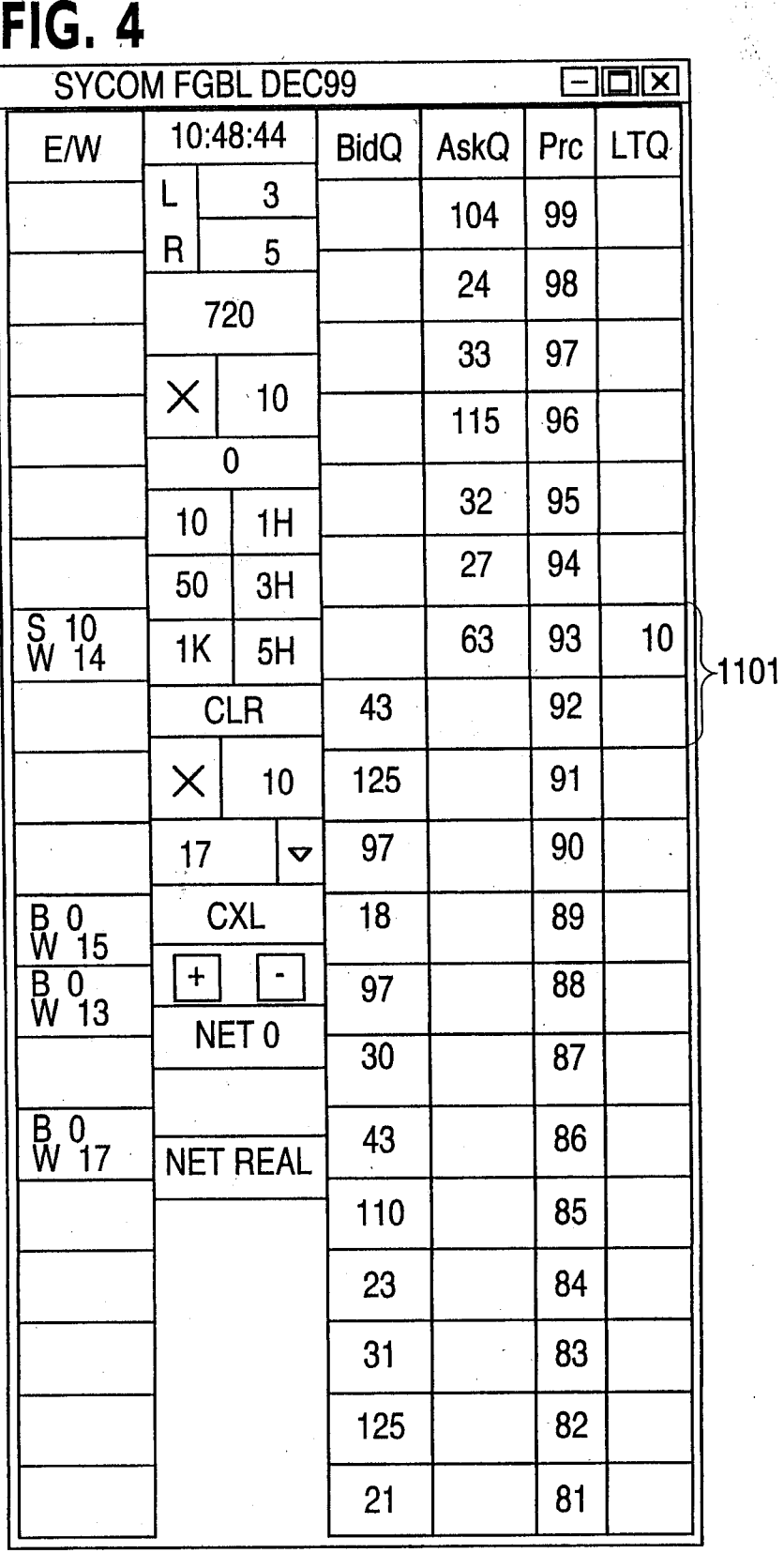

**TULDEL ZELLEDER** 

# Title: CLICK BASED TRADING WITH<br>INTUITIVE GRID DISPLAY OF MARKET DEPTH Inventor(s): Gary Alan KEMP II et al.<br>Appl. No.: 09/894,637

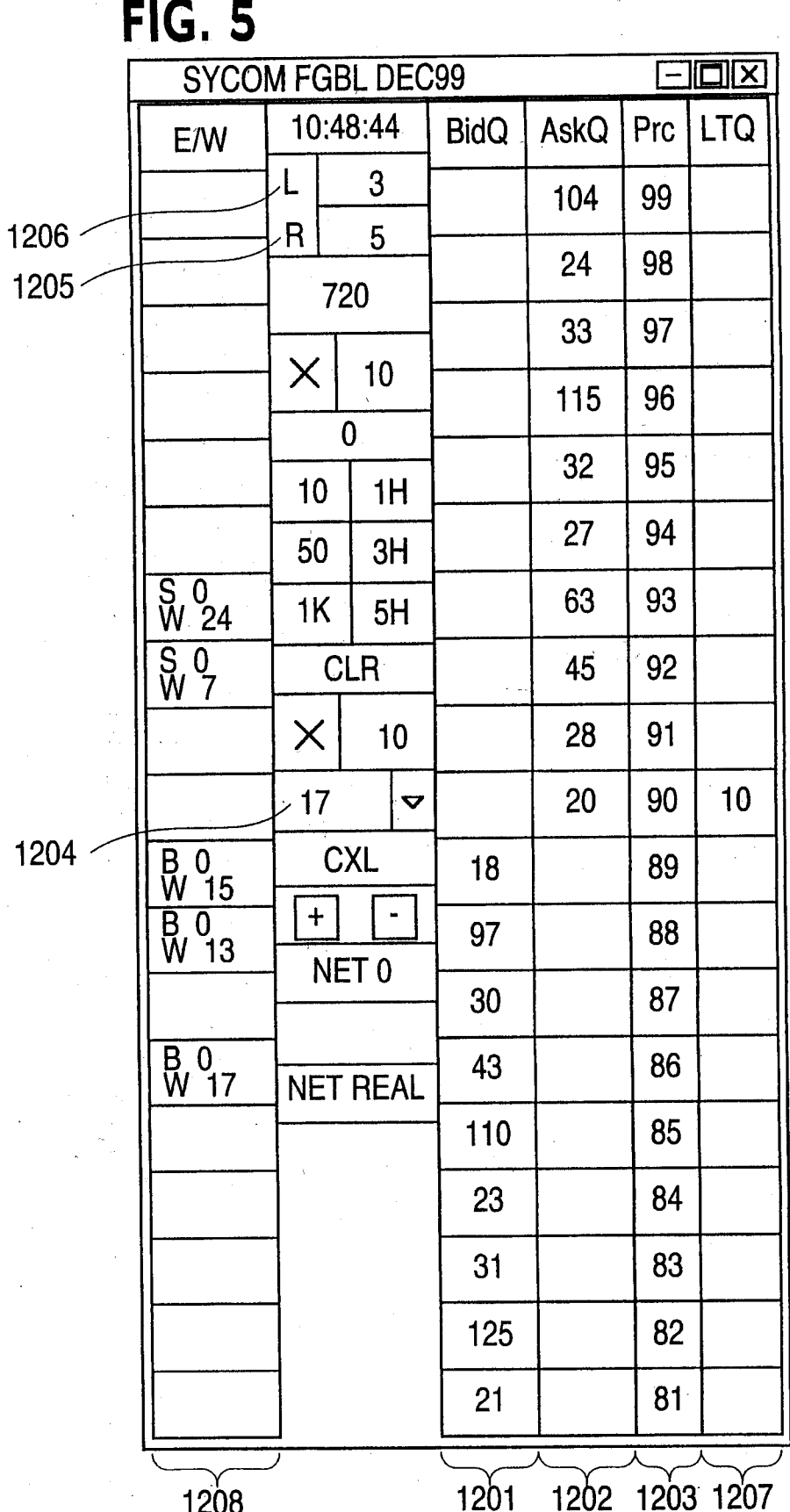

0065

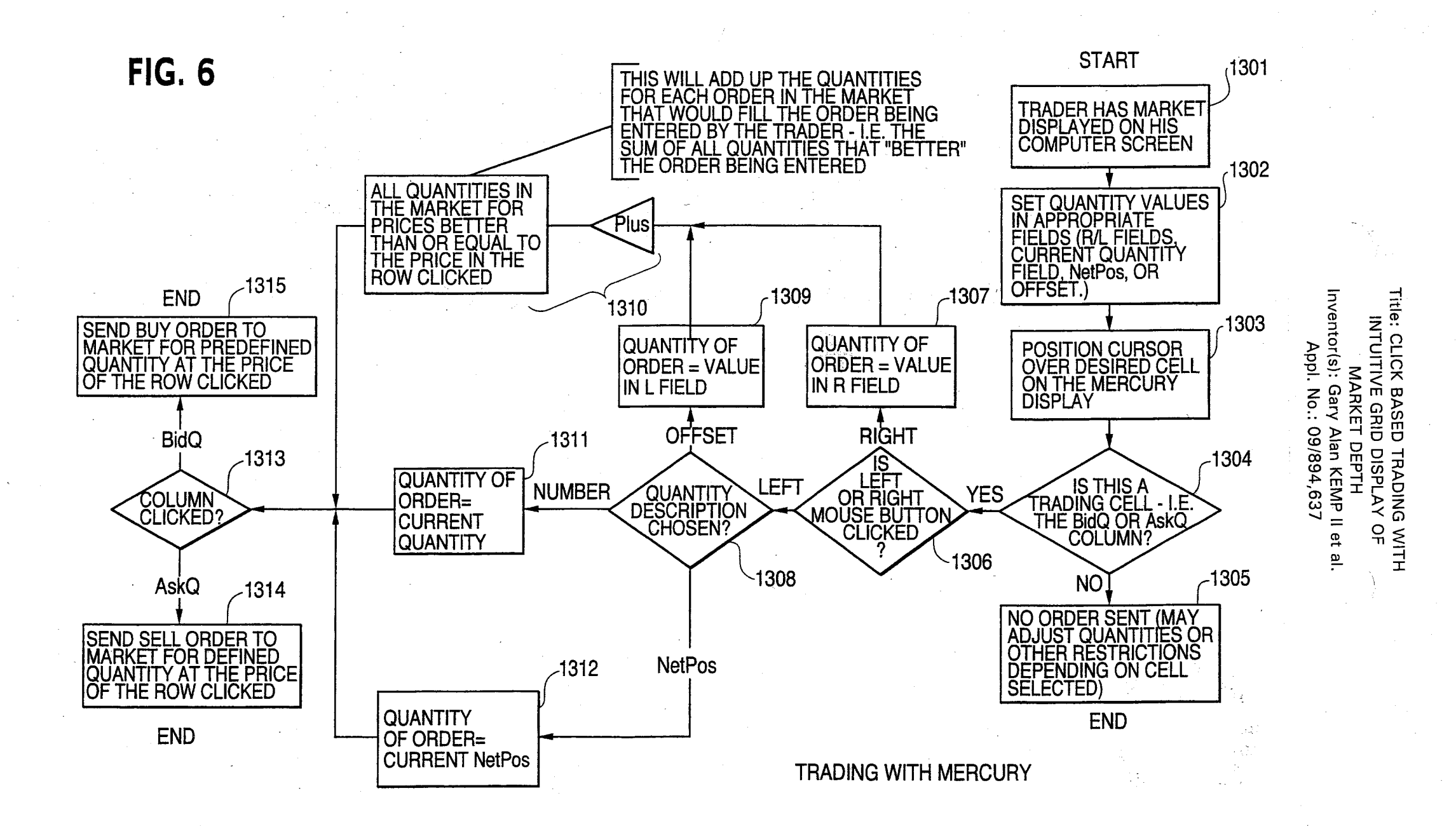

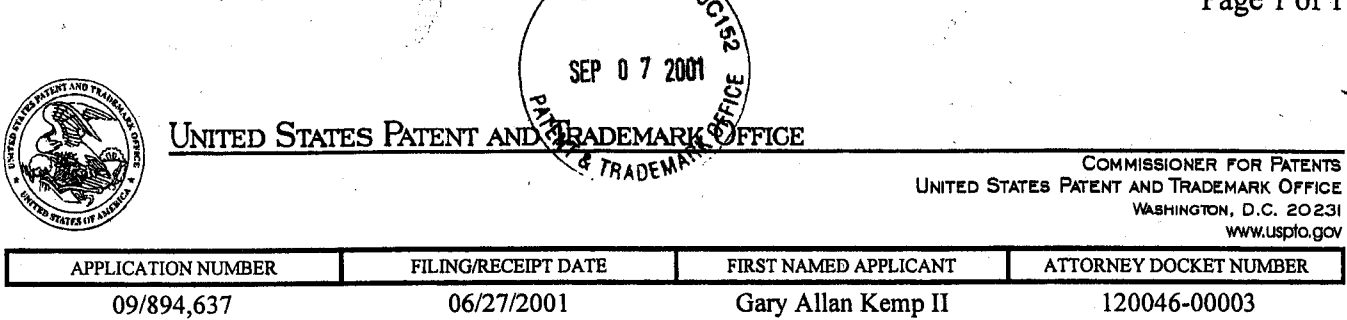

 $61P$  $\tilde{E}$ 

CONFIRMATION N0.1527 FORMALITIES LETTER

1111 NA MAI 1111 NA M111 NA M111 NA M111 NA M111 NA M111 NA M111 NA M111 NA M1111 NA M1111 NA M11111 NA M11111

\*OC000000006348497\*

Robert C. Klinger Jackson Walker L.L.P. Suite 600 2435 North Central Expressway Richardson, TX 75080

*fffflex all l . Sept 26 2001* Date Mailed: 07/26/2001

 $D_{\alpha\alpha\alpha}$  1 of 1

Ζ

### NOTICE TO FILE CORRECTED APPLICATION PAPERS

### Filing Date Granted

This application has been accorded an Application Number and Filing Date. The application, however, is informal<br>since it does not comply with the regulations for the reason(s) indicated below. Applicant is given TWO MONTHS from the date of this Notice within which to correct the informalities indicated below. Extensions of time may be obtained by filing a petition accompanied by the extension fee under the provisions of 37 CFR 1.136(a)

The required item(s) identified below must be timely submitted to avoid abandonment:

- Substitute drawings in compliance with 37 CFR 1.84 because:
	- drawing sheets do not have the appropriate margin(s) (see 37 CFR 1.84(g)). Each sheet must include a top margin of at least.2.5 cm. (1 inch), a left side margin of at least 2.5 cm. (1 inch), a right side margin of at least 1.5 cm. ( 5/8 inch), and a bottom margin of at least 1.0 cm. (3/8 inch);

*A copy of this notice MUST be returned with the reply.* 

Customer Service Center

Initiai Patent Examination Division (703) 308-1202

PART 1 -ATTORNEY/APPLICANT COPY

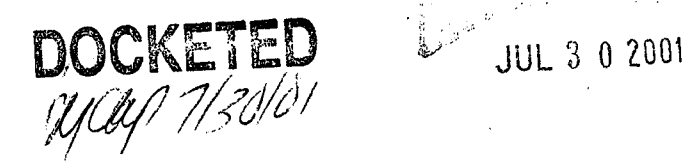

i~ ULIUM I

 $\frac{5}{2}$  and

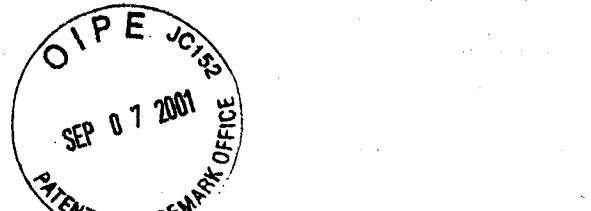

#### IN THE UNITED *-Jtt'fs* PA TENT AND TRADEMARK OFFICE

ATTORNEY DOCKET NO. 024051-0155

Applicant: Gary Alan KEMP II et al.

Title: CLICK BASED TRADING WITH INTUITIVE GRID DISPLAY OF MARKET DEPTH

Serial No.: 09/894,637

Filed: 06/27 /2001

Examiner: Unassigned

Art Unit: 2164

### PETITION TO MAKE SPECIAL UNDER 37 CFR § 1.102(d) AND STATEMENT BY APPLICANT

Commissioner for Patents Washington, D.C. 20231

Sir:

Pursuant to 37 C.F.R. § 1.102 and M.P.E.P. 708.02 II (INFRINGEMENT), Applicant hereby requests that the above-captioned application be granted special status and examined expeditiously.

Special status has been granted in the parent application (09/590,692) to the present divisional application. Applicant submits, in addition to the present Petition to Make Special, the requisite fee under 37 C.F.R. § 1.17(i) and a statement alleging the following under lettered headings that correspond with the lettered paragraphs of M.P.E.P. 7.08.02 II.

### STATEMENT BY APPLICANT

Applicant hereby states as follows:

### (A) Infringing Products on the Market

That there is an infringing device or product actually on the market or method in use.

0068

fie Charged

002.634682.1

### Appl. No. 09/894,637

#### (8) Comparison and Infringement

That Applicant has made a rigid comparison of the infringing device, product or method with the claims of the present application, and that, in its opinion, some of the . claims are unquestionably infringed.

### (Cl Pre-Examination Search

A careful and thorough search of the prior art was conducted by a professional patent search firm. The search was conducted in the following areas of classification: Class 340, Subclass 825.27, Class 705, Subclasses 35-37. In addition, a key word search was performed on the U.S. Patent and Trademark Office Automated Patent System (APS) computer database.

Applicant has submitted, in the above-mentioned parent application, a copy of each of the references deemed most closely related to the subject matter encompassed by the claims of the present divisional application. A list of these references has also been submitted via an Information Disclosure Statemerit filed in the present application. Accordingly, the relevant references are already of record.

Further, Applicant hereby states that if all claims presented are not obviously directed to a single invention, that Applicant will make an election without traverse in response to an Examiner's telephone request.

Applicant's undersigned representative makes the aforementioned statement on behalf of Applicant.

Appl. No. 09/894,637

Inasmuch as all of the requirements for special status under M.P.E.P. 708.02 II have been met, it is respectfully requested that the application be granted special status, and be examined expeditiously.

Respectfully submitted,

William T. Ellis Attorney for Applicant Registration No. 26,874

September 7, 2001 Date

FOLEY & LARDNER 3000 K Street, N.W. Suite 500 Washington, D.C. 20007-5109 Telephone No.: (202) 672-5300

SEP 0 7 200

 $45$ 

**EXACTENT AND TRADEMARK OFFICE** IN THE UNITED TO BAY

**ATTORNEY DOCKET NO. 024051-0155** 

Applicant: Gary Alan KEMP II et al.

Title:

CLICK BASED TRADING WITH INTUITIVE GRID DISPLAY OF MARKET DEPTH

Serial No.: 09/894,637

Filed: 06/27/2001

Examiner: Unassigned

Art Unit: 2164

### **INFORMATION DISCLOSURE STATEMENT UNDER 37 CFR §1.56**

Commissioner for Patents Washington, D.C. 20231

Sir:

Applicants submit herewith on Form PT0-1449 a listing of the documents cited by or submitted to the United States Patent & Trademark Office in the parent application Serial No. 09/590,692, filed June 9, 2000. As provided in 37 CFR § 1 .98(d), copies of the documents are not being provided since they were previously submitted to the United States Patent & Trademark Office in the above-identified parent application.

The submission of any document herewith, which is not a statutory bar, is not intended as an admission that such document constitutes prior art against the claims of the present application or that such document is considered material to patentability as defined in 37 CFR § 1.56(b). Applicants do not waive any rights to take any action which would be appropriate to antedate or otherwise remove as a competent reference any document which is determined to be a *prima facie* art reference against the claims of the present application.

Appl. No. 09/894,637

### **TIMING OF THE DISCLOSURE**

The listed documents are being submitted in compliance with 37 CFR § 1.97(b), within three (3) months of the filing date of the application.

### **RELEVANCE OF EACH DOCUMENT**

All of the documents are in English. Documents A 1-A9 were submitted to the USPTO by Applicant in the parent application. Documents A 10 and A 11 were cited by the Examiner via form PT0-892 in the parent application and the listings are copied therefrom.

Applicants respectfully request that any listed document be considered by the Examiner and be made of record in the present application and that an initialed copy of Form PT0-1449 be returned in accordance with MPEP §609.

The Commissioner is hereby authorized to charge any additional fees which may be required regarding this application under 37 C.F.R. §§ 1.16-1.17, or credit any overpayment, to Deposit Account No. 19-0741. Should no proper payment be enclosed herewith, as by a check being in the vvrong amount, unsigned, post-dated, otherwise improper or informal or even entirely missing, the Commissioner is authorized to charge the unpaid amount to Deposit Account No.· 19-0741.

Respectfully submitted,

William T. Ellis Attorney for Applicant Registration No. 26,874 Ankur S. Shah Registration No. 41,514

September 7, 2001 Date

FOLEY & LARDNER 3000 K Street, N. W. Suite 500 Washington, D.C. 20007-5109 Telephone No.: (202) 672-5300

002.634693.1
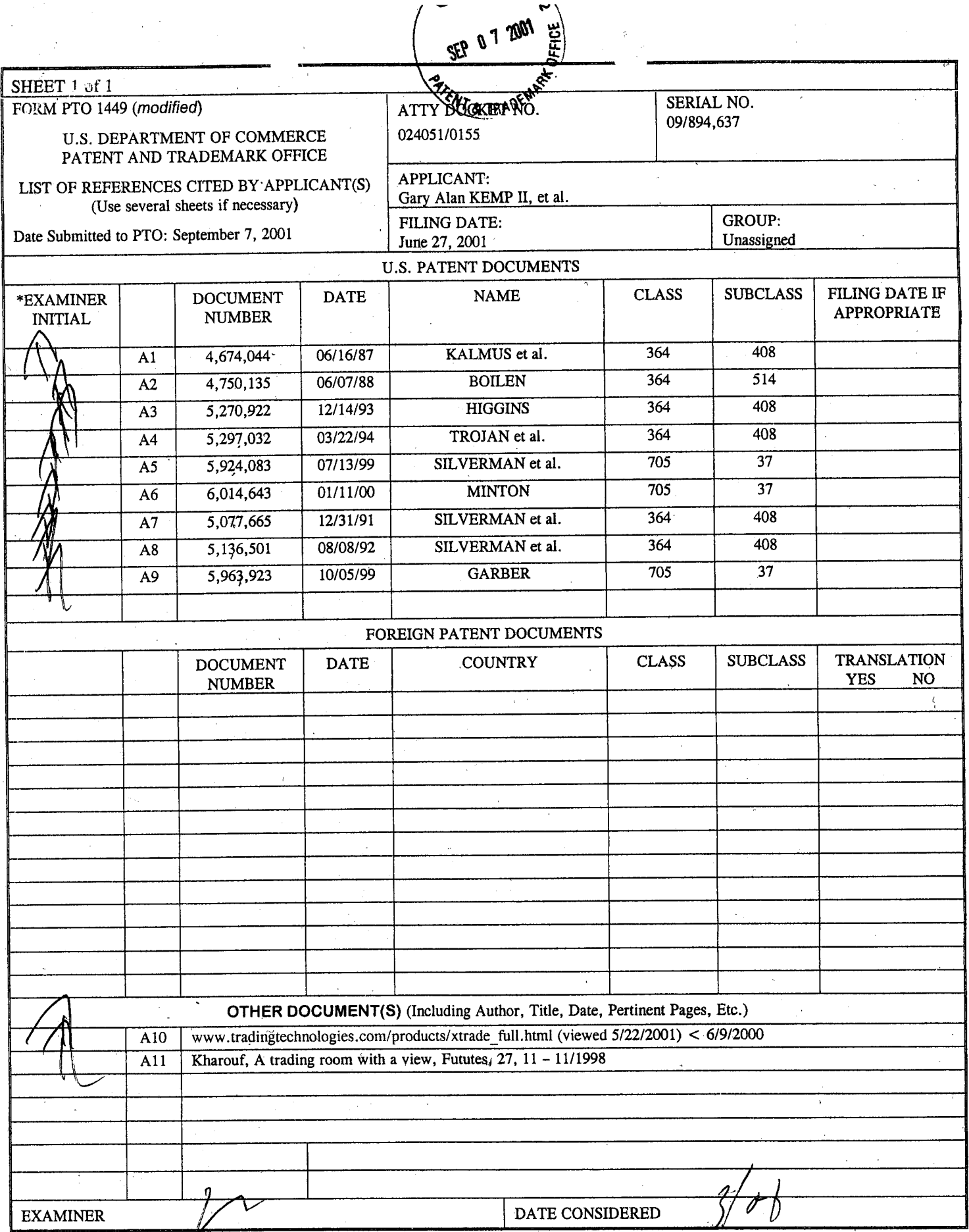

\*EXAMINER: Initial if reference considered, whether or not citation is in conformance with MPEP 609; Draw line through citation if not in conformance and not considered. Include copy of this form with next communication to applicant.

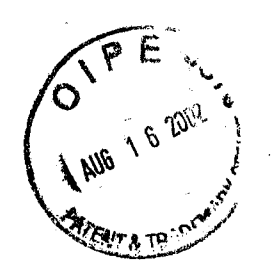

IN THE UNITED STATES PATENT AND TRADEMARK OFFICE

ma na Shi Jugoslav na

Attorney Docket No. 024051 /0155

**RECEIVED** 

AUG, 2 *o* <sup>2002</sup>

**GROUP 3600** 

RECElVED

AUG 2 0 2002

Technology Center 2100

Applicant: Gary Alan KEMP II et al.

Title: CLICK BASED TRADING WITH INTUITIVE GRID DISPLAY OF MARKET DEPTH

Serial No.: 09/894,637

Filed: June 27, 2001

Examiner: Unassigned

Art Unit: 2164

# ASSOCIATE POWER OF ATTORNEY

Commissioner for Patents Washington, D.C. 20231

Sir:

The undersigned attorney of record hereby grants

Steven F. Borsand, Reg. No. 36,752, Mark W. Triplett, Reg. 49,002, and Monika Dudek, Reg. No. 47,538

an associate power, with full powers of substitution and revocation, to prosecute the above-identified application and transact all business in the Patent and Trademark Office connected therewith.

 $A$ vau $\pi$  $16, 2002$ 

Date

FOLEY & LARDNER Washington Harbour 3000 K Street, N.W., Suite 500 Washington, D.G. 20007-5109 Telephone: (202) 672-5300 Facsimile: (202) 672-5399

Respectfully submitted,

Ankur D. Shah Registration No. 41,514

Atty. Dkt. No. 024051-0155<br>
EMARK OFFICE

 $\sqrt{\zeta}$ 

### IN THE UNITED STATES PATENT AND TRADEMARK OFFICE

Applicant: Gary Alan KEMP II et al.

Title: CLICK BASED TRADING WITH INTUITIVE GRID DISPLAY OF MARKET DEPTH

Appl. No.: 09/894,637

Filing Date: 06/27/2001

Examiner: R. Weisberger

Art Unit: 3624

#### **AMENDMENT**

Commissioner for Patents Box NON-FEE AMENDMENT Washington, D.C. 20231

Sir:

;<br>}<sub>urb</sub>ens : 02

Please amend this application as set·forth below and consider the accompanying remarks.

In the Specification:

Please amend the specification as follows:

Page 8, delete paragraph starting at line 24, and replace this paragraph with the following in accordance with 37 CFR § 1.121. A marked up version showing the changes in the specification is attached.

Figure 2 illustrates a screen display of an invention described in a commonly  $\bm s$ wned co-pending application entitled "Click Based Trading with Market Depth Display" serial no. 09/589, 751, filed on June 9, 2000, the contents of which are incorporated herein by reference. This display shows the inside market and the market depth of a given commodity being traded. Row 1 represents the "inside market" for the commodity being traded which is the best (highest) bid price and quantity and the best (lowest) ask price and quantity. Rows 2-5 represent the "market depth" for the commodity being traded. In the preferred embodiment of the present invention, the

-1-

 $\big/$  Atty. Dkt. No. 024051-0155

display of market depth (rows 2-5) lists the available next-best bids, in column 203, and asks, in column 204. The working bid and ask quantity for each price level is also displayed in columns 202 and 205 respectively (inside ,market - row 1). Prices and quantities for the inside market and market depth update dynamically on a real time basis as such information is relayed from the market.--

11.\_

Page 13, delete paragraph starting at line 13, and replace this paragraph with the following in accordance with 37 CFR § 1.121. A marked up version showing the changes in the specification is attached.

The values in the price column are static; that is, they do not normally change<br>In positions unless a re-centering command is received (discussed in detail later). The values in the Bid and Ask columns however, are dynamic; that is, they move up and down (in the vertical example) to reflect the market depth for the given commodity. The LTQ column 1006 shows the last traded quantity of the commodity. The relative position of the quantity value with respect to the Price values reflects the price at which that quantity was traded. Column 1001 labeled E/W (entered/working) displays the current status of the trader's orders. The status of each order is displayed in the price row where it was entered. For example, in cells 1007, the number next to S indicates the number of the trader's ordered lots that have been sold at the price in the specific row. The number next to W indicates the number of the trader's ordered lots that are in the market, but have not been filled - i.e. the system is working on filling the order. Blanks. in this column indicate that no orders are entered or working at that price. In cells 1008, the number next to B indicates the number of the trader's ordered lots that have been bought at the price in the specific row. The number next to W indicates the number of the trader's ordered lots that are in the market, but have not been filled - i.e. the system is working on filling the order.

Page 17, delete paragraph starting at line 10, and replace this paragraph with the following in accordance with 37 CFR § 1.121. A marked up version showing the changes in the specification is attached.

-·--------------~ .. --------

~

-2-

Using the screen display and values from Figure 5, the placement of trade orders using the Mercury display and trading method is now described using examples. A left click on the 18 in the BidQ column 1201 will send an order to market to buy 17 lots (quantity # chosen on the Quantity Description ·pull down menu cell 1204) of the commodity at a price of 89 (the corresponding price in the Pre column 1 203). Similarly, a left click on the 20 in the AskQ column 1202 will send an order to market to sell 17 lots at a price of 90.--

\ In the Claims:

L

 $\mathsf{L}$ 

Please cancel claims 1-21 without prejudice or disclaimer.

Please add the following new claims:

(New) A method for displaying market information elating to a commodity being traded in a market having an inside market **A**ith a highest bid price<br>and a lowest ask price on a graphical user interface, the method comprising:

dynamically displaying a first indicator in one of a plurality of locations in a bid display region in association with price levels alofg a common static price axis, the first indicator representing quantity associated with at least one order to buy the commodity at the highest bid price currently available the market;

dynamically displaying a secopd indicator in one of a plurality of locations in an ask display region in association with the price levels along the common static price axis, the second indicator reprosenting quantity associated with at least one order to sell the commodity at the lowest ask price currently available in the market; and

displaying the big and ask display regions in relation to fixed price levels positioned along the common static price axis such that the first and second indicators can move in the bid and ask display regions relative to the common static price axis when the inside market changes.

-3-

0077

...... ,. \_\_\_ -

1. (New) The method of claim 4<sup>1</sup> wherein the bid and ask display regions comprise columns with a plurality of cells that are displayed as a grid such that the cells of each column are aligned.

 $\frac{1}{3}$  48. (New) The method of claim  $\frac{1}{3}$  wherein the bid and ask display regions  $\frac{1}{2}$  48. (New) T<br>are oriented vertically.  $\int$ 

 $\sqrt{4}$ . (New The method of claim 41 wherein the bid and ask display regions oriented forizontally.  $(1, 44, 1)$  (New) The are oriented vorizontally.

. *INew*) The method of claim **A** wherein one of the plurality of locations of  $\hat{\pi}$ e bid display region comprises a blank region in which there is no first indicator displayed.

(New) The method of claim  $\mathcal{H}$  wherein one of the plurality of locations of  $\varphi$  46. the ask display region comprises a blank region in which there is no first indicator displayed.

 $\eta$  4/2. (New) The method of claim of further comprising the step of displaying at least a portion of the common static price axis in a price display region. - .. *i* 

(New) The method of claim 47 wherein the bid display region, the ask  $\frac{1}{2}$  $\bm{s}$ play  $'$ region, and the price display region comprise columns with a plurality of cells that are displayed as a gold such that the cells of each column are aligned.

(New) The method of claim 47 wherein the bid display region, the ask display/region, and the price display region are oriented vertically.

50. *(New)* The method of claim 47 wherein the bid display region, the ask  ${\rm\AA}$ is ${\rm\AA}$ play $^\prime$ region, and the price display region are oriented horizontally.

 $\int$  $1/51$ (New) The method of claim  $\mathcal M$  further comprising the steps of:

dynamically displaying a third indicator at one of the plurality of locations in the bid display region, the third indicator representing quantity associated with at least one order to buy the commodity at a price different than the highest bid price currently available in the market; and

-4-

dynamically displaying a fourth indicator at one of the plurality of locations in the ask display region, the fourth indicator representing quantity associated with at least one order to sell the commodity at a price different than the lowest ask price currently available in the market. Ji

∫<br>the<br>indi<br>| (New) The method of claim 51 wherein one of the plurality of locations of he bid display region comprises a blank region in which there is no first of third indicator displayed.

(New) The method of claim  $\overrightarrow{AT}$  wherein one of the plurality of locations of the ask display region comprises a blank region in which there is no second or fourth indicator displayed.

(New) The prethod of claim of further comprising the steps of: ! 54.

displaying rid order entry region comprising a plurality of locations for receiving commands to send buy orders; and

displaying an ask order entry region comprising a plurality of locations for receiving commands to send sell orders.

(New) The method of plaim 54 wherein the bid and ask order entry 5/5. regions are displayed in association with the common static price axis such that each of the plurality of locations for receiving Commands is associated with a price level on the common static price axis.

display region. (New) The method of claim 54 wherein the bid order entry region comprises the bid dieplay region and the ask order entry region comprises the ask

*IIJFUFF Comprising dynamically displaying* (New) The method of claim  $\mathcal{M}$  further comprising dynamically displaying an entered order indicator in association with the price levels arranged along the  $comp$ commqn static price axis.

 $\frac{1}{2}$ <br>B. (New) The method of claim  $\frac{1}{2}$  wherein the entered order indicator is displayed in an entered order region.

0079

. ;.~-- ... ...\_

 $\cup$  -

002.897647.1

∦

**JP** 59. (New) The method of claim 41 further comprising dynamically displaying a last trade indicator in association with the common static price axis.

*firmal contract of the state of the state of the state of the state of the state of the state of the state of the state of the state of the state of the state of the state of the state of the state of the state of the st* 

a last trade indicator in association with the common static price axis.<br>19<br>60. (New) The method of claim 50 wherein the last trade indicator is ayed in a last trade region.

 $\mathcal{ID}$   $\beta$   $\sim$  (New) The method of claim  $\beta$  further comprising the steps of

displaying the first indicator at a first location associated with a first price level on the common static price axis at a first time; and

updating the display to display the first indicator at a second location associated vith a different price level on the common static price axis at a second time subsequent othe first time.

(New) The method of  $\epsilon$  aim 41 further comprising the steps of: 2J 62.

displaying the second ipdicator at a first location associated with a first price evel on the common static price axis at a first time; and

i/ updating the *display* to display the second indicator at a second location associated with different price level on the common static price axis at a second time

subsequent **16** the first time.<br>  $\sqrt{69}$ . (New) The method of claim 41 further comprising the steps of:

displaying the first indicator at a first location associated with a particular price level on the common static price axis; and

repositioning the common static price axis such that the first indicator is displayed at a second location associated with the particular price level on the common static price axis.

23<br>(New) The method of claim of further comprising the steps of:

displaying the second indicator at a first location associated with a particular. price level on the common static price axis; and

........ ·-

 $\int_{\gamma}$  -viz.o

002.897647.1

f Atty. Dkt. No. 024051-0155 (<sub>., ., ., ., .</sub>, .

repositioning the common static price axis such that the second indicator is displayed at a second location associated with the particular price level on the common static price axis.

(New) The method of claim  $\cancel{\mathcal{H}}$  wherein the bid and ask display regions are displayed in different colors.

(New) The method of claim 41 wherein the first and second indicators are

displayed in different colors.<br>2<br>4 (New) The method of claim 1 wherein the bid and ask display regions are displayed in a window further comprising centering the display of the first and second indicators in the window upon receipt of a centering instruction.

 $\sqrt{6}$ 8. (New) A computer readable medium having program code recorded thereon for execution on a computer for displaying market information relating to a commodity being traded in a market having an inside market with a highest bid price and a lowest ask price on a graphical user interface, the program code causing a machine to perform the following method steps:

dynamically displaying a first indicator in one of a plurality of locations in a bid display region in association with price levels along a common static price axis, the first  $\begin{array}{|c|} \hline \text{ir} \\ \hline \text{a} \end{array}$ display region in association with price levels along a common static price axis, the first<br>indicator representing quantity associated with at least one order to buy the commodity at the highest bid price currently available in the market;

I dynamically displaying a second indicator in one of a plurality of locations in an ask display region in association with the price levels along the common static price axis, the second indicator representing quantity associated with at least one order to sell the commodity at the lowset ask price currently available in the market;

I

i ' I

I I

002.897647.1

"--

displaying the bid and ask display regions in relation to fixed price levels positioned along the common static price axis such that the first and second indicators can move in the bid and ask display regions relative to the common static price axis when the inside market changes. I \\_"\_\_\_ --------.... '•

)

 $\int$ 

# ., **REMARKS**

Claims 1-21 were pending in the present application. By way of this amendment, claims 1-21 have been cancelled without prejudice or disclaimer and claims 41-68 have been added. These new claims are directed to a particular aspect of the invention. The specification has been amended editorially to correct typographical errors and to reiterate changes made in the parent application. No new matter has been introduced. Accordingly, claims 41-68 are pending for consideration.

Applicant appreciates the courtesies extended by the Examiner during an interview conducted on September 18, 2002 and continued in a telephone conversation on September 25, 2002. These discussions resulted in an agreement that the new claims are allowable. Accordingly, the claims are believed to be in condition for allowance and early notification of the same is earnestly solicited.

As discussed with the Examiner, the new claims are directed to a method of dynamically displaying market information relative to a static price axis. Independent claims 41 and 68 provide for the display of indicators relating to the inside market relative to a common static price axis. These claims do not require the display of indicators relating to additional market depth. Dependent claim 51 further requires the display of indicators relating to additional orders in the market (e.g., additional market depth outside of the inside market). The other dependent claims further define various embodiments of the invention.

As discussed with the Examiner, Applicant intends on pursuing claims 1-21 and possibly other claims in one or more continuation applications. There has been no prior art cited that would preclude the patentability of claims 1-21 . As discussed with the Examiner, Applicant cancelled these claims without prejudice and decided to pursue the new claims to expedite the allowance of this application.

0082

-8-

Based on Applicant's discussions with the Examiner and in view of the foregoing amendments, Applicant believes that the present application is in condition for allowance. Favorable consideration of the application as amended is respectfully requested. Should there be any questions or concerns regarding the present application, the Examiner is invited to contact Applicant's undersigned representative by telephone.

Respectfully submitted,

 $Date~\frac{5507.26}{8}$  2002  $\frac{2}{9}$ 

FOLEY & LARDNER Washington Harbour 3000 K Street, N.W., Suite 500 Washington, D.C. 20007-5143<br>Telephone: (202) 672-5300 (202) 672-5300 · Facsimile: (202) 672~5399

Ankur D. Shah Attorney for Applicant Registration No. 41,514

 $\hat{f}_{\mathcal{D}}$ 

. Should additional is be using cost the connection with the filling of inflational framework.<br>The extension of time to require trian functy addanticated operance the Commussionary is inclusive.<br>Tarthorized to charge Depec ornificto for any messed.

## MARKED UP VERSION SHOWING CHANGES MADE

Below are the marked up replacement paragraph(s):

Page 8, paragraph starting at line 24...

Figure 2 illustrates a screen display of an invention described in a commonly owned co-pending appiication entitled "Click Based Trading with Market Depth Display" serial no. [**199/589,751**, filed on [199] I June 9, 2000, the contents of which are incorporated herein by reference. This display shows the inside market and the market depth of a given commodity being traded. Row 1 represents the "inside market" for the commodity being traded which is the best (highest) bid price and quantity and the best (lowest) ask price and quantity. Rows 2-5 represent the "market depth" for the commodity being traded. In the preferred embodiment of the present invention, the display of market depth (rows 2-5) lists the available next-best bids, in column 203, and asks, in column 204. The working bid and ask quantity for each price level is also displayed in columns 202 and 205 respectively (inside market - row 1). Prices and quantities for the inside market and market depth update dynamically on a real time basis as such information is relayed from the market.

Page 13, paragraph starting at line 13...

The values in the price column are static; that is, they do not normally change positions unless a re-centering command is received (discussed in detail later). The values in the Bid and Ask columns however, are dynamic; that is, they move up and down (in the vertical example) to reflect the market depth for the given commodity. The LTQ column 1006 shows the last traded quantity of the commodity. The relative position of the quantity value with respect to the Price values reflects the price at which that quantity was traded. Column 1001 labeled E/W (entered/working) displays the current status of the trader's orders. The status of each order is displayed in the price row where it was entered. For example, in cells 1007, the number next to S indicates the number of the trader's ordered lots that have been sold at the price in the specific row. The number next to W indicates the number of the trader's ordered lots that are in

-10-

the market, but have not been filled - i.e. the system is working on filling the order. Blanks in this column indicate that no orders are entered or working at that price. In cells 1008, the number next to B indicates the number of the trader's ordered lots that have been bought at the price in the specific row. The number next to W indicates the number of the trader's ordered lots that are in the market, but have not been filled - i.e. the system is working on filling the order.

Page 17, paragraph starting at line 10...

Using the screen display and values from Figure 5, the placement of trade orders using the Mercury display and trading method is now described using examples. A left click on the 18 in the BidQ column 1201 will send an order to market to [sell] buy 17 lots (quantity # chosen on the Quantity Description pull down menu cell 1204) of the commodity at a price of 89 (the corresponding price in the Pre column 1203}. Similarly, a left click on the 20 in the AskQ column 1202 will send an order to market to [buy] sell 17 lots at a price of 90.

# IN THE UNITED STATES PATENT AND TRADEMAKK OFFICE

Attorney Docket No. 024051/0155 Applicant: Gary Alan KEMP II et al. Title: CLICK BASED TRADING WITH INTUITIVE GRID DISPLAY OF MARKET DEPTH #7 Appl. No.: 09/894,637 '"I r•1 Filing Date: 06/27/2001  $\mathbb{C}$ ::"~'-: :~ic: CJ  $\mathbb{Z}^{\infty}$ Examiner: R. Weisberger ~:;~::: ··rr1 Art Unit: 3624 in<br>⇔ ~'.:t,;: AMENDMENT TRANSMITTAL  $\cdots$ f"·-i :.,J

Commissioner for Patents Washington, D.C. 20231

Sir:

Transmitted herewith is an amendment in the above-identified application.

[ X ] Small Entity status under 37 C.F.R. § 1.9 and § 1.27 has been established by a Small Entity statement previously submitted.

[ ] Small Entity statement is enclosed.

[ X ] The fee required for additional claims is calculated below:

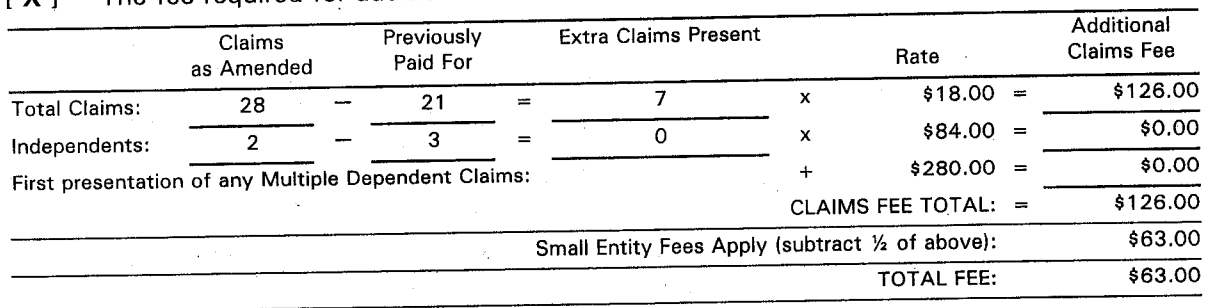

[ X ] A check in the amount of \$63.00 is enclosed.

[ X ] The Commissioner is hereby authorized to charge any additional fees which may be required regarding this application under 37 C.F.R. § § 1.16-1.17, or credit any overpayment, to Deposit Account No. 19-0741. Should no proper payment be enclosed herewith, as by a check being in the wrong amount, unsigned, post-dated, otherwise improper or informal or even entirely missing, the Commissioner is authorized to charge the unpaid amount to Deposit Account No. 19-0741.

Please direct all correspondence to the undersigned attorney or agent at the  $\frac{d}{dx}$ ddress indicated below. The contraction of the contraction of the Respectfully submitted

 $\Sigma_{\text{Bate}}$  *SEPT. 26, 2002* 

FOLEY & LARDNER Washington Harbour 3000 K Street, N.W., Suite 500 Washington, D.C. 20007-5143 Telephone: (202) 672-5300 Facsimile: (202) 672-5399

By

Ankur D. Shah Attorney for Applicant Registration No. 41,514 05/25/2004 SWILLIAN 0000002 190741

125.00

FC:1202

က<br>ကာ

# IN THE UNITED STATES PA TENT AND TRADEMARK OFFICE

Attorney Docket No. 024061/0166

 $\begin{minipage}{0.09\textwidth} \begin{picture}(100,100) \put(0,0){\vector(0,-1){100}} \put(10,0){\vector(0,-1){100}} \put(10,0){\vector(0,-1){100}} \put(10,0){\vector(0,-1){100}} \put(10,0){\vector(0,-1){100}} \put(10,0){\vector(0,-1){100}} \put(10,0){\vector(0,-1){100}} \put(10,0){\vector(0,-1){100}} \put(10,0){\vector(0,-1){100}} \put(10,0){\vector(0,-1){100}} \put($ 

Applicant: Gery Allan KEMP II et al.

Title: CL\CK BASED TRADING WITH INTUITIVE GRID DISPLAY OF MARKET DEPTH

Serial No.: 09/894,637

Filed: June 27, 2001

Examiner: A. Weisberger

Art Unit: 3624

### REQUEST FOB CONTINUED EXAMINATION IRCE} TRANSMITTAL

Commissioner for Patents Box RCE Washington, D.C. 20231

#### Sir:

This is a Request tor Continued Examination fRCE) under 37 C.F.R. § 1. 114 of the above-identified application. This RCE and tha enclosed items listed below are being filed prior to the earliest of: (1) payment of the issue fee (unless a petition under 37  $C.F.R.$  § 1.313 is granted}; (2) abandonment of the application; or (3) the filing of a notice of appeal to the U.S. Court of Appeals for the Federal Circuit under 35 U.S.C. §141. or the commencement of a civil action under 35 U.S.C. §145 or §146 (unless the appeal or civil action is terminated).

1. Submission regulred under 37 C.F.R. §1. 114: {check items that apply)

a. Previously submitted:

- Please enter and consider the amendment/reply previously filed on  $\mathfrak{g}$  $\mathcal{F}^{\bullet}_{\mathbf{I}}$  .
- Please consider the Affidavit(s)/Declaration(s) previously filed on  $\mathbf{1}$  $\mathbf{I}$ but not considered.
- Please consider the arguments in the Appeal Brief or Reply Brief T  $\mathbf{1}$ under 37 C;F.A. § 1.116 previously filed on\_.
- [ X} Other: Information Disclosure Statements previously filed on November 14, 2002: December 18, 2002; and February 11, 2003.
- b. Enclosed are:
- Amendment/Reply,  $\mathcal{A}$
- Affidavit(s)/Declaration(s).
- Information Disclosure Statement.  $\mathbf{1}$
- Form PTO-1449 with copies of \_\_ listed reference(s).  $\mathbf{r}$  $\mathbf{I}$
- [X] Remarks Accompanying RCE.

Received from < 312 476 1182 > at 3/19/03 12:22:51 PM [Easten Standard Time]

#### Miscellaneoµs:

Suspension of action of the above-identified application is requested under 37  $\mathbf{I}$  $\mathbf{I}$ C.F.R. § 1.103(c) for a period of \_ months.

The filing fee is calculated below;

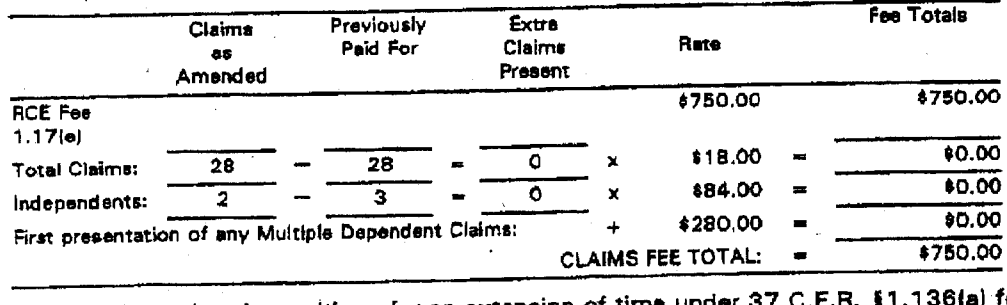

( ) Applicant hereby petitions for an extension of time under 37 C.F.R. \$1.136(a) for the total number of months checked below:

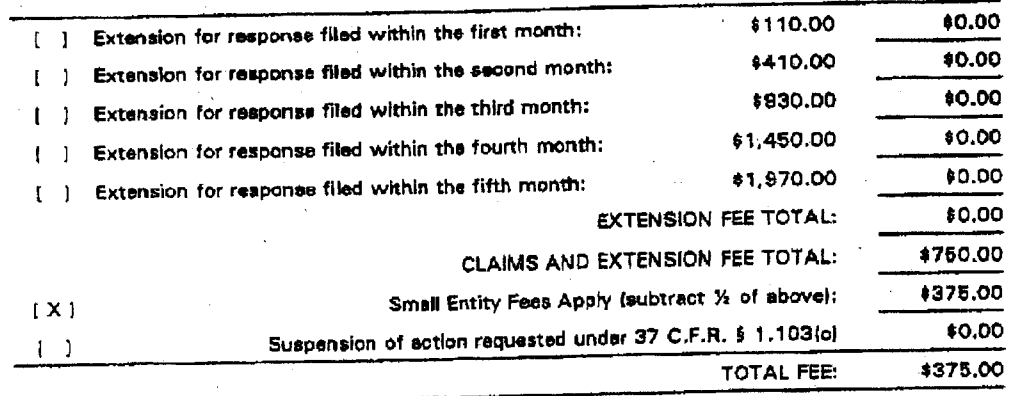

<sup>l</sup>X ] A check in the amount of \$375.00 to cover the filing tee is enclosed.

[X] The Commissioner is hereby authorized to charge any additional fees which may be required regarding this application under 37 C.F.R. §§ 1.16-1.17, or credit any overpayment, to Deposit Account No. 19-0741. Should no proper payment be enclosed herewith, as by a check being in the wrong amount, unsigned, postdated, otherwise improper or informal or even entirely missing, the Commissioner is authorized to charge the unpaid amount to Deposit Account No. 19-0741.

Please direct ell correspondence to the undersigned attorney or agent et the address indicated below.

Ankur D. Shah

Registration No. 41,514

Respectfully submitted

MARCH 10, 2003

Date

FOLEY & LARDNER Washington Harbour 3000 K Street, N. W., Suite 500 Washington, D.C. 20007-5109<br>Telephone: (202) 672-5300 (202) 672-5300 Facsimile: (202} 672-5399

D02.Q79341.1

 $\mathbf{g} \cdot \mathbf{d}$ 

-------------

Mar 19 2003 12:58bW

Received from < 312 476 1182 < S216 PDP = 2011 parliers in Time]

# IN THE UNITED STATES PATENT AND TRADEMARK OFFICE

# Attorney Docket No. 024051/0155

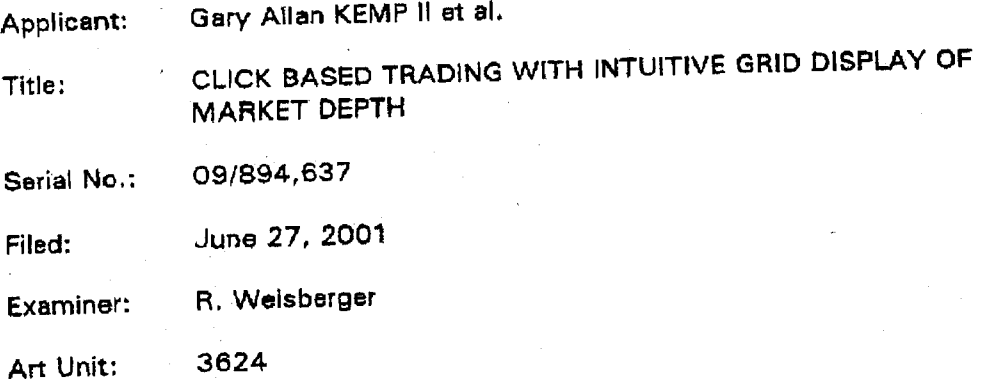

# REMARKS ACCOMPANYING REQUEST FOR CONTINUED EXAMINATION

Commissioner for Patents Washington, D.C. 20231

#### Sir:

 $L^{\perp}$ d

Applicant has filed concurrently herewith a Request for Continued Examination (RCE) in the· subject application. Examiner Weisberger hes recently indicated via telephone that prosecution in the application has been closed and that a notice of allowability has been entered. Applicant's review of data from the USPTO PAIR on-line database confirms that a notice of allowability was entered on September 30. 2002.

Believing prosecution in the present case to be closed, Applicant now submits the present RCE, per the Examiner's request, in order to ensure full consideration of· the references cited in the Information Disclosure Statements previously filed on November 14, 2002, December 18, 2002 and February 11, 2003.

[9ml] b.tabnat2 metas21 Mq re: SS: 21 c0/81\c is < S811 a74 S16 > moil bevises

Serial No. 09/894,637

 $P_{\gamma}$ 

Date

MARCH

Attorney Docket No. 024051/0156

Respectfully submitted,

Ankur D. Shah Registration No. 41,514

FOLEY & LARDNER Washington Harbour 3000 K Street, N.W., Suite 500 Washington, D.C. 20007-5143 Telephone: (2021 672-5300 Facsimile: (202) 672-5399

315-416-1185

 $2003$ 

002.979352.1

a·d

2

onI ,esigolondosJ gnibenT Mar 19 2003 12:59bW

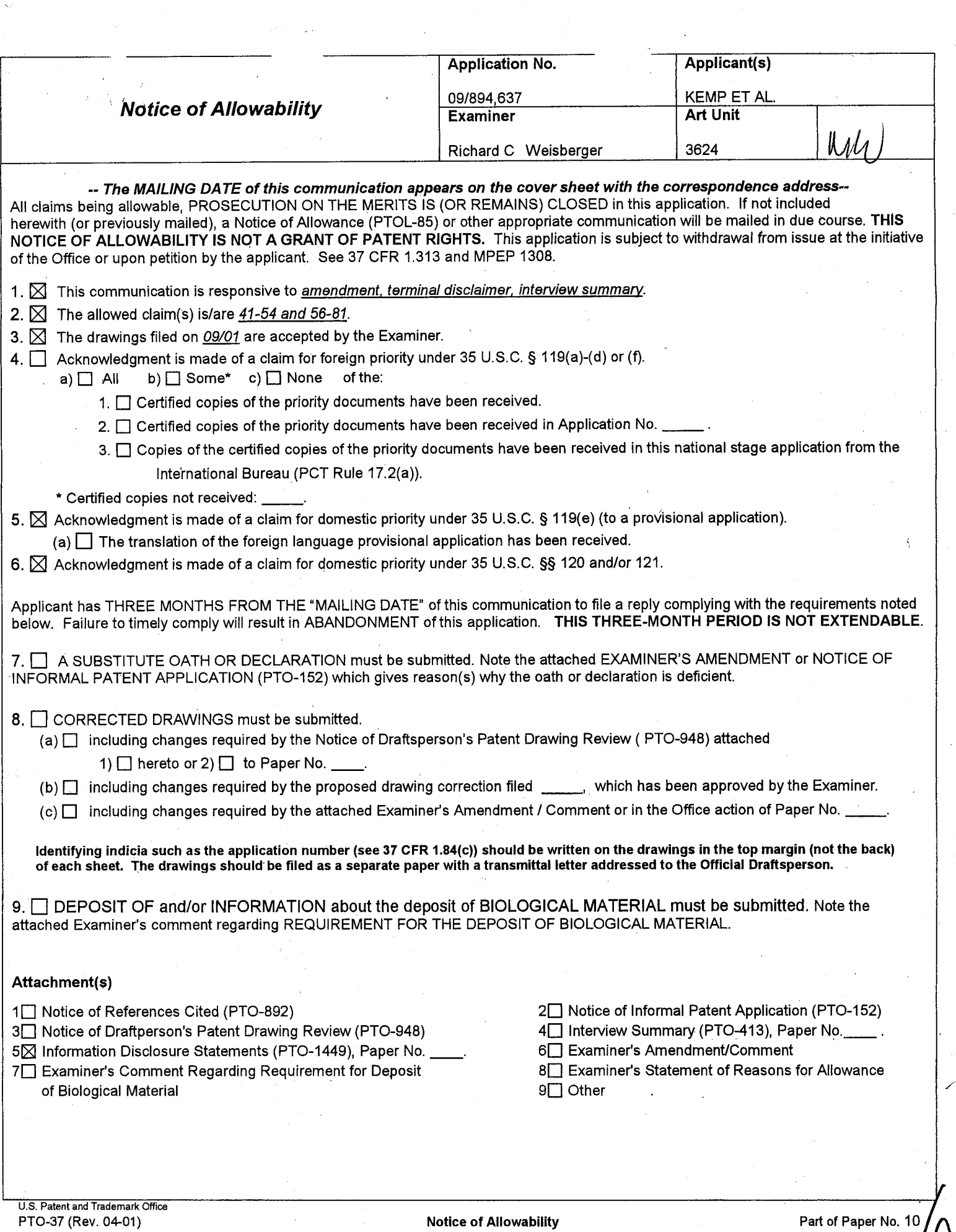

,1~·.

Page  $2/C$ 

The application has been amended as follows:

To the beginning of the specification, add;

This application is a divisional application of serial number 09/590,692 filed 06/09/2000 which claims benefit of 60/186,322, filed March 2, 2000.

Any inquiry concerning this communication or earlier communications from the examiner should be directed to Richard C Weisberger whose telephone number is 703 308 4408.

If attempts to reach the examiner by telephone are unsuccessful, the examiner's supervisor, Vince Millin can be reached on 703 308 1065. The fax phone number for the organization where this application or proceeding is assigned is 703-872-9306.

Information regarding the status of an application may be obtained from the Patent Application Information Retrieval (PAIR) system. Status information for published applications may be obtained from either Private PAIR or Public PAIR. Status information for unpublished applications is available through Private PAIR only. For more information about the PAIR system, see http://pair-direct.uspto.gov. Should you have questions on access to the Private PAIR system, contact the Electronic Business Center (EBC) at 866-217-9197 (toll-free).

> hard C Weisberger mary Examiner Art Unit 3624

Page 2

### **Allowable Subject Matter**

1. The following is an examiner's statement of reasons for allowance: The following is an examiner's statement of reasons for allowance: This statement of reasons for allowance includes the major differences in the claims not found in the prior art of record and reasons why that differences are considered to define patentably over the prior art. The statement is not intended to necessarily state all the reasons for allowance or all the details why claims are allowed and should not be relied upon for this purpose. Rather, this statement reflects what the examiner considers important and therefore the primary reasons for the allowance of the claims.

The primary reason for allowance is the limitation directed to the "dynamic display'' of a plurality of the quantity of bids and asks aligned with a "static display" of corresponding prices. Here, unlike the prior art, the "static" display of prices is just that, static, and does not move in response to a change in the inside market. With this display of market depth, claimed in each of the independent claims, a trader places a trade order with the pointer in the area of the order entry region of the dynamic market depth region, through,a single computer implemented action, see Figures 3 and 4. For example, in figure 3, a click on Bid Q 18 will send an order to the market to sell 17 lots of the commodity at a price of 89.

The closest prior art including US Patent 6,408,282, PCT WO 01/16852 and commonly owned non-patent literature "X Trader'' (see, applicant's response to USPTO's request for information) all lack this feature. The PTO also inquired as to the subject matter of alleged infringement referenced in applicant's petition to make special

 $\sim$  0093

in related case SN 09/590,692. The USPTO found no evidence of public use or any printed publication of the system known as J Trader, the subject matter of potential infringement and the applicant's basis for his petition to make special, earlier than November 6, 2000. Therefore, the USPTO has concluded that the system known as J trader is not prior art to the instant application, which has a filing date of June 06, 2000.

2. Any comments considered necessary by applicant must be submitted no later than the payment of the issue fee and, to avoid processing delays, should preferably accompany the issue fee. Such submissions should be clearly labeled "Comments on Statement of Reasons for Allowance."

**Respectfully** 

By,  $\begin{array}{|c|c|c|c|c|}\hline \rule{0pt}{1ex} & & & \end{array}$ 

Richard Weisberger

Page 3

Page 4

 $\mathcal C$ 

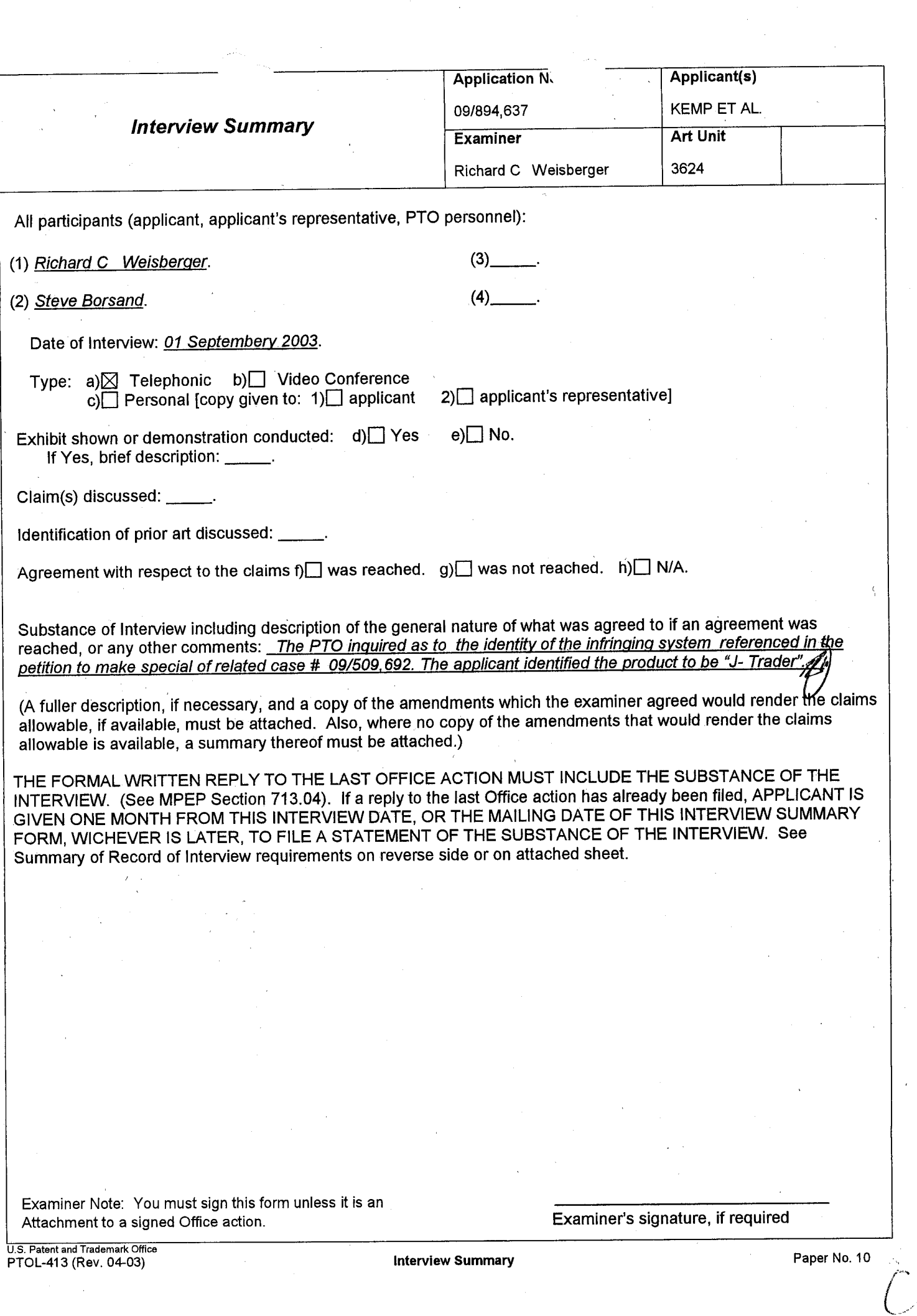

#### ummary of Record of Interview Requh

Manual of Patent Examining Procedure (MPEP), Section 713.04, Substance of Interview Must be Made of Record<br>A complete written statement as to the substance of any face-to-face, video conference, or telephone interview with application whether or not an agreement with the examiner was reached at the interview.

#### Title 37 Code of Federal Regulations (CFR) § 1.133 Interviews

Paragraph (b)<br>In every instance where reconsideration is requested in view of an interview with an examiner, a complete written statement of the reasons presented at the interview as<br>warranting favorable action must be fi

37 CFR §1.2 Business to be transacted in writing.<br>All business with the Patent or Trademark Office should be transacted in writing. The personal attendance of applicants or their attorneys or agents at the Patent and<br>Trad any alleged oral promise, stipulation, or understanding in relation to which there is disagreement or doubt.

The action of the Patent and Trademark Office cannot be based exclusively on the written record in the Office if that record is itself<br>incomplete through the failure to record the substance of interviews.

incomplete through the failure to record the substance of interviews.<br>It is the responsibility of the applicant or the attorney or agent to make the substance of an interview of record in the application file, unless the examiner indicates he or she will do so. It is the examiner's responsibility to see that such a record is made and to correct material inaccuracies

which bear directly on the question of patentability.<br>Examiners must complete an Interview Summary Form for each interview held where a matter of substance has been discussed during the interview by checking the appropriate boxes and filling in the blanks. Discussions regarding only procedural matters, directed solely to restriction requirements for which interview recordation is otherwise provided for in Section 812.01 of the Manual of Patent Examining Procedure, or pointing<br>requirements for which interview recordation is otherwise provided for in Se out typographical errors or unreadable script in Office actions or the like, are \_excluded from the interview recordation procedures below. Where the substance of an interview is completely recorded in an Examiners Amendment, no separate Interview Summary Record is required.

The Interview Summary Form shall be given an appropriate Paper No., placed in the right hand portion of the file, and listed on the "Contents" section of the file wrapper. In a personal interview, a duplicate of the Form is given to the applicant (or attorney or agent) at the conclusion of the interview. In the case of a telephone or video-conference interview, the copy is mailed to the applicant's correspondence address either with or prior to the next official communication. If additional correspondence from the examiner is not likely before an allowance or if other circumstances dictate, the Form should be mailed promptly after the interview rather than with the next official communication.

The Form provides for recordation of the following information:

Application Number (Series Code and Serial Number)

- · Name of applicant
- Name of examiner
- Date of interview

the examiner.

Type of interview (telephonic, video-conference, or personal)

- Name of participant(s) (applicant, attorney or agent, examiner, other PTO personnel, etc.)
- An indication whether or not an exhibit was shown or a demonstration conducted
- An identification of the specific prior art discussed
- An indication whether an agreement was reached and if so, a description of the general nature of the agreement (may be by attachment of a copy of amendments or claims agreed as being allowable). Note: Agreement as to allowability is tentative and does
	- not restrict further action by the examiner to the contrary. The signature of the examiner who conducted the interview (if Form is not an attachment to a signed Office action)

It is desirable that the examiner orally remind the applicant of his or her obligation to record the substance of the interview of each case. It should be noted, however, that the Interview Summary Form will not normally be considered a complete and proper recordation of the interview unless it includes, or is supplemented by the applicant or the examiner to Include, all of the applicable items required below concerning the substance of the interview.

- A complete and proper recordation of the substance of any interview should include at least the following applicable items:
- 1) A brief description of the nature of any exhibit shown or any demonstration conducted,
- $2)$  an identification of the claims discussed,
- 3) an identification of the specific prior art discussed,
- 4) an identification of the principal proposed amendments of a substantive nature discussed, unless these are already described on the Interview Summary Form completed by the Examiner,
- 5) a brief identification of the general thrust of the principal arguments presented to the examiner,
	- (The identification of arguments need not be lengthy or elaborate. A verbatim or highly detailed description of the arguments is not required. The identification of the arguments is sufficient if the general nature or thrust of the principal arguments made to the<br>examiner can be understood in the context of the application file. Of course, the applica describe those arguments which he or she feels were or might be persuasive to the examiner.)
- 6) a general indication of any other pertinent matters discussed, and 7) if appropriate, the general results or outcome of the interview unless already described in the Interview Summary Form completed by
- Examiners are expected to carefully review the applicant's record of the substance of an interview. If the record is not complete and accurate, the examiner will give the applicant an extendable one month time period to correct the record.

#### Examiner to Check for Accuracy

If the claims are allowable for other reasons of record, the examiner should send a letter setting forth the examiner's version of the statement attributed to him or her. If the record is complete and accurate, the examiner should place the indication, "Interview Record OK" on the paper recording the substance of the interview along with the date and the examiner's initials.

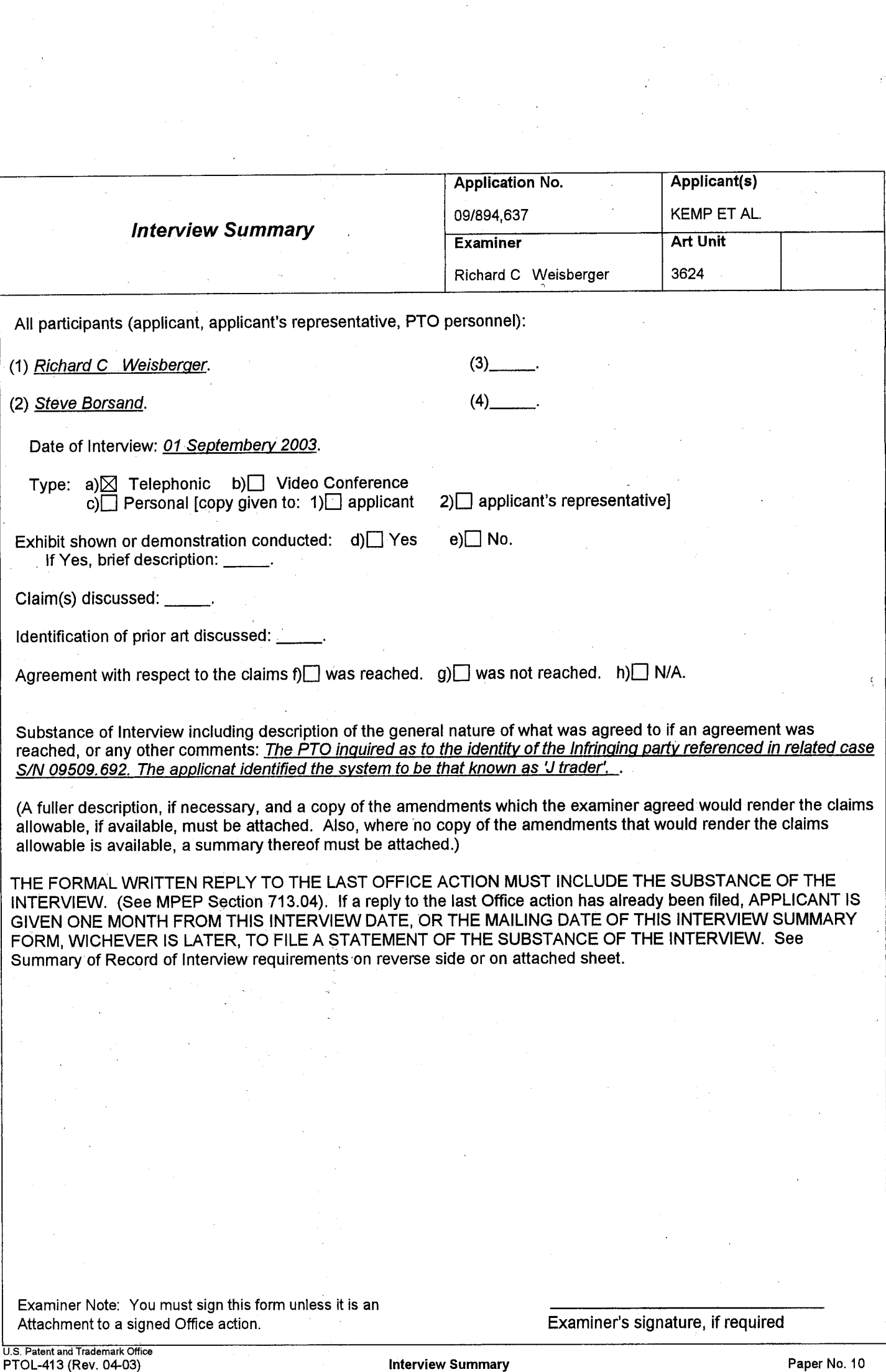

### Summary of Record of Interview Requirements

Manual of Patent Examining Procedure (MPEP), Section 713.04, Substance of Interview Must be Made of Record A complete written statement as to the substance of any face-to-face, video conference, or telephone interview with regard to an application niust be made of record in the application whether or not an agreement with the examiner was reached at the interview.

#### Title 37 Code of Federal Regulations (CFR) § 1.133 Interviews

Paragraph (b)<br>In every instance where reconsideration is requested in view of an interview with an examiner, a complete written statement of the reasons presented at the interview as<br>warranting favorable action must be fil

37 CFR §1.2 Business to be transacted in writing.<br>All business with the Patent or Trademark Office should be transacted in writing. The personal attendance of applicants or their attorneys or agents at the Patent and<br>Trad 'any alleged oral promise, stipulation, or understanding in relation to which there is disagreement or doubt.

The action of the Patent and Trademark Office cannot be based exclusively on the written record in the Office if that record is itself incomplete through the failure to record the substance of interviews.

It is the responsibility of the applicant or the attorney or agent to make the substance of an interview of record in the application file, unless the examiner indicates he or she will do so. It is the examiner's responsibility to see that such a record is made and to correct material inaccuracies<br>which bear directly on the question of patentability.

which bear directly on the question of patentability.<br>Examiners must complete an Interview Summary Form for each interview held where a matter of substance has been discussed during the interview by checking the appropriate boxes and filling in the blanks. Discussions regarding only procedural matters, directed solely to restriction requirements for which interview recordation is otherwise provided for in Section 812.01 of the Manual of Patent Examining Procedure, or pointing<br>requirements for which interview recordation is otherwise provided for in Se out typographical errors or unreadable script in Office actions or the like, are excluded from the interview recordation procedures below. Where the substance of an interview is completely recorded in an Examiners Amendment, no separate Interview Summary Record is required.

The Interview Summary Form shall be given an appropriate Paper No., placed in the right hand portion of the file, and listed on the "Contents" section of the file' wrapper. In a personal interview, a duplicate of the Form is given to the applicant (or attorney or agent) at the conclusion of the interview. In the case of a telephone or video-conference interview, the copy is mailed to the applicant's correspondence address either with or prior to the next official communication. If additional correspondence from the examiner is not likely before an allowance or if other circumstances dictate, the Form should be 'mailed promptly after the interview rather than with the next official communication.

The Form provides for recordation of the following information:

- Application Number (Series Code and Serial Number)
- Name of applicant

Name of examiner

- Date of interview
- Type of interview (telephonic, video-conference, or personal)
- Name of participant(s) (applicant, attorney or agent, examiner, other PTO personnel, etc.)
- An indication whether or not an exhibit was shown or a demonstration conducted
- An identification of the specific prior art discussed
- An indication whether an agreement was reached and if so, a description of the general nature of the agreement (may be by attachment of a copy of amendments or claims agreed as being allowable). Note: Agreement as to allowability is tentative and does not restrict further action by the examiner to the contrary.
- The signature of the examiner who conducted the interview (if Form is not an attachment to a signed Office action)

It is desirable that the examiner orally remind the applicant of his or her obligation to record the substance of the interview of each case. It should be noted, however, that the Interview Summary Form will not normally be considered a complete and proper recordation of the interview unless it includes, or is supplemented by the applicant or the examiner to include, all of the applicable items required below concerning the substance of the interview.

- A complete and proper recordation of the substance of any interview should include at least the following applicable items:
- 1) A brief description of the nature of any exhibit shown or any demonstration conducted,
- 2) an identification of the claims discussed,
- 3) an identification of the specific prior art discussed,
- 4) an identification of the principal proposed amendments of a substantive nature discussed, unless these are already described on the Interview Summary Form completed by the Examiher,
	-
- 5) a brief identification of the general thrust of the principal arguments presented to the examiner,<br>The identification of arguments need not be lengthy or elaborate. A verbatim or highly detailed description of the argum required. The identification of the arguments is sufficient if the general nature or thrust of the principal arguments made to the examiner can be understood in the context of the application file. Of course, the applicant may desire to emphasize and fully describe those arguments which he or she feels were or might be persuasive to the examiner.)

.6) a general indication of any other pertinent matters discussed, and

7) if appropriate, the general results or outcome of the interview unless already described In the Interview Summary Form completed by the examiner.

Examiners are expected to carefully review the applicant's record of the substance of an interview. If the record is not complete and accurate, the examiner will give the applicant an extendable one month time period to correct the record.

#### Examiner to Check for Accuracy

If the claims are allowable for other reasons of record, the examiner should send a letter setting forth the examiner's version of the statement attributed to him or her. If the record is complete and accurate, the examiner should place the indication, "Interview Record OK" on the paper recording the substance of the interview along with the date and the examiner's initials.

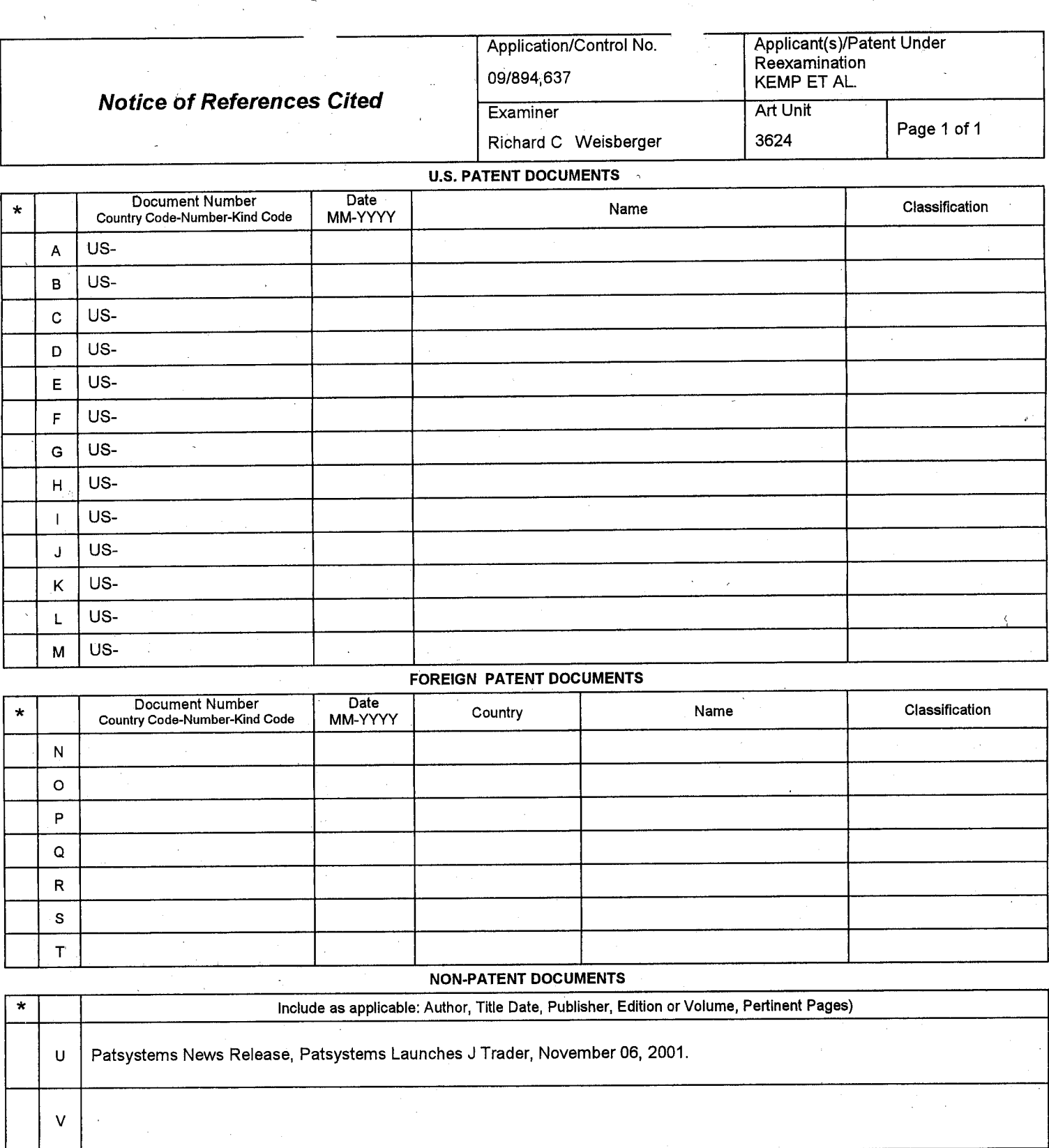

\*A copy of this reference is not being furnished with this Office action. (See MPEP § 707.05(a).)<br>Dates in MM-YYYY format are publication dates. Classifications may be US or foreign.

U.S. Patent and Trademark Office

w

x

Notice of References Cited Part of Paper No. 10

 $\ddot{\phantom{a}}$ 

# Attachment for PTO-948 (Rev. 03/01, or earlier) 61lMI

The below text replaces the pre-printed text under the heading.<br>"Information on How to Effect Drawing Changes," on the back of the PTO-948 (Rev. 03/01, or earlier) form.

# INFORMATION ON HOW TO EFFECT DRAWING CHANGES

..

# 1. Correction of Informalities -- 37 CFR 1.85

New corrected drawings must be filed with the changes incorporated therein Identifying indicia, if provided, should include the title of the invention. inventor's name, and application number, or docket number (if any) if an appliciation number has not been assigned to the application. If this information is provided, it must be placed on the from of each sheet and centered within the.top margin. If corrected drawings are required in a Notice of Allowability (PTOL-37), the new drawings MUST be filed within the THREE MONTH shortened<br>statutory period set for reply in the Notice of Allowability Extensions of time may NOT be obtained under the provisions of 37 CFR 1.136(a) or (b) for filing the corrected drawings after the mailing of a Notice of Allowability. The drawings should be filed as a separate paper with a transmittal letter addressed to the Official Draftsperson.

2. Corrections other than Informalities Noted by Draftsperson on form PTO-<br>948.

All changes to the drawings, other than informalities noted  $h\lambda$  the Draftsperson. MUST be made in the same manner as above except that. normally, a highlighted (preferably red ink) sketch of the changes to be incorporated into the new drawings MUST be approved by the examiner before the application will be allowed. No changes will be permitted to be made, other :han correction of informalities, unless the examiner has approved the proposed changes.

### Timing of Corrections

Applicant is required to submit the drawing corrections within the time period set in the attached Office communication See 37 CFR  $1.85(a)$ .

Failure to take corrective action within the set period will result in. ABANDONMENT of the application.

ेट ऐ। ऐ।

UNITED STATES PATENT AND TRADEMARK OFFICE

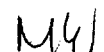

UNITED STATES DEPARTMENT OF COMMERCE United States Patent arid Trademark Office Address: COMMISSIONER FOR PATENTS

P.O. Box 1450 Alexandria, Virginia 22313-1450 www.uspto.gov

# NOTICE OF ALLOWANCE AND FEE(S) DUE

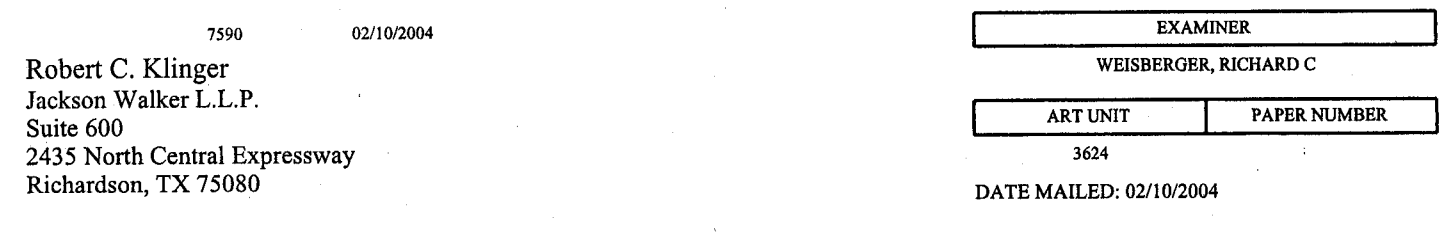

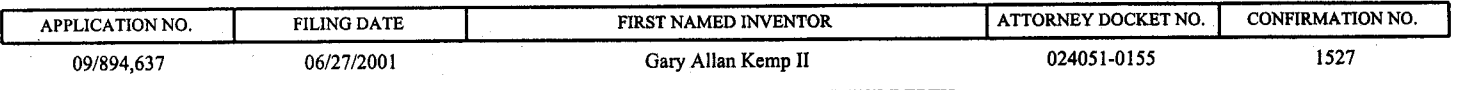

TITLE OF INVENTION; CLICK BASED TRADING WITH INTUITIVE GRID DISPLAY OF MARKET DEPTH

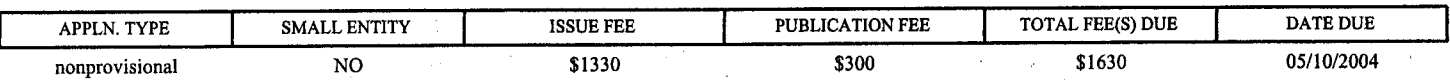

THE APPLICATION IDENTIFIED ABOVE HAS BEEN EXAMINED AND IS ALLOWED FOR ISSUANCE AS A PATENT. PROSECUTION ON THE MERITS IS CLOSED. THIS NOTICE OF ALLOWANCE IS NOT A GRANT OF PATENT RIGHTS. THIS APPLICATION IS SUBJECT TO WITHDRAWAL FROM ISSUE AT THE INITIATIVE OF THE OFFICE OR UPON PETITION BY THE APPLICANT. SEE 37 CFR 1.313 AND MPEP 1308.

THE ISSUE FEE AND PUBLICATION FEE (IF REQUIRED) MUST BE PAID WITHIN THREE MONTHS FROM THE MAILING DATE OF THIS NOTICE OR THIS APPLICATION SHALL BE REGARDED AS ABANDONED. THIS STATUTORY PERIOD CANNOT BE EXTENDED. SEE 35 U.S.C. 151. THE ISSUE FEE DUE INDICATED ABOVE REFLECTS A CREDIT FOR ANY PREVIOUSLY PAID ISSUE FEE APPLIED IN THIS APPLICATipN .. THE PTOL-85B (OR AN EQUIVALENT) MUST BE RETURNED WITHIN THIS PERIOD EVEN IF NO FEE IS DUE OR THE APPLICATION WILL BE REGARDED AS ABANDONED.

#### HOW TO REPLY TO THIS NOTICE:

I. Review the SMALL ENTITY status shown above.

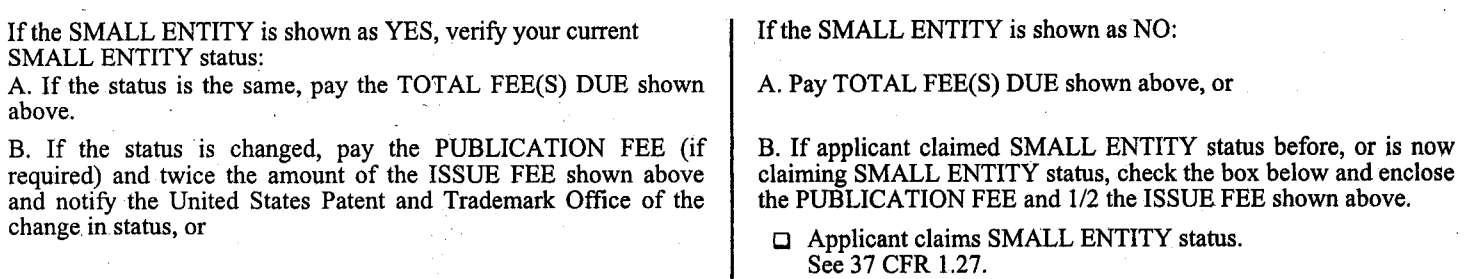

II. PART B ~ FEE(S) TRANSMITTAL should be completed and returned to the United States Patent and Trademark Office (USPTO) with your ISSUE FEE and PUBLICATION FEE (if required). Even if the fee(s) have already been paid, Part B - Fee(s) Transmittal should be completed and returned. If you are charging the fee(s) to your deposit account, section "4b" of Part B - Fee(s) Transmittal should be completed and an extra copy of the form should be submitted.

III. All communications regarding this application must give the application number. Please direct all communications prior to issuance to Mail Stop ISSUE FEE unless advised to the contrary.

IMPORT ANT REMINDER: Utility patents issuing on applications filed on or after Dec. 12, 1980 may require payment of maintenance fees. It is patentee's responsibility to ensure timely payment of maintenance fees when due.

#### Page 1 of 3

PTOL-85 (Rev. 11/03) Approved for use through 04/30/2004.

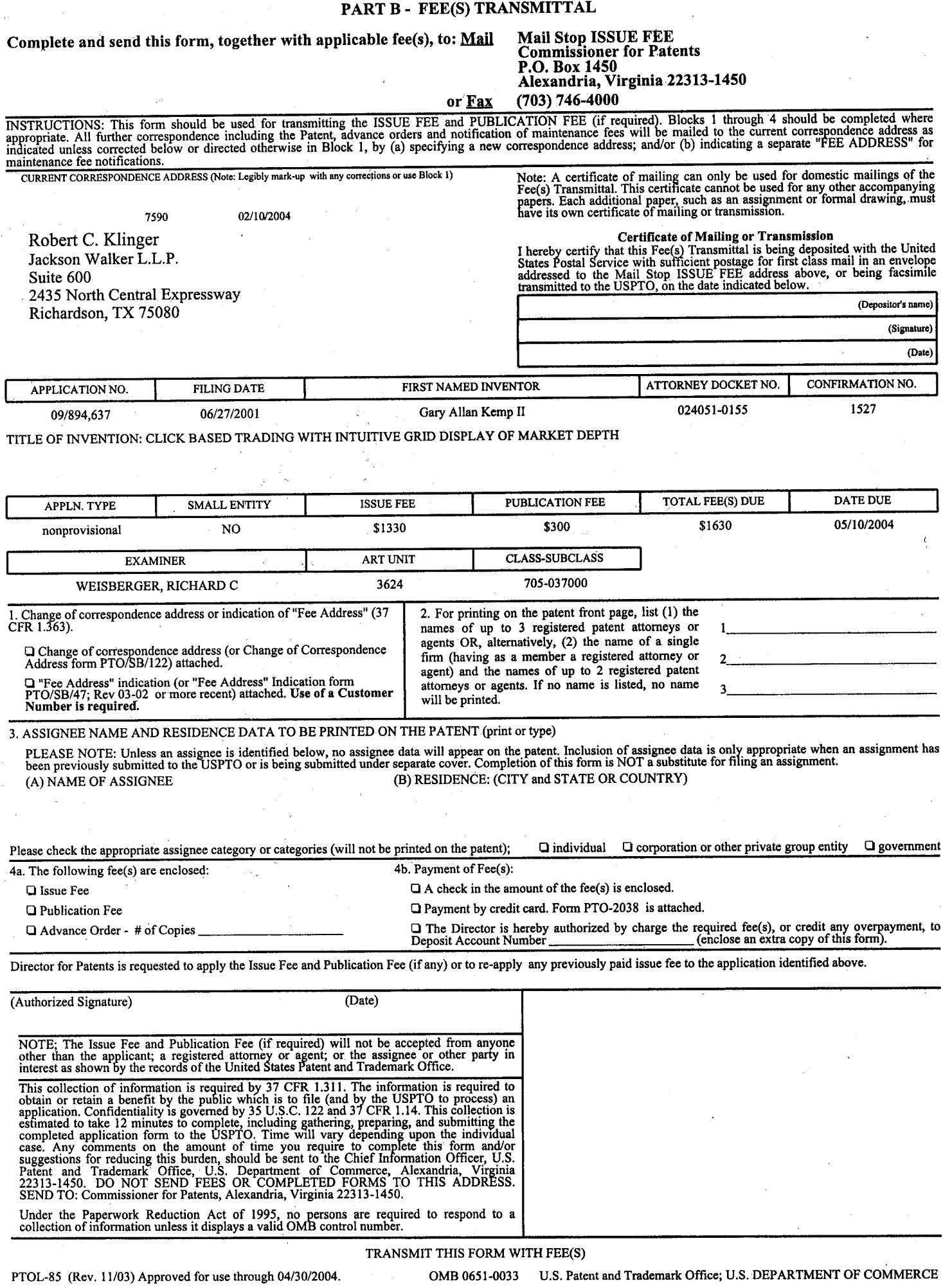

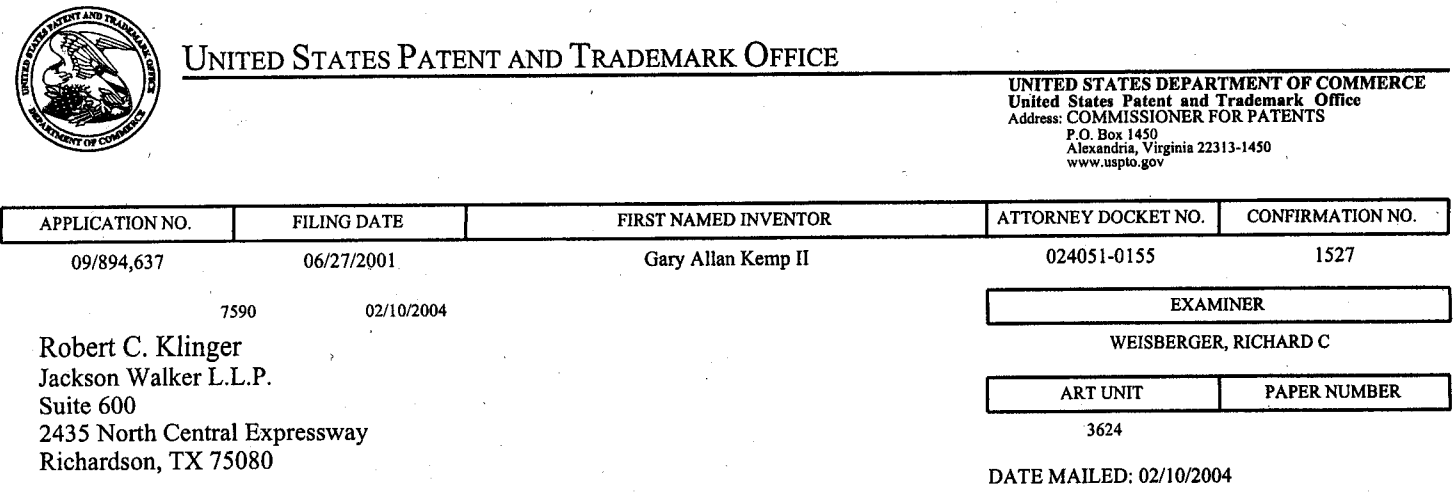

### **Determination of Patent Term Adjustment under 35 U.S.C.154 (b)**  (application filed on or after May 29, 2000)

The Patent Term Adjustment to date is 532 day(s). If the issue fee is paid on the date that is three months after the mailing date of this notice and the patent issues on the Tuesday before the date that is 28 weeks (six and a half months) after the mailing date of this notice, the Patent Term Adjustment will be 532 day(s).

If a Continued Prosecution Application (CPA) was filed in the above-identified application, the filing date that determines Patent Term Adjustment is the filing date of the most recent CPA.

Applicant will be able to obtain more detailed information by accessing the Patent Application Information Retrieval (PAIR) system (http://pair.uspto.gov).

Any questions regarding the Patent Term Extension or Adjustment determination should be directed to the Office of Patent Legal Administration at (703) 305-1383. Questions relating to issue and publication fee payments should be directed to the Customer Service Center of the Office of Patent Publication at (703) 305-8283.

**G)**  :D  $\subseteq$ Contractor  $\overline{U}$  $\omega$  $\widetilde{\mathfrak{D}}$  $\mathbf{C}$  $\int_{-\infty}^{\infty}$ 

 $\frac{5}{5}$  $-\sigma$ N ~ <br>≀  $\Xi$  $\equiv$  $\bar{\sim}$ 

:0 **m**   $\mathsf{C}$ m **11** 

·< ni

CJ

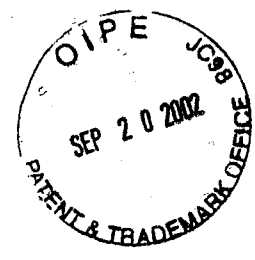

**IN THE UNITED STATES PATENT AND TRADEMARK OFFICE** 

**Attorney Docket No. 024051/0155** 

Applicant: Gary Allan KEMP II et al.

Title: CLICK BASED TRADING WITH INTUITIVE GRID DISPLAY OF MARKET DEPTH

Serial No.: 09/894,637

Filed: June 27, 2001

Examiner: R. Weisberger

Art Unit: 3624

# · **INFORMATION DISCLOSURE STATEMENT UNDER 37 CFR § 1.56**

Commissioner for Patents Washington; D.C. 20231

Sir:

Applicants submit herewith on Form PTO/SB/08 a listing of the documents cited by or submitted to the U.S. PTO in parent application Serial No. 09/590,692, filed 06/09/2000. As provided in 37 CFR § 1 .98(d), copies of the documents are not being provided since they were previously submitted to the United States Patent & Trademark Office in the above-identified parent application.

The submission of any document herewith, which is not a statutory bar, is not intended as an admission that such document constitutes prior art against the claims of the present application or that such document is considered material to patentability as defined in 37 CFR § 1 .56(b). Applicants do not waive any rights to take any action which would be appropriate to antedate or otherwise remove as a competent reference any document which is determined to be a *prima facie* art reference against the claims of the present application.

# Serial No. 09/894,637 Attorney Docket No. 024051/0155

## **TIMING OF THE DISCLOSURE**

The instant Information Disclosure Statement is believed to be filed, in accordance with 37 C.F.R. 1.97(b), prior to the mailing date of a first Office Action on the merits.

# **RELEVANCE OF EACH DOCUMENT**

The relevance of the listed documents is described in the parent application.

Applicant respectfully requests that the listed documents be considered by the Examiner and formally be made of record in the present application and that an initialed copy of Form PTO SB/08 be returned in accordance with MPEP §609.

Respectfully submitted,

**SEP\$f'\8£(L** *2o, 2dO* **2.-**

Date

FOLEY & LARDNER Washington Harbour 3000 K Street, N.W., Suite 500 Washington, D.C. 20007-5109 Telephone: (202) 672-5300 Facsimile: (202) 672-5399

Ankur D. Shah Registration No. 41,514

PTO/SB/08 (08-00)

Ap<sub>proved</sub> for use through 10/31/2002. OMB 0651-0031

U.S. Patent and Trademark Office: U.S. DEPARTMENT OF COMMERCE

Under the Paperwork Reduction Act of 1995, no persons are required to respond to a collection of information\_unless it contains a valid OMB control number

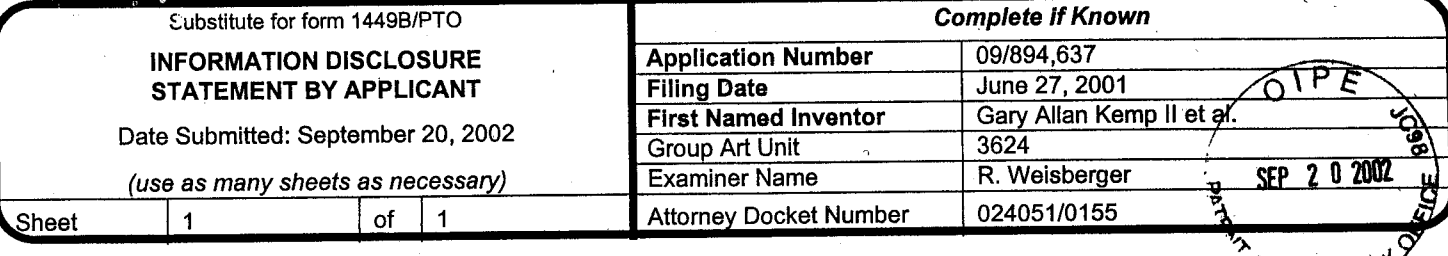

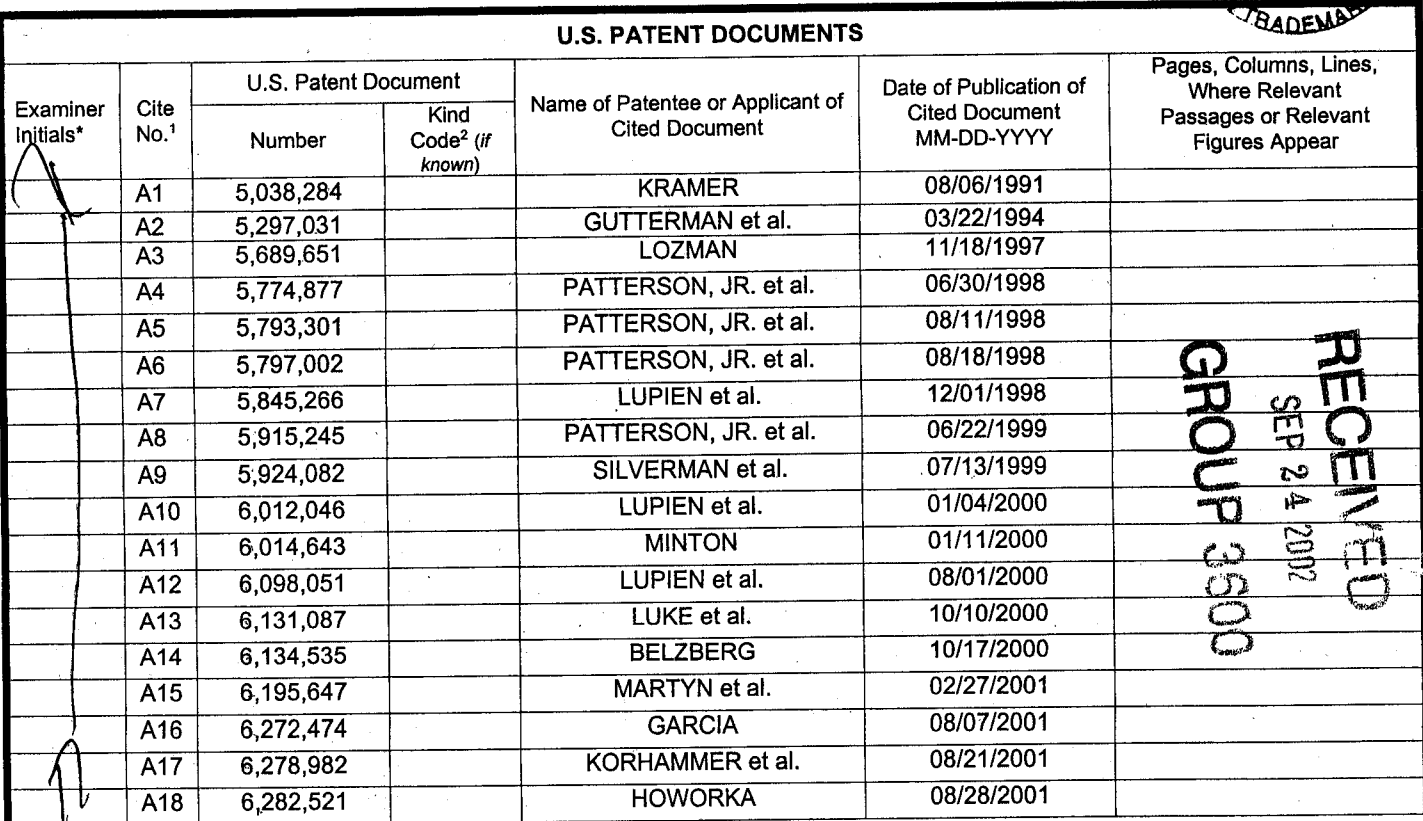

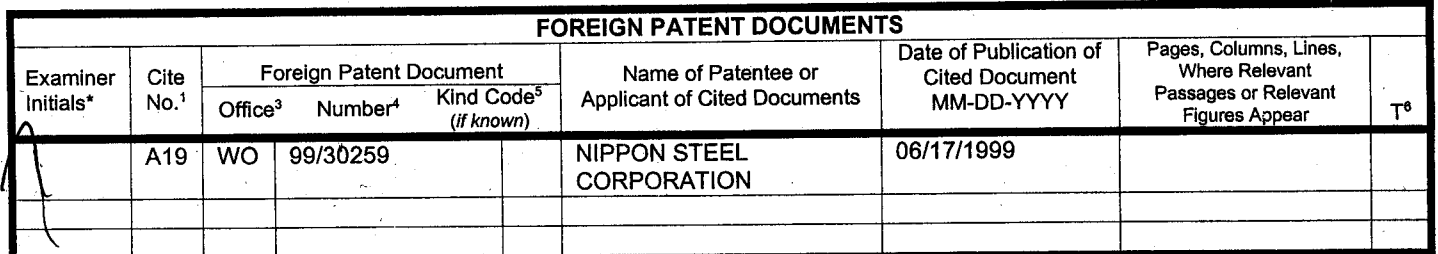

![](_page_106_Picture_686.jpeg)

**Signature** Considered EXAMINER: Initial if reference considered whether or not citation is in conformance with MPEP 609. Draw line through citation if not in conormance and not considered. Include copy of this form with next communication to applicant.

Date

Examiner

<sup>1</sup>Unique citation designation number. 2see attached Kinds of U.S. Patent Documents. 3Enter Office that issued the document, by the two-letter code (WIPO Standard ST.3). 4For Japanese patent documents, the indication of the year of the reign of the Emperor must precede the serial number of the patent document.<br><sup>5</sup>Kind of document by the appropriate symbols as indicated on t English language Translation is attached.

Burden Hour Statement: This form is estimated to take 2.0 hours to complete. Time will vary depending upon the needs of the individual case. Any comments on<br>the amount of time you are required to complete this form sho

*#/2. 9-cycr3&* 

**RECEIVED** 

FEB 1 4 2003

:GROUP3600

![](_page_107_Picture_1.jpeg)

IN THE UNITED STATES PATENT AND TRADEMARK OFFICE

Attorney Docket No. 024051 /0155

Applicant: Gary Allan KEMP II et al.

Title: CLICK BASED TRADING WITH INTUITIVE GRID DISPLAY OF MARKET DEPTH

Serial No.: 09/894,637

Filed: June 27, 2001

Examiner: R. Weisberger

Art Unit: 3624

# IN'FORMATION DISCLOSURE STATEMENT UNDER 37 CFR § 1 .56 and 37 CFR § 1.97

Commissioner for Patents Washington, D.C. 20231

Sir:

Submitted herewith on Form PTO-SB/08 is a listing of documents known to Applicants in order to comply with Applicants' duty of disclosure pursuant to 37 CFR 1 .56. A copy of each listed document is being submitted to comply with the provisions of 37 CFR 1 .97 and 1 .98.

The submission of any document herewith, which is not a statutory bar, is not intended as an admission that such document constitutes prior art against the claims of the present application or that such document is considered material to patentability as defined in 37 CFR § 1 .56(b). Applicants do not waive any rights to take any action which would be appropriate to antedate or otherwise remove as a competent reference any document which is determined to be a prima facie prior art reference against the claims of the present application,
### Serial No. 09/89<sup>4</sup>, 637 Attorney Docket No. 024051/0155

## **TIMING OF THE DISCLOSURE**

The instant Information Disclosure Statement is believed to be filed in accordance with 37 C.F.R. 1.97{b), prior to the mailing date of a first Office Action on the merits.

### **RELEVANCE OF EACH DOCUMENT**

Documents A1-A6 were listed in a Search Report for a counterpart British application. A copy of the Search Report is also being provided herewith.

Applicant respectfully requests that the listed documents be considered by the Examiner and formally be made of record in the present application and that an initialed copy of Form PTO SB/08 be returned in accordance with MPEP §609.

Respectfully submitted,

Registration No. 41,514

Ankur D. Shah

FEBRUARY 13, 2003

Date

FOLEY & LARDNER Washington Harbour 3000 K Street, N.W., Suite 500 Washington, D.C. 20007-5109 Telephone: (202) 672-5300 Facsimile: (202) 672-5399

> Should additional fees be necessary in connection with the filing of this paper, or if a petition for extension of time is required for timely acceptance of same, the Commissioner is hereby authorized to charge Deposit Account No. 19-0741 for any such fees; and applicant(s) hereby petition for any needed extension of time.

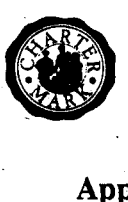

 $\sim$ FEB 1 1 2003 **E LBADEN** 

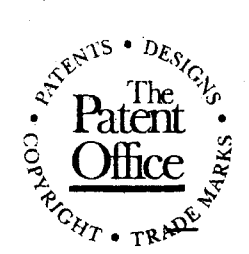

 $\sum_{k=1}^{n}$ INVESTOR IN PEOPLE

Application No: Claims searched:

GB 0219306.8 New Claims 1-31 Examiner: Graham Russell

Date of search: 27 November 2002

## Patents Act 1977 Search Report under Section 17 ·

Databases searched:

UK Patent Office collections, including GB, EP, WO & US patent specifications, in: I

UK Cl (Ed.T):

Int Cl (Ed.7): G06F 17/60

Other: Online: EPODOC, Full text patent databases, JAPIO, WPI

### Documents considered to be relevant:

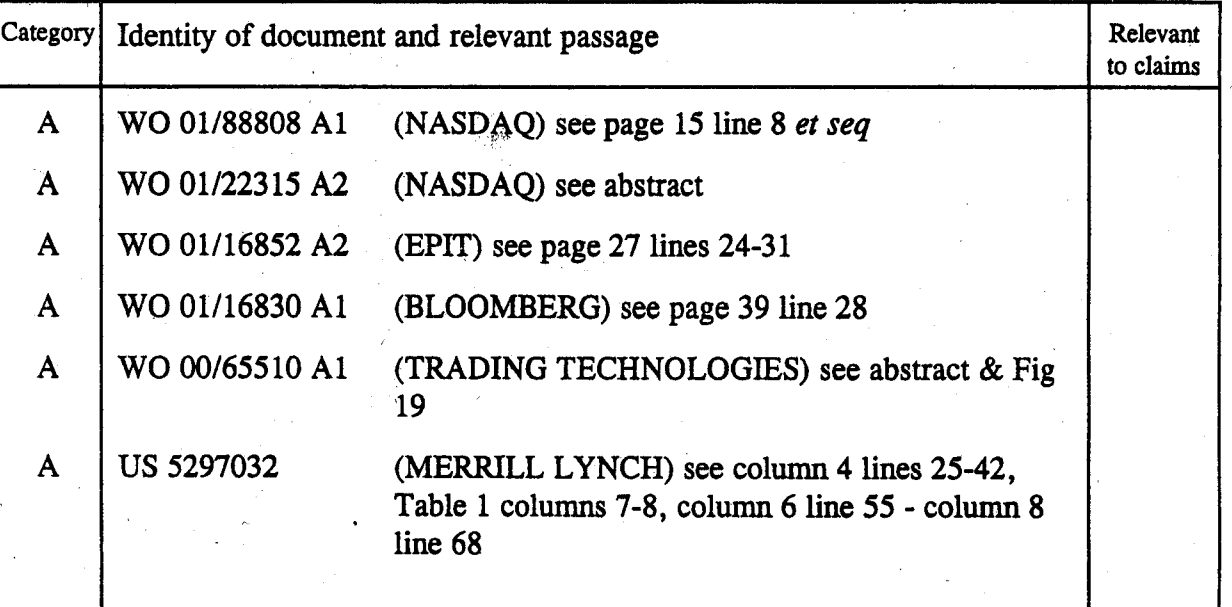

# **RECEIVED** FEB 14 2003 GROUP3600

Document indicating lack of inventive step if combined with one or more other documents of same category.

Document indicating lack of novelty or inventive step A Document indicating technological background and/or state of the art.<br>Document indicating lack of inventive step if combined P Document published on or after the decl Document published on or after the declared priority date but before the filing date of this invention.

& Member of the same patent family

E Patent document published on or after, but with priority date earlier than, the filing date of this application.

PTO/SB/08 (08-00)

Approved for use through 10/31/2002. OMB 0651-0031 U.S. Patent and Trademark Office: U.S. DEPARTMENT OF COMMERCE

Under the Paperwork Reduction Act of 1995, no persons are required to respond to a collection of information unless it contains a valid-one control<br>number. number.

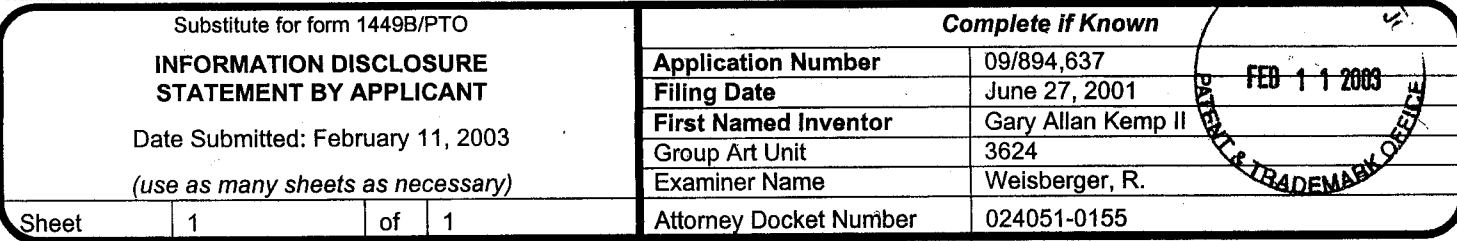

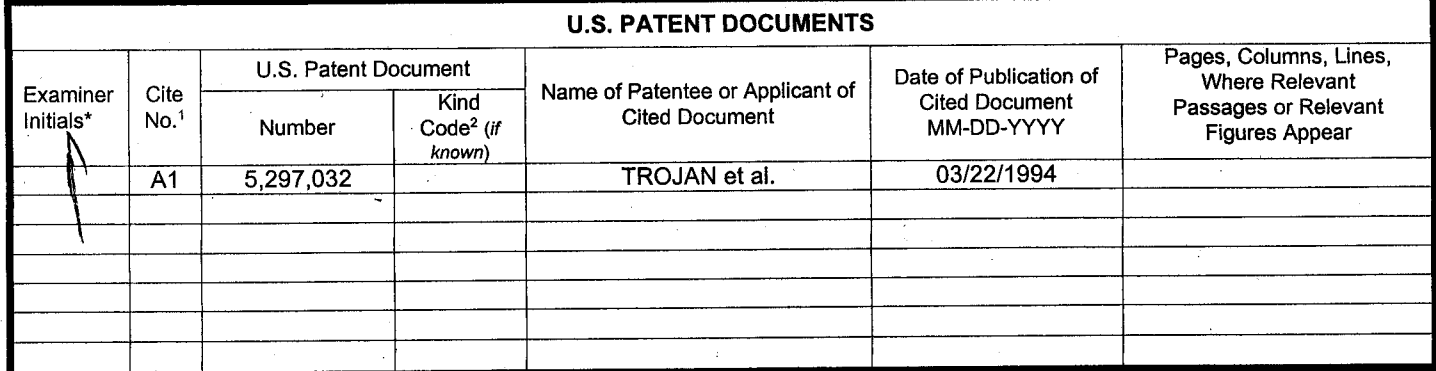

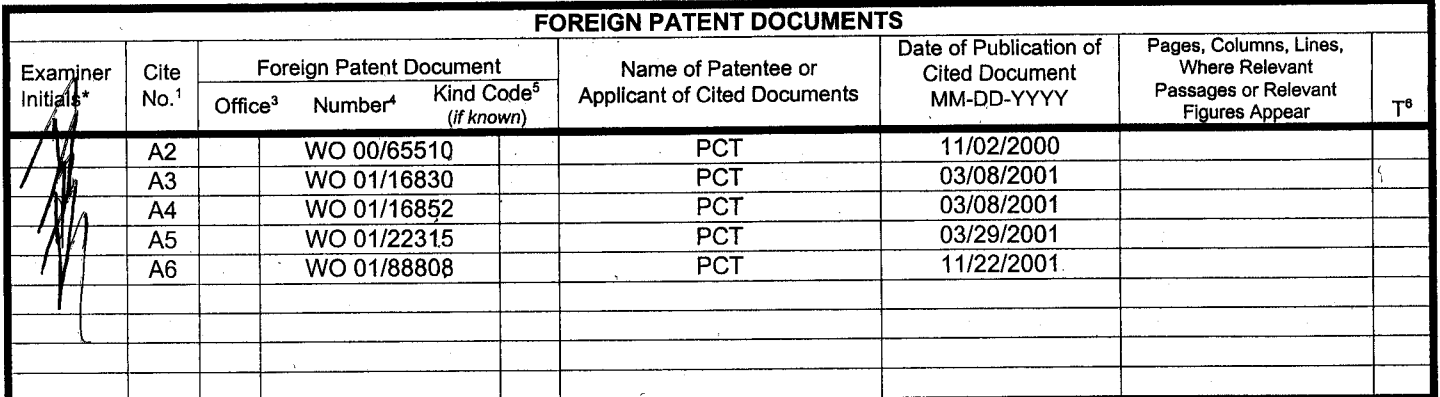

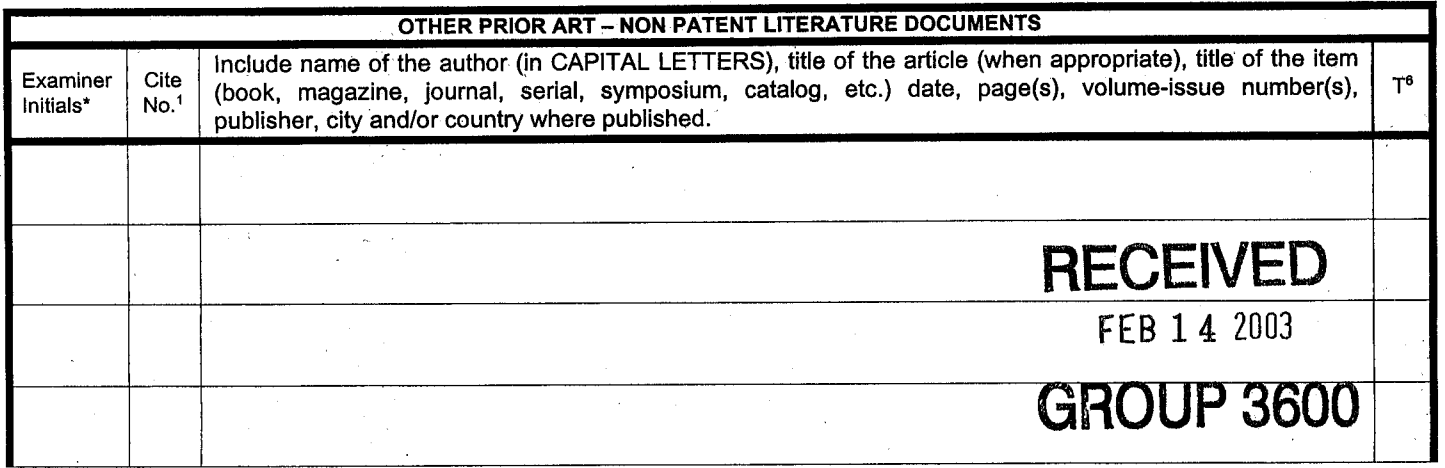

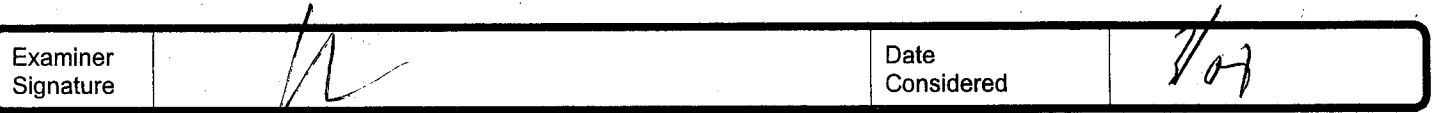

\*EXAMINER: Initial if reference considered, whether or not citation is in conformance with MPEP 609. Draw line through citation if not in conformance and not considered. Include copy of this form with next communication to applicant.

<sup>1</sup> Unique citation designation number. <sup>2</sup>See attached Kinds of U.S. Patent Documents. <sup>3</sup>Enter Office that issued the document, by the two-letter code (WIPO Standard ST.3). 4For Japanese patent documents, the indication of the year of the reign of the Emperor must precede the serial number of 'the patent document. 5Kind of document by the appropriate symbols as indicated on the document under WIPO Standard ST. 16 if possible. <sup>6</sup>Applicant is to place a check mark here if<br>English language Translation is attached.

Burden Hour Statement: This form is estimated to take 2.0 hours to complete. Time will vary depending upon the needs of the individual case. Any comments on<br>the amount of time you are required to complete this form sho

 $# (7)$ 

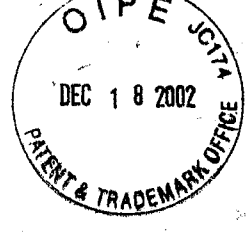

**IN THE UNITED STATES PA TENT AND TRADEMARK OFFICE** 

**Attorney Docket No. 024051/0155** 

Applicant: Gary Allan~ KEMP II et al. CLICK BASED TRADING WITH INTUITIVE GRID DISPLAY OF Title: MARKET DEPTH Serial No.: 09/894,637 **RECEIVED**<br>GROUP 3600 June 27, 2001 Filed: Examiner: R. Weisberger

Art Unit: 3624

### **.INFORMATION DISCLOSURE STATEMENT UNDER 37 CFR § 1.56 and 37 CFR § 1.97**

Commissioner for Patents Washington, D.C. 20231

Sir:

Submitted herewith on Form PTO-SB/08 is a listing of documents known to Applicants in order to comply with Applicants' duty of disclosure pursuant to. <sup>37</sup>CFR 1 .56. A copy of each listed document is being submitted to comply with the provisions of 37 CFR 1 .97 and 1 .98.

The submission of any document herewith, which is not a statutory bar, is not intended as an admission that such document constitutes prior art against the claims of the present application or that such document is considered material to patentability as defined in 37 CFR § 1.56(b). Applicants do not waive any rights to take any action which would be appropriate to antedate or otherwise remove as a competent reference any document which is determined to be a prima facie prior art reference against the claims of the present application.

## Serial No. 09/894,637 Attorney Docket No. 024051/0155

## **TIMING OF THE DISCLOSURE**

The instant Information Disclosure Statement is believed to be filed in accordance with 37 C.F.R. 1 .97(b), prior to the mailing date of a first Office Action on the merits.

Applicant respectfully requests that the listed documents be considered by the Examiner and formally be made of record in the present application and that an initialed copy of Form PTO SB/08 be returned in accordance with MPEP §609.

Respectfully submitted,

*J>* GeG *rv'J>-8-/L* I~) ~?..- Date

Ankur D. Shah

Registration No. 41,514

FOLEY & LARDNER Washington Harbour 3000 K Street, N.W., Suite 500 Washington, D.C. 20007-5109 Telephone: (202) 672-5300 Facsimile: (202) 672-5399

> Should additional fees be necessary in connection with the filing of this paper, or if a petition for extension of time is required for timely acceptance of same, the Commissioner is hereby authorized to charge Deposit Account No. 19-07 41 for any such fees; and applicant(s) hereby petition for any needed extension of time.

. PTO/SB/08 (08-00)

Approved for use through 10/31/2002. OMB 0651-0031 . U.S. Patent and Trademark Office: U.S. DEPARTMENT OF COMMERCE

Under the Paperwork Reduction Act of 1995, no persons are required to respond to a collection of information unless it contains a valid OMB control number

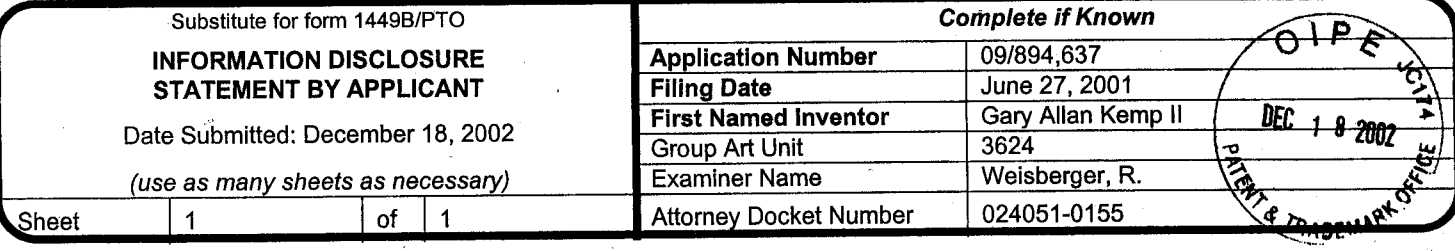

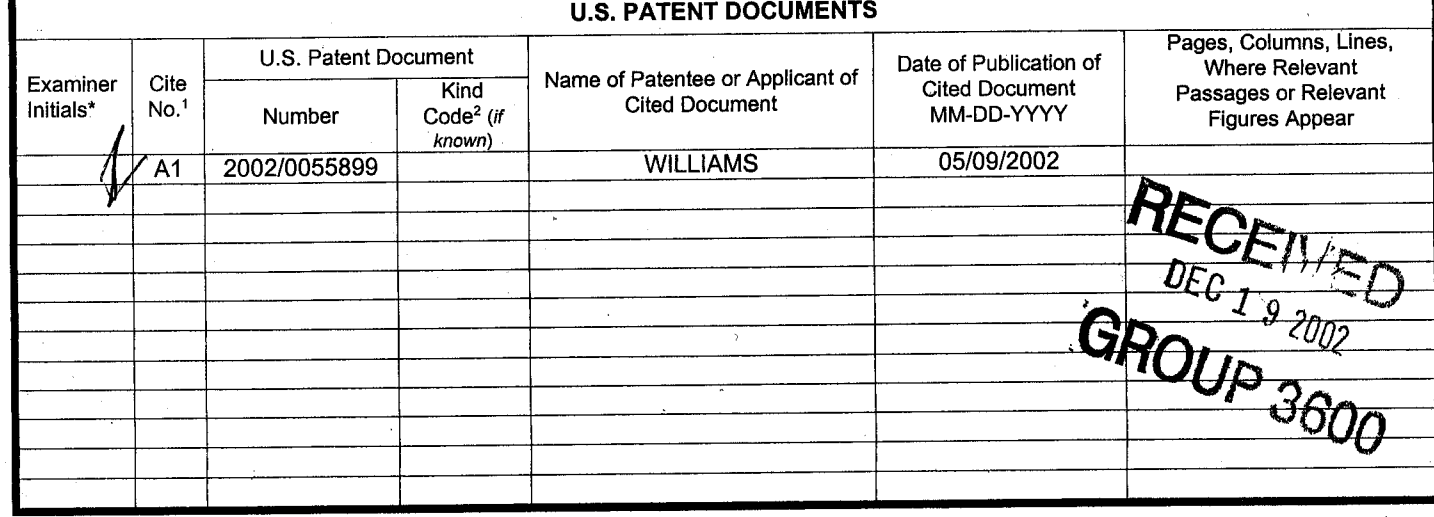

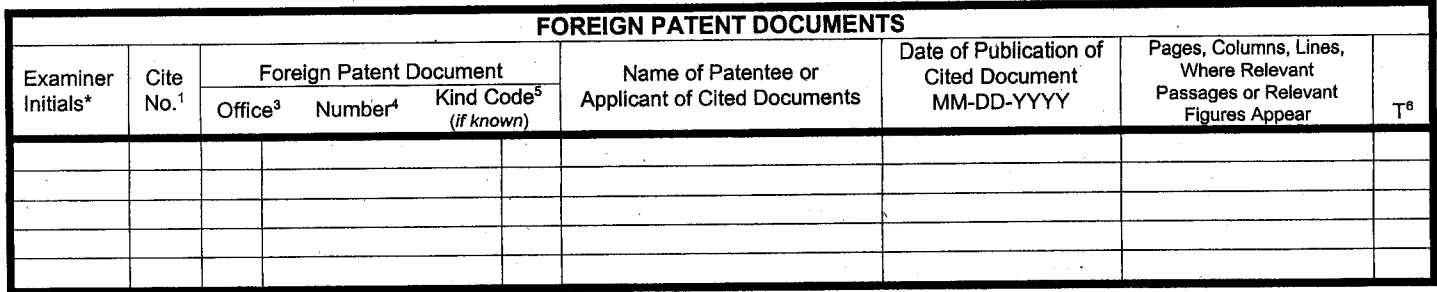

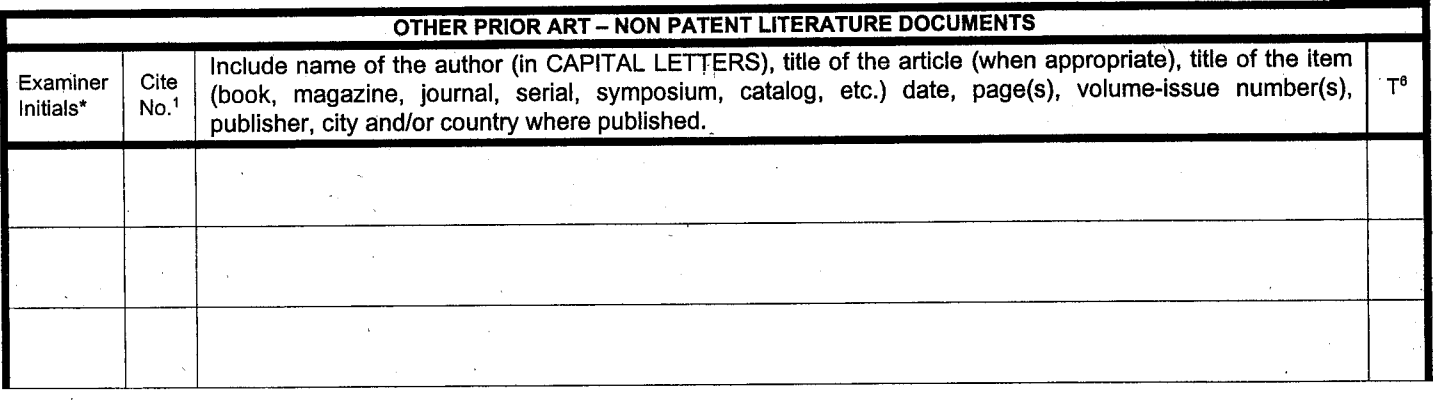

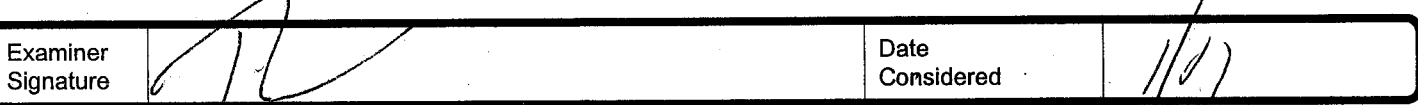

Initial *i*f reference considered, whether or not citation is in conformance with MPEP 609. Draw line through citation if not in conformance and not considered. Include copy of this form with next communication to applicant.

<sup>1</sup>Unique citation designation number. 2see attached Kinds of U.S. Patent Documents. 3Enter Office that issued the document, by the two-letter code (WIPO. Standard ST.3). <sup>4</sup>For Japanese patent documents, the indication of the year of the reign of the Emperor must precede the serial number of the patent document.<br><sup>5</sup>Kind of document by the appropriate symbols as indicated on English language Translation is attached. **Figure 10 and 20 and 20 and 20 and 20 and 20 and 20 and 20 and 20 and 20** 

Burden Hour Statement: This form is estimated to take 2.0 hours to complete. Time will vary depending upon the needs of the individual case. Any comments on<br>the amount of time you are required to complete this form sho

 $#$ ly

**JN THE UNITED STATES PA TENT AND TRADEMARK OFFICE** 

**Attorney Docket No. 02405110155** 

Applicant: Gary Allan KEMP II et al.

> CLICK BASED TRADING WITH INTUITIVE GRID DISPLAY OF MARKET DEPTH

Serial No.: •09/894,637

Filed: June 27, 2001

Examiner: R. Weisberger

Art Unit: 3624

**RECEIVED**  $15^{100}$   $1^{15}$   $2002$ GROUP  $3600$ 

## **INFORMATION DISCLOSURE STATEMENT**  · **UNDER 37 CFR § 1 .56 and 37 CFR § 1.97**

Commissioner for Patents Washington, D.C. 20231

Sir:

Title:

 $\widehat{\rho\ \mathsf{E}}$ 

Submitted herewith on Form PTO-SB/08 is a listing of documents known to Applicants in order to comply with Applicants' duty of disclosure pursuant to 37 CFR 1.56. A copy of each listed document is being submitted to comply with the provisions of 37 CFR 1 .97 and 1 .98.

The submission of any document herewith, which is not a statutory bar, is not intended as an admission that such document constitutes prior art against the claims of the present application or that such document is considered material to patentability as defined in 37 CFR § 1.56(b). Applicants do not waive any rights to take any action which would be appropriate to antedate or otherwise remove as a competent reference any document which is determined to be a prima facie prior art reference against the claims of the present application.

## Serial No. 09/894,637 Attorney Docket No. 024051/0155

## TIMING **OF THE DISCLOSURE**

The instant Information Disclosure Statement is believed to be filed in accordance with 37 C.F.R. 1.97(b), prior to the mailing date of a first Office Action on the merits.

Applicant respectfully requests that the listed documents be considered by the Examiner and formally be made of record in the present application and that an initialed copy of Form PTO SB/08 be returned in accordance with MPEP §609.

Should additional fees be necessary in connection with the filing of this paper, or if a petition for extension of time is required for timely acceptance of same, the Commissioner is hereby authorized to charge Deposit Account No. 19-0741 for

Respectfully submitted,

 $OAC$ 

Ankur D. Shah Registration No. 41,514

Date

FOLEY & LARDNER Washington Harbour 3000 K Street, N.W., Suite 500 Washington, D.C. 20007-5109 Telephone: (202) 672-5300 Facsimile: (202) 672-5399

14 *{'*  ~z\_

any such fees; and applicant(s) hereby petition for any heeded extension of time.

002.924296.1

PTO/SB/08 (08-00)

Approved for use through 10/31/2002. OMB 0651-0031 U.S. Patent and Trademark Office: U.S. DEPARTMENT OF COMMERCE

Under the Paperwork Reduction Act of 1995, no persons are required to respond to a collection of information unless it contains a valid OMB control number.

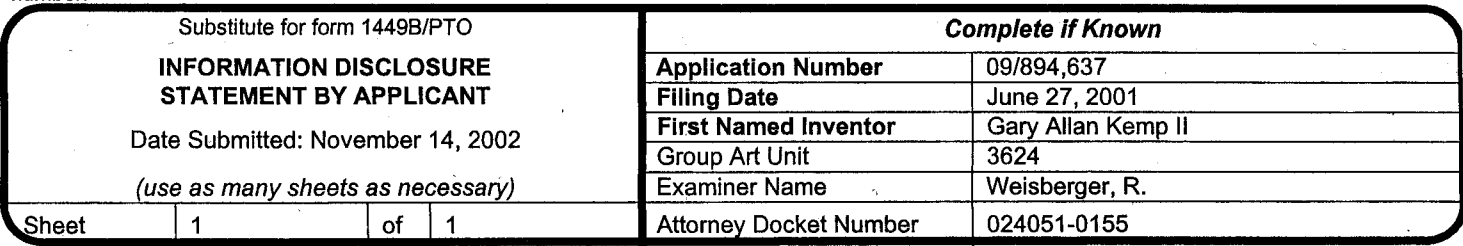

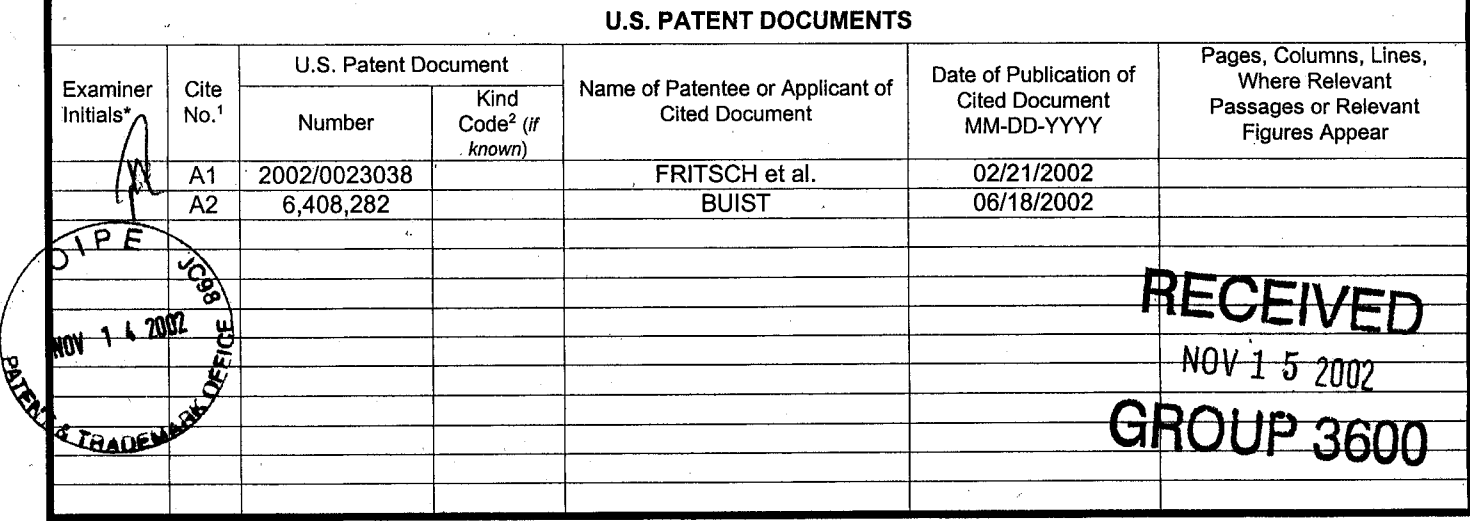

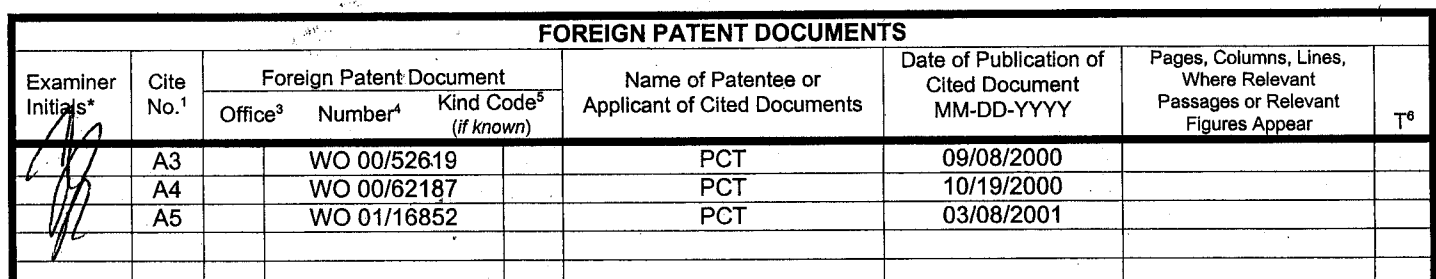

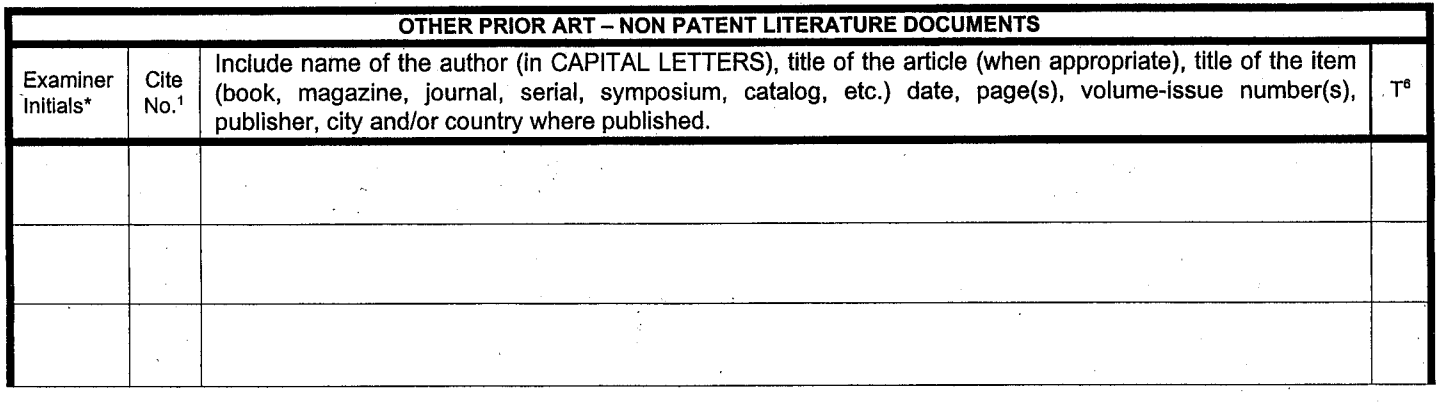

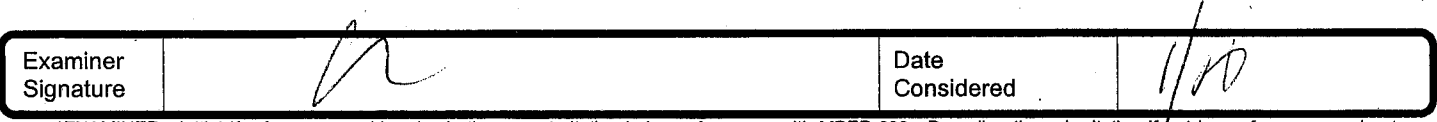

\*EXAMINER: Initial if reference considered, whether or not citation is in conformance with MPEP 609. Draw line through citation if flot in conformance and not considered. Include copy of this form with next communication to applicant.

1 Unique citation designation number.  $2$ See attached Kinds of U.S. Patent Documents.  $3$ Enter Office that issued the document, by the two-letter code (WIPO Standard ST.3). 4For Japanese patent documents, the indication of the year of the reign of the Emperor must precede the serial number of the patent document.· 5Kind of document by the appropriate symbols as indicated on the document under WIPO Standard ST. 16 if possible. <sup>6</sup>Applicant is to place a check mark here if English language Translation is attached.

Burden Hour Statement: This form is estimated to take 2.0 hours to complete. Time will vary depending upon the needs of the individual case. Any comments on<br>the amount of time you are required to complete this form should

Atty. Dkt. No. 024051-0155 7. DKt. No. 024051-0155<br><del>dd</del> / >

 $-16.4012$   $M_{\odot}$   $51$   $M_{\odot}$   $50$ 

### *IN THE UNITED STATES PATENT AND TRADEMARK OFFICE*

Applicant: Gary Alan KEMP II et al.

Title: CLICK BASED TRADING WITH INTUITIVE GRID DISPLAY OF MARKET DEPTH

Appl. No.: 09/894,637

Filing Date: 06/27/2001

Examiner: R. Weisberger

Art Unit: 3624

### INFORMATION DISCLOSURE STATEMENT UNDER 37 CFR §1.56

Commissioner for Patents PO Box 1450 Alexandria, Virginia 22313-1450

Sir:

Submitted herewith on Form PTO/SB/08 is a listing of documents known to Applicants in order to comply with Applicants' duty of disclosure pursuant to 37 CFR §1.56. A copy of each listed document is being submitted to comply with the provisions of 37 CFR §1.97 and §1.98.

The submission of any document herewith, which is not a statutory bar, is not intended as an admission that such document constitutes prior art against the claims of the present application or that such document is considered material to patentability as defined in 37 CFR §1.56(b). Applicants do not waive any rights to take any action which would be appropriate to antedate or otherwise remove as a competent reference any document which is determined to be a *prima facie* art reference against the claims of the present application.

### Atty. Dkt. No. 024051-0155

## **TIMING OF THE DISCLOSURE**

The listed documents are being submitted in compliance with 37 CFR  $§1.97(b)$ .

### **RELEVANCE OF EACH DOCUMENT**

The listed documents were cited by a patent examiner during the prosecution of a corresponding foreign patent application.

Applicants respectfully request that any listed document be considered by the Examiner and be made of record in the present application and that an initialed copy of Form PTO/SB/08 be returned in accordance with MPEP §609.

The Commissioner is hereby authorized to charge any additional fees which may be required regarding this application under 37 CFR *§§* 1.16-1.17, or credit any overpayment, to Deposit Account No. 19-0741. Should no proper payment be enclosed herewith, as by a check being in the wrong amount, unsigned, post-dated, otherwise improper or informal or even entirely missing, the Commissioner is authorized to charge the unpaid amount to Deposit Account No. 19-0741.

### Date: November 12, 2003

FOLEY & LARDNER Washington Harbour 3000 K Street, N.W., Suite 500 Washington, D.C. 20007-5143 Telephone: (202) 672-5485 Facsimile: (202) 672-5399

Respectfully submitted,  $By$   $\mu$   $\mu$   $\mu$   $\mu$   $\mu$   $\mu$ 

William T. Ellis Attorney for Applicant Registration No. 26,874

-2-

·· PTO/SB/08 (08-00)

 $\mathbf{I}$ 

Approved for use through 10/31/2002. OMB 0651-0031 U.S. Patent and Trademark Office: U.S. DEPARTMENT OF COMMERCE

Under the Paperwork Reduction Act of 1995, no persons are required to respond to a collection of information unless it contains a valid OMB control

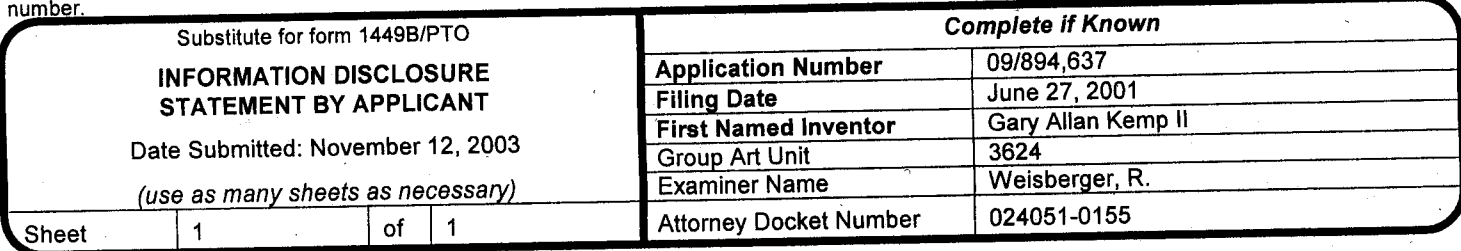

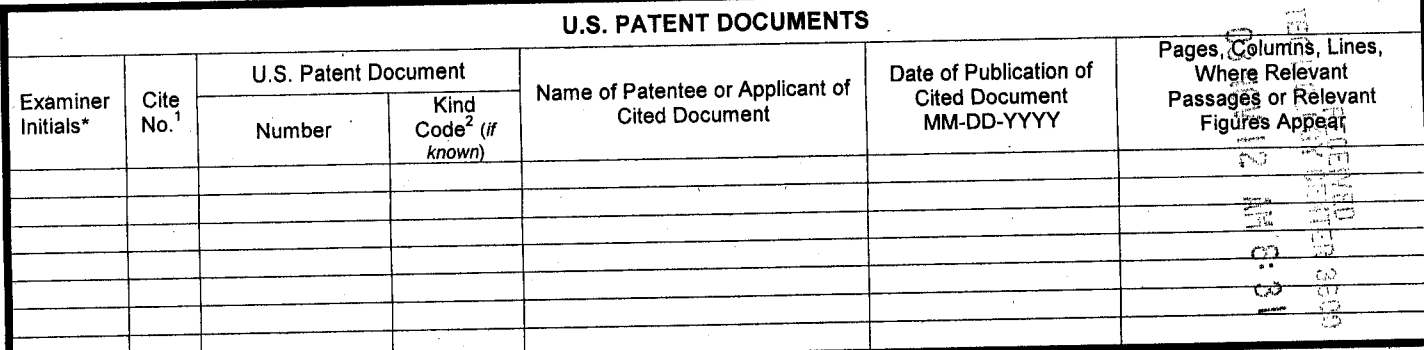

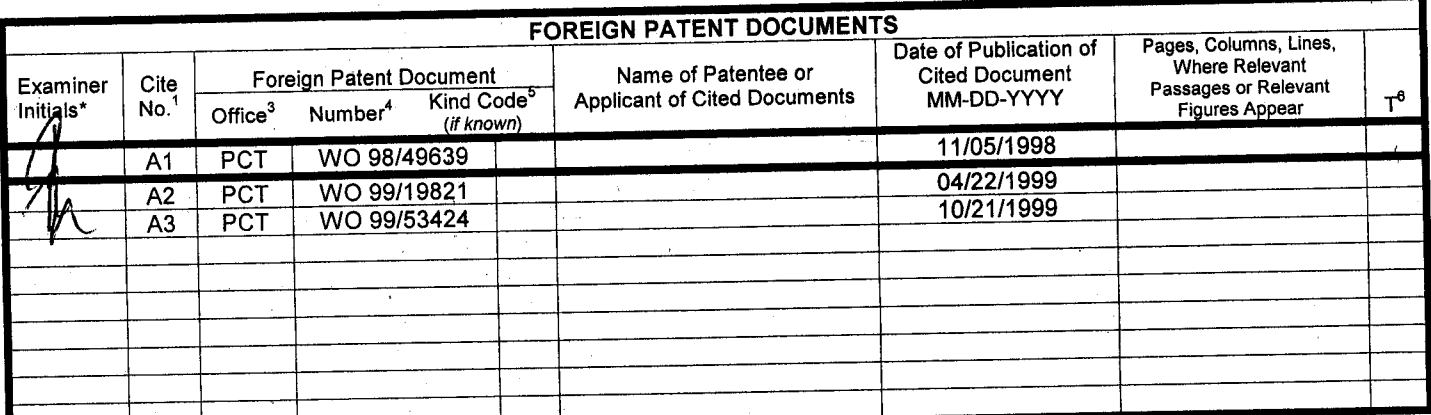

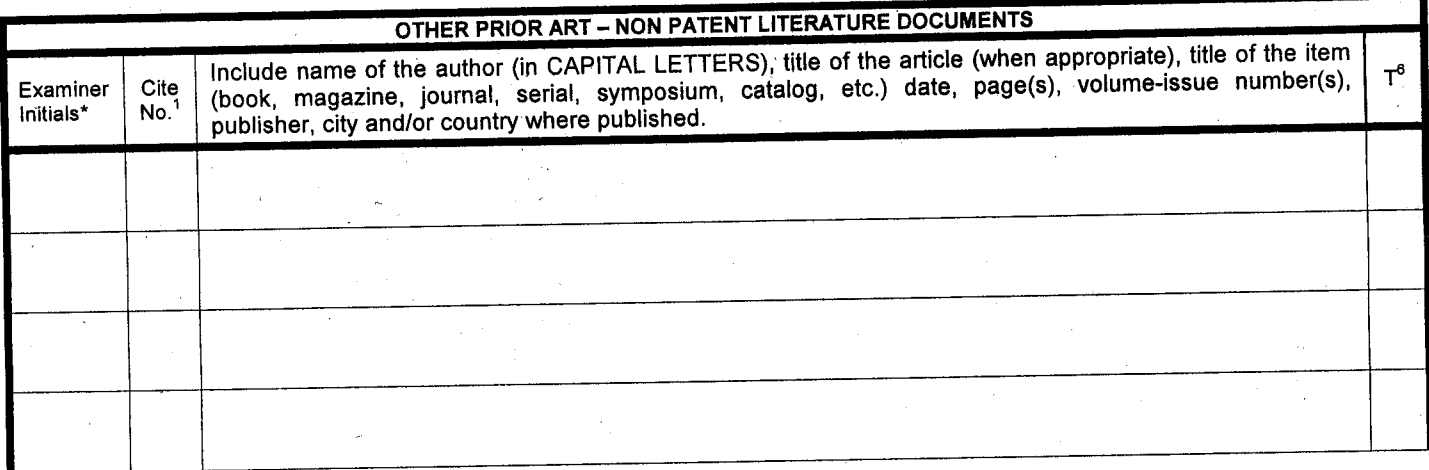

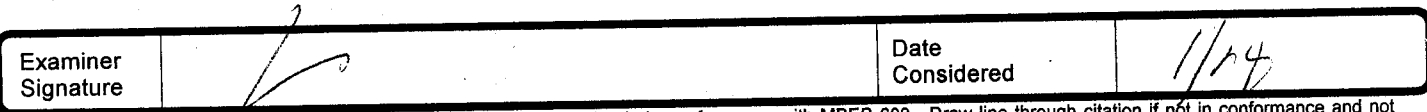

\*EXAMINER: Initial if reference considered, whether or not citation is in conformance with MPEP 609. Draw line through citation if not in conformance and not considered. Include copy of this form with next communication to applicant.

Considered. Include copy of this form warriout commisments of U.S. Patent Documents. <sup>3</sup>Enter Office that issued the document, by the two-letter code (WIPO<br>I Unique citation designation number. <sup>2</sup>See attached Kinds of the I Unique citation designation number. See attached Kinds of U.S. Patent Documents. Linc. Onloce the server of the serial number of the patent document.<br>Standard ST.3). <sup>4</sup>For Japanese patent documents, the indication of th English language Translation is attached.

Linghan language Translation is estimated to take 2.0 hours to complete. Time will vary depending upon the needs of the individual case. Any comments on<br>the amount of time you are required to complete this form should be s

 $\#$ / $\leq$ / $\frac{1}{2}$ 

Atty. Dkt. No. 024051-0155

### *JN THE UNITED STATES PATENT AND TRADEMARK OFFICE*

Applicant:

Gary Alan KEMP II et al.

Title: CLICK BASED TRADING WITH INTUITIVE GRID DISPLAY OF MARKET DEPTH

Appl. No.: 09/894,637

Filing Date: 06/27/2000

Examiner: R. Weisberger **RECEIVED** 

Art Unit: 3624 3624 MAR 0 9 2004

**Confirmation No.:** 1527 **GROUP 3600** 

## APPLICANT'S STATEMENT ON SUBSTANCE OF INTERVIEW

Commissioner for Patents PO Box 1450 Alexandria, Virginia 22313-1450

Sir:

Having reviewed the Interview Summary mailed on February 10, 2004 in the abovecaptioned application file, based on the telephonic Interview conducted on September 1, 2003, Applicant makes the following clarifying remarks. Applicant agrees with the substance of the Interview Summary as described by the Examiner. Applicant further points out for clarification that the product identified by Applicant that was referenced in the petition to make special in 09/590,692 was the "DOME" screen of the J-Trader product.

Respectfully submitted,

 $_{\text{By}}$  N Reg X 41514

William T. Ellis Attorney for Applicant Registration No. 26,874

Date: March 5, 2004

FOLEY & LARDNER Customer Number: 22428 Telephone: (202) 672-5485 Facsimile: (202) 672-5399

002.1155939.1

0121

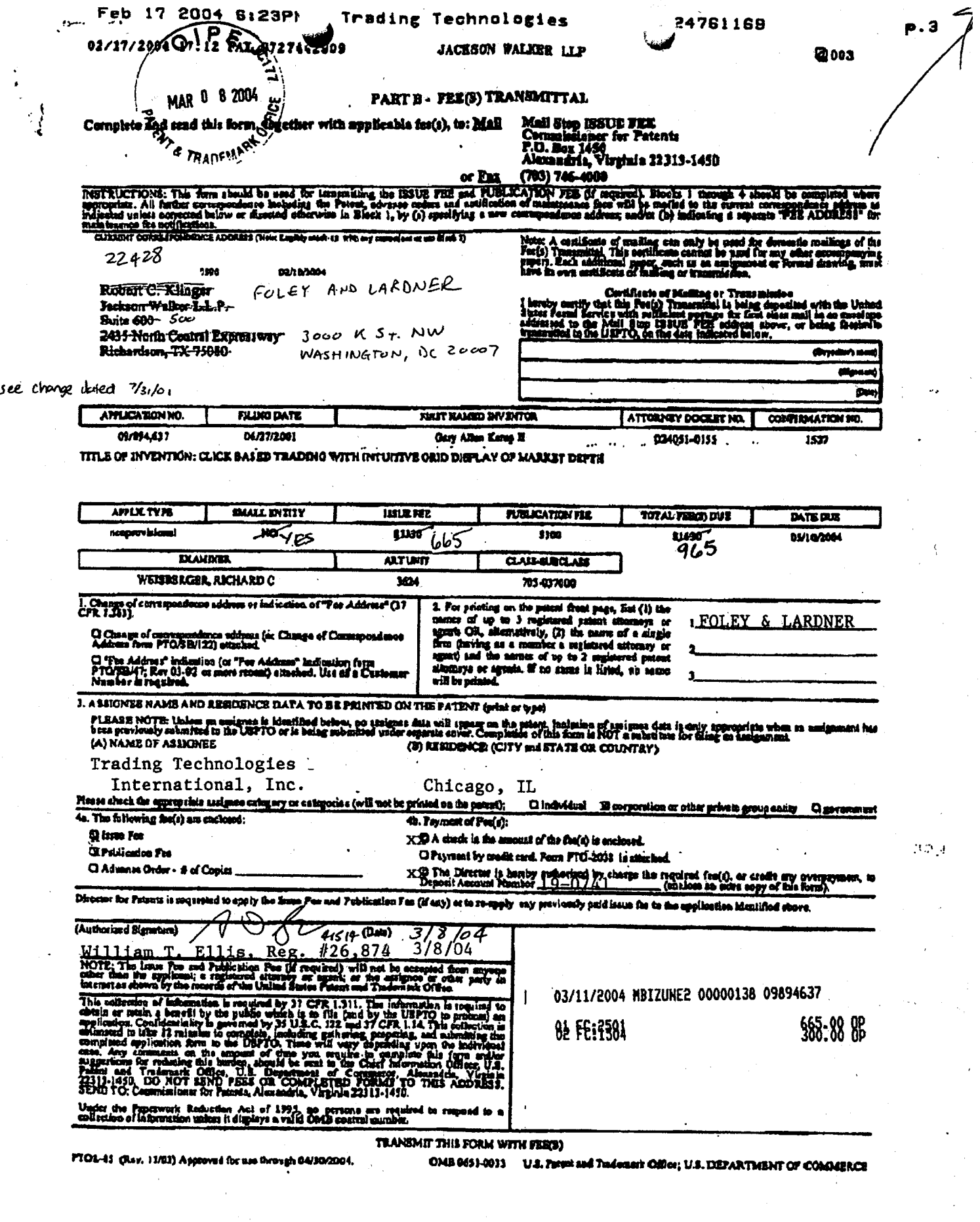

 $E \cdot d$ 

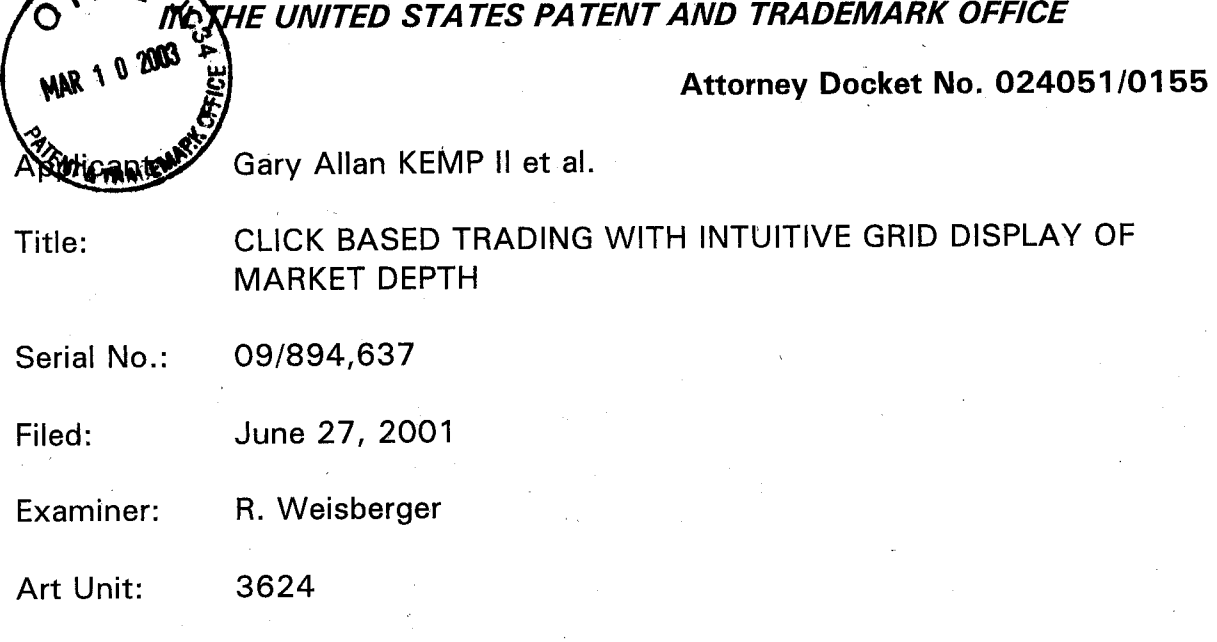

## **REMARKS ACCOMPANYING REQUEST FOR CONTINUED EXAMINATION**

Commissioner for Patents.· Washington, D.C. 20231

Sir:

TPE

---·· . ··--·····-··---····· --·

Applicant has filed concurrently herewith a Request for Continued Examination (RCE) in the subject application. Examiner Weisberger has recently indicated via telephone that prosecution in the application has been closed and that a notice of allowability has been entered. Applicant's review of data from the USPTO PAIR on-line database confirms that a notice of allowability was entered on September 30, 2002.

Believing prosecution in the present case to be closed, Applicant now submits the present RCE, per the Examiner's request, in order to ensure full consideration of the references cited in the Information Disclosure Statements previously filed on November 14, 2002, December 18, 2002 and February 11, 2003.

## . Serial No. 09/894,637

## Attorney Docket No. 024051/0155

Respectfully submitted,

MARCH  $2003$  $P'$ 

Date

 $708C$ 

Ankur D. Shah Registration No. 41,514

FOLEY & LARDNER Washington Harbour 3000 K Street, N.W., Suite 500 Washington, D.C. 20007-5143 Telephone: (202) 672-5300 Facsimile: (202) 672-5399

2 0124

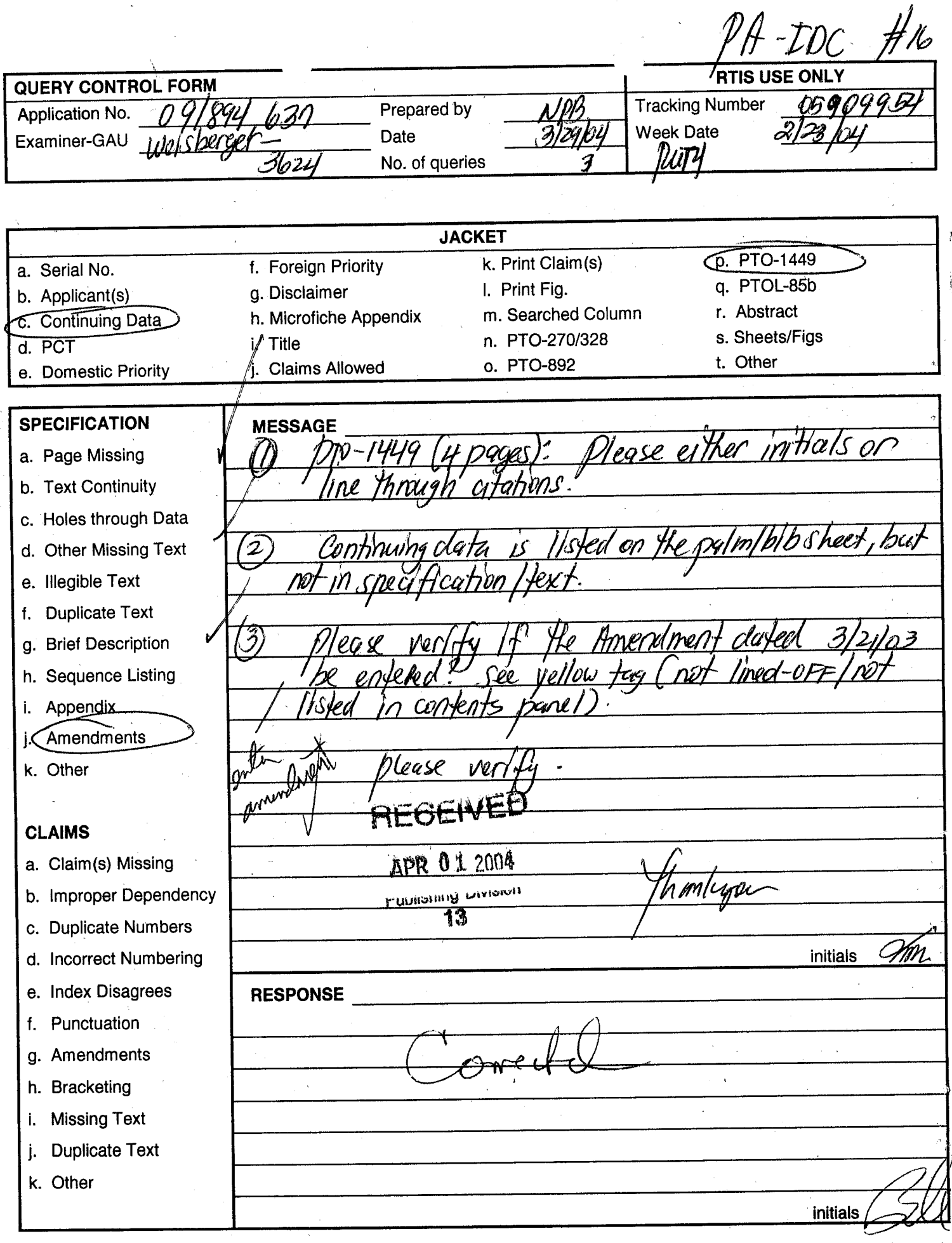

 $\ddot{\phantom{0}}$ 

## E-5 (Rev. 10/01/02)

03/21/2003 19:39 FAX 5145 F&L DC BIO-TEC **F&L DC BIO-TEC** 

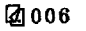

 $\left| \begin{array}{c} \frac{SN}{faccimile} \\ \frac{1}{faccimite} \end{array} \right|$ 

I I,

 $\#$ ,

# Atty. Dkt. No. 024051-0155

this papar is being facsimile<br>d States Patent and Trademark

.

I hereby oertify that this paper is bein<br>transmitted to the United States Patent and<br>Office, Washington, D.C. on the data below.

Cymanthia Irving Name)

March 21

IDate of D

# IN THE UNITED STATES PATENT AND TRADEMARK OFFICE

Applicant: Gary Alan KEMP II et al. The CERTIFICATE OF FACSIMILE TRANSMISSION

Title:

CLICK BASED TRADING WITH INTUITIVE GRID DISPLAY OF MARKET DEPTH

Appl. No.: 09/894,637

Filing Date: 06/27/2001

Examiner: R. Weisberger

Art Unit: 3624

## **AMENDMENT**

Commissioner for Patents Washington, D.C. 20231

Sir:

Please amend the application as follows:

In the Claims:

In accordance with 37 CFR § 1.121, please substitute for claims 41-44, 48-50, 52-54, 56, 61, 62, and 68, the following rewritten versions of the same claims, as amended. The changes are shown explicitly in the attached "Marked Up Version

Showing Changes Made."<br>Further, please canon claim 55 without prejudice or disclaimer, and add new claims 69-81 as set forth below.

(Amended) A method for displaying market information relating to and facilitating trading of a commodity being traded in an electronic exchange having an inside market with a highest bid price ahd a lowest ask price on a graphical user interface, the method comprising:

dynamically displaying a first indicator in one of a plurality of locations in a bid display region, each location in the bid display region corresponding to a price level along a common static price axis, the first indicator representing quantity associated

-1-

 $\mathfrak{O}^\prime$ 

## 03/21/2003 19:39 FAX 5145 F&L DC BIO-TEC **@007**

I

## Atty. Dkt. No. 024051-0155

with at least one order to buy the commodity at the highest bid price currently available in the market;

dynamically displaying a second indicator in one of a plurality of locations in an ask display region, each location in the ask display region corresponding to a price level *disk shappers and in the second indicator representing quantity*<br>along the common static price axis, the second indicator representing quantity associated with at least one order to sell the commodity at the lowest ask price currently available in the market;

displaying the bid and ask display regions in relation to fixed price levels positioned along the common static price axis such that when the inside market changes, the price levels along the common static price axis do not move and at least one of the first and second indicators moves in the bid or ask display regions relative to the common static price axis;

displaying an order entry 'region ,comprising a plurality of locations for receiving commands to send trade orders, each location corresponding to a price level along the common static price axis; and

in response to a selection of a particular location of the order entry region by <sup>a</sup> single action'of a user input device, setfihg a plurality of parameters for a trade order relating to the commodity and sending the trade order to the electronic exchange.  $\bigcirc$ 

 $42.$  (Amended) The method of claim  $4$  wherein the bid and ask display regions and the order entry region comprise columns with a plurality of cells that are displayed as a grid such that the cells of each column are aligned.

yeu as a give cash that will be a set of the set of the set of the set of the set of the set of the set of the set of the set of the set of the set of the set of the set of the set of the set of the set of the set of the s  $\mathscr{I}_{\mathcal{A}}$  (Amended) The method of claim of wherein the bid and ask display regions and the order entry region are oriented vertically.

44. (Amended) The method of claim 41 wherein the bid and ask display regions and the order entry region are oriented horizontally.

I

(Amended)  $\blacksquare$  The method of claim  $\cancel{47}$  wherein the bid display region, the ask display region, the order entry region and the price display region comprise columns with a plurality of cells that are displayed as a grid such that the cells of each column are aligned.

### 002.987476.1

-2-

03/21/2003 19:40 FAX 5145 F&L DC BIO-TEC

141008

' I

 $\mathfrak l$  ,

 $\cdot$  !

Atty. Dkt. No. 024051-0155

 $49'$  (Amended) The method of claim  $47'$  wherein the bid display region, the ask display region, the order entry region and the price display region are oriented vertically.

JU 56, (Amended) The method of claim  $4\tilde{7}$  wherein the bid display region, the ask display region, the order entry region and the price display region are oriented horizontally. rl

 $52.$  (Amended) The method of claim  $51$  wherein a location of the plurality of locations of the bid display region comprises a blank region in which there is no first or third indicator displayed.

 $\int_0^{1/3}$  (Amended) The method of claim  $4^{\frac{1}{4}}$  w The method of claim  $44^{\prime}$  wherein a location of the plurality of locations of the ask display region comprises a blank region in which there is no second or fourth indicator displayed.

*<sup>11</sup>*I  $54$  (Amended) The method of claim  $4$  wherein the order entry region comprises:

a bid order entry region comprising a plurality of locations for receiving commands to send buy orders, each location corresponding to a price level along the common static price axis; and

an ask order entry region comprising a plurality of locations for receiving commands to send sell orders, each location corresponding to a price level along the common static price axis.

it" ear. e. e.  $\begin{bmatrix} .55 & \text{(Canceled)} & & & \end{bmatrix}$ 

(Amended)

 $\frac{15}{56}$  (Amended) The method of claim 54 wherein the bid order entry region overlaps with the bid display region and the ask order entry region overlaps with the ask display region.  $\int_{\mathbb{R}^2}$ 

The method of claim  $4\AA$  further comprising the steps of:

002.987476.1

'VI  $\overline{61}$ 

-3-

03/21/2003 19:40 FAX 5145 F&L DC BIO-TEC

-

@009

## Atty. Dkt. No. 024051-0155

displaying the first indicator at a first location associated with a first price level on the common static price axis at a first time; and

displaying the first indicator at a second location associated with a different price level on the common static price axis at a second time subsequent to the first time.

*¢* (Amended) The method of claim 41 further comprising the steps of: displaying the second indicator at a first location associated with a first price level on the common static price axis at a first time; and

displaying the second indicator at a second location associated with a different price level on the common static price axis at a second time subsequent to the first time.

 $2/$  (Amended) A computer readable medium having program code recorded thereon for execution on a computer for displaying market information relating to and facilitating trading of a commodity being traded in an electronic exchange having an inside market with a highest bid price and a lowest ask price on a graphical user interface, the program code causing a machine to perform the tallowing method steps:

dynamically displaying a first indicator in one of a plurality of locations in a bid display region, each location in the bid display region corresponding to a price level along a common static price axis, the first indicator representing quantity associated with at least one order to buy the commodity at the highest bid price currently available in the market;

dynamically displaying a second indicator in one of a plurality of locations in an ask display region, each location in the ask display region corresponding to a the price level along the common static price axis, the second indicator representing quantity associated with at least one order to sell the commodity at the lowest ask price currently available in the market;

displaying the bid and ask display regions in relation to fixed price levels positioned along the common static price axis such that when the inside market changes, the price levels along the common static price axis do not move and at least one of the first and second indicators moves in the bid or ask display regions relative to the common static price axis;

-4-

•' :·

03/21/2003 19:41 FAX 5145 F&L DC BIO-TEC

## Atty. Dkt. No. 024051-0155

displaying an order entry region comprising a plurality of locations for receiving commands to send trade orders, each location corresponding to a price level along the common static price axis; and

in response to a selection of a particular location of the order entry region by a single action of a user input device, setting a plurality of parameters for a trade order relating to the commodity and sending the trade order to the electronic exchange.

O "<br>Go" (New) The method of claim 51 wherein the first and third indicators are displayed in locations of the bid display region that are arranged along an axis which is parallel to the common static price axis.

 $\frac{1}{24}$  (New) The method of claim 51 wherein the second and fourth indicators are displayed in locations of the ask display region that are arranged along an axis which is parallel to the common static price axis .

 $.30 / 11$  $\frac{20}{10}$  (New) The method of claim  $51$  further comprising the steps of: displaying the first indicator at a first location associated with a first price level

on the common static price axis at a first time; and

displaying the first indicator at a second location associated with a different price level on the common static price axis at a second time subsequent to the first time.

on the common state price and<br>
20<br>
(New) The method of claim 71 wherein the third and fourth indicators remain in the same location in the bid and ask display regions, respectively, before and after the first indicator is displayed at the second location.

which in the same location in the side and set and increased.<br>By the first indicator is displayed at the second location.<br> $\frac{2}{3}$  (New) The method of claim  $\frac{2}{3}$  wherein each location of the bid display region corresponds to a different price level along the common static price axis and each location of the ask display region corresponds to a different price level along the common static price.

33.<br>I'm the method of claim 51 further comprising the steps of: displaying the second indicator at a first location associated with a first price level on the common static price axis at a first time; and

Received from < 5145 >at 3/21/03 7:38:28 PM [Eastern standard Time]

0130

-5- .

 $\zeta$  ( $\zeta$ 

## 03/21/2003 19:41 FAX 5145 F&L DC BIO-TEC

## Atty. Dkt. No. 024051~0155

displaying the second indicator at a second location associated with a different price level on the common static price axis at a second time subsequent to the first

time.<br>  $\frac{34}{100}$  (New) The method of claim  $\frac{3}{100}$  wherein the third and fourth indicators remain in the same location in the bid and ask display regions, respectively, before and after the second indicator is displayed at the second location.

XY<br>(New) The method of claim 75 wherein each location of the bid display) region corresponds to a different price level along the common static price axis and each location of the ask display region corresponds to a different price level along the common static price.

3><br>(New) The method of claim 41 wherein the bid and ask display regions are displayed separately.

 $\frac{27}{18}$  (New) The method of claim  $\frac{4}{10}$  wherein the first and second indicators are based on an exchange order book and wherein the price levels along the common static price axis do not move in response to the addition of a price to the exchange order book, the additional price comprising a price for which there is a corresponding displayed location in at least one of the bid and ask display regions.

37<br>79. (New) The method of claim<sub>76</sub> wherein the price levels along the common static price axis do not move in response to the removal of a price from the exchange order book, the removed prjce comprising a price for which there is a corresponding displayed location in at least one of the bid and ask display regions.

~ 1<br>Be 1 I (New) The method of claim 41 wherein the first and second indicators are based on an exchange order book and the price levels along the common static price axis never move in response to a price change in the exchange order book relating to a price which corresponds to a displayed location in at least one of the bid and ask display. regions.

002.987476.1

0131

-6-

03/21/2003 19:41 FAX 5145 F&L DC BIO-TEC Q012

# Atty. Okt. No. 024051-0155

*LO*<br>81 (New) The method of claim 41 wherein the plurality of parameters comprises a price and type of order.

### 002.967476.1

Received rrom < 5145 >at 3/21103 7:38:28 PM (Eastern standard Time)

-7-

## 03/21/2003 19:41 FAX 5145 F&L DC BIO-TEC

Atty. Dkt. No. 024051-0155

## REMARKS

Claims 41-68 were pending in the application. Claims 41-44, 48-50, 52-54, 56, 61, 62, and 68 have been amended. Claim 55 has been canceled without prejudice or disclaimer. Claims 69-81 have been added. No new matter has been introduced. Thus, claims 41-54, and 56-81 are pending for consideration at this time.

Applicants thank the Examiner for the telephone interview of March 21, 2003. The pending claims have been amended as discussed. The discussion resulted in agreement that the claims as amended are allowable and that a Notice of Allowance would be issued promptly.

Applicants note that the amendments are being made without prejudice an<sup>d</sup> solely in order advance prosecution of this application more rapidly to issuance.

Respectfully submitted, **Bv** 

Date March 21, 2003

FOLEY & LARDNER Washington Harbour <sup>3000</sup>K Street, N.W., Suite <sup>500</sup> Washington, D.C. 20007-5143 Telephone: (202) 672-5300<br>Facsimile: (202) 672-5399 Facsimile: {202) 672-5399

Ankur D. Shah Attorney for Applicant Registration No. 41,514

Should additional fees be necessary in connection with the filing of this paper, or if a petition for extension of time is required for timely acceptance of same, the Commissioner is hereby authorized to charge deposit account No. 19-0741 for any such fees; and applicant hereby petitions for any needed extension of time.

002.987476.1

Received from < 5145 > at 3/21/03 7:38:28 PM [Eastern Standard Time]

-8-

03/21/2003 19:42 FAX 5145 F&L DC BIO-TEC

@014

i.

## 'Atty. Dkt. No. 024051-0155

# MARKED UP VERSION SHOWING CHANGES MADE

41. (Amended) A method for displaying market information relating to and facilitating trading of a commodity being traded in an electronic exchange [market] having an inside market with a highest bid price and a lowest ask price on a graphical user interface, the method comprising:

erface, the method comprising.<br>dynamically displaying a first indicator in one of a plurality of locations in a bid display region, each location in the bid display region corresponding to a [in association with] price [levels] level along a common static price axis, the first indicator representing quantity associated with at least one order to buy the commodity at the highest bid price currently available in the market;

dynamically displaying a second indicator in one of a plurality of locations in an ask display region, each location in the ask display region corresponding to a lin association with the] price [levels] level along the common static price axis, the second indicator representing quantity associated with at least one order to sell the commodity at the lowest ask price currently available in the market; [and]

displaying the bid and ask display regions in relation to fixed price levels positioned along the common static price axis such that when the inside market changes, the price levels along the common static price axis do not move and at Jeast one of the first and second indicators [can] moves in the bid [and] or ask display regions relative to the common static price axis [when the inside market changes];

displaying an order entry region comprising a plurality of locations for receiving commands to send trade orders. each location corresponding to a price level along the common static price axis; and

in response to a selection of a particular location of the order entry region bv <sup>a</sup> single action of a user input device, setting a plurality of parameters for a trade order relating to the commodity and sending the trade order to the electronic exchange.

42. (Amended) The method of claim 41 wherein the bid and ask display regions and the order entry region comprise columns with a plurality of cells that are displayed as a grid such that the cells of each column are aligned.

-9-

03/21/2003 19:42 FAX 5145 F&L DC BIO-TEC

## iAtty. Dkt. No. 024051-0155

43. (Amended) The method of claim 41 wherein the bid and ask display regions and the order entry region are oriented vertically.

44. (Amended) The method of claim 41 wherein the bid and ask display regions and the order entry region are oriented horizontally.

48. (Amended) The method of claim 47 wherein the bid display region, the ask display region, the order entry region and the price display region comprise columns with a plurality of cells that are displayed as a grid such that the cells of each column are aligned.

49. (Amended) The methoq of claim 47 wherein the bid display region, the ask display region, the order entry region and the price display region are oriented vertically.

50. (Amended) The method of claim 47 wher&in the bid display region, the ask display region, the order entry region and the price display region are oriented horizontally.

52. (Amended} The method of claim 51 wherein [one) a location of the plurality of locations of the bid display region comprises a ·blank region in which there is no first or third indicator displayed.

53. (Amended) The method of claim 41 wherein [one] a location of the plurality of locations of the ask display region comprises a blank region in which there is no second or fourth indicator displayed.

54. (Amended} The method of claim 41 [further comprising the steps of] wherein the order entry region comprises:

[displaying] a bid order entry region comprising a plurality of locations for receiving commands to send buy orders, each location corresponding to a price level along the common static price axis; and

Received from< 5145 >at 3121103 7:38:28 PM [Eastern standard Time]

0135

-10-

 $\cdot$   $\sim$ 

 $\bigcap$  $\mathcal{V}_1$ 

### 03/21/2003 19:42 FAX 5145 F&L DC BIO-TEC

~016

 $\mathbb{R}$ 

i .,

## 1Atty. Okt. No. 024051-0155

{displaying] an ask order entry region comprising a plurality of locations for receiving commands to send sell orders, each location corresponding to a price level along the common static price axis.

55. (Canceled}

56. (Amended) The method of claim 54 wherein the bid order entry region [comprises] overlaps with the bid display region and the ask order entry region [comprises] overlaps with the ask display region.

61. (Amended) The method of claim 41 further comprising the steps of: displaying the first indicator at a first location associated with a first price level on the common static price axis at a first time; and

[updating the display to] displaying the first indicator at a second location associated with a different price level on the common static price axis at a second time subsequent to the first time.

62. (Amended) The method of claim 41 further comprising the steps of: displaying the second indicator at a first location associated with a first price level on the common static price axis at a first time; and

(updating the display'to] displaying the second indicator at a second location associated with a different price level on the common static price axis at a second time subsequent to the first time.

(Amended) 68. (Amended) A computer readable medium: having program code recorded thereon for execution on a computer for displaying market information relating to and facilitating trading of a commodity being traded in an eleotronic exchange {market] having an inside market with a highest bid price and a lowest ask price on a graphical user interface, the program code causing a machine to perform the following method steps:

dynamically displaying a first indicator in one of a plurality of locations in a bid display region, each location in the bid display region corresponding to a [in association with] price [levels] level along a common static price axis, the first indicator

 $-11 -$ 

### 002.987476.1

Received from< 5145 > at <sup>3121103</sup>7:38:28 PM [Eastern standard Time]

03/21/2003 19:43 FAX 5145 F&L DC BIO-TEC

# iAtty. Dkt. No. 024051-0155

representing quantity associated with at least one order to buy the commodity at the highest bid price currently available in the market;

dynamically displaying a second indicator in one of a plurality of locations in an ask display region, each location in the ask display region corresponding to a [in association with] the price [levels] level along the common static price axis, the second indicator representing quantity associated with at least one order to sell the commodity at the lowest ask price currently available in the market;

displaying the bid and ask display regions in relationi to fixed price levels positioned along the common static price axis such that when the inside market changes, the price levels along the common static price axis do not move and at least one of the first and second indicators [can] moves in the bid [and] or ask display regions relative to the common static price axis [when the inside market changes];

displaying an order entry region comprising a plurality of locations for receiving commands to send trade orders, each location correspondihg to a price level along the common static price axis; and

in response to a selection of a particular location of the order entry region by a single action of a user input device, setting a plurality of parameters for a trade order relating to the commodity and sending the trade order to the electronic exchange.

*. :1··* 

### 002.987476.1

### Received from < 5145 >at 3/21/03 7:38:28 PM [Eastern standard Time]

 $\sim$  -12-

 $\mathbf{I}$ 

## Ø. 017

 $03/21/2003$  19:37 FAX 5145. F&L DC BIO-TEC

团001.

 $#(7)$ 

# FOLEY: LARDNER

TTORNEYS AT WASHINGTON HARBOUR<br>
3000 K STREET, N.W., SUITE 500<br>
WASHINGTON, D.C. 20007-5143<br>
TELEPHONE: 202.672.5300<br>
FACSIMILE: 202.672.5399<br>
WWW.FOLEYLARDNER.COM

# FACSIMILE TRANSMISSION

## Total # of Pages 17 (including this page)

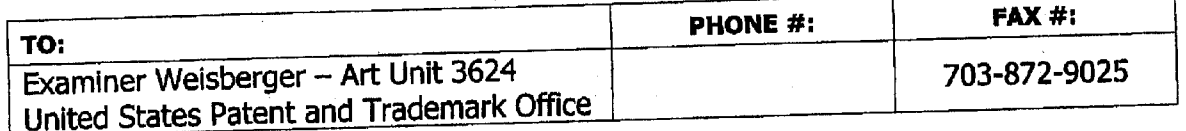

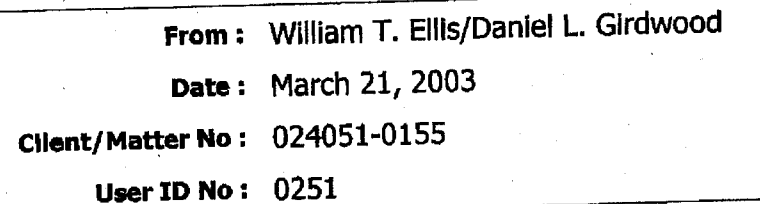

### MESSAGE:

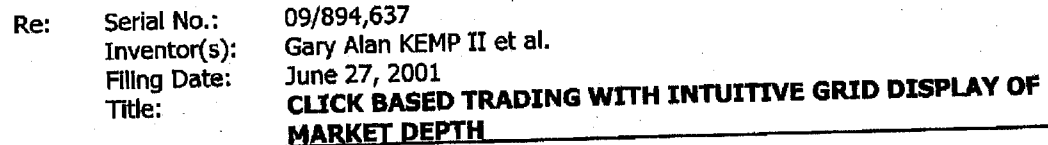

I hereby certify that the following paper(s) and or fee along with any attachments referred to or I have been processed are being transmitted via facsimile to the U.S. Patent and identified as being attached or endosed are being transmitted via facsimile to the U.S. Patent and Trademark Office under on the date as shown below.

### March 21, 2003

### Ankur D. Shah

If there are any problems with this transmission or if you have not received all of the pages, please call 202.672.5340.

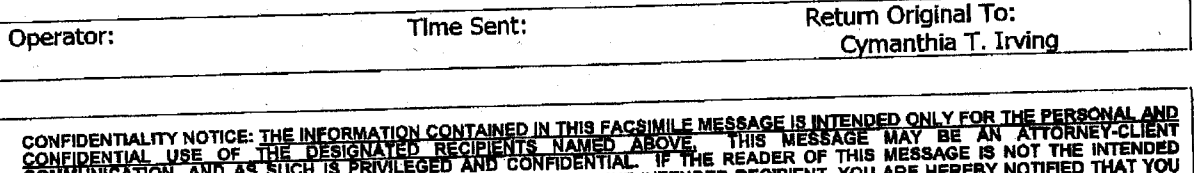

CONFIDENTIAL USE OF THE DESIGNALE RESIGNED AND CONFIDENTIAL. IF THE READER OF THIS MESSAGE IS NOT THE INTERNATION AND RECONFIDENTIAL TO THE INTERNATION OR COPYING OF THIS MESSAGE IS NOT THE THAT YOU CONFIDENT IN A GENT RES

**Cover Page 1 of 1** FOLEY & LARDNER

Received from < 5145 >at 3/21/03 7:38:28 PM [Eastern standard Time]

03/21/2003 19:38 FAX 5145 F&L DC BIO-TEC

## Atty. Dkt. No. 024051-0156

ðs.

CERTIFICATE OF FACSIMILE TRANSMISSION<br>I harsby certify that this paper is being fecalmile<br>transmitted to the United States Patent end Trademark<br>Office, Washington, D.C. an the date below.

Cymanthia Irving (Printed N dhia

(Signature) March 21, 200 (Date of Deposit

# IN THE UNITED STATES PATENT AND TRADEMARK OFFICE

Applicant: Gary Alan KEMP II et al.

MARKET DEPTH

INTUITIVE GRID DISPLAY OF

Title: CLICK BASED TRADING WITH

Date:

Appl. No.: 09/894,637

Filing 06/27/2001

Examiner: R. Weisberger

Art Unit: 3624

## AMENDMENT TRANSMITTAL

Commissioner for Patents Washington, D.C. <sup>20231</sup>

Sir:

Transmitted herewith is an amendment in the above-identified application.

[ X ] Small Entity status under 37 C.F.R. § 1.9 and § 1.27 has been established by a Small Entity statement previously submitted.

[ ] Small Entity statement is enclosed.

# [ X ] The fee required for additional claims is calculated below:

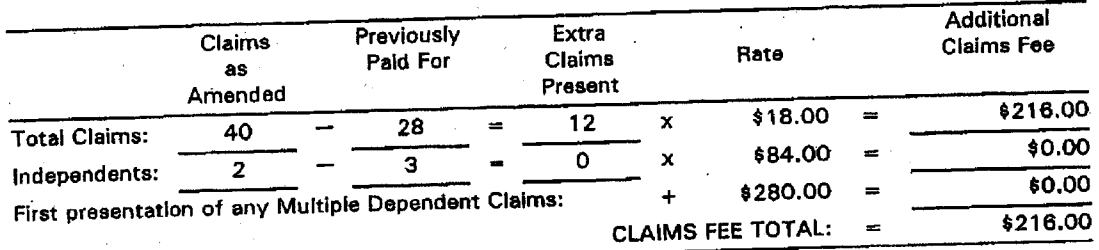

[ 1 Applicant hereby petitions for an extension of time under 37 C.F.R. § 1.136(a) for the total number of months checked below:

### 05/26/2004 SWILLIAM 00000001 190741 09894637

·7;·

01 FC:1202 216.00 DA

002.988041.1

Received from< 5145 >at 3/21103 7:38:28 PM [Eastern standard Time)

-1-

团004

i~

.J

\~

i·

03/21/2003 19:39 FAX 5145 FAC PRE DC BIO-TEC

## Atty. Dkt. No. 024051-0155

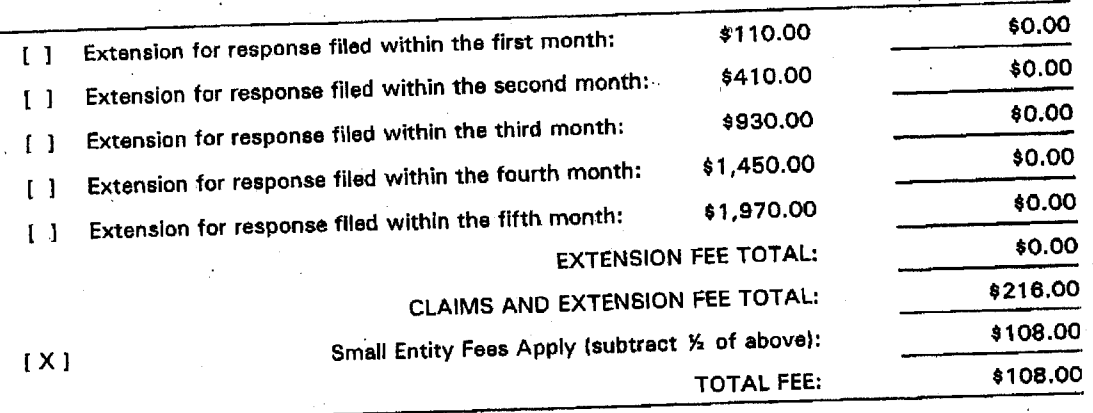

[ X ] Please charge Deposit Account No. 19-0741 in the amount of \$108.00. A duplicate copy of this transmittal is enclosed.

[ ] A check in the amount of \$108.00 Is enclosed.

[ X ] The Commissioner is hereby authorized to charge any additional fees which [ X ] The Commissioner is hereby authorized to charge any additional fees which may be required regarding this application under 37 C.F.R. § § 1.16-1.17, or credit any overpayment, to Deposit Account No. 19-0741. Should *no*  proper payment be enclosed herewith, as by a check being in the wrong amount, unsigned, post-dated, otherwise Improper or informal or even entirely missing, the Commissioner is authorized to charge the unpaid amount to Deposit Account No. 19-0741. If any extensions of time are needed for timely acceptance of papers submitted herewith, applicant hereby petitions for such extension under 37 C.F.R. § 1 .136 and authorizes paymen<sup>t</sup> of any such extensions fees to Deposit Account No. 19-0741.

Please direct all correspondence to the undersigned attorney or agent at the address indicated below.

Respectfully submitted,

**Bv** 

Ankur D. Shah Attorney for Applicant Registration No. 41,514

Date March 21, 2003

FOLEY & LARDNER Washington Harbour <sup>3000</sup>K Street, N.W ., Suite <sup>500</sup> Washington, D.C. 20007-5143 Telephone: (202) 672-5300 Facsimile: (202) 672-5399

002.988041.1 elved from < 5145 > at 3/21/03 7:38:28 PM [Eastern Standard Time]

**0140** 

-2-

@005

!

: ''

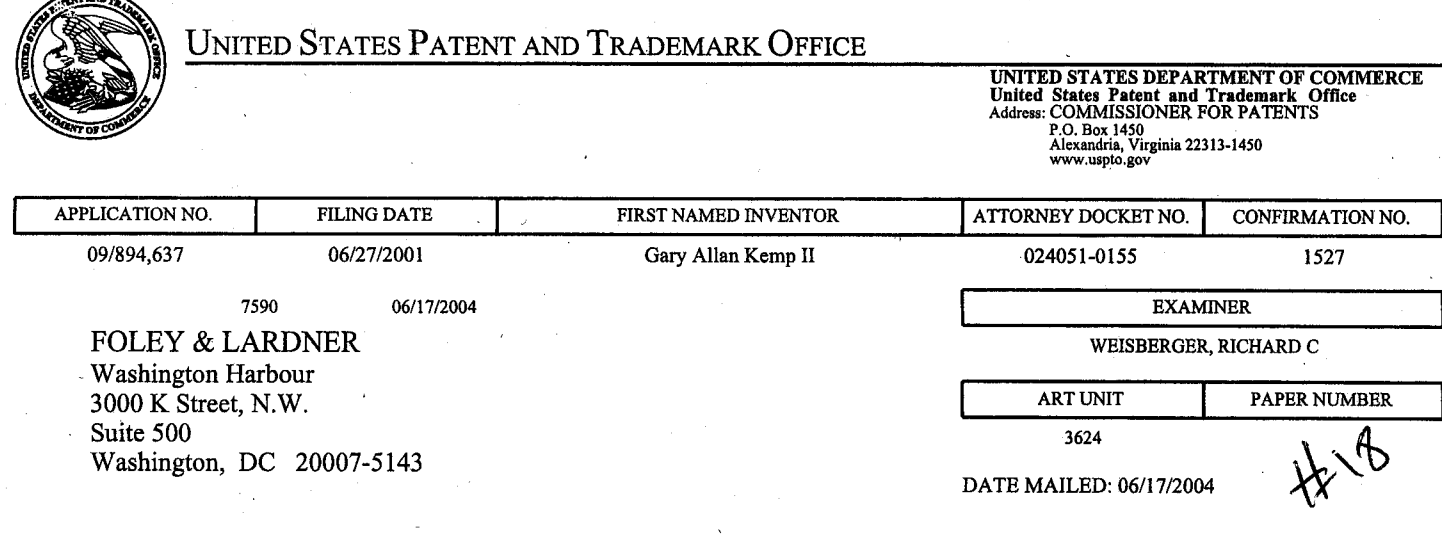

Please find below and/or attached an Office communication concerning this application or proceeding.

°∼. <sup>∞</sup>

0141

 $\ddot{\phantom{0}}$ I I I

i

1

 $\sim$  in the set of  $\sim$ 

----------

-----------

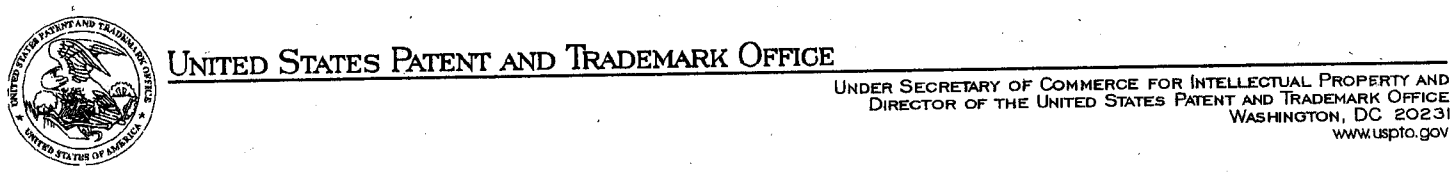

UNITED STATES PATENT AND TRADEMARK OFFICE

Robert C. Klinger Jackson Walker L.LP. Suite 600 2435 North Central Expressway Richardson, TX 75080

Paper No. 18

**--:---·---·-·-.....\_.,j** 

### **DECISION ON PETITION TO MAKE SPECIAL (INFRINGEMENT)**

In re application of . Gary Allen Kemp II et al. · Application No. 09/894,637 Filed: June 27, 2001 For: CLICK BASED TRADING WITH INTUITIVE GRID DISPLAY OF MARKET DEPTH

This is a decision on the petition under 37 C.F.R § 1.102(d) filed September 7, 2001 to make the above-identified application special. The delay in treating this petition is sincerely regretted.

The petition requests that the above-identified application be made special under the procedure set forth in M.P.E.P. § 708.02, item II: Infringement.

MPEP 708.02 states that a Petition to Make Special based on Infringement must have the following: (1) the appropriate petition fee under 37 CFR 1.17(i);  $\overline{(2)}$  a statement by the assignee, applicant, or attorney alleging: (A) that there is an infringing device or product actually on the market; (B) that a rigid comparison of the alleged infringing device or product with the claims of the application has been made, and that, in his or her opinion, some of the claims are unquestionably infringed; and (C) that he or she has made a careful and thorough search of the prior art, or has good knowledge of the prior art, and has sent a copy of the references deemed most closely related to the subject matter encompassed by the claims.

The petition filed September 7, 2001 includes all of the requirements above and, therefore, the petition is **GRANTED.** The \$130. petition fee has been charged to applicant's deposit account No. 19-0741 as per applicant's authorization to do so in the documents filed September 7, 2001.

The examiner is directed (1) to make an interference search for possible interfering applications; (2) to promptly examine this application out of turn; and (3) if any interfering application is discovered, to examine such application simultaneously and state in the first official letter of such application that it is being taken out of turn because of a possible interference.

Petitioner is advised that this application will continue to be special, throughout its entire prosecution.and pendency, including interference and appeal, if any, only if petitioner makes a prompt bona fide effort, in response to each Office action, to place the application in condition for allowance, even if it is necessary to conduct an interview with the examiner to accomplish this purpose.

 $\overline{2}$ 

Steven N. Meyers Special Programs Examiner Technology Center 3600 (703) 308-3868

snm : 6/14/04

I' 06/17/2004 SWILLIA" 00000003 190741 09894637 01 FC:1460 130.00 DA

 $m$  with  $m$ 

Atty. Dkt. No. 024051-0155<br>Atty. Dkt. No. 024051-0155<br> $\mathcal{H}_{\mathcal{C}_{\mathcal{C}_{\mu}}}$ 

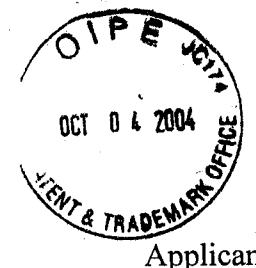

IN THE UNITED STATES PATENT AND TRADEMARK OFFICE

Applicant: Gary Alan KEMP, II et al.

Title: CLICK BASED TRADING WITH INTUITIVE GRID DISPLAY OF MARKET DEPTH

Patent. No.: 6,766,304  $\beta$ <sup>2</sup>

Issue Date: 07 /20/2004

Examiner: R. Weisberger

## **Certificate** OCT 0 6 2004 of Correction

Art Unit: 3624

## REQUEST FOR CERTIFICATE OF CORRECTION FOR PTO MISTAKE PURSUANT TO 37 C.F.R. § 1.322(a)

Commissioner for Patents P.O. Box 1450 Alexandria, VA 22313-1450

Sir:

Enclosed, in duplicate, is a Certificate of Correction, Form PTO/SB/44, for United States Patent Number 6,766,304 issued July 20, 2004. The following Patent Office printing errors appear in the issued patent:

### ON THE TITLE PAGE

Item (56) Please add the following in the References Cited:

## U.S. PATENT DOCUMENTS 4,903,201 A 2/1990 Wagner

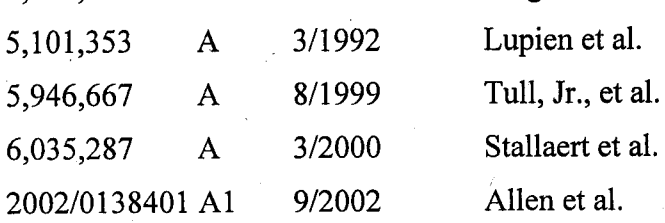

## FOREIGN PATENT DOCUMENTS

WO WO 95/35005 9/1995 **OCT** 0 8 2004

-1-

0144
Submitted herewith is a copy of Form PTO/SB/08 dated October 20, 2003, signed and dated by the Examiner, listing the references that were inadvertently omitted from the front of the patent.

#### IN THE CLAIMS:

The errors in the issued patent are listed below and the corrections are supported by the Amendment filed on March 21, 2003. The errors in the patent are shown by column and line number as follows.

Col. 14, line 64, the word "Static" should be --static--. (See Amendment filed March 21, 2003, pages 4-5, claim 68 now claim 27.)

Col. 15, line 26, after "claim 11" add the word --further--. (See Amendment filed March 21, 2003, page 5, claim 71 now claim 30.)

Col. 16, line 1, after "claim 11" add the word --further--. (See Amendment filed March 21, 2003, page 5, claim 74 now claim 33.)

Col. 16, line 10, the word "an" should be --and--. (See Amendment filed March 21, 2003, page 5, claim 75 now claim 34.)

Col. 16, line 40, after "claim 1" add --wherein--. (See Amendment filed March 21, 2003, page 7, claim 81 now claim 40.)

Attached for your review is a copy of the as-filed Transmittal and Amendment filed March 21, 2003. The instant corrections conform the claims in the patent with the Amendment filed on March 21, 2003.

Applicant submits that the above changes would not constitute new matter, and correction thereof would not require reexamination.

Pursuant to 37 C.R.R. § 1.322, Applicant requests that the enclosed Certificate of Correction be approved.

#### **OCT 0 8 2004**

0145

-2-

Although Applicant believes that no fee is required for this Request, the Commissioner is hereby authorized to charge any additional fees which may be required for this Request to Deposit Account No. 19-0741.

OCTOBER 4, 2004 Date  $\overline{\phantom{a}}$ 

FOLEY & LARDNER LLP Washington Harbour 3000 K Street, N.W., Suite 500 Washington, D.C. 20007-5143 Telephone: (202) 672-5485 Facsimile: (202) 672-5399

Respectfully submitted,

 $By   
\n $Ag \, No. \, 41514$$ 

William T. Ellis Attorney for Applicant Registration No. 26,874

001 0 8 2004

Page 1 of 2 MODIFIED PTO/SB/44 (02-01) Approved for use through 01/31/2004. OMB 0651-0033 U.S. Patent and Trademark Office; U.S. DEPARTMENT OF COMMERCE

Under the Paperwork Reduction Act of 1995, no persons are required to a collection of information unless it displays a valid OMB control number. Also Form PT0-1050

# UNITED STATES PATENT AND TRApEMARK OFFICE CERTIFICATE OF CORRECTION

PATENT NO 6,766,304 $62-$ 

DATED 07/20/2004

Gary Allan Kemp II; Jens-Uwe Schluetter; Harris Brumfield INVENTOR(S)  $\frac{1}{2}$ 

It is certified that errors appear in the above-identified patent and that said Letters Patent is hereby corrected as shown below:

#### ON THE TITLE PAGE

Item (56) References Cited - adding

U.S. PATENT DOCUMENTS

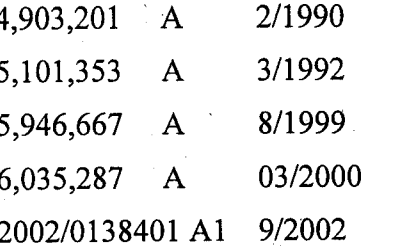

FOREIGN PATENT DOCUMENTS

WO WO 95/35005 9/1995

Wagner

Lupien et al.

Tull, Jr., et al.

Stallaert et al.

Allen et al.

MAILING ADDRESS OF SENDER: WilliamT. Ellis

Foley & Lardner LLP Washington Harbour 3000 K Street, N.W., Suite 500 Washington, D.C. 20007-5143 PATENT NO. 6,766,304 22 No. of additional copies

> ♪√ Г

Burden Hour Statement: This form is estimated to take 1.0 hour to complete. Time will vary depending upon the needs of the individual case. Any<br>comment on the amount of time you are required to complete this form should be Office, P.O. Box 1450, Alexandria, VA 22313-1450. DO NOT SEND FEES OR COMPLETED FORM TO THIS ADDRESS. SEND TO: Commissioner for Patents, PO Box 1450, Alexandria, VA 22313-1450.

OCT O·s 2004

#### Page 2 of 2

MODIFIED PTO/SB/44 (02,01)

Approved for use through 01/31/2004. OMB 0651-0033 U.S. Patent and Trademark Office; U.S. DEPARTMENT OF COMMERCE.

Under the Paperwork Reduction Act of 1995, no persons are required toa collection of information unless it displays a valid OMB control number. Also Form PT0-1050 ·

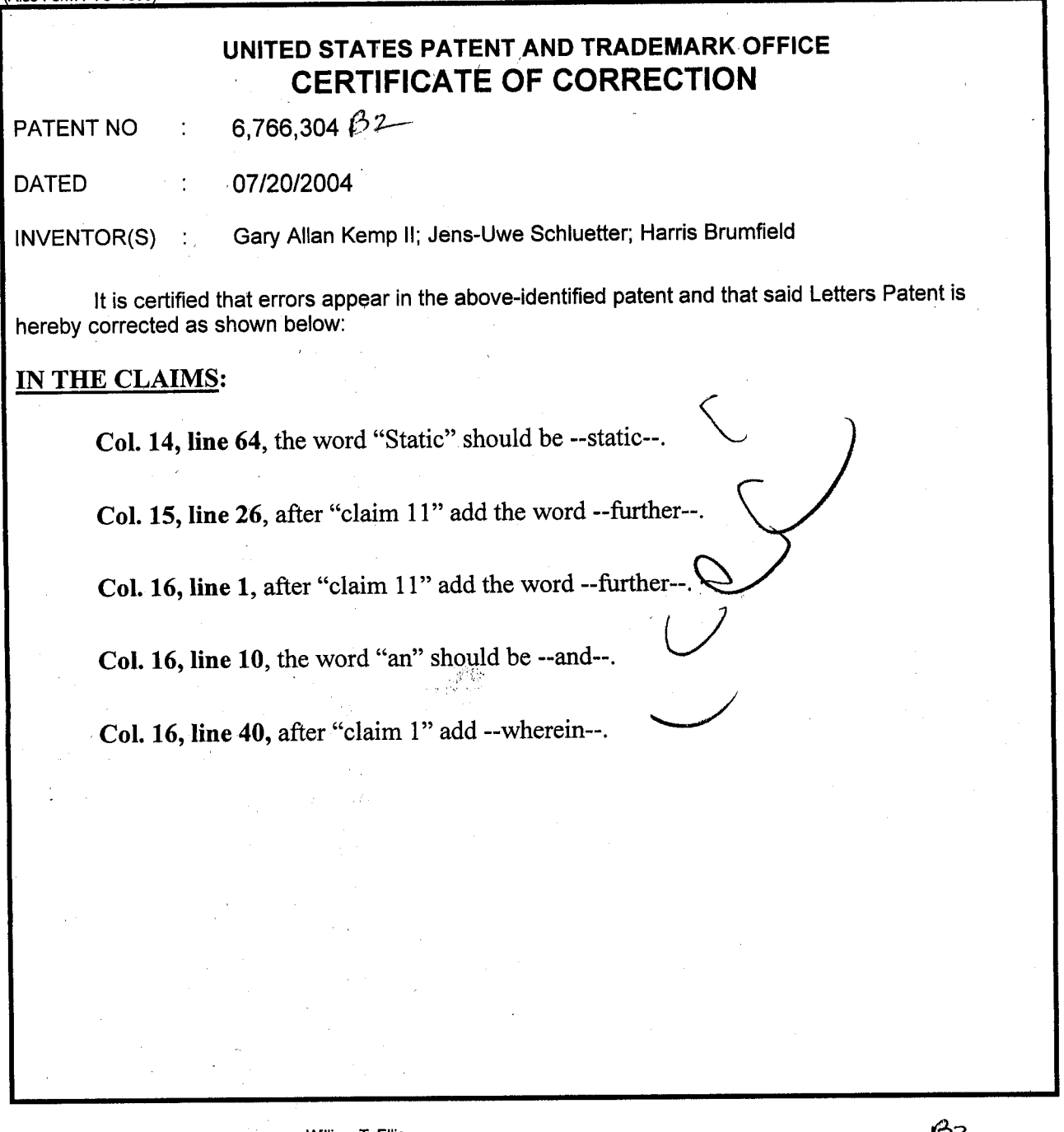

MAILING ADDRESS OF SENDER: William T. Ellis<br>Foley & Lardner LLP<br>Washington Harbour<br>3000 K Street, N.W., Suite 500<br>Washington, D.C. 20007-5143

PATENT NO.  $1.6766,304.192$ No. of additional copies

Burden Hour Statement: This form is estimated to take 1.0 hour to complete. Time will vary depending upon the needs of the individual case. Any comment on the amount of time you are required to complete this form should be sent to the Chief Information Officer, U.S. Patent and Trademark<br>Office, P.O. Box 1450, Alexandria, VA 22313-1450. DO NOT SEND FEES OR COMPLETE

 $[0CT 0 8 2004]$ 

 $\Rightarrow$ 

# UNITED STATES PATENT AND TRADEMARK OFFICE **CERTIFICATE OF CORRECTION**

PATENT NO. : 6,766,304 B2 DATED : July 20, 2004 INVENTOR(S) : Gary Allan Kemp II, Jens-Uwe Schluetter and Harris Brumfield Page 1 of 1

It is certified that error appears in the above-identified patent and that said Letters Patent is hereby corrected as shown below:

Title page.

Item [56], References Cited, U.S. PATENT DOCUMENTS, add the following: -- 4,903,201 A 2/1990 Wagner 5,101,353 A 3/1992 Lupien et al. 5,946,667 A 8/1999 Tull, Jr., et al. 6,035,287 A 3/2000 Stallaert et al.<br>2002/0138401 A1 9/2002 Allen et al. --2002/0138401 Al FOREIGN PATENT DOCUMENTS, add the following: -- WO WO 95/35005 9/1995 --

Column 14.

Line 64, the word "Static" should be -- static --.

Column 15, Line 26, after "claim 11" add the word -- further --.

Column 16,

Line 1, after "claim 11" add the word -- further --. Line 10, the word "an" should be -- and--. Line 40, after "claim 1" add -- wherein --.

#### Signed and Sealed this

Sixteenth Day of November, 2004

JON W. DUDAS *Director of the United States Patent and Trademark Office* 

#### $E = 5$  Feb 17 2004 6:24PM Trading Technologies OIPE MCKSON WALKER LLP 02/17/2004 17:14 PAX 97274+4308

# 24761169

0009

# 10/20/2003 16:30 PAX

Um

OCT 0 4 2004

**@079** 

 $\mathbf{u}$ s 1884, RADELING Reduction Act of

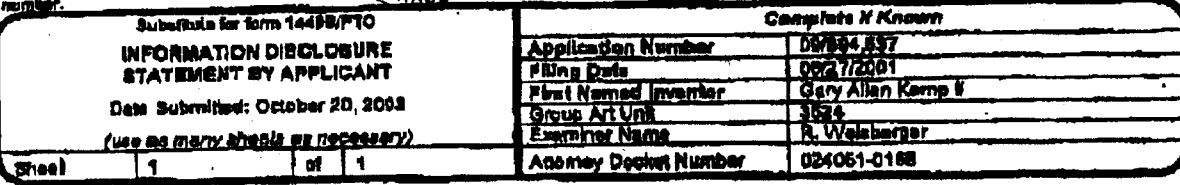

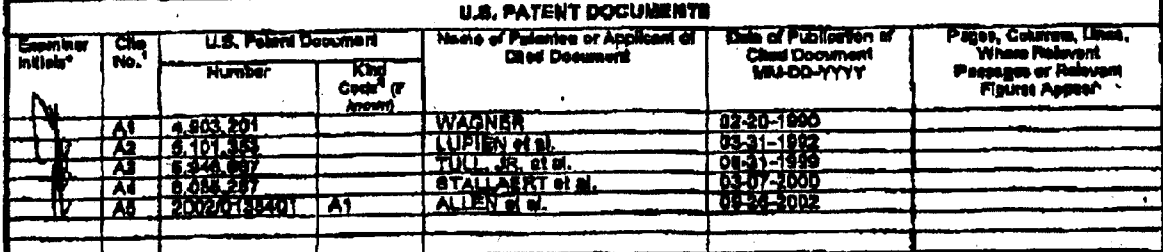

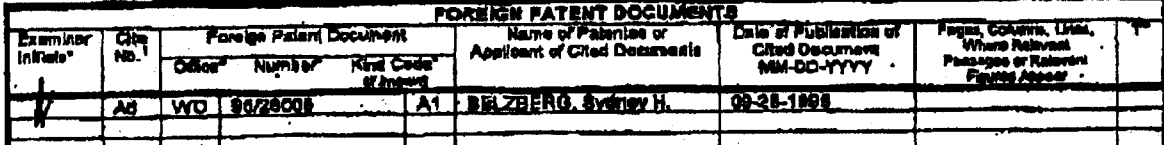

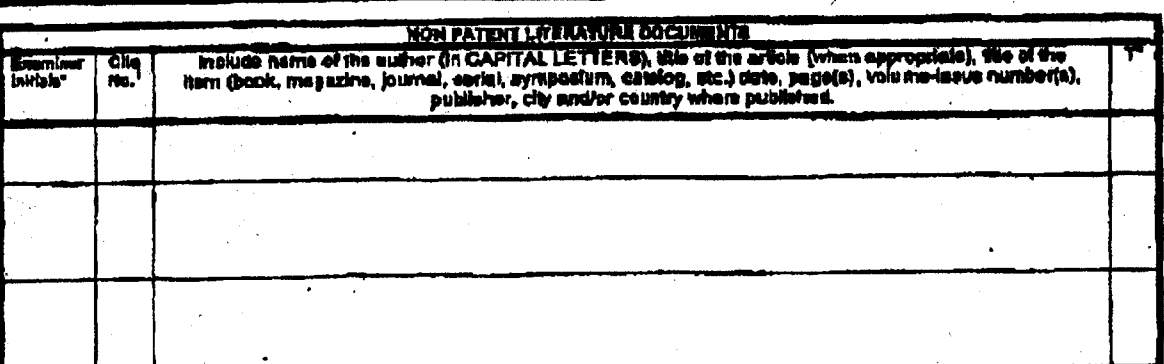

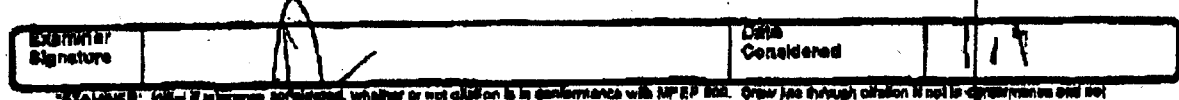

 $\sim$   $\,$ 

ed King<br>, the Ind<br>! ida of V.G. Palard Documents, <sup>9</sup>Enter Cilice dut lawed t<br>spidation of the year of the rifer of the Emperor must pro<br>lad an five document ander WIPO Diandeed BT, to it pho .<br>Mich Kuhich<br>Anagga gala it, <sup>di</sup>li pre più<br>ket disculint

pa...<br>a appro...<br>\* don la alta 

ana<br>Alem

Received from < > at 10/20/03 4:27:11 PM (Eastern Daylight Time)

 $B \cdot q$ 

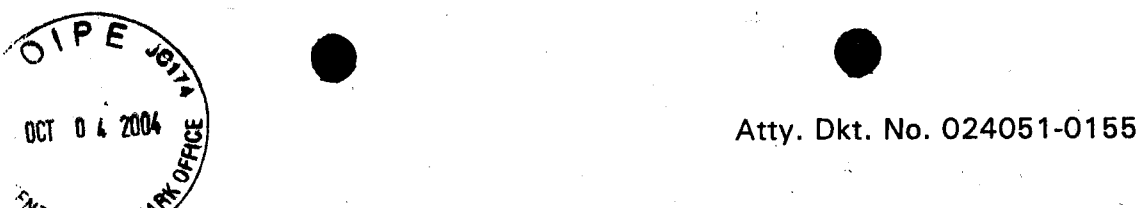

CERTIFICATE OF FACSIMILE TRANSMISSION I hereby certify that this paper is being facsimile transniltted to the United States Patent and Trademark

Cymanthia Irving (Printed Name) Wmarthia Do (Signature) March 21, 200; (Date of Deposit)

Office, Washington, D.C. on the data below.

THE UNITED STATES PATENT AND TRADEMARK OFFICE

Applicant: Gary Alan KEMP II et al.

Title: CLICK BASED TRADING WITH INTUITIVE GRID DISPLAY OF MARKET DEPTH

Appl. No.: 09/894,637

Filing 06/27 /2001 Date:

Examiner: R. Weisberger

Art Unit: 3524--

#### AMENDMENT TRANSMITTAL

Commissioner for Patents Washington, D.C. 20231

Sir:

Transmitted herewith is an amendment in the above-identified application.

- [ X ] Small Entity status under 37 C.F.R. § 1.9 and § 1.27 has been established by a Small Entity statement previously submitted.
- [ ] Small Entity statement is enclosed.

#### [ X ] The fee required for additional claims is calculated below:

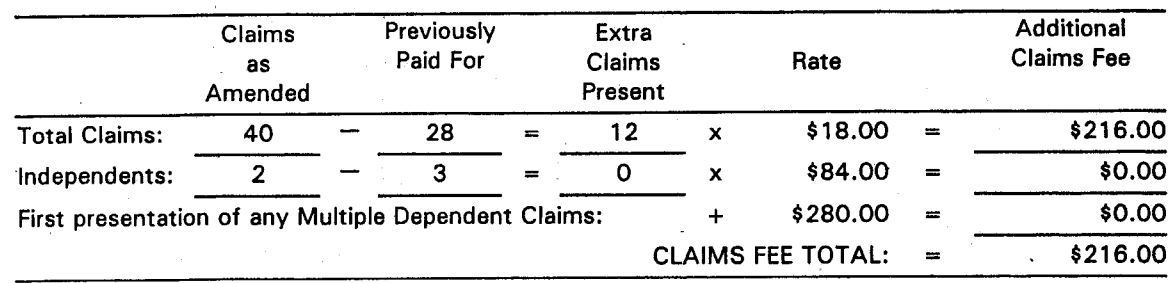

[ ] Applicant hereby petitions for an extension of time under 37 C.F.R. § 1.136(a) . for the total number of months checked below:

-1-

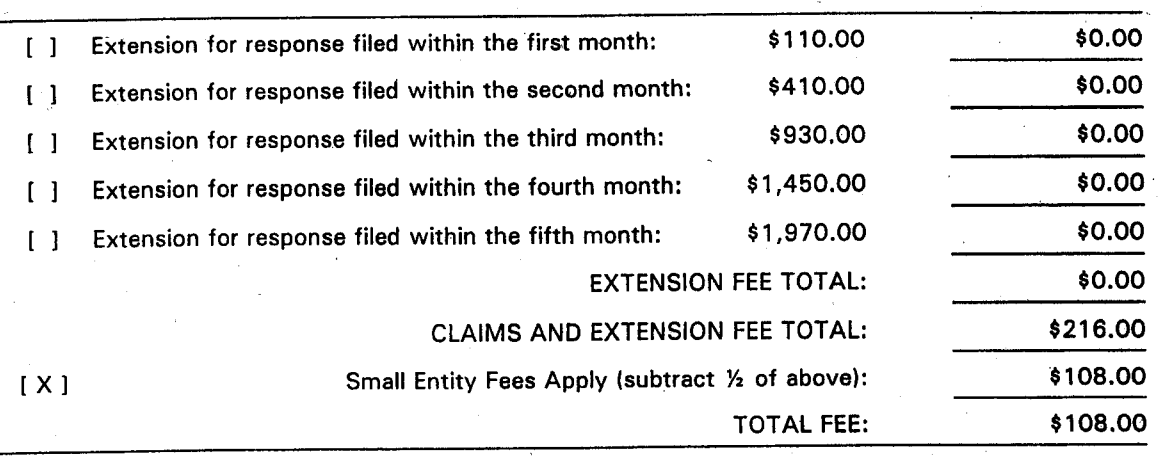

[ X ] Please charge Deposit Account No. 19-0741 in the amount of \$108.00. A duplicate copy of this transmittal is enclosed.

 $[ ]$ A check in the amount of \$108.00 is enclosed.

[ X ] The Commissioner is hereby authorized to charge any additional fees which may be required regarding this application under 37 C.F.R. § § 1.16-1.17, or credit any overpayment, to Deposit Account No. 19-0741. Should no proper payment be enclosed herewith, as by a check being in the wrong amount, unsigned, post-dated, otherwise improper or informal or even entirely missing, the Commissioner is authorized to charge the unpaid amount to Deposit Account No. 19-0741. If any extensions of time are needed for timely acceptance of papers submitted herewith, applicant hereby petitions for such extension under 37 C.F.R. § 1.136 and authorizes payment of any such extensions fees to Deposit Account No. 19-0741.

Please direct all correspondence to the undersigned attorney or agent at the address indicated below.

Respectfully submitted,

By

Ankur D. Shah Attorney for Applicant Registration No. 41,514

Date March 21, 2003

l -

FOLEY & LARDNER Washington Harbour 3000 K Street, N.W., Suite 500 Washington, D.C. 20007-5143 Telephone: (202) 672-5300 Facsimile: (202) 672-5399

. ··- \_\_\_\_\_ ,, \_\_\_ ... -...,.. .... ,,\_\_,.. 0152

-2-

 $^{0}$   $^{0}$   $^{1}$   $^{0}$   $^{2}$   $^{0}$   $^{2}$   $^{0}$   $^{2}$   $^{0}$   $^{0}$   $^{2}$   $^{0}$   $^{0}$   $^{0}$   $^{0}$   $^{0}$   $^{0}$   $^{0}$   $^{0}$   $^{0}$   $^{0}$   $^{0}$   $^{0}$   $^{0}$   $^{0}$   $^{0}$   $^{0}$   $^{0}$   $^{0}$   $^{0}$   $^{0}$   $^{0}$   $^{0}$   $^{0}$   $^{0}$   $^{0}$  $V_{\rm{max}}=10$  (  $\mu_{\rm{max}}$ 

'

# **THE UNITED STATES PATENT AND TRADEMARK OFFICE**

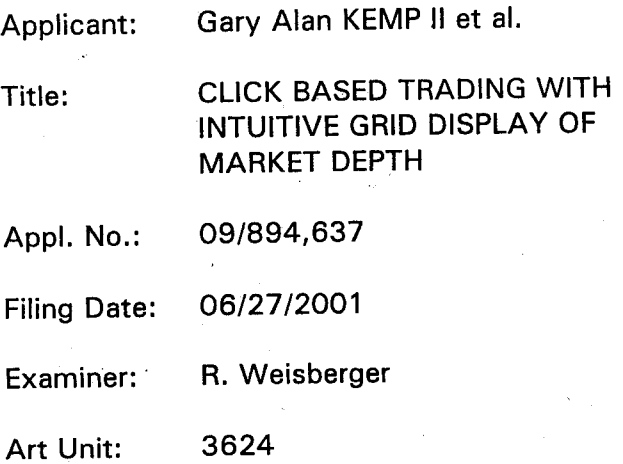

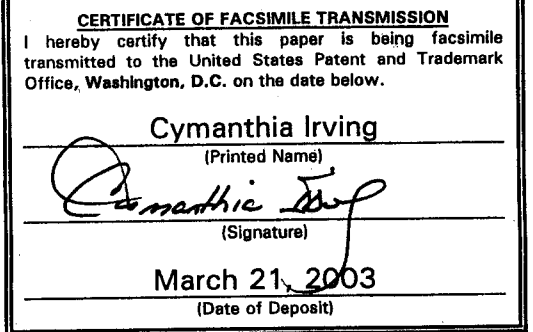

#### **AMENDMENT**

Commissioner for Patents Washington, D.C. 20231

Sir:

..

Please amend the application as follows:

**In the Claims:** 

In accordance with 37 CFR § 1.1 21, please substitute for claims 41-44, 48-50, 52-54, 56, 61, 62, and 68, the following rewritten versions of the same claims, as amended. The changes are shown explicitly in the attached "Marked Up Version Showing Changes Made."

Further, please cancel claim 55 without prejudice or disclaimer, and add new claims 69-81 as set forth below.

41 . (Amended) A method for displaying market information relating to and facilitating trading of a commodity being traded in an electronic exchange having an inside market with a highest bid price and a lowest ask price on a graphical user interface, the method comprising:

dynamically displaying a first indicator in one of a plurality of locations in a bid display region, each location in 'the bid display region corresponding to a price level along a common static price axis, the first indicator representing quantity associated

with at least one order to buy the commodity at the highest bid price currently available in the·market;

dynamically displaying a second indicator in one of a plurality of locations in an ask display region, each location in the ask display region corresponding to a price level along the common static price axis, the second indicator representing quantity associated with at least one order to sell the commodity at the lowest ask price currently available in the market;

displaying the bid and ask display regions in relation to fixed price levels positioned along the common static price axis such that when the inside market changes, the price levels along the common static price axis do not move and at least one of the first and second indicators moves in the bid or ask display regions relative to the common static price axis;

displaying an, order entry region comprising a plurality of locations for receiving commands to send trade orders, each location corresponding to .a price level along the common static price axis; and

in response to a selection of a particular location of the order entry region by <sup>a</sup> single action of a user input device, setting a plurality of parameters for a trade order relating to the commodity and sending the trade order to the electronic exchange.

42. (Amended) The method of claim 41 wherein the bid and ask display regions and the order entry region comprise columns with a plurality of cells that are displayed as a grid such that the cells of each column are aligned.

43. (Amended) The method of claim 41 wherein the bid and ask display regions and the order entry region are oriented vertically.

44. (Amended) The method of claim 41 wherein the bid and ask display regions and the order entry region are oriented horizontally.

48. (Amended) The method of claim 47 wherein the bid display region, the ask display region, the order entry region and the price display region comprise columns with a plurality of cells that are displayed as a grid such that the cells of each column are aligned.

*I.* ~ •

-2-

49. (Amended) The· method of claim 47 wherein the bid display region, the ask display region, the order entry region and the price display region are oriented vertically.

50. (Amended) The method of claim 47 wherein the bid display region, the ask display region, the order entry region and the price display region are oriented horizontally.

52. (Amended) The method of claim 51 wherein a location of the plurality of locations of the bid display region comprises a blank region in which there is no first or third indicator displayed.

53. (Amended) The method of claim 41 wherein a location of the plurality of locations of the ask display region comprises a blank region in which there is no second or fourth indicator displayed.

54. (Amended) The method of claim 41 wherein the order entry region comprises:

a bid order entry region comprising a plurality of locations for receiving commands to send buy orders, each location corresponding to a price level along the common static price axis; and

an ask order entry region comprising a plurality of locations for receiving commands to send sell orders, each location corresponding to a price level along the common static price axis.

55. (Canceled)

56. (Amended) The method of claim 54 wherein the bid order entry region overlaps with the bid display region and the ask order entry region overlaps with the ask display region.

61. (Amended) The method of claim 41 further comprising the steps of:

-3-

002.987476.1

' ...

displaying the first indicator at a first location associated with a first price level on the common static price axis at a first time; and

displaying the first indicator at a second location associated with a different price level on the common static price axis at a second time'subsequent to the first time.

62. (Amended) The method of claim 41 further comprising the steps of: displaying the second indicator at a first location associated with a first price level on the common static price axis at a first time; and

displaying the second indicator at a second location associated with a different price level on the common static price axis at a second time subsequent to the first time.

68. (Amended) A computer readable medium having program code recorded thereon for execution on a computer for displaying market information relating to and facilitating trading of a commodity being traded in an electronic exchange having an inside market with a highest bid price and a lowest ask price on a graphical user interface, the program code causing a machine to perform the following method steps:

dynamically displaying a first indicator in one of a plurality of locations in a bid display region, each location in the bid display region corresponding to a price level along a common static price axis, the first indicator representing quantity associated with at least one order to buy the commodity at the highest bid price currently available in the market;

dynamically displaying a second indicator in one of a plurality of locations in an ask display region, each location in the ask display region corresponding to a the price level along the common static price axis, the second indicator representing quantity associated with at least one order to sell the commodity at the lowest ask price currently available in the market;

displaying the bid and ask display regions in relation to fixed price levels positioned along the common static price axis such that when the inside market changes, the price levels along the common static price axis do not move and at least one of the first and second indicators moves in the bid or ask display regions relative to the common static price axis;

-4-

Atty. Dkt. No. 024051-0155 •

displaying an order entry region comprising a plurality of locations for receiving commands to send trade orders, each location corresponding to a price level along the common static price axis; and

•

in response to a selection of a particular location of the order entry region by <sup>a</sup> single action of a user input device, setting a plurality of parameters for a trade order relating to the commodity and sending the trade order to the electronic exchange.

69. (New) The method of claim 51 wherein the first and third indicators are displayed in locations of the bid display region that are arranged along an axis which is parallel to the common static price axis.

70. (New) The method of claim 51 wherein the second and fourth indicators are displayed in locations of the ask display region that are arranged along an axis which is parallel to the common static price axis.

<sup>71</sup>. (New) The method of claim 51 further comprising the steps of:

displaying the first indicator at a first location associated with a first price level on the common static price axis at a first time; and

displaying the first indicator at a second location associated with a different price level on the common static price axis at a second time subsequent to the first time.

*12.* (New) The method of claim 71 wherein the third and fourth indicators remain in the same location in the bid and ask display regions, respectively, before and after the first indicator is displayed at the second location.

73. (New) The method of claim 72 wherein each location of the bid display region corresponds to a different price level along the common static price axis and each location of the ask display region corresponds to a different price level along the common static price.

74. (New) The method of claim 51 further comprising the steps of: displaying the second indicator at a first location associated with a first price level on the common static price axis at a first time; and

0157

002.987476.1

....

displaying the second indicator at a second location associated with a different price level on the common static price axis at a second time subsequent to the first time.

75. (New) The method of claim 74 wherein the third and fourth indicators remain in the same location in the bid and ask display regions, respectively, before and after the second indicator is displayed at the second location.

76. (New) The method of claim 75 wherein each location of the bid display region corresponds to a different price level along the common static price axis and each location of the ask display region corresponds to a different price level along the common static price.

77. (New) The method of claim 41 wherein the bid and ask display regions are displayed separately.

78. (New) The method of claim 41 wherein the first and second indicators are based on an exchange order book and wherein the price levels along the common static price axis do not move in response to the addition of a price to the exchange order book, the additional price comprising a price for which there is a corresponding displayed location in at least one of the bid and ask display regions.

79. (New) The method of claim 78 wherein the price levels along the common static price axis do not move in response to the removal of a price from the exchange order book, the removed price comprising a price for which there is a corresponding displayed location in at least one of the bid and ask display regions.

80. (New) The method of claim 41 wherein the first and second indicators are based on an exchange order book and the price levels along the common static price axis never move in response to a price change in the exchange order book relating to <sup>a</sup> price which corresponds to a displayed location in at least one of the bid and ask display regions.

-6-

81. (New) The method of claim 41 wherein the plurality of parameters comprises a price and type of order.

.. . ..

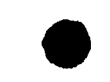

#### REMARKS

Claims 41-68 were pending in the application. Claims 41-44, 48-50, 52-54, 56, 61, 62, and <sup>68</sup>have been amended. Claim 55 has been canceled without prejudice or disclaimer. Claims 69-81 have been added. No new matter has been introduced. Thus, claims 41-54, and 56-81 are pending for consideration at this time.

Applicants thank the Examiner for the telephone interview of March 21, 2003. The pending claims have been amended as discussed. The discussion resulted in agreement that the claims as amended are allowable and that a Notice of Allowance would be issued promptly.

Applicants note that the amendments are being made without prejudice and solely in order advance prosecution of this application more rapidly to issuance.

Respectfully submitted,

Date March 21, 2003

FOLEY & LARDNER Washington Harbour 3000 K Street, N.W., Suite 500 Washington, D.C. 20007-5143 Telephone: (202) 672-5300 Facsimile: (202) 672-5399

By

Ankur D. Shah Attorney for Applicant Registration No. 41,514

Should additional fees be necessary in connection with the filing of this paper, or if a petition for extension of time is required for timely acceptance of same, the Commissioner is hereby authorized to charge deposit account No. 19-0741 for any such fees; and applicant hereby petitions for anv needed extension of time.

"'· ....

#### **MARKED UP VERSION SHOWING CHANGES MADE**

41. (Amended) A method for displaying market information relating to and facilitating trading of a commodity being traded in an electronic exchange [market] having an inside market with a highest bid price and a lowest ask price on a graphical user interface, the method comprising:

dynamically displaying a first indicator in one of a plurality of locations in a bid display region, each location in the bid display region corresponding to a [in association with] price [levels] level along a common static price axis, the first indicator representing quantity associated with at least one order to buy the commodity at the highest bid price currently available in the market;

dynamically displaying a second indicator in one of a plurality of locations in an ask display region, each location in the ask display region corresponding to a [in association with the] price [levels] level along the common static price axis, the second indicator representing quantity associated with at least one order to sell the commodity at the lowest ask price currently available in the market; [and]

displaying the bid and ask display regions in relation to fixed price levels positioned along the common static price axis such that when the inside market changes, the price levels along the common static price axis do not move and at least one of the first and second indicators [can] moves in the bid [and] or ask display regions relative to the common static price axis [when the inside market changes];

displaying an order entry region comprising a plurality of locations for receiving commands to send trade orders, each location corresponding to a price level along the common static price axis; and

in response to a selection of a particular location of the order entry region by a single action of a user input device, setting a plurality of parameters for a trade order relating to the commodity and sending the trade order to the electronic exchange.

42. (Amended) The method of claim 41 wherein the bid and ask display. regions and the order entry region comprise columns with a plurality of cells that are displayed as a grid such that the cells of each column are aligned.

-9-

43. (Amended) The method of claim 41 wherein the bid and ask display regions and the order entry region are oriented vertically.

44. (Amended) The method of claim 41 wherein the bid and ask display regions and the order entry region are oriented horizontally.

48. (Amended) The method of claim 47 wherein the bid display.region, the ask display region, the order entry region and the price display region comprise columns with a plurality of cells that are displayed .as a grid such that the cells of each column are aligned.

49. (Amended) The method of claim 47 wherein the bid display region, the ask display region, the order entry region and the price display region are oriented vertically.

50. (Amended) The method of claim 47 wherein the bid display region, the ask display region, the order entry region and the price display region are oriented horizontally.

52. (Amended) The method of claim 51 wherein [one) a location of the plurality of locations of the bid display region comprises a blank region in which there is no first or third indicator displayed.

53. (Amended) The method of claim 41 wherein [one) a location of the plurality of locations of the ask display region comprises a blank region in which there is no second or fourth indicator displayed.

54. (Amended) The method of claim 41 [further comprising the steps of) wherein the order entry region comprises:

[displaying) a bid order entry region comprising a plurality of locations for receiving commands to send buy orders, each location corresponding to a price level along the common static price axis; and

-10-

[displaying] an ask order entry region comprising a plurality of locations for receiving commands to send sell orders, each location corresponding to a price level along the common static price axis.

55. (Canceled)

56. (Amended) The method of claim 54 wherein the bid order entry region [comprises] overlaps with the bid display region and the ask order entry region [comprises] overlaps with the ask display region.

61. (Amended) The method of claim 41 further comprising the steps of: displaying the first indicator at a first location associated with a first price level on the common static price axis at a first time; and

[updating the display to] displaying the first indicator at a second location associated with a different price level on the common static price axis at a second time subsequent to the first time.

62. (Amended) The method of claim 41 further comprising the steps of: displaying the second indicator at a first location associated with a first price level on the common static price axis at a first time; and

[updating the display to] displaying the second indicator at a second location associated with a different price level on the common static price axis at a second time subsequent to the first time.

68. (Amended) A computer readable medium having program code recorded thereon for execution on a computer for displaying market information relating to and facilitating trading of a commodity being traded in an electronic exchange [market] having an inside market with a highest bid price and a lowest ask price on a graphical user interface, the program code causing a machine to perform the following method steps:

dynamically displaying a first indicator in one of a plurality of locations in a bid display region, each location in the bid display region corresponding to a [in association with] price [levels] level along a common static price axis, the first indicator

Atty. Dkt. No. 024051-0155 •

representing quantity associated with at least one order to buy the commodity at the highest bid price currently available in the market;

•

dynamically displaying a second indicator in one of a plurality of locations in an ask display region, each location in the ask display region corresponding to a [in association with] the price [levels] level along the common static price axis, the second indicator representing quantity associated with at least one order to sell the commodity at the lowest ask price currently available in the market;

displaying the bid and ask display regions in relation to fixed price levels positioned along the common static price axis such that when the inside market changes, the price levels along the common static price axis do not move and at least one of the first and second indicators [can] moves in the bid [and] or ask display regions relative to the common static price axis [when the inside market changes];

displaying an order entry region comprising a plurality of locations for receiving commands to send trade orders, each location corresponding to a price level along the common static price axis; and

in response to a selection of a particular location of the order entry region by <sup>a</sup> single action of a user input device, setting a plurality of parameters for a trade order relating to the commodity and sending the trade order to the electronic exchange.

-12-

.<br>W7

# · United States District Court, Northern District of llllnois

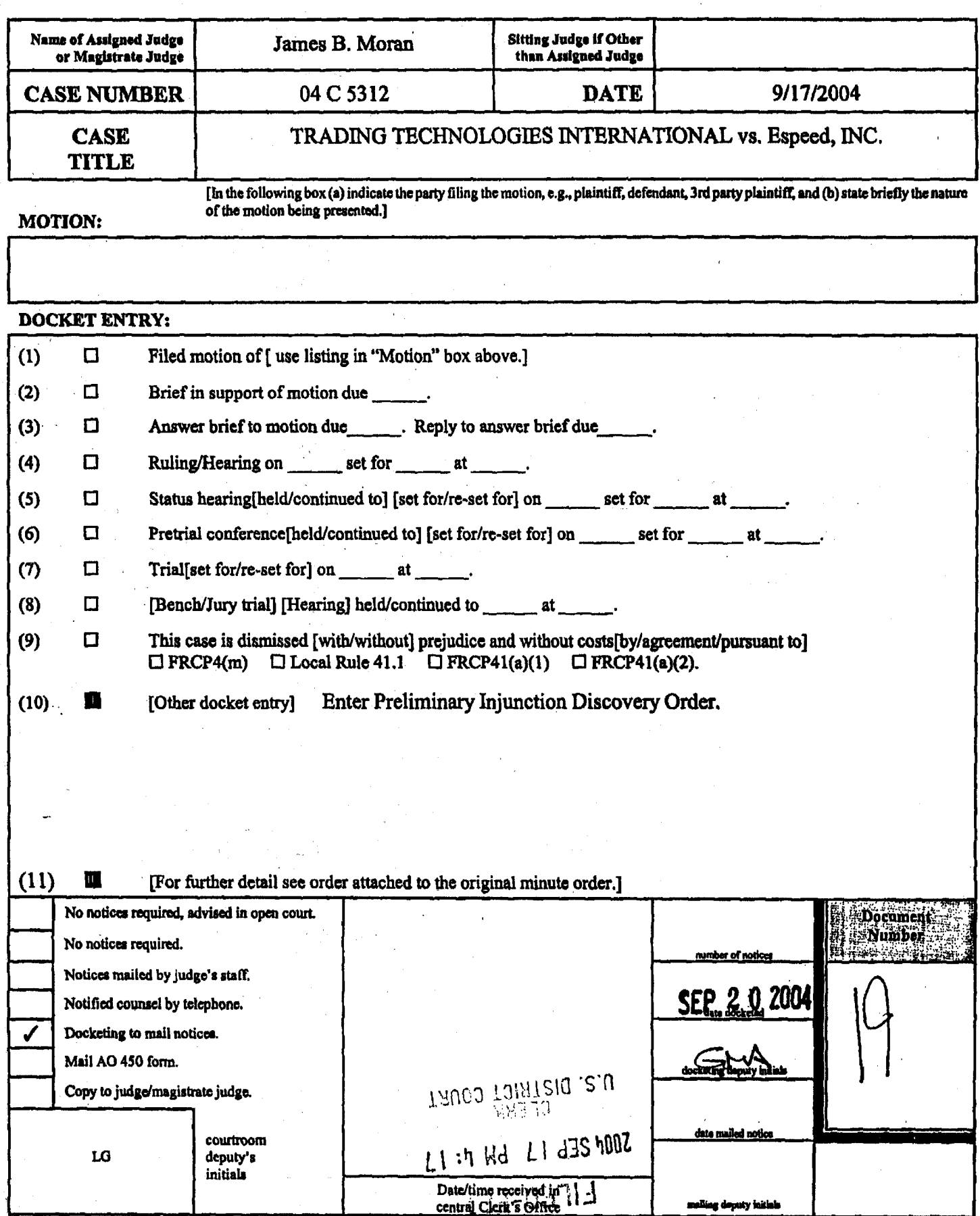

#### UNITED STATES DISTRICT COURT NORTHERN DISTRICT OF ILLINOIS **EASTERN DIVISION**

) ) ) ) ) ) ) ) ) )

Trading Technologies International, Inc., Civil Action No. 04 C 5312

Plaintiff,

eSpeed, Inc.

Defendant.

Judge: James B. Moran **DOCKEliD**  v. Magistrate: Sidney I. Schenkier

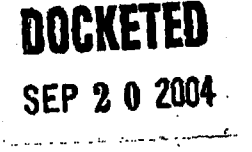

.o

#### PRELIMINARY INJUNCTION DISCOVERY ORDER

1n view of Trading Technologies International, Inc. 's pending motion for a preliminary injunction, this Court hereby enters the following preliminary injunction discovery schedule and guidelines:

1) Both parties are permitted to begin taking written and oral discovery immediately.

2) All responses to written discovery requests are due within ten days of service of the discovery requests. In addition, Saturdays, Sundays and legal holidays count when computing this ten day period, contrary to the portion of Fed. R. Civ. Pro. 6{a) that states that "[w]hen the period of time prescribed or allowed is less than 11 days, intermediate Saturdays, Sundays, and legal holidays shall be excluded in the computation." However, the other provisions of Fed. R. Civ. Pro. 6(a) shall apply, including that when a due date falls on a Saturday. Sunday or legal holiday, the filing or service is due the next business day: "The last day of the period so computed shall be included, unless it is a Saturday, a Sunday, or a legal

holiday, or, when the act to be done is the filing of a paper in court, a day on which weather or other conditions have made the office of the clerk of the district court inaccessible, in which event the period runs until the end of the next day which is not one of the aforementioned days." All discovery requests and responses to discovery requests shall be served by both facsimile and overnight or hand delivery, and they shall be considered served upon the successful transmission I of the facsimile copy. The Additional Time After Service provisions of Fed. R. Civ. Pro 6(e) shall not apply when service is by facsimile.

3) All document requests and interrogatories shall be tailored to request only documents and ask only interrogatories relevant to the issues regarding the pending motion for preliminary injunction.

4) The parties shall provide the Court with an informal tutorial regarding the technology and prior art at issue. The informal tutorial will not involve testimony of witnesses and therefore there will be no cross examination of the presenters.

2

5) The Court sets the folloWing preliminary injunction schedule:

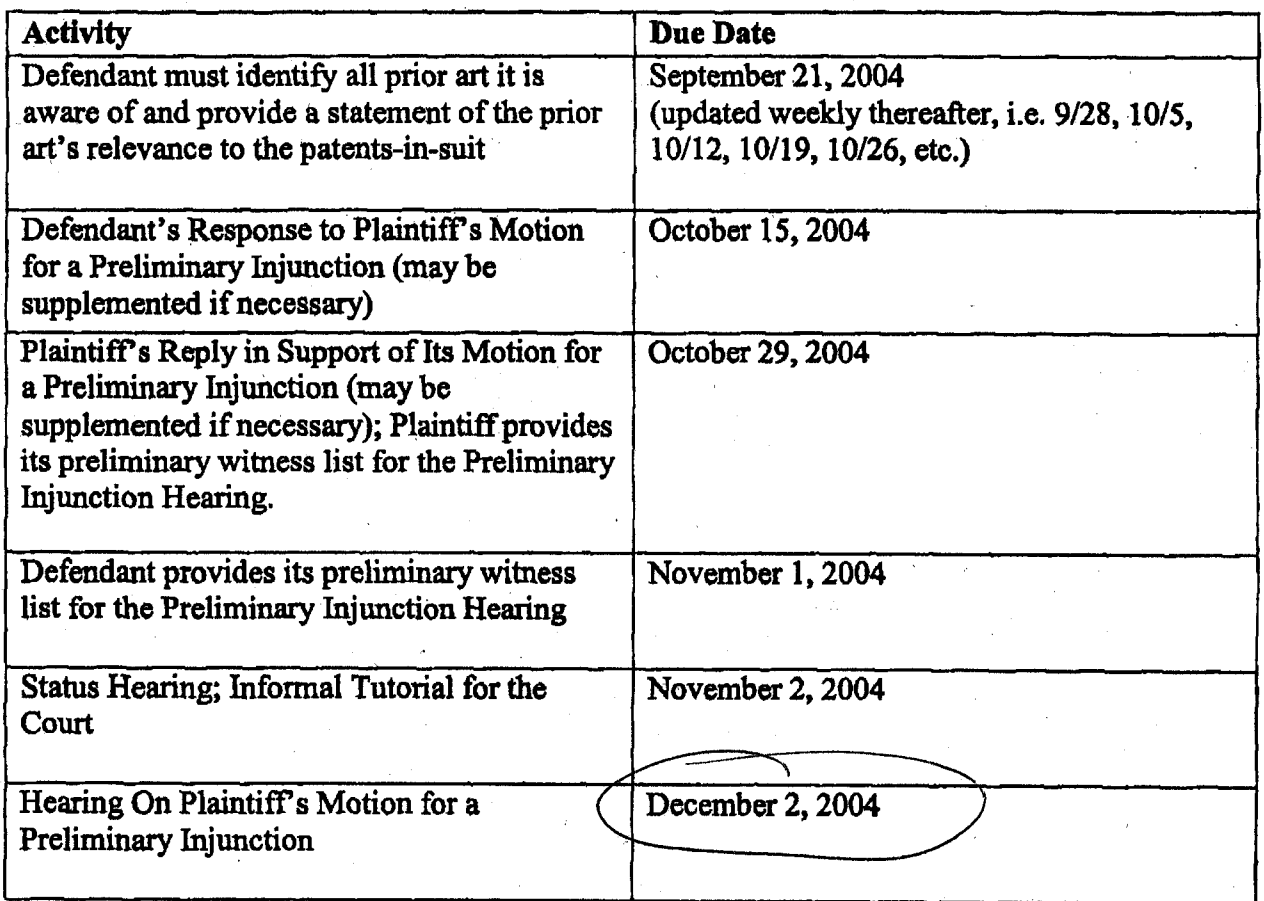

It is so ordered:

Date: 9/16/09

James B. Moran<br>United States District Court Judge

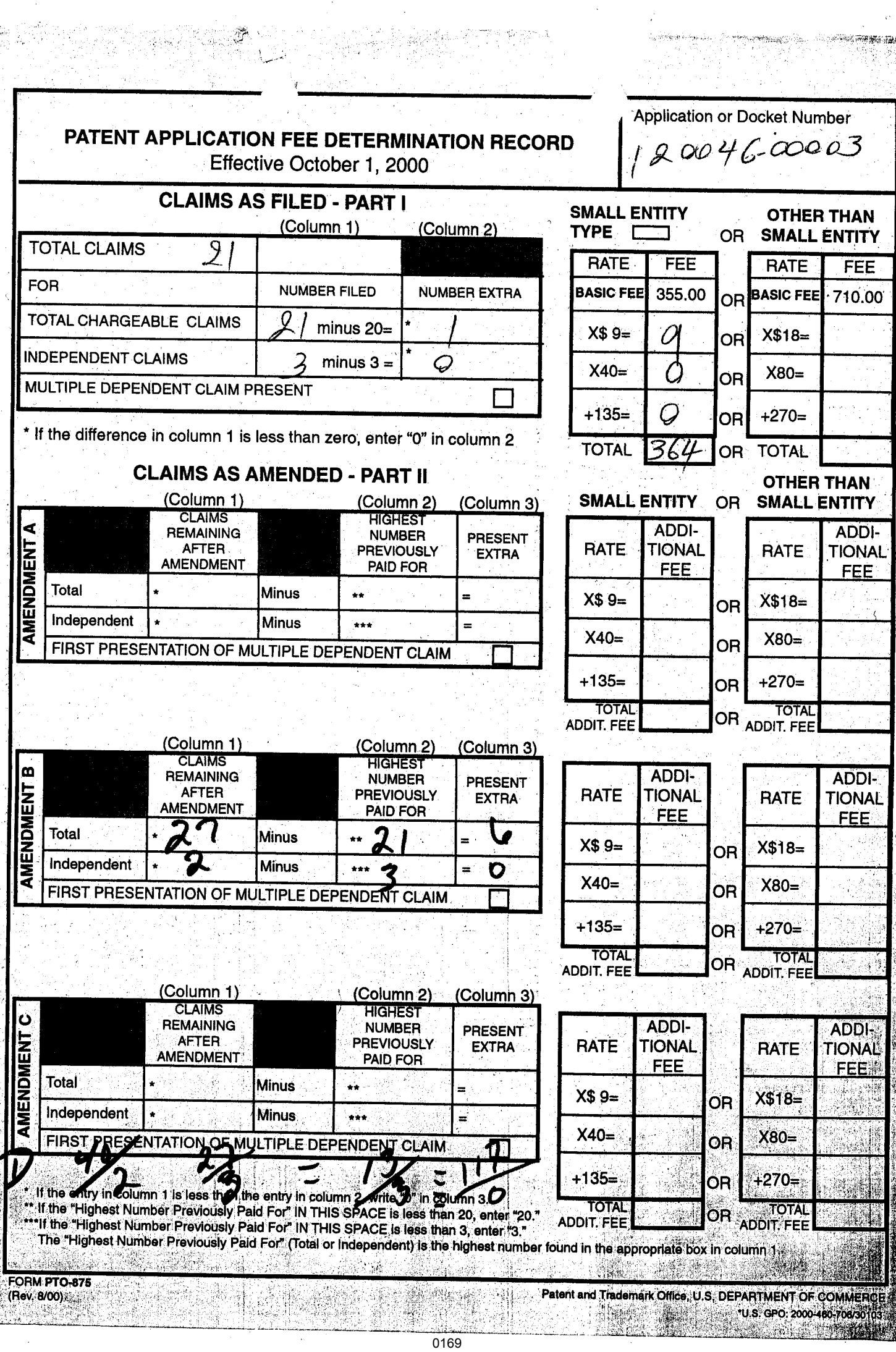

.<br>Reference

 $\mathcal{A}$ 

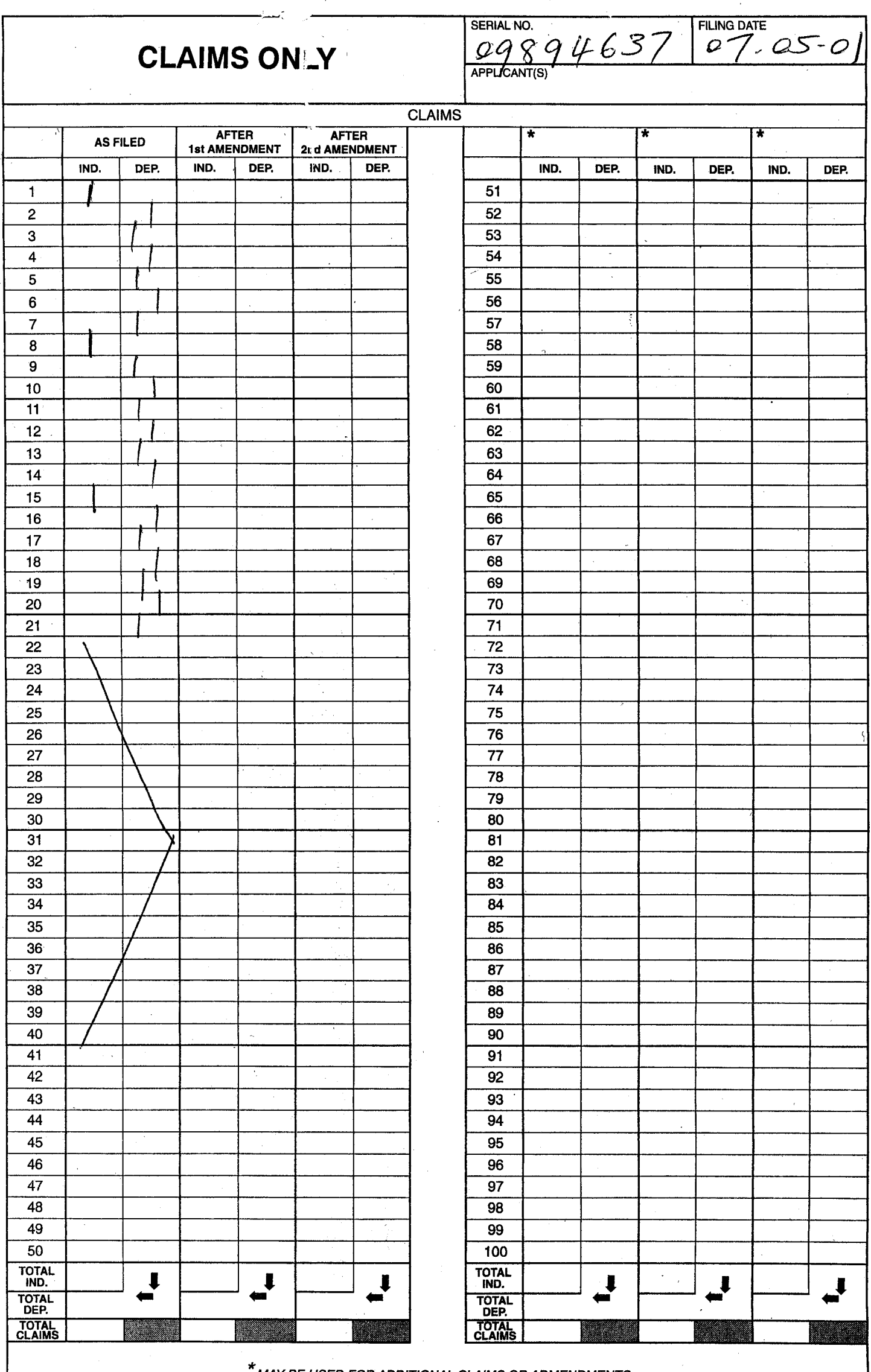

MAY BE USED FOR ADDITIONAL CLAIMS OR ADMENDMENTS

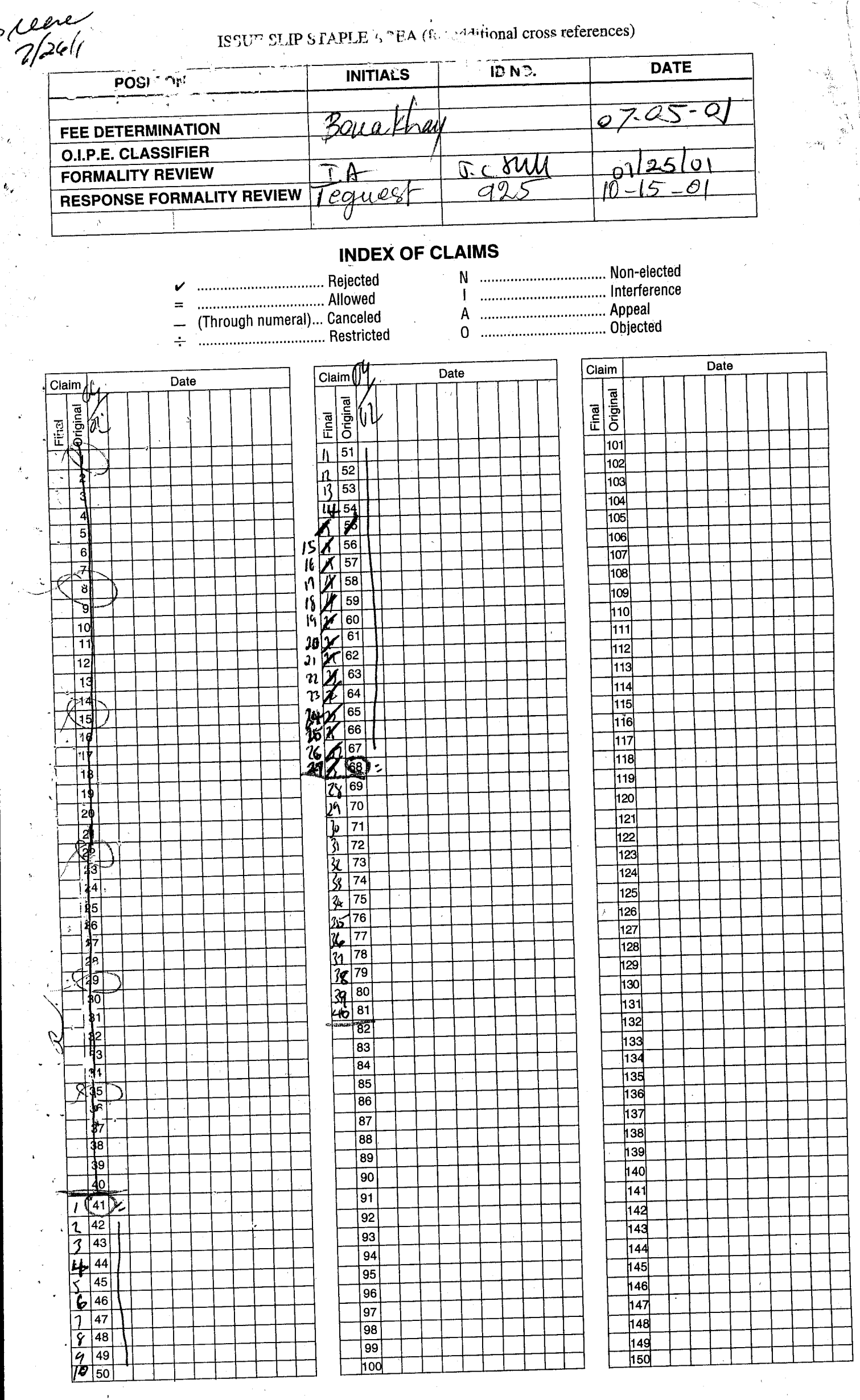

If more than 150 claims or 10 actions staple additional sheet here

(LEFT<sup>D</sup>INSIDE)

 $\frac{1}{2}$ 

 $\frac{1}{2}$ 

 $\sum_{i=1}^{n}$ 

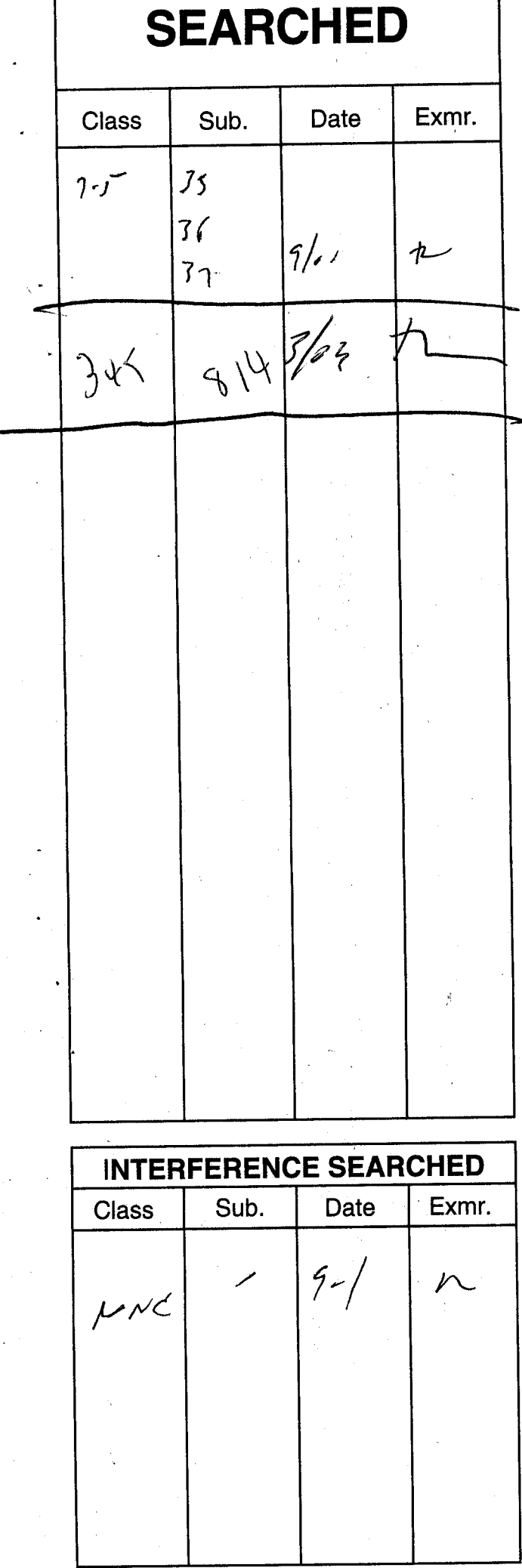

Г

 $\vee$ 

**SEARCH NOTES**<br>(INCLUDING SEARCH STRATEGY) Date Exmr. Dalog<br>Jandny Toda 1913 wood  $\mathcal{P}_{\text{L}}$  $363$ Montings Mot  $\mathcal{P}% _{M_{1},M_{2}}^{\alpha,\beta}(\varepsilon)$ 0172

(RIGHT OUTSIDE)

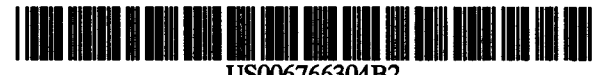

US006766304B2

(10) Patent No.: US 6,766,304 B2 (45) Date of Patent: Jul. 20, 2004

### c12> United States Patent

#### Kemp, II et al.

#### (54) CLICK BASED TRADING WITH INTUITIVE GRID DISPIAY OF MARKET DEPTH

- (75) Inventors: Gary Allan Kemp, II, Wmnetka, IL (US); Jens-Uwe Schluetter, Evanston, IL (US); Harris Brumfield, Chicago, IL (US)
- (73) Assignee: Trading Technologies International, Inc., Chicago, IL (US)
- ( \* ) Notice: Subject to any disclaimer, the term of this patent is extended or adjusted under 35 U.S.C. 154(b) by 544 days.
- (21) Appl. No.: 09/894,637
- (22) Filed: Jun. 27, 2001

#### (65) Prior Publication Data

#### US 2002/0059129 Al May 16, 2002

#### Related U.S. Application Data

- (62) Division of application No. 09/590,692, filed on Jun. 9, 2000.
- (60) Provisional application No. 60/186,322, filed on Mar. 2, 2000.
- (51) Int. Cl.7 ................................................ G06F 17/60
- (52) U.S. Cl ............................... 705/37; 705/36; 705/35
- (58) Field of Search .............................. 705/35, 36, 37;

#### (56) References Cited

#### U.S. PATENT DOCUMENTS

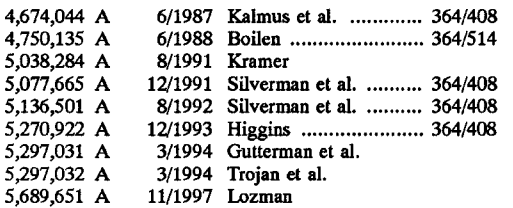

#### 5,774,877 A 5,793,301 A 6/1998 Patterson, Jr. et al. 8/1998 Patterson, Jr. et al.

(List continued on next page.)

#### FOREIGN PATENT DOCUMENTS

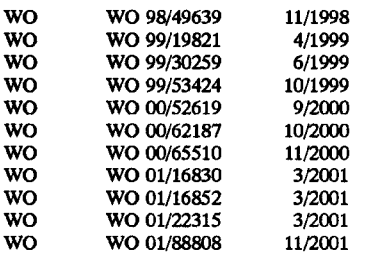

#### OTHER PUBLICATIONS

Patsystems News Release, Patsystems Launches J Trader, Nov. 6, 2001. \*

www.tradingtechnologies.com/products/xtrade\_full.html (viewed May 22, 2001) <Jun. 9, 2000.

Kharouf, A trading room with a view, Fututes, 27, 11-Nov. 1998.

USPTO Presentation, NASDAQ, Nov. 8, 2001, enclosed pp. 1-13.

*Primary Examiner-Richard* Weisberger

(74) *Attorney, Agent, or Firm-Foley* & Lardner

#### (57) ABSTRACT

A method and system for reducing the time it takes for a trader to place a trade when electronically trading on an exchange, thus increasing the likelihood that the trader will have orders filled at desirable prices and quantities. The "Mercury" display and trading method of the present invention ensure fast and accurate execution of trades by displaying market depth on a vertical or horizontal plane, which fluctuates logically up or down, left or right across the plane as the market prices fluctuates. This allows the trader to trade quickly and efficiently.

#### 40 Claims, 6 Drawing Sheets

Ť

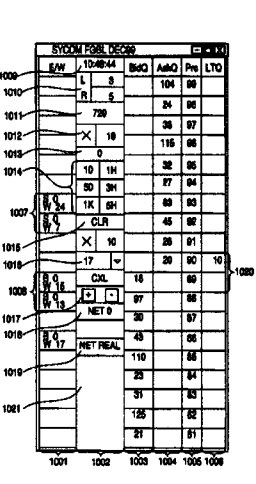

345/814

#### U.S. PATENT DOCUMENTS

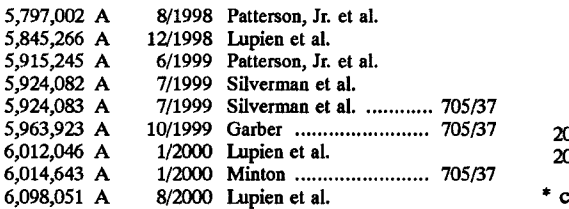

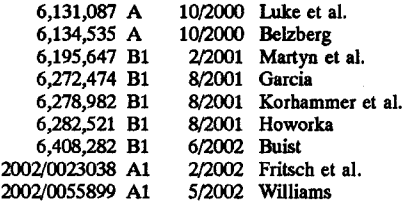

cited by examiner

# **FIG. 1**

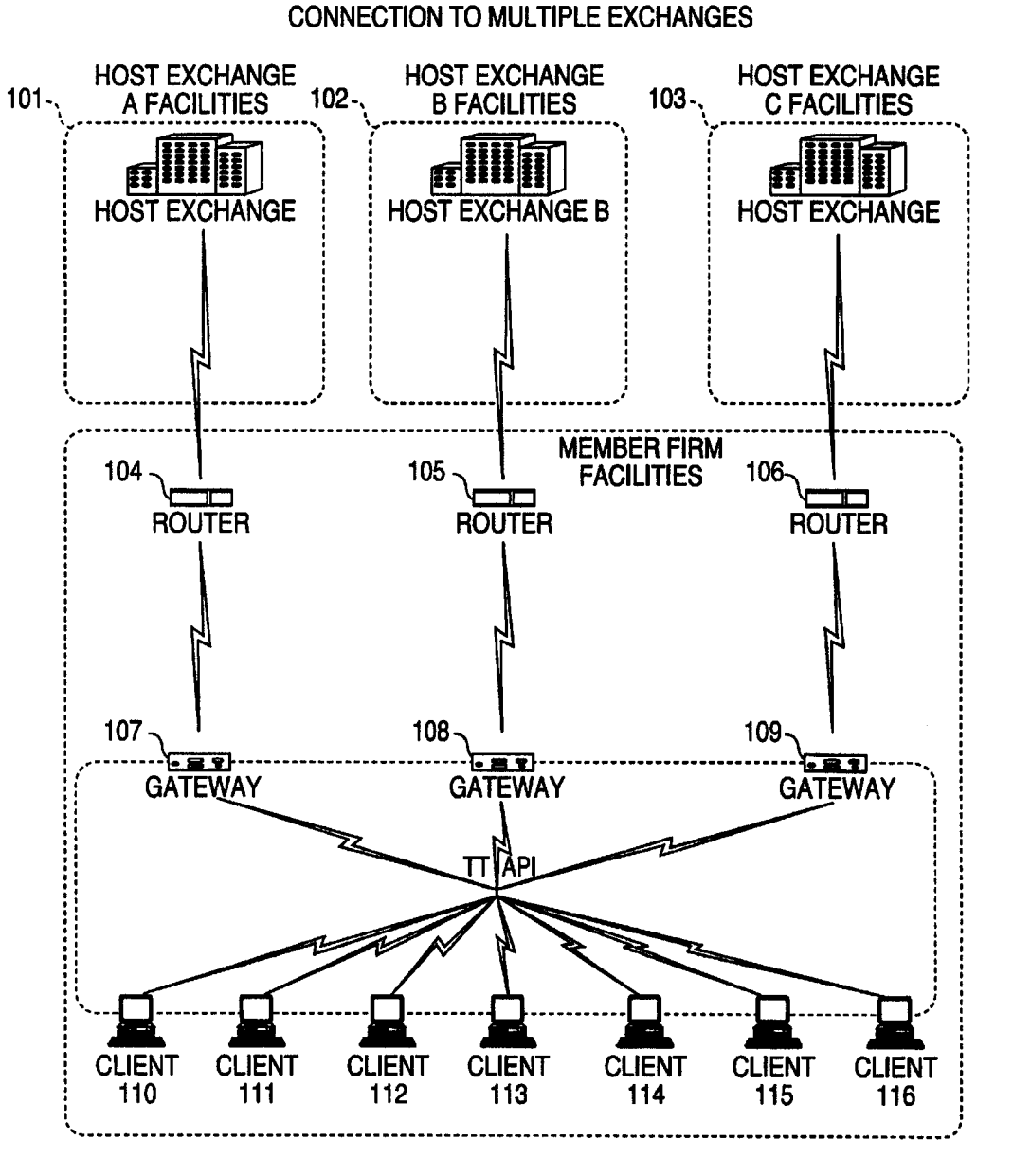

# **FIG. 2**

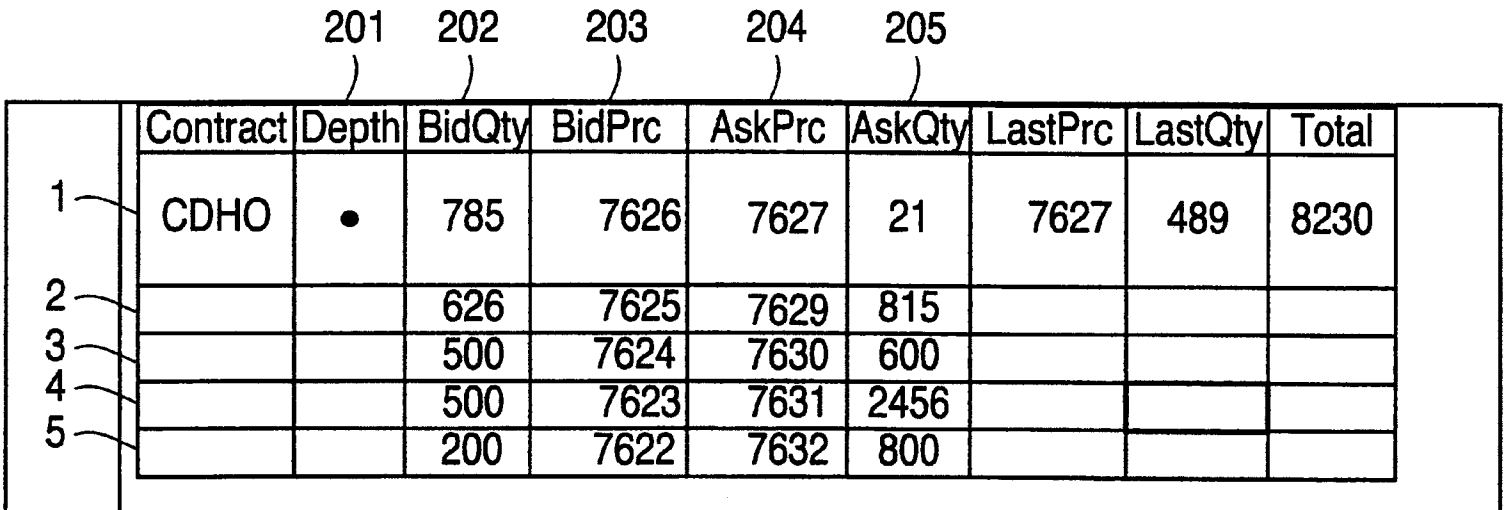

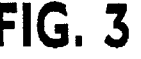

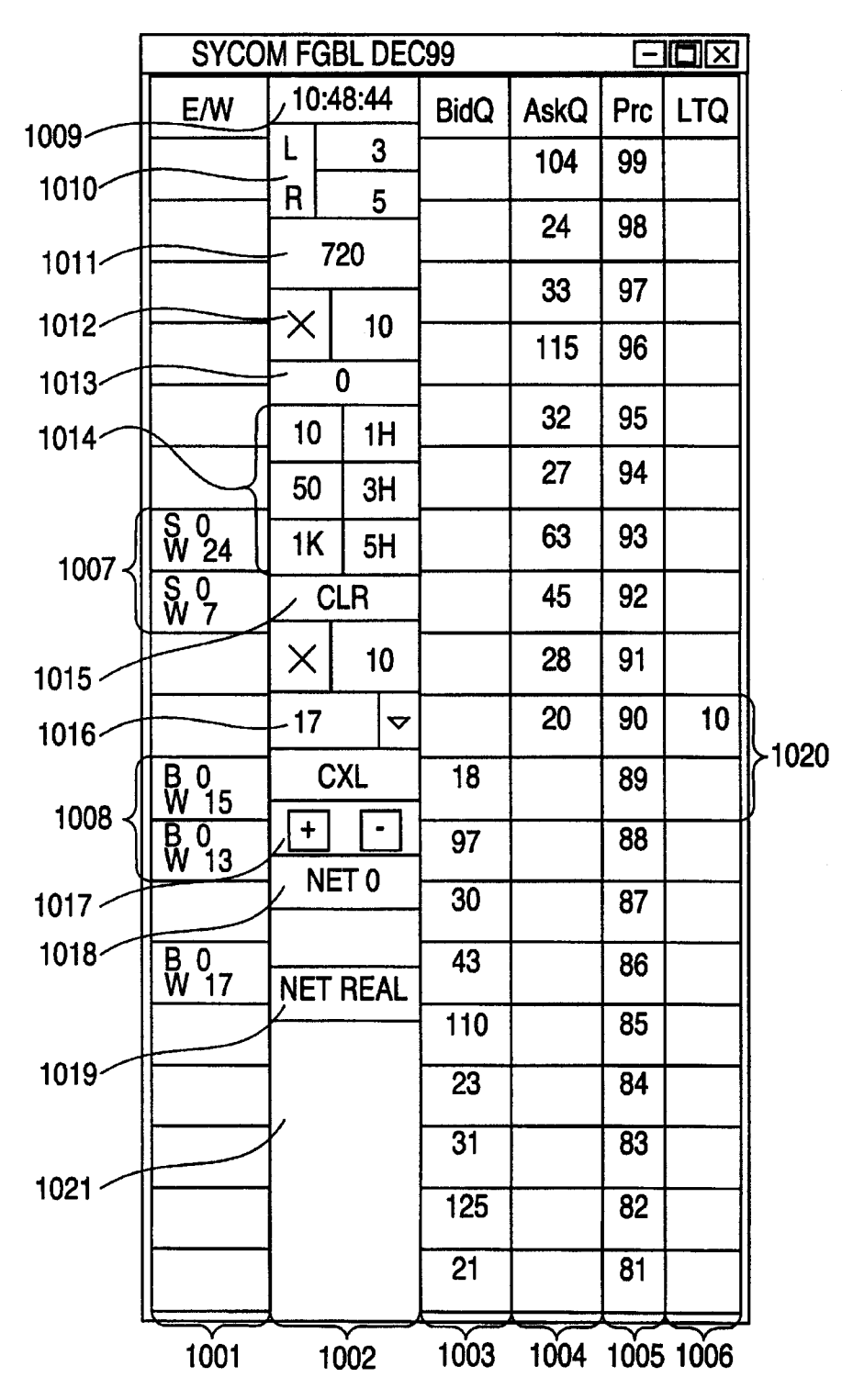

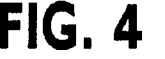

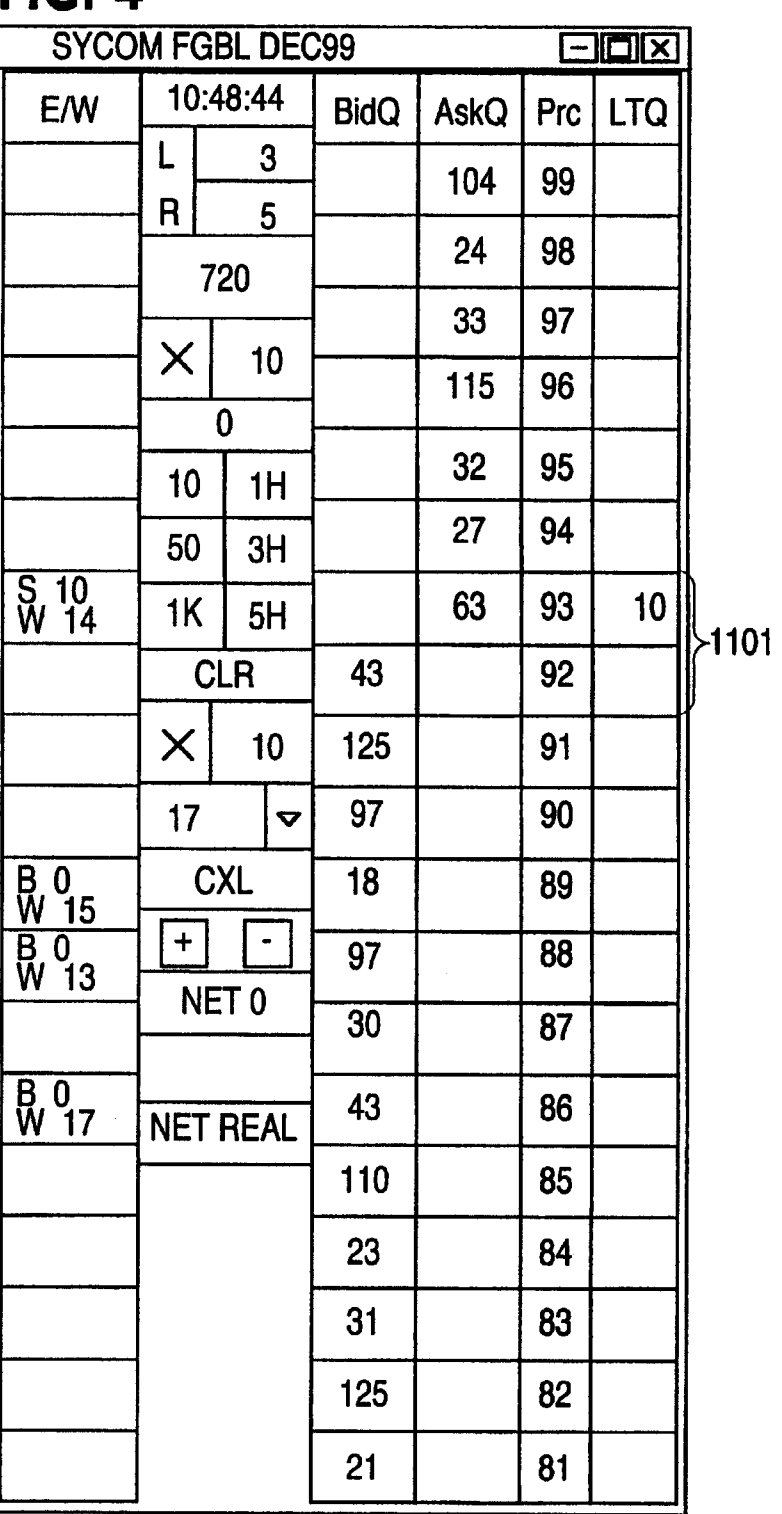

 $\ddot{\phantom{0}}$ 

**FIG. 5** 

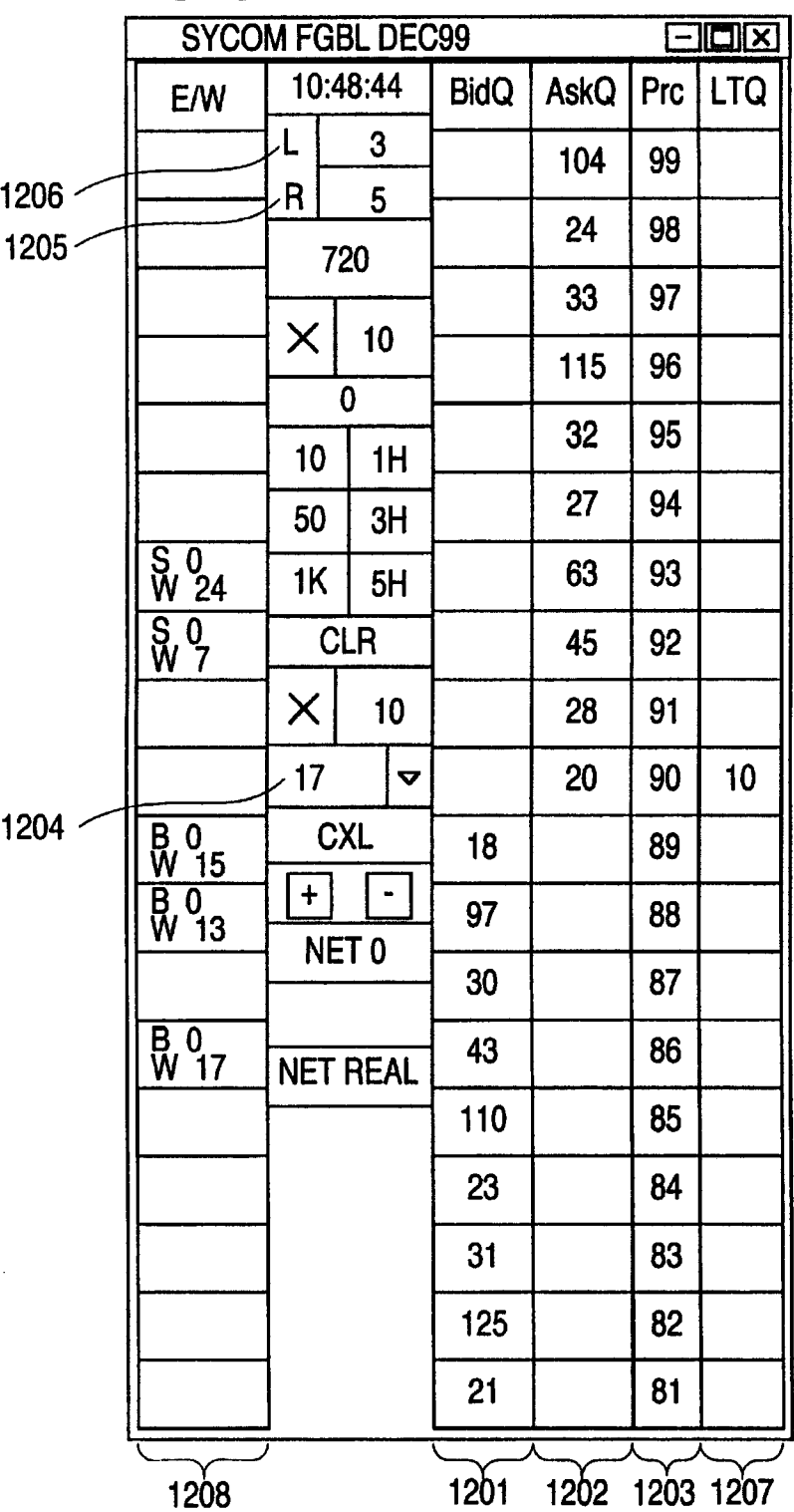

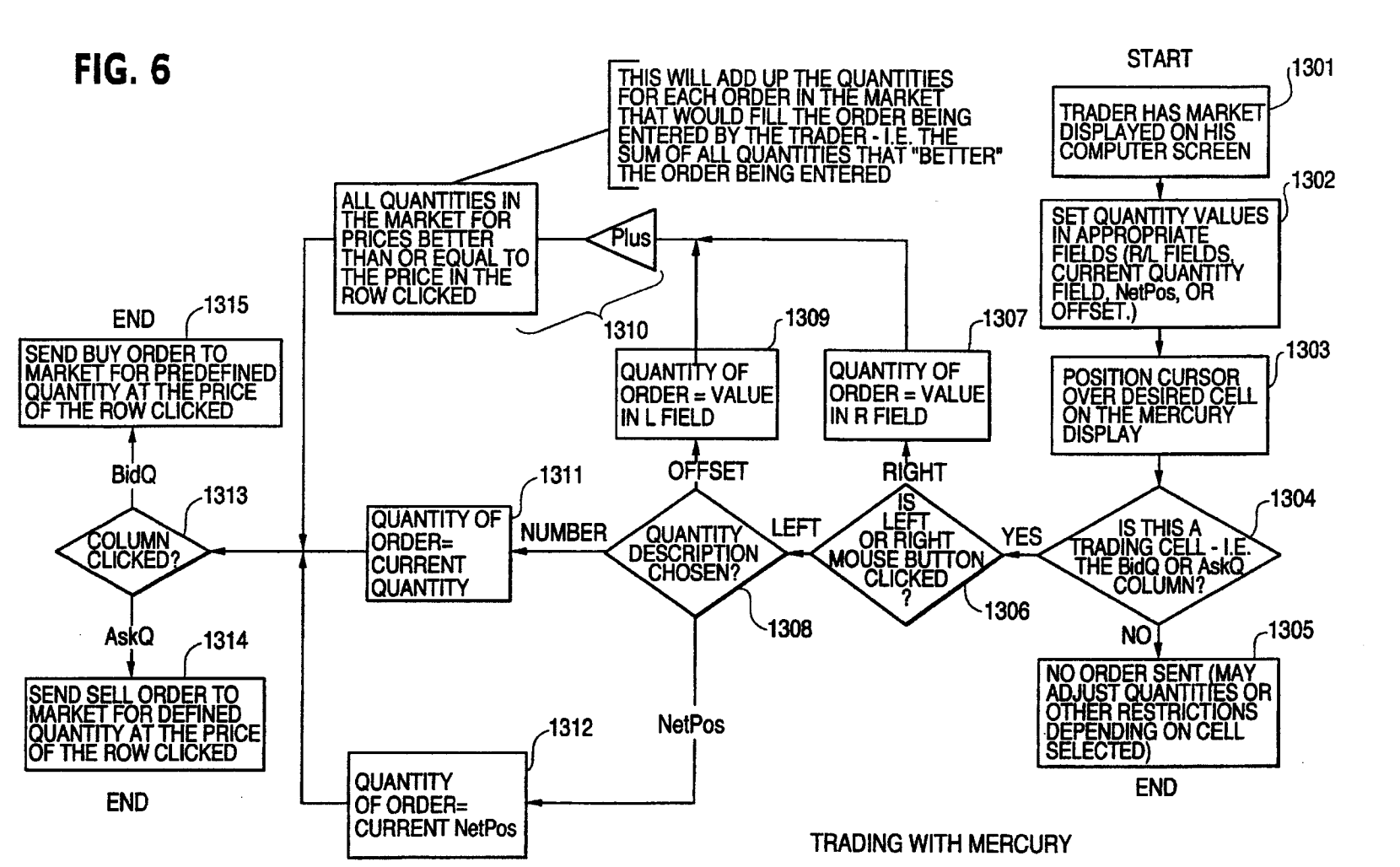

# **D.S** Patent

Jul. 20, 2004

**Sheet**  $\bullet$  $\mathbf{a}$ 

 $\bullet$ 

**US 6,766,304 B2**
# CLICK BASED TRADING WITH INTUITIVE GRID DISPIAY OF MARKET DEPTH

This application is a divisional application of Ser. No. 09/590,692 filed Jun. 09, 2000 which claims benefit of *s*  60/186,322, filed Mar. 2, 2000.

#### PRIORITY

The present application claims priority to a U.S. Provisional Patent Application entitled "Market Depth Display Click Based Trading and Mercury Display" filed Mar. 2, 2000, the contents of which are incorporated herein by reference.

#### FIELD OF INVENTION

The present invention is directed to the electronic trading of commodities. Specifically, the invention provides a trader with a versatile and efficient tool for executing trades. It facilitates the display of and the rapid placement of trade 20 orders within the market trading depth of a commodity, where a commodity includes anything that can be traded with quantities and/or prices.

At least 60 exchanges throughout the world utilize electronic trading in varying degrees to trade stocks, bonds, Ironic trading in varying degrees to trade stocks, bonds, With these variables being constant, a competitive speed<br>futures, options and other products. These electronic advantage must come from other aspects of the trading futures, options and other products. These electronic advantage must come from other aspects of the trading exchanges are based on three components: mainframe comexchanges are based on three components: mainframe com- $_{30}$  cycle. When analyzing the time it takes to place a trade order puters (host), communications servers, and the exchange  $_{\rm for a given~commodity~various stress~contribute in different}$ puters (host), communications servers, and the exchange for a given commodity, various steps contribute in different<br>participants' computers (client). The host forms the elec-<br>amounts to the total time required. Among the participants' computers (client). The host forms the elec-<br>tronic heart of the fully computerized electronic trading<br>total time it takes to enter an order clanses between the tronic heart of the fully computerized electronic trading total time it takes to enter an order elapses between the system. The system's operations cover order-matching, moment the bost generates the reise for the commodit system. The system's operations cover order-matching, moment the host generates the price for the commodity and maintaining order books and positions, price information, as the moment the client receives the price. The tim maintaining order books and positions, price information,  $_{35}$  the moment the client receives the price. The time it takes for and managing and updating the database for the online the client application to display the and managing and updating the database for the online the client application to display the price to the trader<br>trading day as well as nightly batch runs. The host is also amounts to approximately  $4\%$ . The time it takes trading day as well as nightly batch runs. The host is also amounts to approximately 4%. The time it takes for a trade<br>equipped with external interfaces that maintain uninter-<br>order to be transmitted to the boat amounts to equipped with external interfaces that maintain uninter-<br>rupted online contact to quote vendors and other price age. The remainder of the total time it takes to place an order rupted online contact to quote vendors and other price 8%. The remainder of the total time it takes to place an order, information systems.

Traders can link to the host through three types of the trader to read the prices displayed and to enter a trade structures: high speed data lines, high speed communica-<br>order. The present invention provides a significant structures: high speed data lines, high speed communica-<br>tions servers and the Internet. High speed data lines establish tage during the slowest portion of the trading cycle—while tions servers and the Internet. High speed data lines establish tage during the slowest portion of the trading cycle—while direct connections between the client and the host. Another the trader manually enters his order. T direct connections between the client and the host. Another the trader manually enters his order. Traders recognize that connection can be established by configuring high speed  $_{45}$  the value of time savings in this por networks or communications servers at strategic access millions of dollars annually, points worldwide in locations where traders physically are locations veters multin points worldwide in locations where traders physically are In existing systems, multiple elements of an order must be<br>located. Data is transmitted in both directions between entered prior to an order being sent to market w located. Data is transmitted in both directions between entered prior to an order being sent to market, which is time traders and exchanges via dedicated high speed communi-<br>cation lines. Most exchange participants install two lines so modity symbol, the desired price, the quantity and whether cation lines. Most exchange participants install two lines  $s_0$  modity symbol, the desired price, the quantity and whether between the exchange and the client site or between the  $\frac{1}{2}$  huy or a sell order is desired. between the exchange and the client site or between the a buy or a sell order is desired. The more time a trader takes<br>communication server and the client site as a safety measure entering an order, the more likely the pri communication server and the client site as a safety measure entering an order, the more likely the price on which he against potential failures. An exchange's internal computer wanted to bid or offer will change or not be against potential failures. An exchange's internal computer wanted to bid or offer will change or not be available in the<br>system is Also often installed with backups as a redundant market. The market is fluid as many trade system is Also often installed with backups as a redundant market. The market is fluid as many traders are sending measure to secure system availability. The third connection  $ss$  orders to the market simultaneously. It fac measure to secure system availability. The third connection *ss* orders to the market simultaneously. It fact, successful<br>utilizes the Internet. Here, the exchange and the traders markets strive to have such a high volume utilizes the Internet. Here, the exchange and the traders markets strive to have such a high volume of trading that any<br>communicate back and forth through high speed data lines, trader who wishes to enter an order will fin communicate back and forth through high speed data lines, trader who wishes to enter an order will find a match and<br>which are connected to the Internet. This allows traders to be which are connected to the Internet. This allows traders to be have the order filled quickly, if not immediately. In such located anywhere they can establish a connection to the liquid markets, the prices of the commoditie located anywhere they can establish a connection to the liquid markets, the prices of the commodities fluctuate Internet.

traders to participate in the market. They use software that misses the price because the market prices moved before be desktops. The trading screens enable traders to enter and *6S* millions of dollars. The faster a trader can trade, the less The range and quality of features available to traders on their be will make money.

2<br>screens varies according to the specific software application being run. The installation of open interfaces in the development of an exchange's electronic strategy means users can choose, depending on their trading style and internal requirements, the means by which they will access the exchange.

The world's stock, bond, futures and options exchanges have volatile products with prices that move rapidly. To profit in these markets, traders must be able to react quickly. A skilled trader with the quickest software, the fastest communications, and the most sophisticated analytics can significantly improve his own or his firm's bottom line. The slightest speed advantage can generate significant returns in a fast moving market. In today's securities markets, a trader lacking a technologically advanced interface is at 4 severe competitive disadvantage.

Irrespective of what interface a trader uses to enter orders in the market, each market supplies and requires the same information to and from every trader. The bids and asks in the market make up the market data and everyone logged on to trade can receive this information if the exchange provides it. Similarly, every exchange requires that certain information be included in each order. For example, traders must supply information like the name of the commodity, quantity, restrictions, price and multiple other variables. BACKGROUND OF THE INVENTION *25* Without all of this information, the market will not accept the order. This input and output of information the same for

ormation systems.<br>Traders can link to the host through three types of the trader to read the prices displayed and to enter a trade the value of time savings in this portion may amount to

60 rapidly. On a trading screen, this results in rapid changes in Irrespective of the way in which a connection is the price and quantity fields within the market grid. If a established, the exchange participants' computers allow trader intends to enter an order at a particular price, bu trader intends to enter an order at a particular price, but could enter the order, he may lose hundreds, thousands, even likely it will be that he will miss his price and the more likely

#### SUMMARY OF THE INVENTION

The inventors have developed the present invention which overcomes the drawbacks of the existing trading systems and dramatically reduces the time it takes for a trader to place a trade when electronically trading on an exchange. This, in turn, increases the likelihood that the trader will have orders filled at desirable prices and quantities.

The "Mercury" display and trading method of the present invention ensure fast and accurate execution of trades by  $_{10}$ displaying market depth on a vertical or horizontal plane, which fluctuates logically up or down, left or right across the plane as the market prices fluctuates. This allows the trader to trade quickly and efficiently.

Specifically, the present invention is directed to a graphi- 15 cal user interface for displaying the market depth of a commodity traded in a market, including a dynamic display for a plurality of bids and for a plurality of asks in the market for the commodity and a static display of prices corresponding to the plurality of bids and asks. In this embodiment the pluralities of bids and asks are dynamically displayed in alignment with the prices corresponding thereto. Also described h'erein is a method and system for placing trade orders using such displays.

These embodiments, and others described in greater detail <sup>25</sup> herein, provide the trader with improved efficiency and versatility in placing, and thus executing, trade orders for commodities in an electronic exchange. Other features and advantages of the present invention will become apparent to those skilled in the art from the following detailed description. It should be understood, however, that the detailed description and specific examples, while indicating preferred embodiments of the present invention, are given by way of illustration and not limitation. Many changes and modifications within the scope of the present invention may <sup>35</sup> be made without departing from the spirit thereof, and the invention includes all such modifications.

### BRIEF DESCRIPTION OF THE DRAWINGS

FIG. 1 illustrates the network connections between multiple exchanges and client sites;

FIG. 2 illustrates screen display showing the inside market and the market depth of a given commodity being traded;

FIG. 3 illustrates the Mercury display of the present invention;

FIG. 4 illustrates the Mercury display at a later time showing the movement of values when compared to FIG. 3;

FIG. *S* illustrates a Mercury display with parameters set in order to exemplify the Mercury trading method; and

FIG. 6 is a flowchart illustrating the process for Mercury display and trading.

## DETAILED DESCRIPTION OF TIIE PREFERRED EMBODIMENTS

As described with reference to the accompanying figures, the present invention provides a display and trading method to ensure fast and accurate execution of trades by displaying the current bid and ask prices and quantities in the market. market depth on a vertical or horizontal plane, which fluctuates logically up or down, left or right across the plane as the market prices fluctuates. This allows the trader to place trade orders quickly and efficiently. A commodity's market depth is the current bid and ask prices and quantities in the market. The display and trading method of the invention *<sup>65</sup>* increase the likelihood that the trader will be able to execute orders at desirable prices and quantities.

4

In the preferred embodiment, the present invention is implemented on a computer or electronic terminal. The computer is able to communicate either directly or indirectly (using intermediate devices) with the exchange to receive and transmit market, commodity, and trading order information. It is able to interact with the trader and to generate contents and characteristics of a trade order to be sent to the exchange. It is envisioned that the system of the present invention can be implemented on any existing or future terminal or device with the processing capability to perform the functions described herein. The scope of the present invention is not limited by the type of terminal or device used. Further, the specification refers to a single click of a mouse as a means for user input and interaction with the terminal display as an example of a single action of the user. While this describes a preferred mode of interaction, the scope of the present invention is not limited to the use of a mouse as the input device or to the click of a mouse button as the user's single action. Rather, any action by a user within a short period of time, whether comprising one or more clicks of a mouse button or other input device, is considered a single action of the user for the purposes of the present invention.

The system can be configured to allow for trading in a single or in multiple exchanges simultaneously. Connection of the system of the present invention with multiple exchanges is illustrated in FIG. l. This figure shows multiple host exchanges 101-103 connected through routers 104-106 to gateways 107-109. Multiple client terminals 110-116 for use as trading stations can then trade in the multiple exchanges through their connection to the gateways 107-109. When the system is configured to receive data from multiple exchanges, then the preferred implementation is to translate the data from various exchanges into a simple format. This. "translation" function is described below with reference to FIG. 1. An applications program interface ("TT API" as depicted in the figure) translates the incoming data formats from the different exchanges to a simple preferred data format. This translation function may be disposed 40 anywhere in the network, for example, at the gateway server, at the individual workstations or at both. In addition, the storage at gateway servers and at the client workstations, and/or other external storage cache historical data such as order books which list the client's active orders in the market; that is, those orders that have neither been filled nor cancelled. Information from different exchanges can be displayed at one or in multiple windows at the client workstation. Accordingly, 'while reference is made through the remainder of the specification to a single exchange to which a trading terminal is connected, the scope of the invention includes the ability to trade, in accordance with the trading methods described herein, in multiple exchanges using a single trading terminal.

The preferred embodiments of the present invention *55* include the display of "Market Depth" and allow trader to view the market depth of a commodity and to execute trades within the market depth with a single click of a computer mouse button. Market Depth represents the order book with In other words, Market Depth is each bid and ask that was entered into the market, subject to the limits noted below, in addition to the inside market. For a commodity being traded, the "inside market" is the highest bid price and the lowest ask price.

The exchange sends the price, order and fill information to each trader on the exchange. The present invention processes this information and maps it through simple

0182

algorithms and mapping tables to positions in a theoretical grid program or any other comparable mapping technique for mapping data to a screen. The physical mapping of such information to a screen grid can be done by any technique known to those skilled in the art. The present invention is not  $5$ limited by the method used to map the data to the screen display.

How far into the market depth the present invention can display depends on how much of the market depth the exchange provides. Some exchanges supply an infinite marexchange provides. Some exchanges supply an infinite mar-<br>ket depth, while others provide no market depth or only a few orders away from the inside market. The user of the present invention can also chose how far into the market depth to display on his screen. FIG. 2 illustrates a screen display of an invention described in a commonly owned co-pending application entitled "Click Based Trading with Market Depth Display" Ser. No. 09/589,751, filed on Jun. 9, 2000, the contents of which are incorporated herein by reference. This display shows the inside market and the market depth of a given commodity being traded. Row 1 represents the "inside market" for the commodity being traded which is the best {highest) bid price and quantity and the best {lowest) ask price and quantity. Rows 2-5 represent the "market depth" for the commodity being traded. In the preferred embodiment of the present invention, the display of market depth (rows 2-5) lists the available next-best bids, in column 203, and asks, in column 204. The working bid and ask quantity for each price level is also displayed in columns 202 and 205 respectively (inside market-row 1). Prices and quantities for the inside market and market depth inces and quantities for the histocritation and market depth 30 update dynamically on a real time basis as such information 30 is relayed from the market.

In the screen display shown in FIG. 2, the commodity (contract) being traded is represented in row 1 by the character string "CDHO". The Depth column 208 will character string CDHO. The Depth column  $206$  Will 35 inform the trader of a status by displaying different colors. Yellow indicates that the program application is waiting for data. Red indicates that the Market Depth has failed to

6

receive the data from the server and bas "timed out." Green indicates that the data bas just been updated. The other column beadings in this and all of the other figures, are defined as follows. BidQty (Bid Quantity): the quantity for each working bid, BidPrc {Bid Price): the price for each working bid, AskPrc {Ask Price): the price for each working ask, AskQty (Ask Quantity): the quantity for each working ask, LastPrc (Last Price): the price for the last bid and ask that were matched in the market and LastQty {Last Quantity): the quantity added at the last price. Total represents the total quantity traded of the given commodity.

The configuration of the screen display itself informs the user in a more convenient and efficient manner than existing systems. Traders gain a significant advantage by seeing the market depth because they can see trends in the orders in the market. The market depth display shows the trader the interest the market has in a given commodity at different price levels. If a large amount of bids or asks are in the market near the trader's position, he may feel be should sell or buy before the inside market reaches the morass of orders. A lack of orders above or below the inside market might prompt a trader to enter orders near the inside market. Without seeing the market depth, no such strategies could be utilized. Having the dynamic market depth, including the bid and ask quantities and prices of a traded commodity aligned with and displayed below the current inside market of the commodity conveys the information to the user in a more intuitive and easily understandable manner. Trends in the trading of, the commodity and other relevant characteristics are more easily identifiable by the user through the use of the present invention.

Various abbreviations are used in the screen displays, and specifically, in the column headings of the screen displays reproduced herein. Some abbreviations have been discussed above. A list of common abbreviations and their meanings is provided in Table 1.

change in interest rate

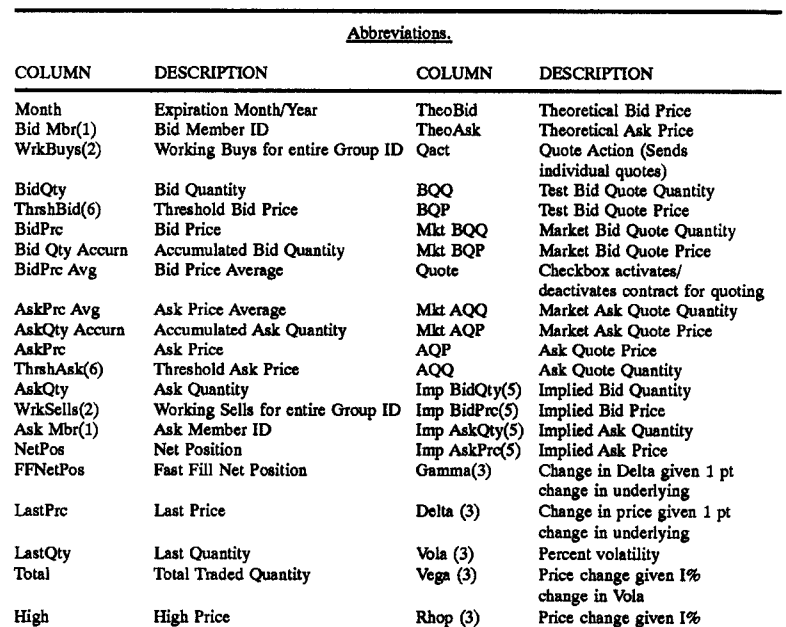

TABLE I

TABLE I-continued

| Abbreviations.  |                                            |            |                                                                                       |
|-----------------|--------------------------------------------|------------|---------------------------------------------------------------------------------------|
| COLUMN          | <b>DESCRIPTION</b>                         | COLUMN     | <b>DESCRIPTION</b>                                                                    |
| Low             | Low Price                                  | Theta(3)   | Price change for every day<br>that elapses                                            |
| Open            | <b>Opening Price</b>                       | Click Trd  | Activate/deactivate click<br>trading by contract                                      |
| Close           | Closing Price                              | S (Status) | Auction, Closed, FastMkt, Not<br>Tradable, Pre-trading,<br>Tradable, S = post-trading |
| Chng<br>TheoPrc | Last Price-Last Close<br>Theoretical Price | Expiry     | Expiration Month/Year                                                                 |

15

As described herein, the display and trading method of the present invention provide the user with certain advantages over systems in which a display of market depth, as shown in FIG. 2, is used. The Mercury display and trading method of the present invention ensure fast and accurate execution 20 of trades by displaying market depth on a vertical or horizontal plane, which fluctuates logically up or down, left or right across the plane as the market prices fluctuates. This allows the trader to trade quickly and efficiently. An example of such a Mercury display is illustrated in the screen display  $25$ of FIG. 3.

The display of market depth and the manner in which traders trade within the market depth can be effected in different manners, which many traders will find materially better, faster and more accurate. In addition, some traders may find the display of market depth to be difficult to follow. In the display shown in FIG. 2, the market depth is displayed vertically so that both Bid and Ask prices descend the grid. The Bid prices descend the market grid as the prices decrease. Ask prices also descend the market grid as these prices actually increase. This combination may be consid- *<sup>35</sup>* ered counterintuitive and difficult to follow by some traders.

The Mercury display overcomes this problem in an innovative and logical manner. Mercury also provides an order entry system, market grid, fill window and summary of market orders in one simple window. Such a condensed display materially simplifies the trading system by entering and tracking trades in an extremely efficient manner. Mercury displays market depth in a logical, vertical fashion or horizontally or at some other convenient angle or configuration. A vertical field is shown in the figures and descnbed 45 for convenience, but the field could be horizontal or at an angle. In turn, Mercury further increases the speed of trading and the likelihood of entering orders at desired prices with desired quantities. In the preferred embodiment of the invention, the Mercury display is a static vertical column of  $_{50}$ prices with the bid and ask quantities displayed in vertical columns to the side of the price column and aligned with the corresponding bid and ask prices. An example of this display is shown in FIG. 3.

Bid quantities are in the column 1003 labeled BidQ and ask quantities are in column 1004 labeled AskQ. The representative ticks from prices for the given commodity are shown in column 1005. The column, does not list the whole prices (e.g. 95.89), but rather, just the last two digits (e.g. 89). In the example shown, the inside market, cells 1020, is 18 (best bid quantity) at 89 (best bid price) and 20 (best ask quantity) at 90 (best ask price). In the preferred embodiment of the invention, these three columns are shown in different colors so that the trader can quickly distinguish between them.

The values in the price column are static; that is, they do *65*  not normally change positions unless a re-centering command is received (discussed in detail later). The values in the

Bid and Ask columns however, are dynamic; that is, they move up and down (in the vertical example) to reflect the market depth for the given commodity. The LTQ column 1006 shows the last traded quantity of the commodity. The relative position of the quantity value with respect to the Price values reflects the price at which that quantity was traded. Column 1001 labeled E/W (entered/working) displays the current status of the trader's orders. The status of each order is displayed in the price row where it was entered. For example, in cells 1007, the number next to S indicates the number of the trader's ordered lots that have been sold at the price in the specific row. The number next to W indicates the number of the trader's ordered lots that are in the market, but have not been filled-i.e. the system is working on filling the order. Blanks in this column indicate that no orders are entered or working at that price. In cells 1008, the number next to B indicates the number of the trader's ordered lots that have been bought at the price in the specific row. The number next to W indicates the number of the trader's ordered lots that are in the market, but have not been filled-i.e. the system is working on filling the order.

Various parameters are set and information is provided in column 1002. For example, "10:48:44" in cell 1009 shows the actual time of day. The L and R fields in cell 1010 indicate a quantity value, which may be added to the order quantity entered. This process is explained below with respect to trading under Mercury. Below the L and R fields, in cell 1011, a number appears which represents the current market volume. This is the number of lots that have been traded for the chosen contract. Cell 1012, "X 10'', displays the Net Quantity, the current position of the trader on the chosen contract. The number "10" represents the trader's buys minus sells. Cell 1013 is the "Current Quantity"; this field represents the quantity for the next order that the trader will send to market. This can be adjusted with right and left clicks (up and down) or by clicking the buttons which appear below the Current Quantity in cells 1014. These buttons increase the current quantity by the indicated amount; for example, "10" will increase it by 10; "lH" will increase it by 100; "lK" will increase it by 1000. Cell 1015 is the Clear button; clicking this button will clear the Current Quantity field. Cell 1016 is the Quantity Description; this is a pull down menu allowing the trader to chose from three Quantity Descriptions. The pull down menu is displayed when the arrow button in the window is clicked. The window includes NetPos, Offset and a field allowing the trader to enter numbers.. Placing a number in this field will set a default buy or sell quantity. Choosing "Offset" in this field will enable the L/R buttons of cell 1010. Choosing "NetPos" in this field will set the current Net Quantity (trader's net position) as the trader's quantity for his next trade. Cell 1017 are  $+/-$  buttons; these buttons will alter the size of the screen-either larger  $(+)$  or smaller  $(-)$ . Cell 1018 is used to invoke Net O; clicking this button will reset the Net Quantity

(cell 1011) to zero. Cell 1019 is used to invoke Net Real; clicking this button will reset the Net Quantity (cell 10 11) to its actual position.

The inside market and market depth ascend and descend as prices in the market increase and decrease. For example, *5*  FIG. 4 shows a screen displaying the same market as that of FlG. 3 but at a later interval where the inside market, cells 1101, has risen three ticks. Here, the inside market for the commodity is 43 (best bid quantity) at 92 (best bid price) and 63 (best ask quantity) at 93 (best ask price). In comparing 10 FIGS. 3 and 4, it can be seen that the price column remained static, but the corresponding bids and asks rose up the price column. Market Depth similarly ascends, and descends the

As the market ascends or descends the price column, the  $_{15}$  then: inside market, might go above or below the price column displayed on a trader's screen. Usually a trader will want to be able to see the inside market to assess future trades. The system of the present invention addresses this problem with a one click centering feature. With a single click at any point within the gray area, 1021, below the "Net Real" button, the system will re-center the inside market on the trader's screen. Also, when using a three-button mouse, a click of the middle mouse button, irrespective of the location of the mouse pointer, will re-center the inside market on the trader's screen.

The same information and features can be displayed and enabled in a horizontal fashion. Just as -the market ascends and descends the vertical Mercury display shown in FIGS. 3 and 4, the market will move left and right in the horizontal Mercury display. The same data and the same information 30 gleaned from the dynamical display of the data is provided. It is envisioned that other orientations can be used to dynamically display the data and such orientations are intended to come within the scope of the present invention.

Next, trading commodities, and specifically, the place- 35 ment of trade orders using the Mercury display is described. Using the Mercury display and trading method, a trader would first designate the desired commodity and, if applicable, the default quantities. Then he can trade with single clicks of the right or left mouse button. The following 40 equations are used by the system to generate trade orders and to determine the quantity and price to be associated with the trade order. The following abbreviations are used in these formulas: P-Price value of row clicked, R-Value in R field, L=Value in L field, Q=Current Quantity, Q<sub>a</sub>=Total of all <sub>45</sub> quantities in AskQ column at an equal or better price than P,  $Q_b$  Total of all quantities in BidQ column at an equal or better price than P, N-Current Net Position, Bo-Buy order sent to market and So=Sell order-sent to market.

 $Bo=(Q_a+R)P$  (Eq. 1)

If BidQ field clicked.

 $So=(Q_b+R)P$  (Eq. 2)

If AskQ field clicked.

Orders entered using the left mouse button

If "Offset" mode chosen in Quantity Description field then:

 $Bo=(Q_a+L)P$  (Eq. 3)

10

(Eq. 4)

 $SO-(Q_b+L)P$ 

If AskQ field clicked.

If BidQ field clicked.

If "number" mode chosen in Quantity Description field then:

$$
Bo = QP \qquad (Eq. 5)
$$

$$
So=QP
$$
 (Eq. 6)

If "NetPos" mode chosen in Quantity Description field

$$
\mathbf{Bo} = \mathbf{NP} \tag{Eq. 7}
$$

 $So=NP$  (Eq. 8)

Orders can also be sent to market for quantities that vary according to the quantities available in the market; quantities preset by the trader; and which mouse button the trader clicks. Using tbis feature, a trader can buy or sell all of the 25 bids or asks in the market at or better than a chosen price with one click. The trader could also add or subtract a preset quantity from the quantities outstanding in the market. If the trader clicks in a trading cell-i.e. in the BidQ or AskQ column, he will enter an order in the market. The parameters of the order depend on which mouse button he clicks and what preset values he set.

Using the screen display and values from FIG. 5, the placement of trade orders using the Mercury display and trading method is now described using examples. A left click on the 18 in the BidQ column 1201 will send an order to market to buy 17 lots (quantity #chosen on the Quantity Description pull down menu cell 1204) of the commodity at a price of 89 (the corresponding price in the Pre column 1203). Similarly, a left click on the 20 in the AskQ column 1202 will send an order to market to sell 17 lots at a price of 90.

Using the right mouse button, an order would be sent to market at the price that corresponds to the row clicked for the total quantity of orders in the market that equal or better the price in that row plus the quantity in the R field 1205. Thus, a right click in the AskQ column 1202 in the 87 price row will send a sell order to market at a price of 87 and a quantity of 150. 150 is the sum of all the quantities 30, 97, 18 and 5. 30, 97 and 18 are all of the quantities in the market Apy order entered using right mouse button **b** *so* that would meet or better the trader's sell order price of 87. These quantities are displayed in the BidQ column 1201 because this column represents the orders outstanding in the market to purchase the commodity at each corresponding price. The quantity 5 is the quantity pre-set in the R field *SS* 1205.

> Similarly, a right click in the BidQ column 1201 at the same price level of 87 would send a buy limit order to market for a quantity of 5 at a price of 87. The quantity is determined in the game manner as above. In this example, 60 though, there are no orders in the market that equal or better the chosen price-there are no quantities in the AskQ column 1202 that equal or better this price. Therefore, the sum of the equal or better quantities is zero (" $0$ "). The total order entered by the trader will be the value in the R field, *65* which is 5.

An order entered with the left mouse button and the "Offset" option chosen in the quantity description field 1204

will be calculated in the same way as above, but the quantity determines the total quantity of the order in step 1310. If the in the L field 1206 will be added instead of the quantity in left button was clicked, then in st the R field 1205. Thus, a left click in the BidQ column 1201 determines which quantity d<br>in the 92 price row will send a buy order to market at a price NetPos or an actual number. in the 92 price row will send a buy order to market at a price NetPos or an actual number.<br>of 92 and a quantity of 96, 96 is the sum of all the quantities  $\lesssim$  If Offset was chosen, then the system, in step 1309, will of 92 and a quantity of 96. 96 is the sum of all the quantities *5* If Offset was chosen, then the system, in step 1309, will 45, 28, 20 and 3. 45, 28 and 20 are all quantities in the use the quantity in the L field when it determines the total<br>market that would meet or better the trader's buy order price quantity of the order in step 1310. If Ne market that would meet or better the trader's buy order price quantity of the. order in step 1310. If NetPos was chosen,<br>of 92. These quantities are displayed in the AckO column then the system, in step 1312, will determin of 92. These quantities are displayed in the AskQ column then the system, in step 1312, will determine that the total<br>1202 because this column represents the orders outstanding quantity for the trade order will be current 1202 because this column represents the orders outstanding quantity for the trade order will be current NetPos value, i.e. in the market to sell the commodity at each corresponding  $10^{11}$  the net position of the trader in the given commodity. If an price. The quantity 3 is the quantity pre-set in the L field

This would effectively decrease the total quantity sent to for the trade order will be the value of the R field (if step market. In other words, in the example of a right click in the 15 1307 was taken) or the value of the L field (if step 1309 was<br>AskQ column 1202 in the 87 price row, if the R field was -5, taken) plus all quantities in the AskQ column 1202 in the 87 price row, if the R field was -5, taken) plus all quantities in the market for prices better than the total quantity sent to market would be 140 (30+97+18+ or equal to the price in the row clicke

If a trader chose the "NetPos" option in the quantity being entered by the trader (plus the L or R value).<br>Scription field 1204, a right click would still work as 20 After either steps 1310, 1311 or 1312, the system, in st description field 1204, a right click would still work as 20 explained above. A left click would enter an order with a 1313, determines which column was clicked, BidQ or AskQ.<br>
price corresponding to the price row clicked and a quantity If AskQ was clicked, then, in step 1314, the s price corresponding to the price row clicked and a quantity equal to the current Net position of the trader. The Net sell limit order to the market at the price corresponding to position of the trader is the trader's current position on the the row for the total quantity as already determined. If BidQ chosen contract In other words if the trader has bought 10 25 was clicked, then, in-step 1315, th chosen contract. In other words, if the trader has bought 10 *25* was clicked, then, in-step 1315, the system sends a buy limit more contracts than he has sold, this value would be  $10$ . order to the market at the price corresponding to the row for the quantity of an order sent with a set total quantity as already determined. NetPos would not affect the quantity of an order sent with a right click. It should be understood that the above description of the right click.

description, a left click would send an order to market for the 30 embodiments of the present invention, are given by way of illustration and not limitation. Many changes and modificacurrent quantity chosen by the trader. The default value of individual and not limitation. Many changes and modifica-<br>the guantary current current will be the guardian anticed in the the current quantity will be the number entered in the tions without departing from the spirit thereof, and the present quantity description field, but it could be changed by adjust-<br>invention includes all such changes and modifications. ing the figure in the current quantity field 1204. Invention includes all such changes and model in the model model in the model of the model in the model of the model in the model of the model of the model in the model of

This embodiment of the invention also allows a trader to  $35$  We claim.<br>Lets all of his working trader with a single glick of either  $1.$  A method for displaying market information relating to delete all of his working trades with a single click of either 1. A method for displaying market information relating to<br>the sink as left general better contribution is the last traded the right or left mouse button anywhere in the last traded and facilitating trading of a commodity being traded in an quantity (LTQ) column 1207. This allows a trader to exit the electronic exchange having an inside market with a highest production of the electronic exchange having an inside market with a highest production of the feature market immediately. Traders will use this feature when they bid price and a lowest ask price on a graphical user interface, the method comprising: are losing money and want to stop the losses from pilling up. 40<br>Traders may also use this facture to quickly exit the market dynamically displaying a first indicator in one of a plu-Traders may also use this feature to quickly exit the market dynamically displaying a first indicator in one of a plu-<br>upon making a desired profit. The invention also allows a upon making a desired profit. The invention also allows a rality of locations in a bid display region, each location<br>trader to delate all of his orders from the market at a line bid display region corresponding to a price trader to delete all of his. orders from the market at a in the bid display region corresponding to a price level<br>narticular price level A click with either mouse button in the along a common static price axis, the first i particular price level. A click with either mouse button in the along a common static price axis, the first indicator<br>Entered Working (EAN) column 1208 will delate all work as representing quantity associated with at least Entered/Working (E/W) column 1208 will delete all work-<br>ing orders in the cell that was clicked. Thus, if a trader to buy the commodity at the highest bid price currently ing orders in the cell that was clicked. Thus, if a trader to buy the commodity at the highest bid previously cent orders at a particular price that available in the market; believes that previously sent orders at a particular price that available in the market;<br>have not been filled would be noor trades, be can delete these dynamically displaying a second indicator in one of a have not been filled would be poor trades, he can delete these

display and trading method of the present invention as price level along the common static price axis, the detection of the flowchert of FIC 6. First second indicator representing quantity associated with described above is shown in the flowchart of FIG. 6. First,<br>in step 1301, the trader has the Mercury display on the at least one order to sell the commodity at the lowest in step 1301, the trader has the Mercury display on the at least one order to sell the commodity at the lowest<br>trading terminal screen showing the market for a given ask price currently available in the market; trading terminal screen showing the market for a given ask price currently available in the market;<br>commodity. In sten 1302, the parameters are set in the 55 displaying the bid and ask display regions in relation to commodity. In step 1302, the parameters are set in the *55* displaying the bid and ask display regions in relation to appropriate fields, such as the L and R fields and the Current fixed price levels positioned along the common static<br>Ouantity NetPos or Offset fields from the pull down menu. Figures are price axis such that when the insid Quantity, NetPos or Offset fields from the pull down menu. price axis such that when the inside market changes, the ...<br>In step 1303, the mouse pointer is positioned and clicked price levels along the common static price a In step 1303, the mouse pointer is positioned and clicked price levels along the common static price axis do not<br>over a cell in the Mercury display by the trader. In step 1304, move and at least one of the first and second over a cell in the Mercury display by the trader. In step 1304, move and at least one of the first and second indicators<br>the system determines whether the cell clicked is a tradable 60 moves in the bid or ask display regio the system determines whether the cell clicked is a tradable  $60$  moves in the bid or ask display region cell (i.e. in the AskO column or BidO column). If not, then common static price axis, cell (i.e. in the AskQ column or BidQ column). If not, then in step 1305, no trade order is created or sent and, rather, displaying an order entry region comprising a plurality of other quantities are adjusted or functions are performed locations for receiving commands to send trad other quantities are adjusted or functions are performed based upon the cell selected. Otherwise, in step 1306, the each location corresponding to a price level along the system determines whether it was the left or the right button 65 common static price axis; and of the mouse that was clicked. If it was the right, then in step in response to a selection of a particular location of the 1307, the system will use the quantity in the R field when it order entry region by a single action of a user input

left button was clicked, then in step 1308, the system determines which quantity description was chosen: Offset,

price. The quantity 5 is the quantity pre-set in the L held<br>1206.<br>The system will determine that the total quantity and the system will be the current quantity entered. In The values in the L or R fields may be negative numbers. for the trade order will determine that the total quantity the total quantity sent to market would be  $140 (30+97+18+$  or equal to the price in the row clicked. This will add up the  $(-5)$ ). quantities for each order in, the market that will fill the order<br>being entered by the trader (plus the L or R value).

If the trader chose a number value in the quantity invention and specific examples, while indicating preferred<br>If the trader chose a number value in the quantity embodiments of the present invention, are given by way of

- 
- orders with a single click.<br>
The process for placing trade orders using the Mercury so location in the ask display region corresponding to a<br>
The process for placing trade orders using the Mercury so location in the ask di The process for placing trade orders using the Mercury  $s_0$  location in the ask display region corresponding to a splay and trading method of the present invention as price level along the common static price axis, the
	-
	-
	-

device, setting a plurality of parameters for a trade order relating to the commodity and sending the trade order to the electronic exchange.

2. The method of claim 1 wherein the bid and ask display regions and the order entry region comprise columns with a plurality of cells that are displayed as a grid such that the cells of each column are aligned.

3. The method of claim 1 wherein the bid and ask display regions and the order entry region are oriented vertically.

4. The method of claim 1 wherein the bid and ask display 10 regions and the order entry region are oriented horizontally.

*S.* The method of claim 1 wherein one of the plurality of locations of bid display region comprises a blank region in which there is no first indicator displayed.

6. The method of claim 1 wherein one of the plurality of locations of the ask display region comprises a blank region 15 in which there is no first indicator displayed.

7. The method of claim 1 comprising the step of displaying at least a portion of the common static price axis in a price display region.

8. The method of claim 7 wherein the bid display region, 20 the ask display region, the order entry region and the price display region comprise columns with a plurality of cells that are displayed as a grid such that the cells of each column are aligned.

9. The method of claim 7 wherein the bid display region, 25 the ask display region, the order entry region and the price display region are oriented vertically.

10. The method of claim 7 wherein the bid display region, the ask display region, the order entry region and the price display region are oriented horizontally.

11. The method of claim 1 further comprising the steps of:  $30$ 

- dynamically displaying a third indicator at one of the plurality of locations in the bid display region, the third indicator representing quantity associated with at least one order to buy the commodity at a price different than the highest bid price currently available in the market; 35 and
- dynamically displaying a fourth indicator at one of the plurality of locations in the ask display region, the fourth indicator representing quantity associated with at least one order to sell the commodity at a price 40 different than the lowest ask price currently available in the market.

12. The method of claim 11 wherein a location of the plurality of locations of the bid display region comprises a blank region in which there is no first or third indicator 45 displayed.

13. The method of claim 1 wherein a location of the plurality of locations of the ask display region comprises a blank region in which there is no second or fourth indicator displayed.

14. The method of claim 1 wherein the order entry region comprises:

- a bid order entry region comprising a plurality of loca- machine to perform the following method steps: tions for receiving commands to send buy orders, each location corresponding to a price level along the com- *ss* mon static price axis; and
- an ask order entry region comprising a plurality of locations for receiving commands to send sell orders, each location corresponding to a price level along the common static price axis.

15. The method of claim 14 wherein the bid order entry region overlaps with the bid display region and the ask order entry region overlaps with the ask display region.

16. The method of claim 1 further comprising dynamically displaying an entered order indicator in association 65 with the price levels arranged along the common static price axis.

17. The method of claim 16 wherein the entered order indicator is displayed in an entered order region.

18. The method of claim 1 further comprising dynamically displaying a last trade indicator in association with the *<sup>5</sup>*common static price axis.

- 19. The method of claim 18 wherein the last trade indicator is displayed in a last trade region.
- 20. The method of claim 1 further comprising the steps of: displaying the first indicator at a first location associated with a first price level on the common static price axis at a first time; and
- displaying the first indicator at a second location associated with a different price level on the common static price axis at a second time subsequent to the first time.
- 21. The method of claim 1 further comprising the steps of: displaying the second indicator at a first location associated with a first price level on the common static price axis at a first time; and
- displaying the second indicator at a second location associated with a different price level on the common static price axis at a second time subsequent to the first time.

22. The method of claim 1 further comprising the steps of:

- displaying the first indicator at a first location associated with a particular price level on the common static price axis; and
- repositioning the common static price axis such that the first indicator is displayed at a second location associated with the particular price level on the common static price axis.

23. The method of claim 1 further comprising the steps of: displaying the second indicator at a first location associated with a particular price level on the common static price axis; and

repositioning the common static price axis such that the second indicator is displayed at a second location associated with the particular price level on the common static price axis.

24. The method of claim 1 wherein the bid and ask display regions are displayed in different colors.

25. The method of claim 1 wherein the first and second indicators are displayed in different colors.

26. The method of claim 1 wherein the bid and ask display regions are displayed in a window further comprising centering the display of the first and second indicators in the window upon receipt of a centering instruction.

27. A computer readable medium having program code recorded thereon for execution on a computer for displaying market information relating to and facilitating trading of a 50 commodity being traded in an electronic exchange having an inside market with a highest bid price and a lowest ask price on a graphical user interface, the program code causing a

- dynamically displaying a first indicator in one of a plurality of locations in a bid display region, each location in the bid display region corresponding to a price level along a common static price axis, the first indicator representing quantity associated with at least one order to buy the commodity at the highest bid price currently available in the market;
- dynamically displaying a second indicator in one of a plurality of locations in an ask display region, each location in the ask display region corresponding to a the price level along the common Static price axis, the second indicator representing quantity associated with at least one order to sell the commodity at the lowest ask price currently available in the market;

60

- displaying the bid and ask display regions in relation to fixed price levels positioned along the common static price axis such that when the inside market changes, the price levels along the common static price axis do not move and at least one of the first and second indicators *5*  moves in the bid or ask display regions relative to the common static price axis;
- displaying an order entry region comprising a plurality of locations for receiving commands to send trade orders, 10each location corresponding to a price level along the common static price axis; and
- in response to a selection of a particular location of the order entry region by a single action of a user input device, setting a plurality of parameters for a trade *<sup>15</sup>* order relating to the commodity and sending the trade order to the electronic exchange.

28. The method of claim 11 wherein the first and third indicators are displayed in locations of the bid display region that are arranged along an axis which is parallel to the <sup>20</sup> common static price axis.

*29.* The method of claim 11 wherein the second and fourth indicators are displayed in locations of the ask display region that are arranged along an axis which is parallel to the region that are arranged along an axis which is parallel to the 25<br>common static price axis.

30. The method of claim 11 comprising the steps of: the bid and ask display regions.

- displaying the first indicator at a first location associated with a first price level on the common static price axis at a first time; and
- displaying the first indicator at a second location associated with a different price level on the common static

price axis at a second time subsequent to the first time. 31. The method of claim 30 wherein the third and fourth indicators remain in the same location in the bid and ask <sup>35</sup> display regions, respectively, before and after the first indicator is displayed at the second location.

32. The method of claim 31 wherein each location of the bid display region corresponds to a different price level along the common static price axis and each location of the ask display region corresponds to a different price level along the common static price.

33. The method of claim 11 comprising the steps of:

- displaying the second indicator at a first location associated with a first price level on the common static price axis at a first time; and
- displaying the second indicator at a second location associated with a different price level on the common static price axis at a second time subsequent to the first time.

34. The method of claim 33 wherein the third and fourth indicators remain in the same location in the bid an ask display regions, respectively, before and after the second indicator is displayed at the second location.

35. The method of claim 34 wherein each location of the bid display region corresponds to a different price level along the common static price axis and each location of the ask display region corresponds to a different price level along the common static price.

36. The method of claim 1 wherein the bid and ask display regions are displayed separately.

37. The method of claim 1 wherein the first and second indicators are based on an exchange order book and wherein the price levels along the common static price axis do not move in response to the addition of a price to the exchange order book, the additional price comprising a price for which there is a corresponding displayed location in at least one of

38. The method of claim 37 wherein the price levels along the common static price axis do not move in response to the removal of a price from the exchange order book, the  $30$  removed price comprising a price for which there is a corresponding displayed location in at least one of the bid and ask display regions.

39. The method of claim 1 wherein the first and second indicators are based on an exchange order book and the price levels along the common static price axis never move in response to a price change in the exchange order book relating to a price which corresponds to a displayed location in at least one of the bid and ask display regions.

40. The method of claim 1 the plurality of parameters comprises a price and type of order.

\* \* \* \* \*

# UNITED STATES PATENT AND TRADEMARK OFFICE **CERTIFICATE OF CORRECTION**

PATENT NO. : 6,766,304 B2 DATED : July 20, 2004 INVENTOR(S) : Gary Allan Kemp II, Jens-Uwe Schluetter and Harris Brumfield Page 1 of 1 It is certified that error appears in the above-identified patent and that said Letters Patent is hereby corrected as shown below: Title page. Item [56], References Cited, U.S. PATENT DOCUMENTS, add the following:<br>--4,903,201 A 2/1990 Wagner -- 4,903,201 A 2/1990 Wagner 5,101,353 A 3/1992 Lupien et al. 5,946,667 A 8/1999 Tull, Jr., et al. 6,035,287 A 3/2000 Stallaert et al. 2002/0138401 Al 9/2002 Allen et al. -- FOREIGN PATENT DOCUMENTS, add the following: -- WO WO 95/35005 9/1995 --Column 14, Line 64, the word "Static" should be -- static--. Column 15, Line 26, after "claim 11" add the word -- further --. Column 16. Line 1, after "claim 11" add the word -- further --. Line 10, the word "an" should be -- and --. Line 40, after "claim 1" add -- wherein --. Signed and Sealed this Sixteenth Day of November, 2004 JONW.DUDAS *Director oflhe United States Patent and Trademark Office*